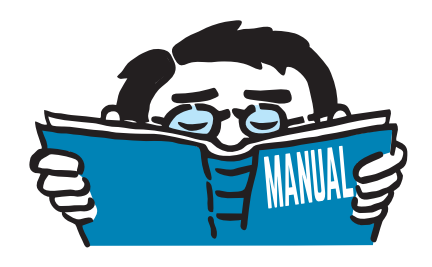

Fassung Februar 2017

Programm

# **KRANBAHN**

Bemessung von Kranbahnträgern nach EN 1993-6 oder DIN 4132

## Programmbeschreibung

Alle Rechte, auch das der Übersetzung, vorbehalten. Ohne ausdrückliche Genehmigung der DLUBAL SOFTWARE GMBH ist es nicht gestattet, diese Programmbeschreibung oder Teile daraus auf jedwede Art zu vervielfältigen.

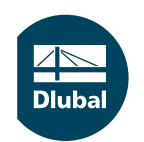

**© Dlubal Software GmbH 2017 Am Zellweg 2 93464 Tiefenbach Deutschland**

**Tel.: +49 9673 9203-0 Fax: +49 9673 9203-51 E-mail: info@dlubal.com Web: www.dlubal.de**

an<br>Diut

## Inhalt

#### **Inhalt Seite**

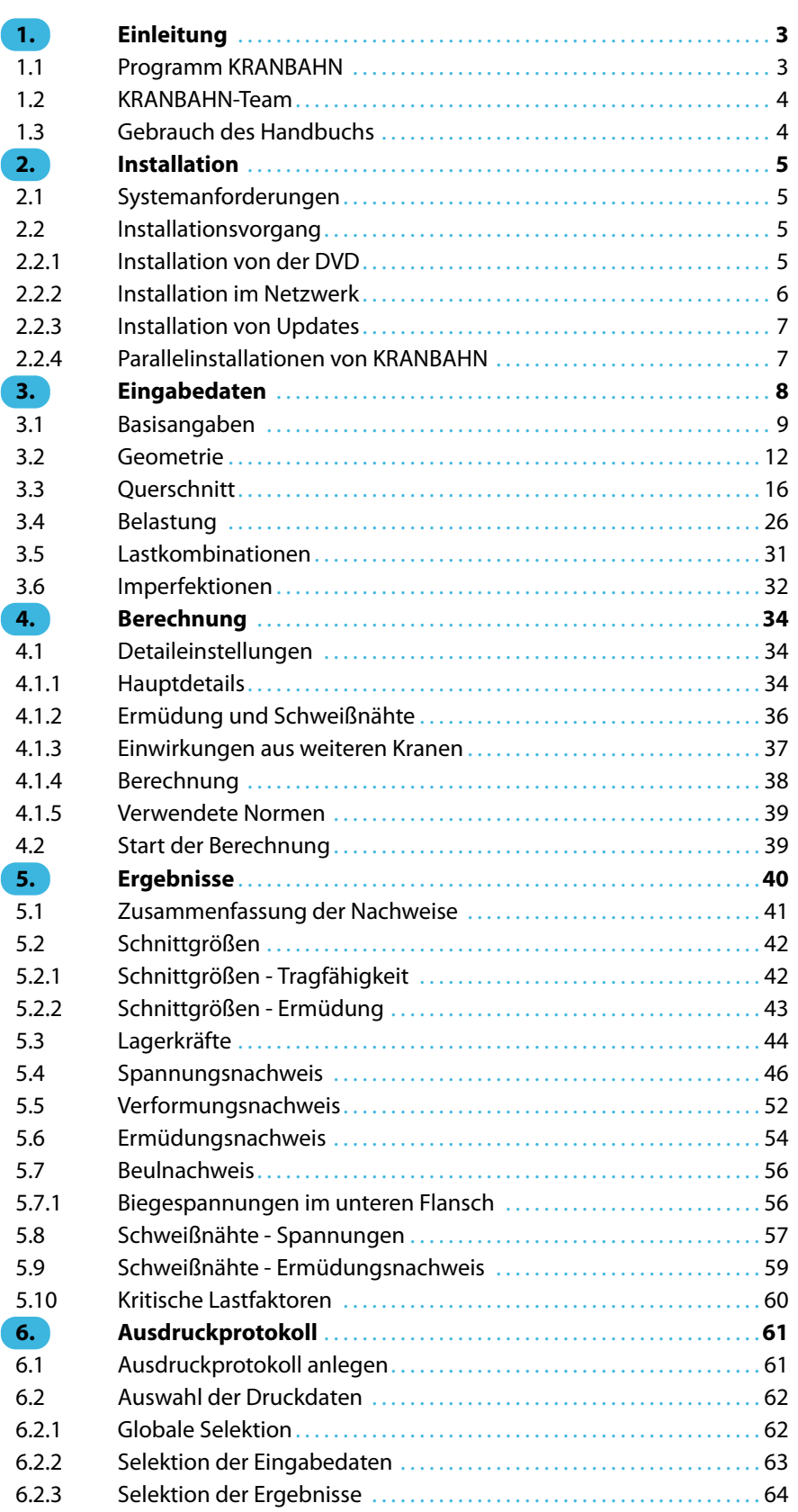

 $\frac{4}{\text{Dlubal}}$ 

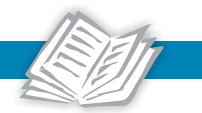

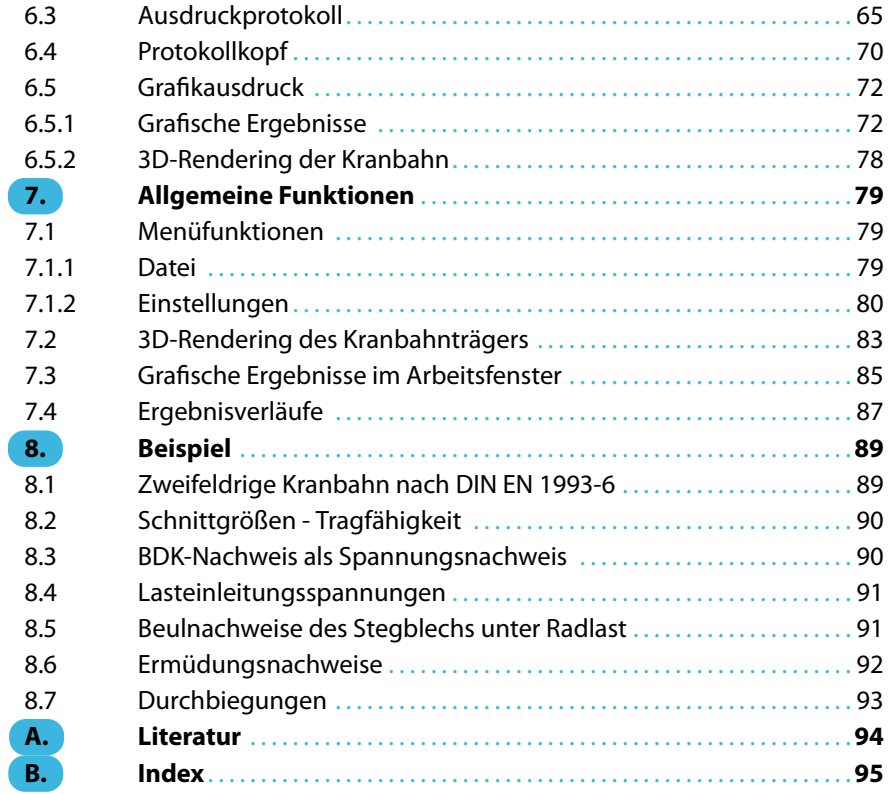

## <span id="page-3-0"></span>1 Einleitung

### **1.1 Programm KRANBAHN**

Das eigenständig lauffähige Programm KRANBAHN bereichert die Produktpalette der DLUBAL SOFTWARE GMBH um den Bereich der Kranbahnträgerbemessung. Dank der gewohnten Anwenderfreundlichkeit lassen sich die mitunter aufwendigen Nachweise nach EN 1993-6 [\[1](#page-94-0)] oder DIN 4132 [[2\]](#page-94-0) mit Anpassungsrichtlinie Stahlbau und DIN 18800[[3\]](#page-94-0) [[4\]](#page-94-0) einfach und nachvollziehbar führen.

1

Im Programm sind die Geometrie und Lasten des Kranbahnträgers einzugeben. Aus den Belastungen werden Lastfälle erzeugt, die in Laststellungen zusammengefasst werden. Für jede Laststellung ergeben sich drei Lastkombinationen. Jede Lastkombination wird mit drei Belastungsniveaus berechnet, um die Schnittgrößen für den allgemeinen Spannungsnachweis, den Verformungsnachweis und den Betriebsfestigkeitsnachweis bzw. Ermüdungsnachweis zu bestimmen. Mit diesen nach Wölbkrafttorsionstheorie II. Ordnung ermittelten Schnittgrößen führt KRANBAHN anschließend die Nachweise nach EN 1993-6, DIN 4132 bzw. DIN 18800.

Der Leistungsumfang von KRANBAHN umfasst:

• **Eingabe**

Übersichtlich gegliederte Eingabe

Grafische Darstellung und 3D-Visualisierung nahezu aller Eingabedaten

Übernahme von Profilen aus der umfangreichen Querschnittsbibliothek von RFEM/RSTAB

Übernahme von Kranen aus der Kranbibliothek oder einer eigendefinierten Krandatenbank

Berechnung der Eigenwerte unter Berücksichtigung der Belastung mit automatischer Zuordnung der Eigenwerte als Imperfektionen

Automatische Festlegung der Spannungspunkte und Zuordnung der Kerbfälle

Zahlreiche Parameter für Steuerung der Berechnung

• **Ergebnisse**

Übersichtliche Zusammenfassung aller Ergebnisse

Ergebnisausgabe in spezifischen Masken für jeden Nachweis (gesamtweise, x-stellenweise, spannungspunktweise)

Einfache Prüfbarkeit der Ergebnisse anhand detaillierter Zwischenwerte

Auswertung der Ergebnisse in den Tabellen und Grafiken

Ausdruckprotokoll mit individuellen Gestaltungsmöglichkeiten

Übergabe der Grafiken in das Ausdruckprotokoll

Wir hoffen, dass Ihnen das Programm KRANBAHN die Arbeit erleichtern wird. Ihre Verbesserungsvorschläge und Wünsche aus der praktischen Anwendung sind uns für die Weiterentwicklung des Programms immer willkommen.

Viel Freude bei der Arbeit mit KRANBAHN wünscht

Ihr DLUBAL-Team

#### <span id="page-4-0"></span>**1.2 KRANBAHN-Team**

An der Entwicklung von KRANBAHN waren beteiligt:

#### **Programmkoordinierung**

Dipl.-Ing. Georg Dlubal Ing. Marek Posch

1

#### **Programmierung**

Ing. Marek Posch **Ing. Martin Deyl** 

#### **Programmdesign, Dialogbilder und Icons**

Dipl.-Ing. Georg Dlubal MgA. Robert Kolouch

#### **Programmkontrolle**

Dipl.-Ing. (FH) Steffen Clauß Ing. Jakub Harazín Dipl.-Ing. (FH) René Flori Ing. Marek Posch

#### **Handbuch und Übersetzungen**

Dipl.-Ing. (FH) Steffen Clauß Mgr. Petra Pokorná Melanie Most, MA Dipl.-Ing. (FH) Robert Vogl

#### **Technische Unterstützung und Endkontrolle**

Cosme Asseya, M.Eng. The Cosme Asseya, M.Eng. Cosme Asseya, M.Eng. Cosme Building. (FH) Steffen Clauß Dipl.-Ing. (FH) René Flori Dipl.-Ing. (FH) Stefan Frenzel Dipl.-Ing. (FH) Walter Fröhlich Andreas Niemeier, M.Eng. Dipl.-Ing. (FH) Walter Rustler, M.Eng. Dipl.-Ing. (FH) Lukas Sühnel

### **1.3 Gebrauch des Handbuchs**

Allgemeine Themenbereiche wie Benutzeroberfläche, Ergebnisauswertung, Ausdruck und Projektverwaltung sind in den Handbüchern der Programme RFEM und RSTAB erläutert. Sie finden diese auf unserer Website: https://www.dlubal.com/de/downloads-und-infos/dokumente/handbuecher Der Schwerpunkt dieses Handbuchs liegt auf den Besonderheiten, die sich im Rahmen der Arbeit mit dem Programm KRANBAHN ergeben.

 $\mathbb{R}$ 

Das Handbuch orientiert sich an der Reihenfolge und am Aufbau der Eingabe- und Ergebnismasken. Im Text sind die beschriebenen **Schaltflächen** (Buttons) in eckige Klammern gesetzt, z. B. [Anwenden]. Zugleich sind sie am linken Rand abgebildet. Die **Begriffe**, die in Dialogen, Tabellen und Menüs erscheinen, sind in Kursivschrift hervorgehoben, damit die Erläuterungen gut nachvollzogen werden können.

Am Ende des Handbuchs befindet sich ein Stichwortverzeichnis. Sollten Sie dennoch nicht fündig werden, können Sie die Suchfunktion auf unserer Blog-Website https://www.dlubal.com/blog/de nutzen, um unter den Beiträgen eine Lösung zu finden.

## <span id="page-5-0"></span>2 Installation

### **2.1 Systemanforderungen**

Folgende Systemvoraussetzungen sollten für die Nutzung von KRANBAHN erfüllt sein:

- Betriebssystem Windows 7/8/10
- X86-Prozessor mit 2 GHz
- 2 GB RAM
- ggf. DVD-ROM-Laufwerk für die Installation
- 10 GB Gesamtfestplattenkapazität, davon zirka 2 GB für die Installation
- Grafikkarte mit OpenGL Beschleunigung und einer Auflösung von 1024 x 768 Pixel, wobei von Onboard-Lösungen und Shared-Memory-Technologien abgeraten wird

KRANBAHN wird nicht von Windows 95/98/Me/NT/2000/XP, Linux, Mac OS oder Serverbetriebssystemen unterstützt.

Mit Ausnahme des Betriebssystems sprechen wir bewusst keine Produktempfehlungen aus, da KRANBAHN grundsätzlich auf allen Systemen läuft, die die genannten Anforderungen erfüllen.

#### **2.2 Installationsvorgang**

Das Programm **KRANBAHN** wird als Installationsdatei zum Download bereitgestellt oder auf einer DVD namens Stand-Alone Applications geliefert. Diese DVD enthält die eigenständig lauffähigen Programme KRANBAHN, RX-HOLZ, VERBUND-TR und FE-BEUL.

Ehe Sie KRANBAHN installieren, schließen Sie bitte die im Hintergrund geöffneten Anwendungen.

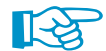

Für die Installation müssen Sie als Administrator angemeldet sein bzw. über Administratorrechte verfügen. Für die spätere Arbeit mit KRANBAHN sind Benutzerrechte ausreichend. Eine genaue Anleitung finden Sie im [Benutzerrechte-Dokument](https://www.dlubal.com/de/downloads-und-infos/dokumente/infoblaetter) und im [Benutzerrechte-Video](https://www.dlubal.com/de/support-und-schulungen/schulungen/videos/rfem/rfem-rstab-benutzerrechte) auf unserer Website.

#### **2.2.1 Installation von der DVD**

Auf der Rückseite der DVD-Hülle finden Sie eine Installationsanleitung.

- Legen Sie die DVD in Ihr DVD-ROM-Laufwerk.
- Die Installationsroutine startet automatisch. Sollte dies unterbleiben, ist vermutlich die autorun-Funktion deaktiviert. Starten Sie dann die Datei **setup.exe** auf der DVD über den Windows-Explorer.
- Wählen Sie im Startdialog die Sprache aus (siehe [Bild 2.1](#page-6-0)).
- Legen Sie im nächsten Dialog die Programmversion von **KRANBAHN** fest: 64Bit oder 32Bit.
- Folgen Sie den Anweisungen des Installation Wizard.

Schließen Sie den Dongle erst nach Abschluss der Installation an einer USB-Schnittstelle des Computers an. Der Dongletreiber wird dann automatisch installiert.

Auf der DVD finden Sie auch Installationshinweise im PDF-Format sowie den Acrobat Reader.

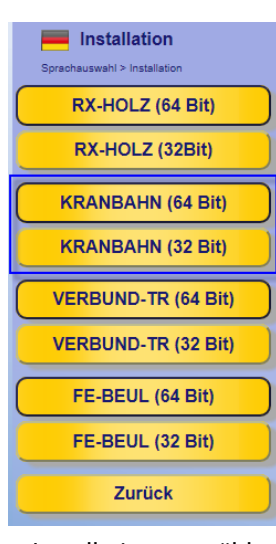

Installation auswählen

2

<span id="page-6-0"></span>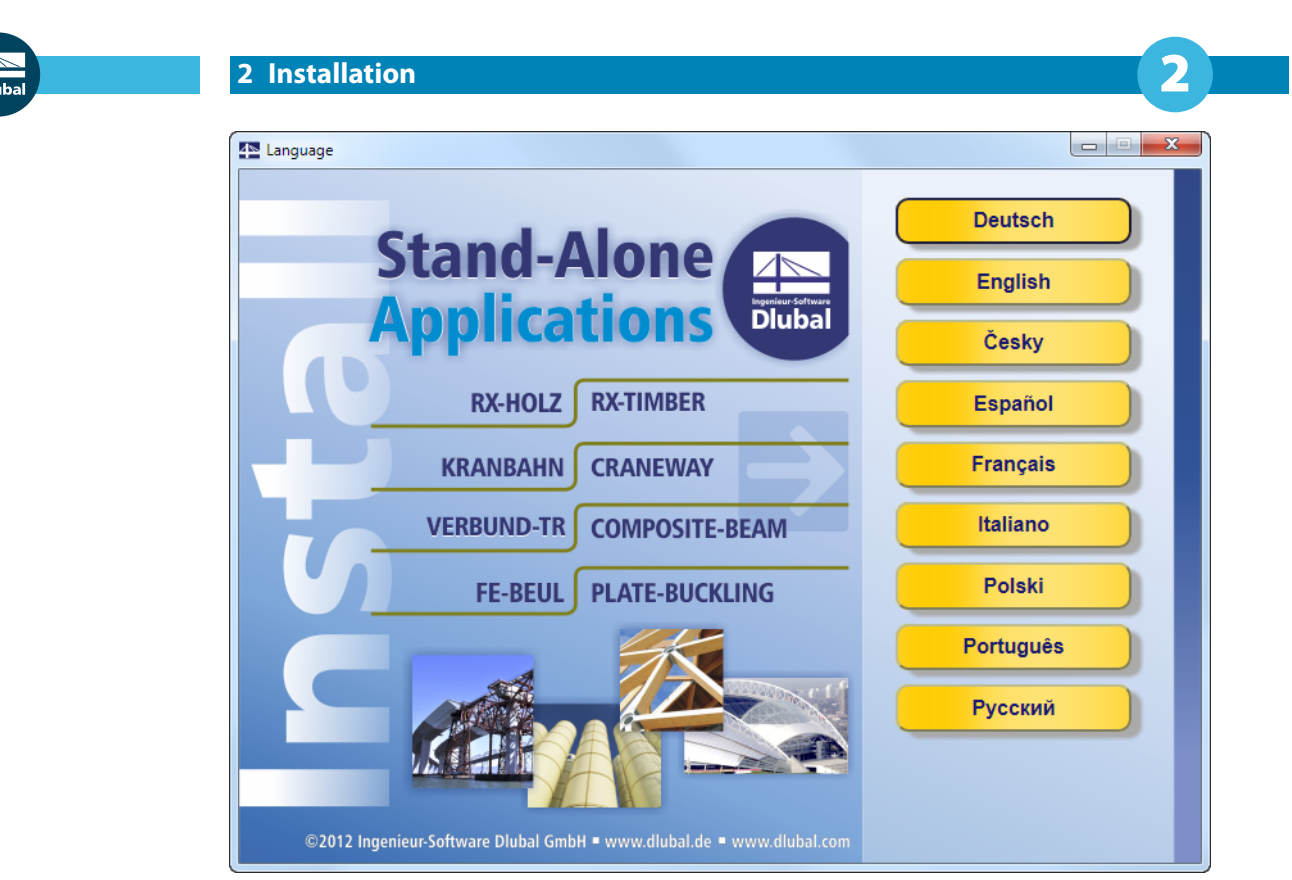

Bild 2.1: Sprache auswählen

#### **KRANBAHN als Voll- oder Testversion**

Wenn Sie nach der erfolgreichen Installation das Programm zum ersten Mal starten, müssen Sie festlegen, ob Sie KRANBAHN als Vollversion oder als 30-tägige Testversion nutzen möchten.

Für die Lauffähigkeit als Vollversion benötigen Sie einen Dongle (Hardlock) und eine Autorisierungsdatei **Author.ini**. Der Dongle ist ein Stecker, der an einem USB-Anschluss des Computers anzubringen ist; die Autorisierungsdatei enthält codierte Informationen für Ihre Lizenz(en). In der Regel senden wir Ihnen die Datei Author.ini in einer E-Mail zu. Auch über das Extranet auf https://www.dlubal.com/de/extranet/login haben Sie Zugang zu Ihrer Autorisierungsdatei. Speichern Sie diese Author.ini auf Ihrem Rechner, einem USB-Stick oder im Netzwerk.

Die Autorisierungsdatei wird für jeden Arbeitsplatz benötigt. Sie können die Datei beliebig oft kopieren. Sollte jedoch der Inhalt geändert werden, wird sie zur Autorisierung unbrauchbar.

Die Vollversion kann als Softwarelizenz auch ohne Dongle betrieben werden.

#### **2.2.2 Installation im Netzwerk**

#### **Lokale Lizenzen**

Die Installation kann von einem beliebigen Laufwerk Ihres Computers oder eines Netzwerkrechners gestartet werden. Kopieren Sie dazu den Inhalt der DVD in den geeigneten Ordner. Starten Sie dann vom Zielrechner aus die Datei **setup.exe**. Im weiteren Ablauf besteht kein Unterschied zur Installation von der DVD.

#### **Netzwerklizenzen**

Auch bei Netzwerklizenzen ist das Programm zunächst wie beschrieben auf den Workstations zu installieren. Die Lizenzen werden dann durch den Netzwerkdongle freigegeben. Eine [Anleitung](https://www.dlubal.com/de/downloads-und-infos/dokumente/infoblaetter) auf unserer Website gibt detaillierte Hinweise zur Installation des Netzwerkdongles.

#### <span id="page-7-0"></span>**2.2.3 Installation von Updates**

Beim Update innerhalb einer Versionsreihe (z. B. **8.07**.xxxx) werden die alten Programmdateien entfernt und durch neue ersetzt. Ihre Projektdaten bleiben natürlich erhalten! Beim Update auf die nächste Versionsreihe (z. B. **8.08**.xxxx) wird die neue Version parallel installiert (siehe unten).

2

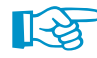

Wenn Sie eigendefinierte Druckköpfe nutzen, sollten Sie diese vor einem Update sichern. Die Druckköpfe werden in der Datei **DlubalProtocolConfigNew.cfg** im allgemeinen Stammdatenordner C:\ProgramData\Dlubal\Global\General Data abgelegt. Bei einem Update wird diese Datei nicht überschrieben; eine Sicherungsdatei kann trotzdem von Vorteil sein.

Ebenso sollten Sie vor einem Update Ihre Musterprotokolle sichern. Diese werden in der Datei **RstabProtocolConfig.cfg** im Ordner C:\ProgramData\Dlubal\CRANEWAY 8.xx\General Data gespeichert.

Die im Projektmanager verknüpften Projekte werden in der ASCII-Datei **PRO.DLP** verwaltet, die sich standardmäßig im Ordner C:\ProgramData\Dlubal\Global\Project Manager befindet. Wenn Sie KRANBAHN vor einem Update deinstallieren möchten, sollten Sie vorher auch diese Datei sichern.

#### **2.2.4 Parallelinstallationen von KRANBAHN**

Die Versionsreihen von KRANBAHN 8.xx können parallel auf dem Rechner betrieben werden, da die Programmdateien in verschiedenen Verzeichnissen liegen. Die Standardordner sind bei einem 64-Bit-Betriebssystem:

KRANBAHN 8.01: C:\Programme\Dlubal\CRANEWAY 8.01

KRANBAHN 8.02: C:\Programme\Dlubal\CRANEWAY 8.02

KRANBAHN 8.03: C:\Programme\Dlubal\CRANEWAY 8.03 etc.

## 3 Eingabedaten

#### **Programmstart**

<span id="page-8-0"></span>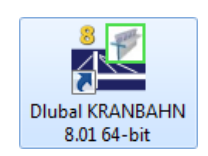

#### **Icon / Startmenü**

Das Programm KRANBAHN kann über das Windows-Startmenü oder das Dlubal-Icon auf dem Desktop gestartet werden.

3

#### **Navigator von RFEM oder RSTAB**

Alternativ lässt sich KRANBAHN auch in RFEM oder RSTAB über den Projekt-Navigator aufrufen: Doppelklicken Sie im Daten-Navigator den Eintrag

#### **Einzelprogramme** → **KRANBAHN 8 - Bemessung von Kranbahnträgern**.

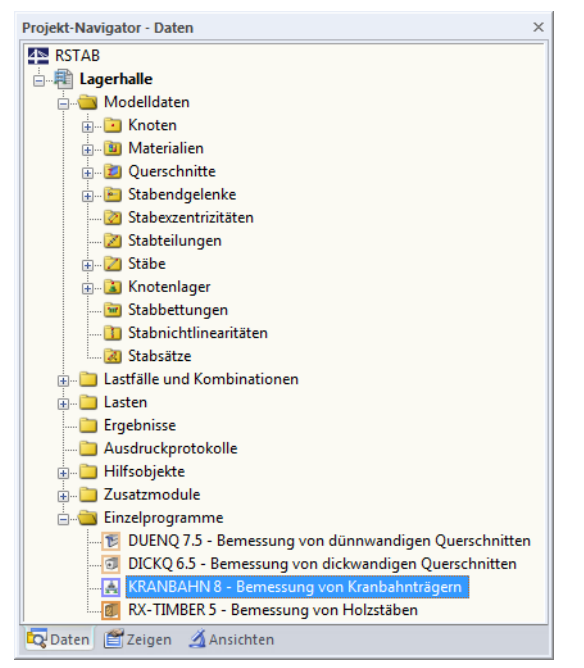

Bild 3.1: Daten-Navigator von RSTAB: Einzelprogramme  $\rightarrow$  KRANBAHN 8 - Bemessung von Kranbahnträgern

#### **Eingabemasken und Schaltflächen**

Nach dem Aufruf des Programms erscheint das KRANBAHN-Fenster (siehe [Bild 3.2\)](#page-9-0). Links wird ein Navigator angezeigt, der die verfügbaren Masken verwaltet. Die für den Nachweis notwendigen Angaben sind in den sechs Eingabemasken des Programms vorzunehmen.

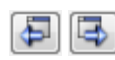

Eine Maske lässt sich durch Anklicken des Eintrags im Navigator aufrufen. Mit den links dargestellten Schaltflächen wird die vorherige bzw. nächste Maske eingestellt. Das Blättern durch die Masken ist auch mit den Funktionstasten [F2] (vorwärts) und [F3] (rückwärts) möglich.

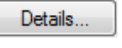

Die Schaltfläche [Details] öffnet den Dialog Details, in dem spezifische Vorgaben für die Berechnung getroffen werden können (siehe [Kapitel 4.1](#page-34-0), [Seite 34](#page-34-0)).

Über die Schaltfläche [3D-Rendering] lassen sich die Eingaben in einer 3D-Grafik darstellen (siehe

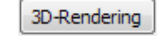

Grafik

OK Abbrechen [OK]sichert vor dem Verlassen von KRANBAHN die Eingaben und Ergebnisse. [Abbrechen] beendet das Programm, ohne die Daten zu speichern.

Nach der Berechnung ist die Schaltfläche [Grafik] zugänglich. Sie ermöglicht es, die Schnittgrößen, Verformungen, Spannungen, Ausnutzungen und Eigenformen in einem Arbeitsfenster zu überprüfen, das der grafischen Oberfläche von RSTAB entspricht (siehe [Kapitel 7.3,](#page-85-0) [Seite 85\)](#page-85-0).

[Kapitel 7.2](#page-83-0), [Seite 83](#page-83-0)).

#### <span id="page-9-0"></span>**3.1 Basisangaben**

Die Maske 1.1 Basisangaben verwaltet die allgemeinen Vorgaben zu Material, Bemessungsnorm und Krantyp.

3

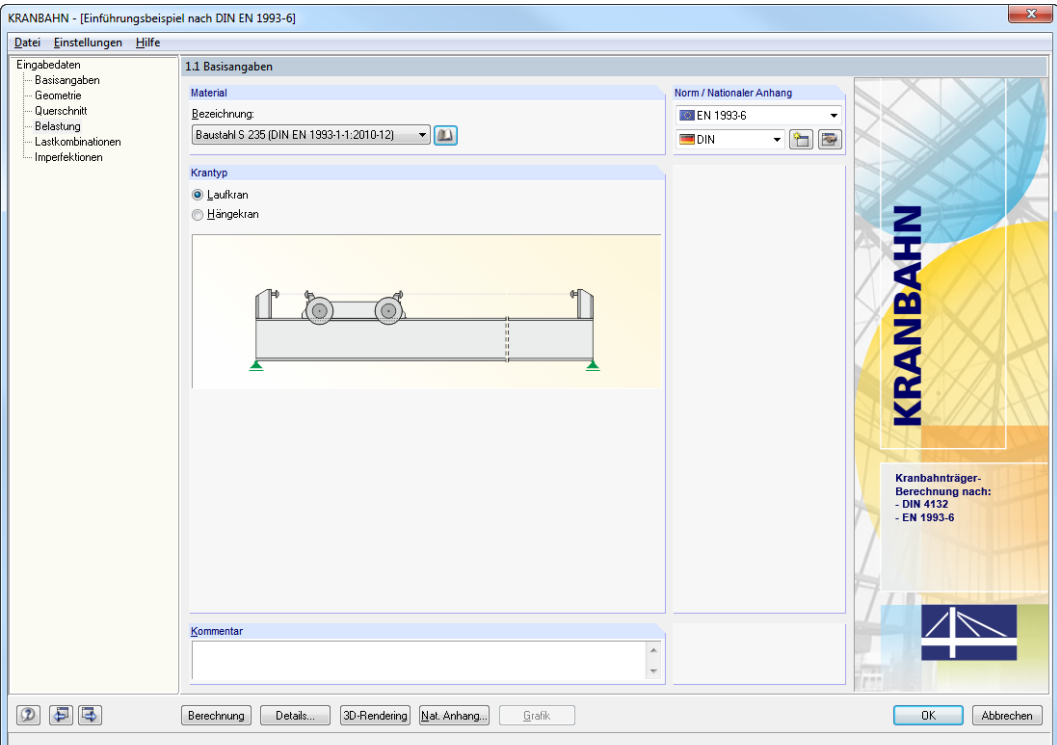

Bild 3.2: Maske 1.1 Basisangaben

#### **Material**

#### Baustahl S 235 (EN 10025-2:2004-11)

In der Bezeichnung-Liste kann eines der im Programm hinterlegten Materialien ausgewählt werden. Die verfügbaren Stahlsorten hängen von der gewählten Norm ab.

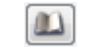

Die Kennwerte der Stahlsorten sind in einer [Bibliothek] hinterlegt (siehe [Bild 3.3\)](#page-10-0), die über die entsprechende Schaltfläche zugänglich ist.

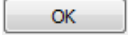

In der Bibliothek kann ein anderes Material ausgewählt werden. Mit [OK] oder [← ] wird es dann in die Maske 1.1 übergeben.

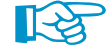

Bei der Berechnung nach DIN 4132 [\[2](#page-94-0)] ist es nicht gestattet, eine neue Stahlsorte in der Bibliothek zu definieren: Nach dieser Norm dürfen nur Materialien mit definierten zulässigen Spannungen für den Betriebsfestigkeitsnachweis verwendet werden. Bei einer Berechnung nach EN 1993-6 [\[1](#page-94-0)] hingegen ist es möglich, eigene Materialien zu definieren. Dabei ist zu beachten, dass alle für die Bemessung erforderlichen Kennwerte festgelegt werden.

<span id="page-10-0"></span>

| Material aus Bibliothek übernehmen                             |                                                                       |                        |                                         |           | $\times$ |  |  |  |
|----------------------------------------------------------------|-----------------------------------------------------------------------|------------------------|-----------------------------------------|-----------|----------|--|--|--|
| Filter                                                         | Material zum Übernehmen                                               |                        |                                         |           |          |  |  |  |
| Materialkategorie-Gruppe:                                      | Materialbezeichnung                                                   | Norm                   |                                         |           |          |  |  |  |
| $\Box$ Metall                                                  | Baustahl S 235                                                        |                        | DIN EN 10025-2:2004-11                  |           |          |  |  |  |
|                                                                | Baustahl S 275                                                        |                        | DIN EN 10025-2:2004-11                  |           |          |  |  |  |
| Material-Kategorie:                                            | Baustahl S 355                                                        |                        | DIN EN 10025-2:2004-11                  |           |          |  |  |  |
| Stahl<br>$\sim$                                                | Baustahl S 450                                                        |                        |                                         |           |          |  |  |  |
|                                                                |                                                                       |                        | DIN EN 10025-2:2004-11                  |           |          |  |  |  |
| Norm-Gruppe:                                                   | Baustahl S 185                                                        |                        | DIN EN 10025-2:2004-11                  |           |          |  |  |  |
| <b>BUT DIN EN</b><br>$\sim$                                    | Baustahl S 235 JR                                                     |                        | DIN EN 10025-2:2004-11                  |           |          |  |  |  |
|                                                                | Baustabl S 235 10                                                     |                        | DIN EN 10025-2:2004-11                  |           |          |  |  |  |
| Norm:                                                          | Baustahl S 235 J2                                                     |                        | DIN EN 10025-2:2004-11                  |           |          |  |  |  |
| $\checkmark$                                                   | Baustabl S 275 JR<br>DIN FN 10025-2:2004-11<br>DIN EN 10025-2:2004-11 |                        |                                         |           |          |  |  |  |
|                                                                | Baustahl S 275 J0                                                     |                        | DIN EN 10025-2:2004-11                  |           |          |  |  |  |
|                                                                | Baustahl S 275 J2                                                     |                        | DIN EN 10025-2:2004-11                  |           |          |  |  |  |
|                                                                |                                                                       | DIN EN 10025-2:2004-11 |                                         |           |          |  |  |  |
|                                                                | Baustabl S 355 JR<br>Baustahl S 355 J0                                |                        | DIN EN 10025-2:2004-11                  |           |          |  |  |  |
|                                                                |                                                                       |                        |                                         |           |          |  |  |  |
|                                                                | Baustabl S 355 12                                                     |                        | DIN EN 10025-2:2004-11                  |           |          |  |  |  |
|                                                                | Baustahl S 355 K2                                                     |                        | DIN EN 10025-2:2004-11                  |           |          |  |  |  |
| $\overline{\mathbb{Q}}$<br>√Inklusive ungültiger               | Baustahl S 450 J0                                                     |                        | DIN EN 10025-2:2004-11                  |           |          |  |  |  |
|                                                                | Baustabl E 295                                                        |                        | DIN EN 10025-2:2004-11                  |           |          |  |  |  |
| Favoritengruppe:                                               | Baustabl F 335                                                        |                        | DIN FN 10025-2:2004-11                  |           |          |  |  |  |
| <b>R</b><br>Beton - DIN                                        | Suchen:<br>圈<br>۴                                                     |                        |                                         | Ж         |          |  |  |  |
| Materialkennwerte                                              |                                                                       |                        | Baustahl S 235   DIN EN 10025-2:2004-11 |           |          |  |  |  |
| <b>El Haupt-Kennwerte</b>                                      |                                                                       |                        |                                         |           |          |  |  |  |
| Flastizitätsmodul                                              |                                                                       | Ē                      | 21000.00 kN/cm <sup>2</sup>             |           |          |  |  |  |
| Schubmodul                                                     |                                                                       | G                      | 8076.92 kN/cm <sup>2</sup>              |           |          |  |  |  |
| Poissonsche Zahl (Querdehnzahl)                                |                                                                       | $\mathbf{v}$           | 0.300                                   |           |          |  |  |  |
| Spezifisches Gewicht                                           |                                                                       | γ                      | 78.50 kN/m <sup>3</sup>                 |           |          |  |  |  |
| Temperaturdehnzahl (Wärmedehnzahl)<br>Fl Zusätzliche Kennwerte |                                                                       | $\alpha$               | 1.2000E-05 1/°C                         |           |          |  |  |  |
| □ Dickenbereich t ≤ 16.0 mm                                    |                                                                       |                        |                                         |           |          |  |  |  |
| Streckgrenze                                                   |                                                                       | fy                     | 23.50 kN/cm <sup>2</sup>                |           |          |  |  |  |
| Zugfestigkeit                                                  |                                                                       | Fu.                    | 36.00 kN/cm <sup>2</sup>                |           |          |  |  |  |
| $\Box$ Dickenbereich t > 16.0 mm und t $\leq 40.0$ mm          |                                                                       |                        |                                         |           |          |  |  |  |
| Streckgrenze                                                   |                                                                       | f <sub>y</sub>         | 22.50 kN/cm <sup>2</sup>                |           |          |  |  |  |
| Zugfestigkeit                                                  |                                                                       | fu.                    | 36.00 kN/cm <sup>2</sup>                |           |          |  |  |  |
| $\Box$ Dickenbereich t > 40.0 mm und t $\leq$ 100.0 mm         |                                                                       |                        |                                         |           |          |  |  |  |
| Streckgrenze                                                   |                                                                       | fy                     | 21.50 kN/cm <sup>2</sup>                |           |          |  |  |  |
| Zugfestigkeit                                                  |                                                                       | fu.                    | 36.00 kN/cm <sup>2</sup>                |           |          |  |  |  |
| □ Dickenbereich t > 100.0 mm und t ≤ 150.0 mm                  |                                                                       |                        |                                         |           |          |  |  |  |
| Streckgrenze                                                   |                                                                       | fv                     | 19.50 kN/cm <sup>2</sup>                |           |          |  |  |  |
| Zuafestiakeit                                                  |                                                                       | $f_{\rm H}$            | 35.00 kN/cm <sup>2</sup>                |           |          |  |  |  |
| $\Box$ Dickenbereich t > 150.0 mm und t $\leq$ 200.0 mm        |                                                                       |                        |                                         |           |          |  |  |  |
| Streckarenze                                                   |                                                                       | fγ                     | 18.50 kN/cm <sup>2</sup>                |           |          |  |  |  |
| ☑<br>0.00                                                      |                                                                       |                        | OK                                      | Abbrechen |          |  |  |  |

Bild 3.3: Dialog Material aus Bibliothek übernehmen

#### **Norm / Nationaler Anhang**

In den Auswahlfeldern dieses Abschnitts ist die Norm anzugeben, die für die Bemessung verwendet wird:

- DIN 4132[[2](#page-94-0)]
- EN 1993-6[[1](#page-94-0)]

Bei der Bemessung nach EN 1993-6 kann der nationale Anhang ausgewählt werden, dessen Parameter für die Bemessung anzusetzen sind. Die Liste der nationalen Anwendungsdokumente wird im Zuge der Entwicklung des Programms laufend erweitert.

Über die Schaltfläche **is lassen sich die voreingestellten Parameter des aktuellen nationalen** Anhangs bzw. der Norm überprüfen und bei Bedarf anpassen. Hierbei handelt es sich hauptsächlich um die Teilsicherheits- und Kombinationsbeiwerte für die Kombinatorik.

Mit der Schaltfläche kann ein eigendefinierter nationaler Anhang erstellt werden. Im Dialog Parameter des Nationalen Anhangs sind die Parameter des aktuellen nationalen Anhangs voreinge-stellt; sie lassen sich dort entsprechend anpassen (siehe [Bild 3.4\)](#page-11-0).

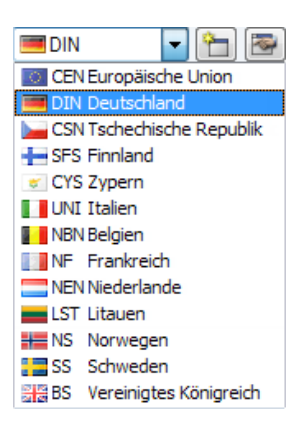

#### <span id="page-11-0"></span>**3 Eingabedaten**

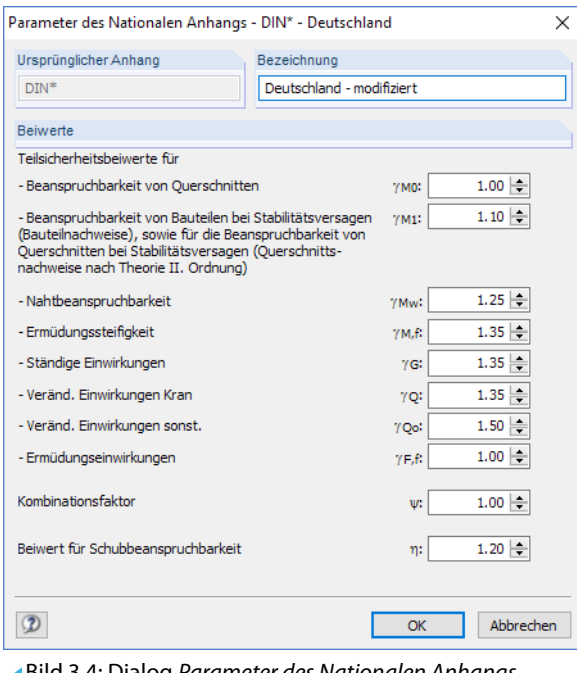

#### Bild 3.4: Dialog Parameter des Nationalen Anhangs

#### **Krantyp**

Es können Krane des Typs Laufkran und Hängekran untersucht werden. Die Vorgabe erfolgt über die Auswahlfelder dieses Abschnitts. Die Grafik wird automatisch an den Krantyp angepasst.

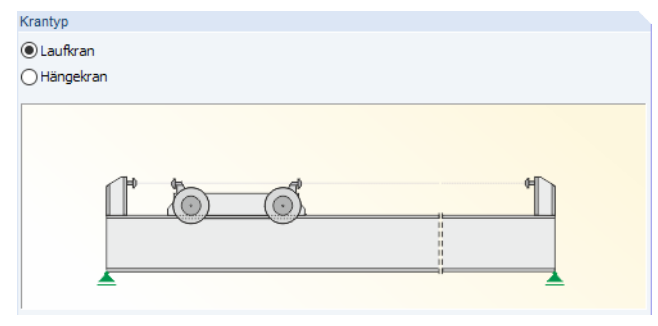

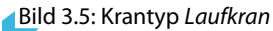

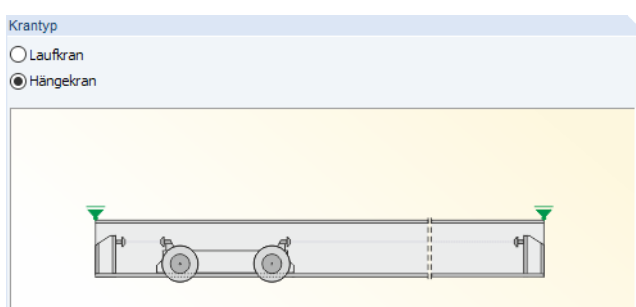

Bild 3.6: Krantyp Hängekran

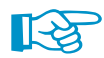

Bei der Bemessung nach DIN 4132 ist nur die Option Laufkran verfügbar.

#### **Kommentar**

Dieses Eingabefeld steht für eine benutzerdefinierte Anmerkung zur Verfügung.

3

#### <span id="page-12-0"></span>**3.2 Geometrie**

| 1.2 Geometrie  |                          |                                                 |                        |                                  |                      |                                    |             |                  |             |                  |                       |               |                                                         |
|----------------|--------------------------|-------------------------------------------------|------------------------|----------------------------------|----------------------|------------------------------------|-------------|------------------|-------------|------------------|-----------------------|---------------|---------------------------------------------------------|
|                | Gesamtlänge des Trägers: |                                                 |                        |                                  |                      |                                    |             |                  |             |                  |                       |               |                                                         |
| L:             | 10.000 ÷ [m]             |                                                 |                        |                                  |                      |                                    |             |                  |             |                  |                       |               |                                                         |
|                |                          |                                                 |                        |                                  |                      |                                    |             |                  |             |                  |                       |               |                                                         |
|                |                          | Lagerung   Feder-Konstanten   Gelenke   Steifen |                        |                                  |                      |                                    |             |                  |             |                  |                       |               |                                                         |
|                | $\mathsf{A}$             | $\overline{B}$                                  | $\overline{c}$         | $\overline{\mathsf{D}}$          | E                    | F                                  | G           | н                |             | J                | К                     |               |                                                         |
| Lager<br>Nr.   | <b>Stelle</b>            |                                                 |                        | Verschiebung in                  |                      |                                    |             | Verdrehung um    |             |                  |                       | Lager         |                                                         |
| 1              | x[m]<br>0.000            | Lagertyp                                        | X                      | Y                                | z                    | $\boldsymbol{\mathsf{x}}$          | Y           | z                | Wölbung     | Gelenk           | Steife                | Breite a [mm] |                                                         |
| $\overline{2}$ | 2.000                    | Gelenkig<br>Frei                                | $\overline{\cup}$<br>□ | $\overline{\mathcal{S}}$<br>□    | $\sqrt{2}$<br>$\Box$ | $\overline{\mathcal{Q}}$<br>$\Box$ | □<br>$\Box$ | $\Box$<br>$\Box$ | □<br>$\Box$ | $\Box$<br>$\Box$ | Starre<br>Verformbare |               |                                                         |
| $\overline{3}$ | 4.000                    | Nur seitlich OK                                 | $\Box$                 | $\overline{\mathbb{U}}$          | $\Box$               | $\Box$                             | $\Box$      | $\Box$           | $\Box$      | $\Box$           | Keine                 | 200.0         |                                                         |
| $\overline{4}$ | 6.000                    | Nur seitlich UK                                 | $\Box$                 | $\overline{\mathbf{v}^{\prime}}$ | $\Box$               | $\Box$                             | $\Box$      | $\Box$           | $\Box$      | $\Box$           | Verformbare           |               |                                                         |
| $\overline{5}$ | 8.000                    | Benutzerdefiniert                               | □                      | Feder                            | $\Box$               | □                                  | □           | $\Box$           | □           | □                | Keine                 | 200.0         |                                                         |
| 6              | 10.000                   | Gelenkig verschiebl.                            | $\Box$                 | $\sqrt{ }$                       | $\sqrt{2}$           | $\overline{\cup}$                  | $\Box$      | $\Box$           | $\Box$      | $\Box$           | Starre                |               |                                                         |
| $\overline{7}$ |                          |                                                 |                        |                                  |                      |                                    |             |                  |             |                  |                       |               | ٠                                                       |
|                | $-2.000 -$               | $-2.000$                                        |                        |                                  | 2.00c<br>10.000      |                                    | 2.000       |                  | 5           |                  |                       |               | $\stackrel{X}{\leftrightarrow}$<br>$\frac{1}{\sqrt{3}}$ |
|                |                          |                                                 |                        |                                  |                      |                                    |             |                  |             | 2.000            |                       | [m]           | $\Box$<br>$\infty$                                      |

Bild 3.7: Maske 1.2 Geometrie

#### **Gesamtlänge des Trägers**

Zunächst ist die Gesamtlänge des Einfeld- oder Durchlaufträgers festzulegen. Sollten im Register Lagerung bereits Einträge für die Stellen x der Auflager vorliegen, darf die Gesamtlänge nicht kleiner als der maximale Abstand der x-Stelle vom Trägeranfang sein. Ansonsten wird der maximale Abstand x automatisch auf die Gesamtlänge verkürzt.

#### **Lagerung**

In diesem Register sind die Auflagerstellen und die Lager-Freiheitsgrade festzulegen. Nach dem Platzieren des Cursors in einer bestimmten Zeile kann die Stelle x des Lagers angegeben werden.

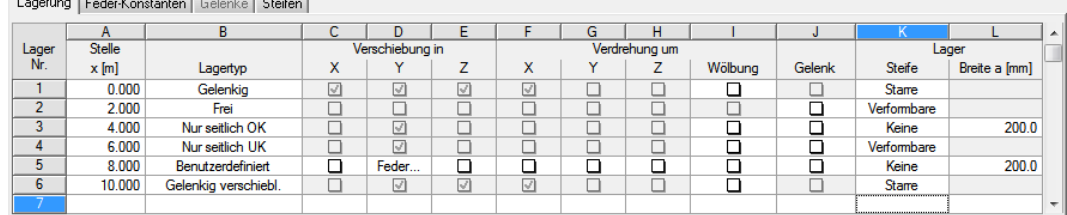

Bild 3.8: Maske 1.2 Geometrie, Register Lagerung

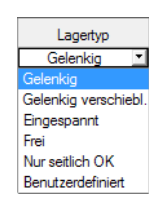

Jedem Lager ist ein Lagertyp zuzuweisen. In der Liste stehen folgende Typen zur Auswahl:

- Gelenkig
- Gelenkig verschieblich
- Frei
- Nur seitlich OK
- Nur seitlich UK
- Benutzerdefiniert

3

#### **3 Eingabedaten**

 $\Box$ Пa Nein Feder

**Steife** Keine

Verformbare

Die Typen Gelenkig und Gelenkig verschieblich lassen keine Änderung in Bezug auf die zugehörigen Stützungen bzw. Einspannungen (Spalten C bis H) zu.

3

Eine seitliche Federstützung am Ober- bzw. Untergurt des Trägerquerschnitts kann über die Typen Nurseitlich OK und Nurseitlich UK zugewiesen werden. Die zugehörige Federkonstante ist dann im Register Feder-Konstanten zu definieren (siehe Bild 3.9).

Wird die Stützung, Einspannung und Wölbungsbehinderung eines Lagers Benutzerdefiniert festgelegt, so kann in den Spalten C bis I über die Listen eine feste Stützung bzw. Einspannung oder auch eine Feder zugeordnet werden. Auf diese Weise lassen sich elastische Stützungen bzw. Einspannungen und Verwölbungen modellieren.

Die Spalte J ermöglicht es, an einem Lager ein Gelenk anzuordnen. Die Gelenkeigenschaften sind dann im Register Gelenke zu definieren (siehe [Bild 3.11\)](#page-14-0). Damit ließe sich beispielsweise eine Kette von Einfeldträgern erzeugen.

Für jedes Lager kann angegeben werden, ob eine Auflagersteife vorhanden ist. In der Liste stehen die Optionen Keine, Starre Auflagersteife und Verformbare Auflagersteife zu Auswahl. Die Art der Steife wirkt sich auf Beulnachweis des Trägers aus, da dadurch die Schubbeanspruchbarkeit des Steges beeinflusst wird.

Bei einem Hängekran sind Steifen nur an den beiden Enden des Trägers möglich.

Wenn Keine Auflagersteife definiert wird, muss die Breite a des Lagers angegeben werden, damit die Spannungs-, Ermüdungs- und Beulnachweise korrekt geführt werden können.

#### **Feder-Konstanten**

Das zweite Register ist zugänglich, wenn im Register Lagerung eine Feder definiert wurde (siehe beispielsweise Lager 5 in [Bild 3.8](#page-12-0)).

Lagerung Feder-Konstanten | Gelenke | Steifen |

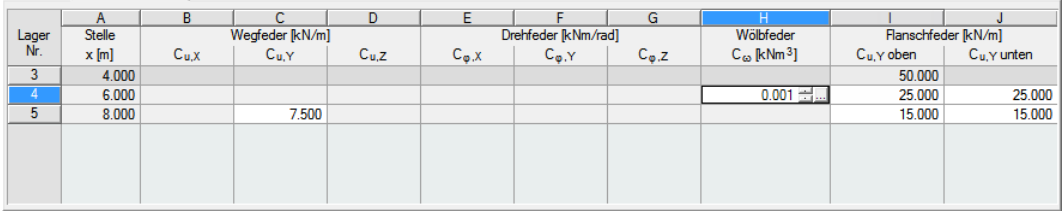

Bild 3.9: Maske 1.2 Geometrie, Register Feder-Konstanten

Nach dem Platzieren des Cursorsin der gewünschten Zeile können die Konstanten der Weg-, Drehund Wölbfedern eingegeben werden.

Die Steifigkeit der Wölbfeder ist von der Art der Wölbungseinspannung abhängig. Diese Berechnung kann in KRANBAHN automatisch erfolgen: Nach einem Klick in das Feld in Spalte H erscheint dort die Schaltfläche (siehe Bild 3.9). Der Klick auf diese Schaltfläche öffnet den Dialog Wölbfeder ermitteln (siehe [Bild 3.10](#page-14-0)).

Die Eingabemöglichkeiten variieren je nach Art der Wölbfeder (Stirnplatte, U-Profil, Winkel etc.). Wenn der Federtyp festgelegt ist, können die Parameter entsprechend definiert werden. Die Schaltfläche [OK] übergibt die Resultierende Wölbfeder C<sub>u</sub> dann in die Maske 1.2.

#### <span id="page-14-0"></span>**3 Eingabedaten**

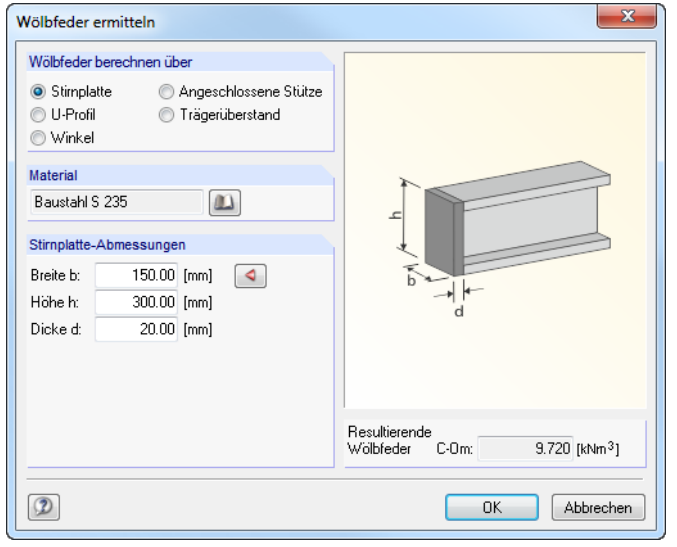

Bild 3.10: Dialog Wölbfeder ermitteln

#### **Gelenke**

**Service Contractor** 

Das dritte Register ist zugänglich, wenn im Register Lagerung ein Gelenk definiert wurde.

| Lagerung   Feder-Konstanten   Gelenke   Steifen |    |                  |                |                |             |                |              |  |  |  |  |
|-------------------------------------------------|----|------------------|----------------|----------------|-------------|----------------|--------------|--|--|--|--|
| А                                               | B. | r                | D              | E              |             | G              | н            |  |  |  |  |
| Stelle<br>Lager<br>Nr.                          |    | N-/V-Gelenk      |                |                | T-/M-Gelenk |                | Wölbung      |  |  |  |  |
| $x$ [m]                                         | N  | $V_{\mathbf{y}}$ | V <sub>z</sub> | M <sub>T</sub> | $M_{\rm Y}$ | M <sub>z</sub> | $M_{\omega}$ |  |  |  |  |
| 3<br>4.000                                      | ◻  | ר                | ⊓              | П              | ☑           |                | ◻            |  |  |  |  |
| 8.000<br>-5                                     | □  | ॼ                | ה              |                | п           | ⊡              | п            |  |  |  |  |
|                                                 |    |                  |                |                |             |                |              |  |  |  |  |
|                                                 |    |                  |                |                |             |                |              |  |  |  |  |
|                                                 |    |                  |                |                |             |                |              |  |  |  |  |
|                                                 |    |                  |                |                |             |                |              |  |  |  |  |
|                                                 |    |                  |                |                |             |                |              |  |  |  |  |
|                                                 |    |                  |                |                |             |                |              |  |  |  |  |

Bild 3.11: Maske 1.2 Geometrie, Register Gelenke

and the contract of the con-

Hier können die Freiheitsgrade festgelegt werden, die an den jeweiligen x-Stellen vorliegen. Das gewünschte Gelenk lässt sich anhand der Kontrollfelder erzeugen.

#### **Steifen**

Im letzten Register kann die Anzahl und die Aufteilung der Steifen in den Feldern festgelegt werden. Steifen wirken sich auf den Beulnachweis aus.

|                | Feder-Konstanten Gelenke<br>Steifen<br>Lagerung |             |                   |                                                             |  |  |  |  |  |  |  |
|----------------|-------------------------------------------------|-------------|-------------------|-------------------------------------------------------------|--|--|--|--|--|--|--|
|                | A                                               | в           |                   | Option                                                      |  |  |  |  |  |  |  |
| Feld           | Länge                                           | Anzahl      | Art des           | Die Position der Innensteifen ist auf die Auflager bezogen, |  |  |  |  |  |  |  |
| Nr.            | L[m]                                            | Innenfelder | <b>Standorts</b>  | die den Freihetsgrad in der Z-Richtung begrenzen            |  |  |  |  |  |  |  |
|                | 2.000                                           | 3           | Regelmäßig        |                                                             |  |  |  |  |  |  |  |
| $\overline{2}$ | 2.000                                           | 4           | nutzerdefiniert_" |                                                             |  |  |  |  |  |  |  |
| 3              | 2.000                                           |             | Benutzerdefiniert |                                                             |  |  |  |  |  |  |  |
| 4              | 2.000                                           | 3           | Regelmäßig        |                                                             |  |  |  |  |  |  |  |
| 5              | 2.000                                           | 3           | Benutzerdefiniert |                                                             |  |  |  |  |  |  |  |
|                |                                                 |             |                   |                                                             |  |  |  |  |  |  |  |
|                |                                                 |             |                   |                                                             |  |  |  |  |  |  |  |

Bild 3.12: Maske 1.2 Geometrie, Register Steifen für Laufkran

Durch die definierten Auflager wird der Träger in Innenfelder unterteilt. Die Anordnung der Steifen in diesen Feldern kann nun durch eine Erhöhung der Anzahl weiter verfeinert sowie individuell angepasst werden. Die Spalte C bietet zwei Optionen zur Anordnung der Steifen.

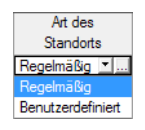

Mit der Option Regelmäßig wird eine gleichmäßige Aufteilung über die Anzahl der Innenfelder generiert. Mit der minimalen Teilung von 1 werden die Steifen am Auflager angeordnet. Bei einer Teilung von 2 wird eine zusätzliche Steife in Feldmitte berücksichtigt; entsprechend werden bei einer Teilung von 3 jeweils Steifen in den Drittelspunkten des Feldes angeordnet. In der Grafik des Trägers werden Änderungen dynamisch visualisiert.

3

Unterschiedliche Steifenabstände im Feld lassen sich auch Benutzerdefiniert modellieren: Nach einem Klick in das Feld in Spalte C wird dort die Schaltfläche **angezeigt. Sie ruft den Dialog** Position der Steifen auf, in dem die Steifenpositionen im aktuellen Feld festgelegt werden können.

E.

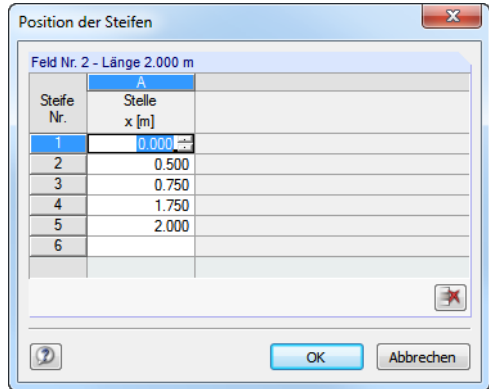

Bild 3.13: Dialog Position der Steifen

Der Abschnitt Option im Register Steifen bietet eine zusätzliche Möglichkeit zur Positionierung von Steifen: Das Anhaken des Kontrollfeldes bewirkt, dass die Steifen gleichmäßig nur zwischen Auflagern aufgeteilt werden, die in Z-Richtung gehalten sind. Die Teilung erfolgt auf Basis der gewählten Anzahl der Innenfelder. Bild 3.14 stellt diese Möglichkeit beispielhaft dar.

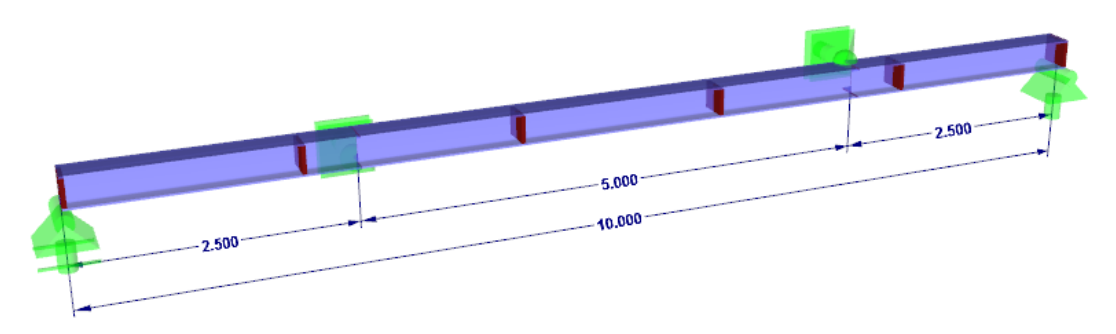

Bild 3.14: Regelmäßige Positionierung von Steifen nur zwischen Auflagern in Z-Richtung

#### <span id="page-16-0"></span>**3.3 Querschnitt**

In dieser Maske sind die Querschnittsparameter auszuwählen, die Schienen zu definieren und die Vorgaben für den Ermüdungsnachweis bzw. Betriebsfestigkeitsnachweis und die Nachweise der Schweißnähte zu treffen.

3

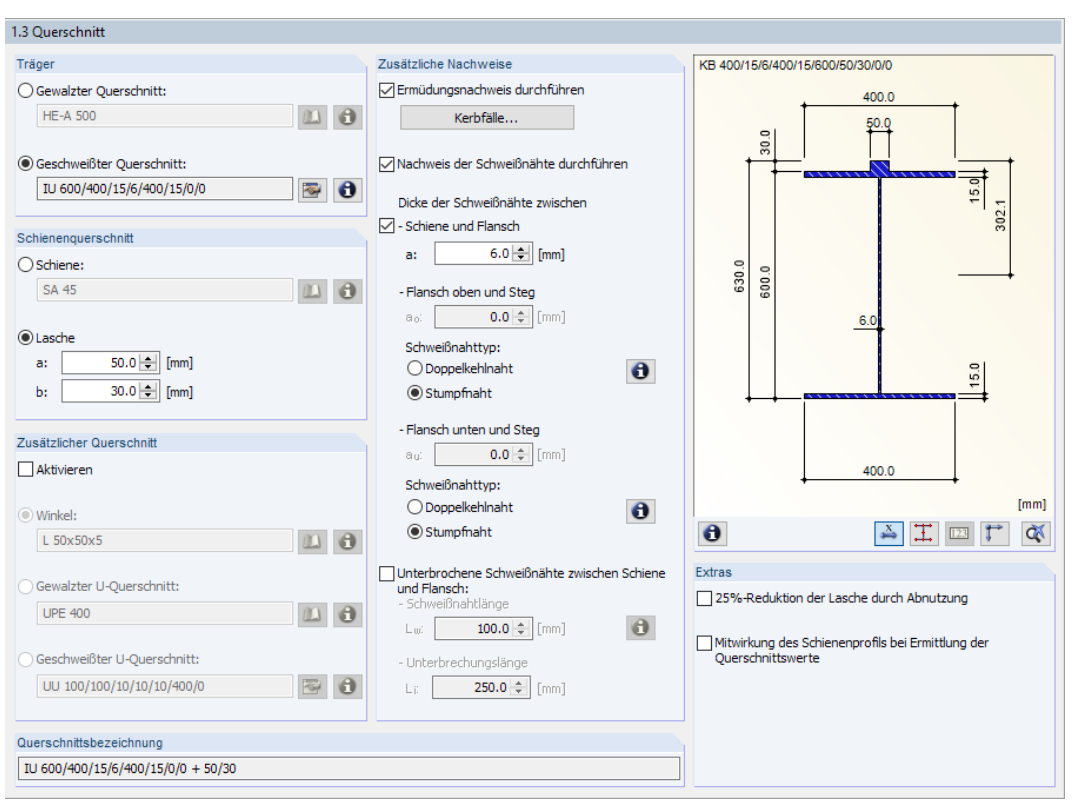

Bild 3.15: Maske 1.3 Querschnitt

#### **Träger**

In diesem Abschnitt ist der Querschnitt des Kranbahnträgers zu definieren.

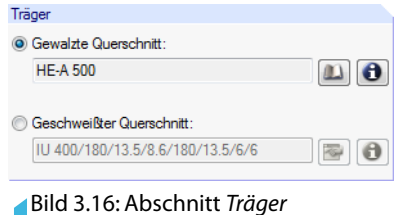

Es stehen folgende Profiltypen zur Auswahl:

- Gewalzter Querschnitt
- Geschweißter Querschnitt

Bei Walzprofilen besteht Zugriff auf die umfangreiche [Bibliothek] der I-förmigen Walzprofile, die über die entsprechende Schaltfläche zugänglich ist. In einem neuen Dialog ist zunächst die I-Profilreihe (I, IPE, IPEa, IPEo, IPEv, HE-B, HE-A, HE-M, HE-AA usw.) anzugeben. Danach kann das gewünschte Walzprofil in der Profilreihe ausgewählt werden (siehe [Bild 3.17\)](#page-17-0).

Über die Schaltfläche **3** sind detaillierte Informationen über den selektierten Querschnitt aufrufbar (siehe [Bild 3.23](#page-19-0)).

 $\mathbf{u}$ 

<span id="page-17-0"></span>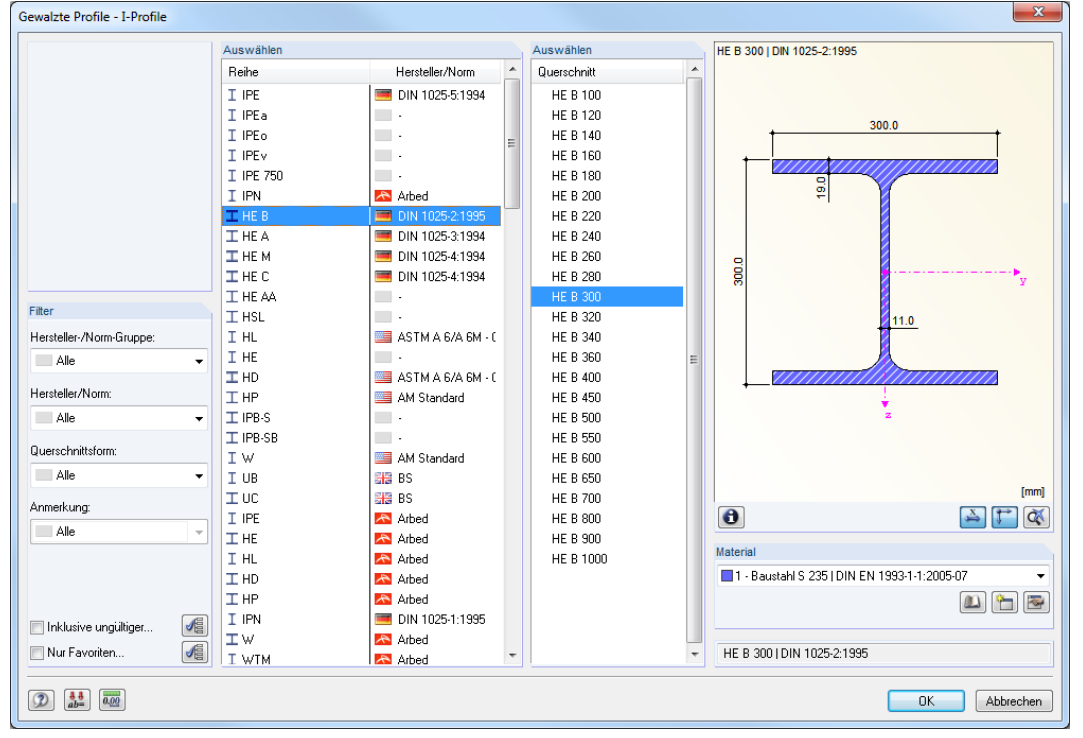

3

Bild 3.17: Querschnittbibliothek für Gewalzte Profile

Liegt ein Geschweißter Querschnitt vor, können über die Schaltfläche **I-Förmige**, einachsig symmetrische Profile definiert werden.

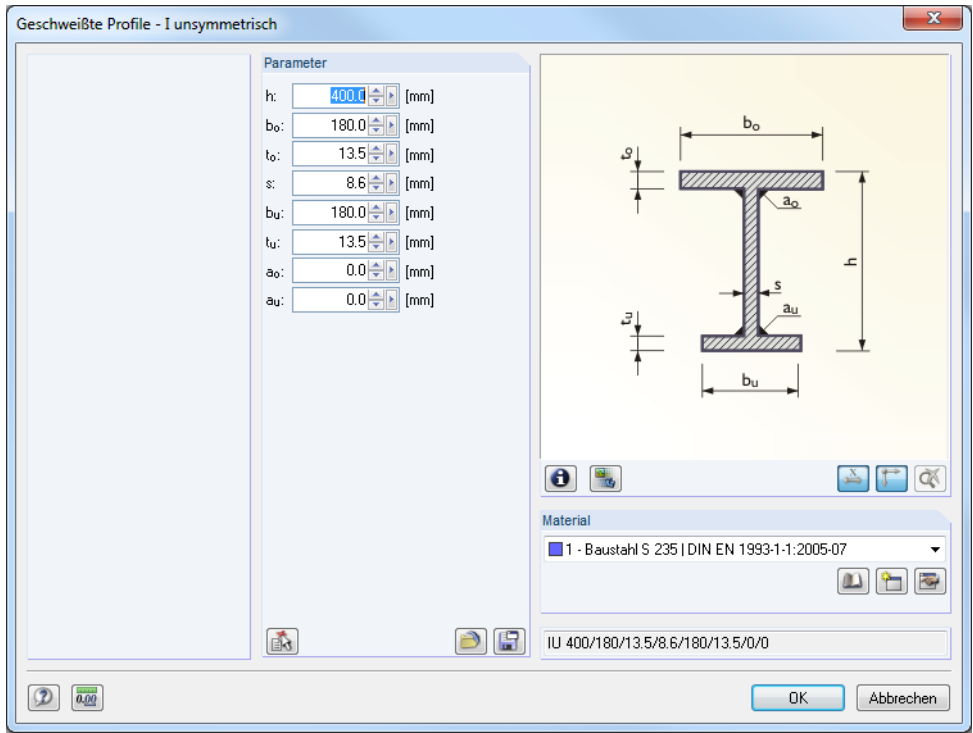

Bild 3.18: Parametrische Eingabe für Geschweißte Profile

Die Abmessungen sind manuell einzugeben, können aber über die Schaltfläche **als auch von** I-Walzprofilen übernommen werden.

Um die Eingaben zu sichern, kann der Querschnitt mit der Schaltfläche **in der Benutzer-Profil**bibliothek abgelegt werden. Gespeicherte Profile lassen sich mit der Schaltfläche **D** wieder aus dieser Bibliothek einlesen.

#### **Schienenquerschnitt**

Bei einem Laufkran kann in diesem Abschnitt die Kranschiene festgelegt werden.

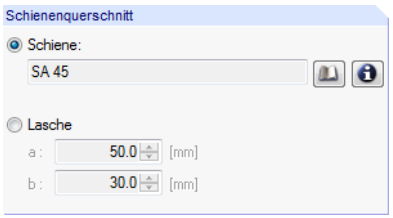

Bild 3.19: Abschnitt Schienenquerschnitt

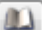

Gewalzte Schienen lassen sich ebenfalls in der [Bibliothek] auswählen.

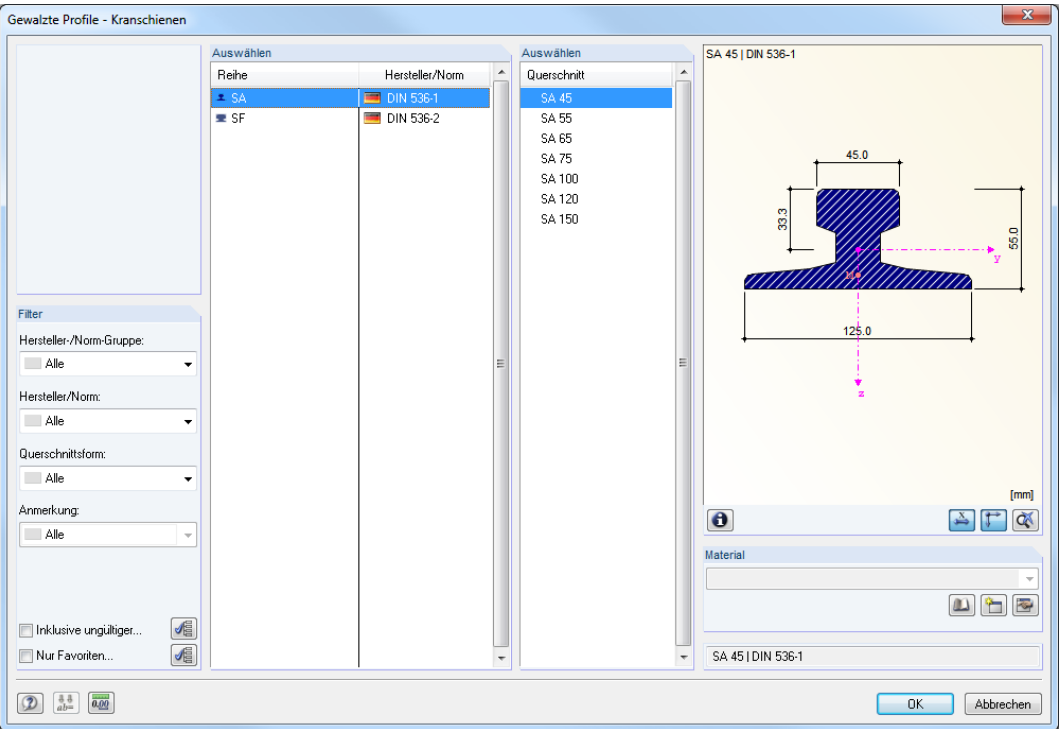

Bild 3.20: Querschnittbibliothek für Gewalzte Profile - Kranschienen

Bei einer Lasche ist die Breite a und die Höhe b festzulegen.

Trägerquerschnitte aus Walz- oder Schweißprofilen können beliebig mit einer Schiene oder Lasche kombiniert werden. Falls das Schienenprofil zu groß bzw. das Trägerprofil zu klein gewählt wird, kann die Eingabe erst mit einem plausiblen Kranbahnträgerprofil fortgesetzt werden.

#### **Zusätzlicher Querschnitt**

Bei einem Laufkran können Zusatzprofile am Kranbahnträger angeordnet werden.

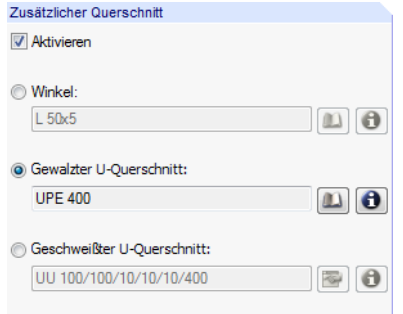

Bild 3.21: Abschnitt Zusätzlicher Querschnitt

3

<span id="page-19-0"></span>m

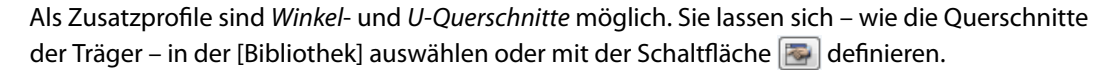

3

|                                   | Auswählen                    |                                                      | Auswählen       |                          | UPE 400   DIN 1026-2:2002                           |
|-----------------------------------|------------------------------|------------------------------------------------------|-----------------|--------------------------|-----------------------------------------------------|
|                                   | Reihe                        | ۸<br>Hersteller/Norm                                 | Querschnitt     | $\overline{\phantom{a}}$ |                                                     |
|                                   | EU.                          | DIN 1026-1:1963                                      | <b>UPE 80</b>   |                          |                                                     |
|                                   | <b>C</b> UPE                 | DIN 1026-2:2002                                      | <b>UPE 100</b>  |                          | 115.0                                               |
|                                   | E UPE                        | A Arbed                                              | <b>UPE 120</b>  |                          |                                                     |
|                                   | E LIAP                       | NF A 45-255:1983                                     | <b>LIPE 140</b> |                          |                                                     |
|                                   | <b>C</b> UPN                 | <b>A</b> Arbed                                       | <b>UPE 160</b>  |                          |                                                     |
|                                   | Еc                           | <b>■ AISC 9</b>                                      | <b>UPE 180</b>  |                          |                                                     |
|                                   | E MC                         | $\equiv$ AISC 9                                      | <b>UPE 200</b>  |                          | 13.6                                                |
|                                   | Еc                           | AISC13                                               | <b>UPE 220</b>  |                          |                                                     |
|                                   | E MC                         | AISC 13                                              | <b>UPE 240</b>  |                          | adp.o<br>Mo                                         |
|                                   | ΕU                           | 器 BS                                                 | <b>UPE 270</b>  |                          |                                                     |
|                                   | Eυ                           | GOST 8240-72                                         | <b>UPE 300</b>  |                          | 29.6                                                |
| Filter                            | Eυ                           | GOST 19425-74                                        | <b>UPE 330</b>  |                          |                                                     |
| Hersteller-/Norm-Gruppe:          | E UP                         | GOST 8240-72                                         | <b>UPE 360</b>  |                          |                                                     |
| Alle                              | <b>C</b> UPE<br>$\checkmark$ | VN 425572                                            | <b>UPE 400</b>  | Ξ                        | $\frac{180}{2}$                                     |
|                                   | ΕU                           | PN-86/H-93403                                        |                 |                          |                                                     |
| Hersteller/Norm:                  | ΕU                           | Malaysia                                             |                 |                          |                                                     |
| Alle                              | ΕU<br>٠                      | • JIS G 3192                                         |                 |                          | 73.9                                                |
| Querschnittsform:                 | Eυ                           | :e: KS D 3503, 3515/3                                |                 |                          |                                                     |
|                                   | D <sub>C</sub>               | and SBE                                              |                 |                          |                                                     |
| Alle                              | ۰<br>C C                     | Schrag                                               |                 |                          | [mm]                                                |
| Anmerkung:                        | <b>B</b> CL                  | <b>Schrag</b>                                        |                 |                          |                                                     |
| Alle                              | D <sub>C</sub>               | DASt Ri. 016                                         |                 |                          | $\bullet$<br>$\blacktriangle$ $\blacktriangleright$ |
|                                   | <b>L</b> UPN                 | A ArcelorMittal                                      |                 |                          | Material                                            |
|                                   | $C$ KU                       | $\sim$                                               |                 |                          |                                                     |
|                                   | C KC                         | $\overline{\phantom{a}}$                             |                 |                          | 1 - Baustahl S 235   DIN EN 1993-1-1:2005-07        |
|                                   | <b>JO KH</b>                 | $\blacksquare$                                       |                 |                          | <b>TE</b><br>$\omega$                               |
| <b>VE</b><br>Imklusive ungultiger | 工 KUO                        | $\overline{\phantom{a}}$                             |                 |                          |                                                     |
| 儡<br>Nur Favoriten                | $\Box$ KUG                   | $\overline{\phantom{a}}$                             |                 |                          | UPE 400 I DIN 1026-2:2002                           |
|                                   | $T$ KCO                      | $\overline{\phantom{a}}$<br>$\overline{\phantom{a}}$ |                 |                          |                                                     |

Bild 3.22: Querschnittbibliothek für Gewalzte Profile - U-Profile

Bei den Eingabefeldern der Zusatzprofile, in der Bibliothek sowie beim Gesamtquerschnitt steht die Schaltfläche  $\Box$  zur Verfügung. Sie ruft den Dialog Info über Querschnitt mit den Kennwerten des aktuellen Querschnitts auf.

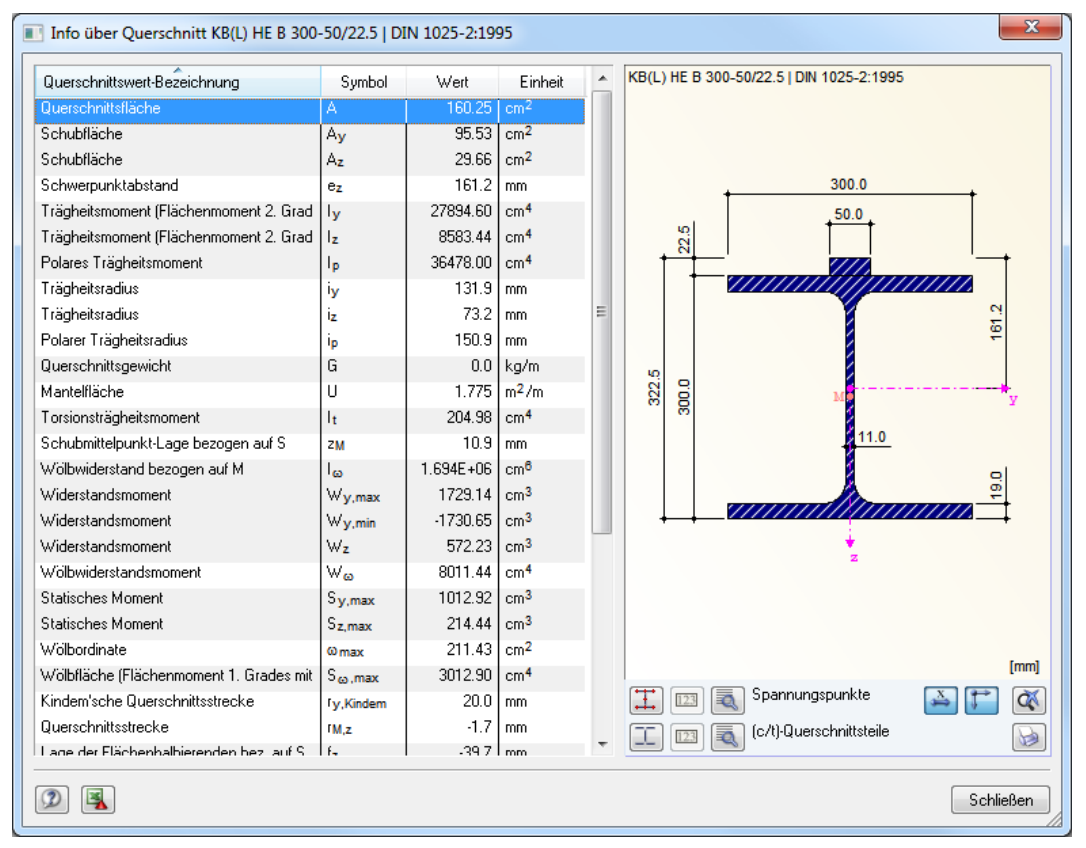

Bild 3.23: Dialog Info über Querschnitt

Der Info-Dialog gibt auch Aufschluss über Spannungspunkte und c/t-Querschnittsteile. Die Schaltflächen unterhalb der Grafik sind mit folgenden Funktionen belegt:

3

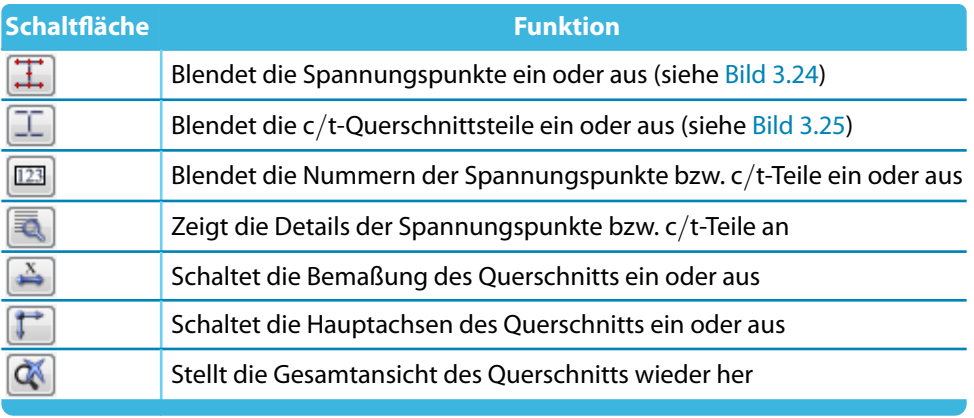

Tabelle 3.1: Schaltflächen im Dialog Info über Querschnitt

 $123$ 

R.

Mit dem Aktivieren der Schaltflächen [Spannungspunkte] und [Nummerierung] werden die automatisch angelegten Spannungspunkte in der Profilgrafik dargestellt.

Über die Schaltfläche [Details] sind die Koordinaten, statischen Momente, Dicken und Wölbordinaten der Spannungspunkte in einem neuen Dialog einsehbar.

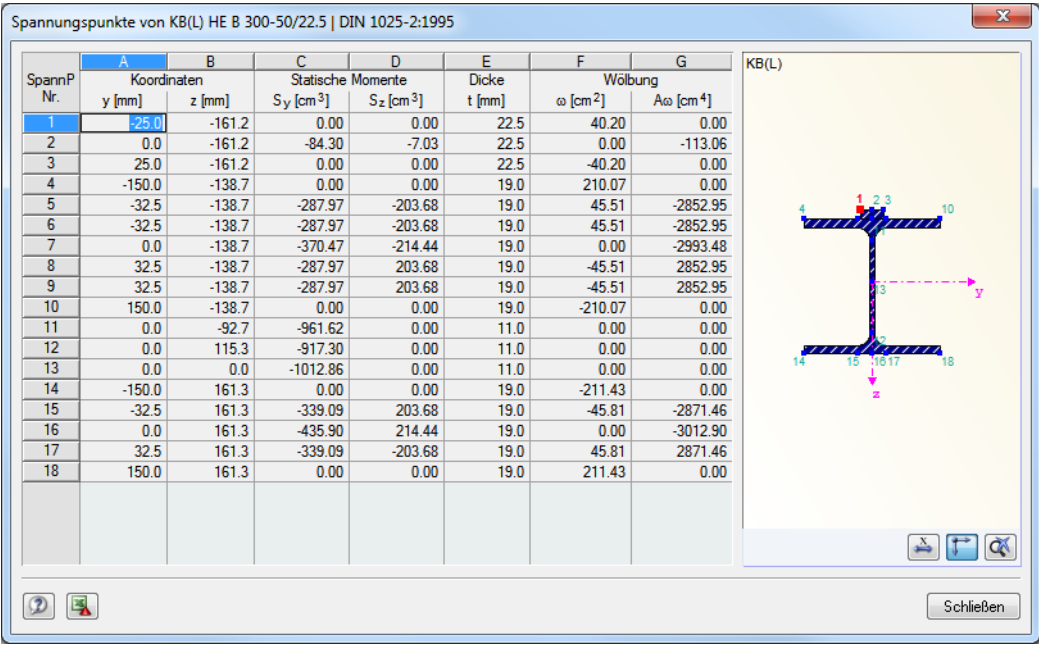

Bild 3.24: Dialog Spannungspunkte

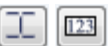

₹₹

Nach dem Aktivieren der Schaltflächen [c/t-Querschnittsteile] und [Nummerierung] werden die c/t-Teile des Querschnitts in der Profilgrafik dargestellt.

Die c/t-Verhältnisse der einzelnen Querschnittsteile lassen sich über die Schaltfläche [Details] in tabellarischer Form überprüfen (siehe [Bild 3.25](#page-21-0)).

<span id="page-21-0"></span>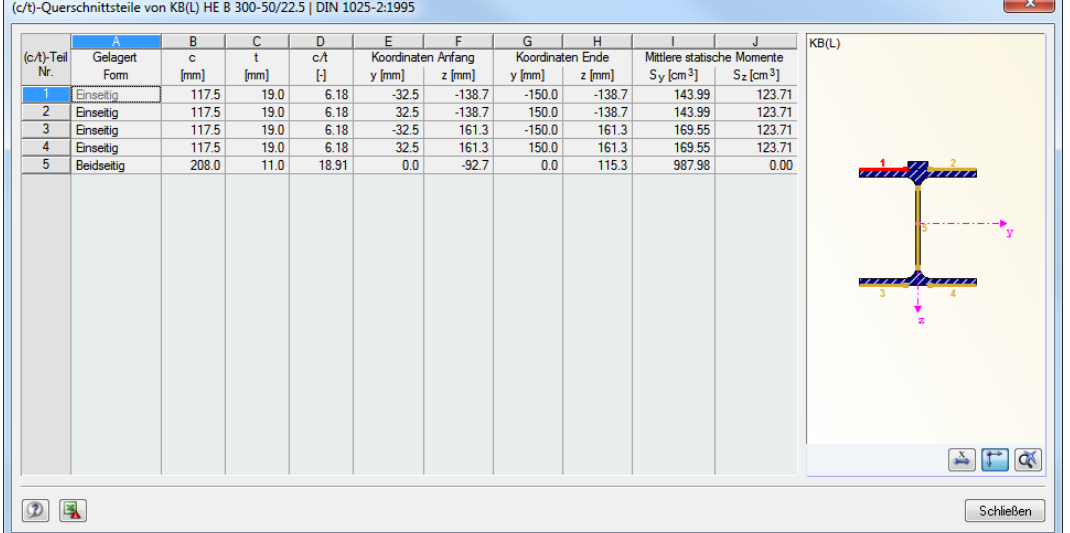

3

Bild 3.25: Dialog (c/t)-Querschnittsteile

#### **Zusätzliche Nachweise**

#### **Ermüdungsnachweis durchführen**

Zusätzlich kann ein Ermüdungsnachweis (Betriebsfestigkeitsnachweis) geführt werden.

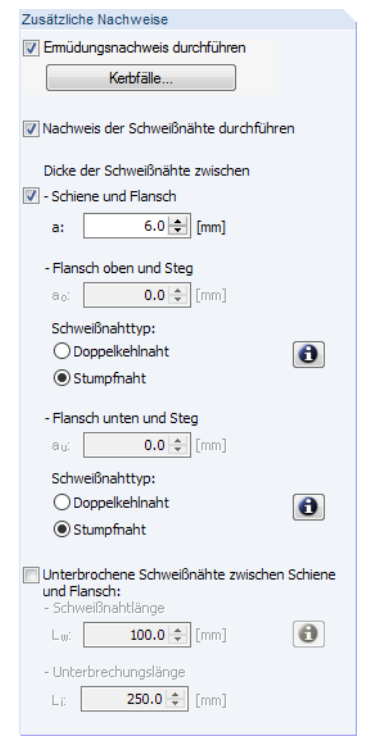

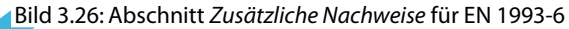

Kerbfälle...

Beim Anhaken des Kontrollfeldes Ermüdungsnachweis durchführen wird die Schaltfläche [Kerbfälle] zugänglich. Sie ermöglicht den Zugang zum Dialog Kerbfälle bearbeiten (siehe [Bild 3.27\)](#page-22-0), in dem die Vorgaben für die relevanten Spannungspunkte zu treffen sind.

<span id="page-22-0"></span>

| x<br>Kerbfälle bearbeiten |                                           |          |                |                  |                           |             |         |                          |                                     |  |
|---------------------------|-------------------------------------------|----------|----------------|------------------|---------------------------|-------------|---------|--------------------------|-------------------------------------|--|
|                           | Kerbfälle über gesamter Länge des Trägers |          |                |                  |                           |             |         |                          | KB(L)                               |  |
|                           |                                           | B        | C              | D                | E                         | F           | G       | ▲                        |                                     |  |
| S-Punkt                   | Koordinaten [cm]                          |          | <b>Dicke</b>   |                  | Kerbfall-Zuordnung        |             |         |                          | 23                                  |  |
| Nr.                       | ÿ                                         | z        | t [cm]         | <b>Vorhanden</b> | für $\sigma_{\rm x}$      | für dz      | for txz |                          | 10<br>777777<br>777777              |  |
|                           | $-2.50$                                   | $-16.12$ | 2.25           | ◻                | 160                       |             | 100     |                          |                                     |  |
| $\overline{2}$            | 0.00                                      | $-16.12$ | 2.25           | ⊻                | 160                       |             | 100     |                          |                                     |  |
| 3                         | 2.50                                      | $-16.12$ | 2.25           | ◻                | 160                       |             | 100     |                          |                                     |  |
| 4                         | $-15.00$                                  | $-13.87$ | 1.90           | ☑                | 160                       |             | 100     | Ξ                        |                                     |  |
| 5                         | $-3.25$                                   | $-13.87$ | 1.90           | ☑                | 125                       |             | 80      |                          |                                     |  |
| 6                         | $-3.25$                                   | $-13.87$ | 1.90           | □                | 160                       |             | 100     |                          |                                     |  |
| 7                         | 0.00                                      | $-13.87$ | 1.90           | ◻                | 160                       |             | 100     |                          |                                     |  |
| 8                         | 3.25                                      | $-13.87$ | 1.90           | ☑                | 125                       |             | 80      |                          | ///////                             |  |
| $\overline{9}$            | 3.25                                      | $-13.87$ | 1.90           | $\Box$           | 160                       |             | 100     |                          | 15<br>18                            |  |
| 10                        | 15.00                                     | $-13.87$ | 1.90           | ☑                | 160                       |             | 100     |                          |                                     |  |
| 11                        | 0.00                                      | $-9.27$  | 1.10           | ☑                | 160                       | 160         | 100     |                          |                                     |  |
| 12                        | 0.00                                      | 11.53    | 1.10           | □                | 160                       |             | 100     |                          |                                     |  |
| 13                        | 0.00                                      | 0.00     | 1.10           | ☑                | 160                       |             | 100     | $\overline{\phantom{a}}$ | $\bullet$<br>QX<br>$\bullet$<br>123 |  |
|                           |                                           |          |                |                  |                           |             |         |                          |                                     |  |
|                           | Kerbfälle an Stellen der Steifen          |          |                |                  |                           |             |         |                          |                                     |  |
|                           | Symmetrische Anordnung                    |          |                | Abstand e:       |                           | $0.00 \div$ | [cm]    | Q                        |                                     |  |
|                           | der Kerbfälle                             |          |                |                  |                           |             |         |                          |                                     |  |
|                           |                                           |          |                | Kerbfall:        | 80                        | ۰           | 7       |                          | Steife-<br>97777                    |  |
|                           | А                                         | B        | $\overline{C}$ | $\overline{D}$   | F                         |             | F       | ۸                        |                                     |  |
| S-Punkt                   | Koordinaten [cm]                          |          | <b>Dicke</b>   |                  | Kerbfall-Zuordnung        |             | Abstand |                          | S                                   |  |
| Nr.                       | y                                         | z        | $t$ [cm]       | Vorhanden        | für $\sigma_{\mathbf{x}}$ |             | e [cm]  | Ξ                        | e<br>e                              |  |
| 19                        | $-15.00$                                  | $-11.97$ | 1.90           | ☑                | 80                        |             | 0.00    |                          |                                     |  |
| 20                        | 15.00                                     | $-11.97$ | 1.90           | ☑                | 80                        |             | 0.00    |                          |                                     |  |
| 21                        | $-15.00$                                  | 14.23    | 1.90           | ☑                | 80                        |             | 0.00    |                          |                                     |  |
| 22                        | 15.00                                     | 14.23    | 1.90           | ☑                | 80                        |             | 0.00    | $\overline{\phantom{a}}$ |                                     |  |
|                           |                                           |          |                |                  |                           |             |         |                          |                                     |  |
| $\circledR$               |                                           |          |                |                  |                           |             |         |                          | 0K<br>Abbrechen                     |  |
|                           |                                           |          |                |                  |                           |             |         |                          |                                     |  |

Bild 3.27: Dialog Kerbfälle bearbeiten

In der oberen Tabelle sind die Profil-Spannungspunkte einschließlich der automatischen Zuordnung zu Kerbfällen aufgelistet, für die ein Ermüdungsnachweis erfolgt. Nach dem Anhaken eines Spannungspunkts in Spalte D Vorhanden kann der zugehörige Kerbfall zugeordnet werden.

िस्व

Im Stegansatz zum oberen Flansch muss aufgrund der großen Zusatznormalspannungen  $\sigma_{\mathsf{z}}$  auch ein Kerbfall für Beanspruchung in z-Richtung eingeben werden.

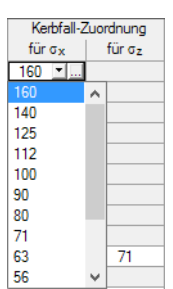

Wenn in Spalte E oder F zur Eingabe des Kerbfalls in eine Zelle geklickt wird, erscheinen dort zwei Schaltflächen. Die Schaltfläche ine Liste, in der der relevante Kerbfall ausgewählt werden kann. Mit dem Klick auf erscheint ein Dialog mit einem Auszug aus EN 1993-1-9 [[5\]](#page-94-0) bzw. DIN 4132[[2](#page-94-0)]. Auch dort kann der geeignete Kerbfall mit [Anwenden] ausgewählt werden.

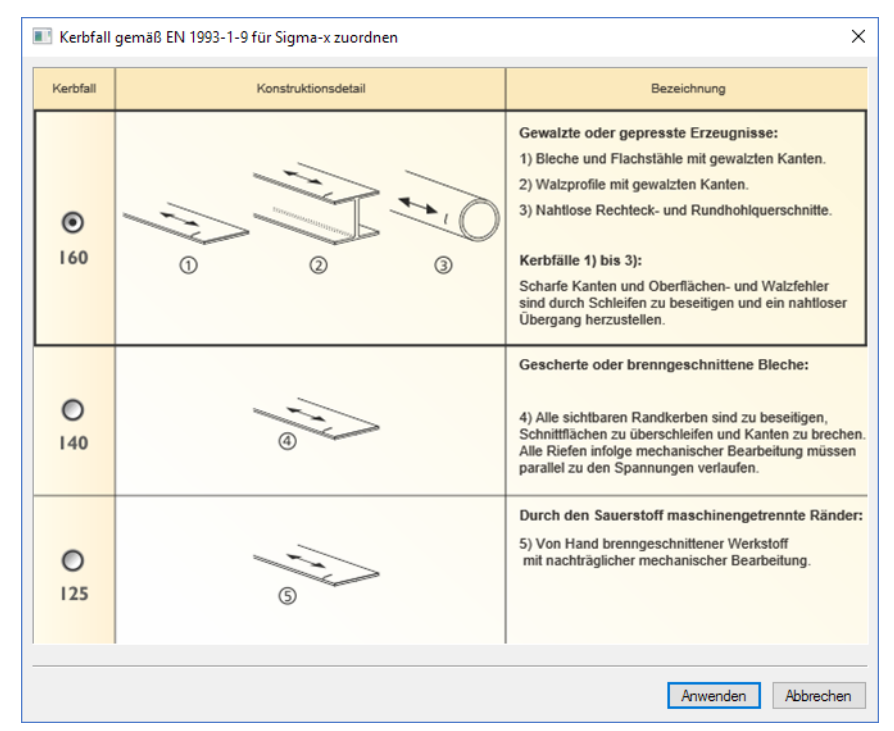

Bild 3.28: Dialog Kerbfall gemäß EN 1993-1-9

**© DLUBAL SOFTWARE 2017**

3

₹

#### **3 Eingabedaten**

In der unteren Tabelle des Dialogs Kerbfälle bearbeiten (siehe [Bild 3.27\)](#page-22-0) können die Spannungspunkte für die Berechnung der Ermüdung (Betriebsfestigkeit) für Quersteifen mit den zugehörigen Kerbfällen definiert werden. Diese Spannungspunkte werden nur an den x-Stellen berücksichtigt, an denen sich Quersteifen befinden. Auch diesen Spannungspunkten muss der entsprechende Kerbfall zugeordnet werden. Über die Schaltfläche ist wieder der Kerbfall-Dialog zugänglich (siehe [Bild 3.28\)](#page-22-0), der die Auswahl erleichtert.

3

Für die Steifen sind Spannungspunkte und Kerbfälle voreingestellt. Die Koordinaten und zugeordneten Kerbfälle können bei Bedarf angepasst werden. Ist das Kontrollfeld Symmetrische Anordnung der Kerbfälle aktiviert, so werden die Angaben für den Abstand und den Kerbfall für alle Steifen-Spannungspunkte einheitlich geändert. Die Anpassungen sind über die Kerbfall-Liste und das Eingabefeld Abstand e möglich.

|           | Kerbfälle an Stellen der Steifen       |          |        |                    |                      |         |    |  |  |  |  |  |
|-----------|----------------------------------------|----------|--------|--------------------|----------------------|---------|----|--|--|--|--|--|
|           |                                        | в        |        | D                  | F                    |         | ×. |  |  |  |  |  |
| S-Punkt   | Koordinaten [cm]                       |          | Dicke  | Kerbfall-Zuordnung |                      | Abstand |    |  |  |  |  |  |
| Nr.       | ٧                                      | z        | t [cm] | Vorhanden          | für $\sigma_{\rm X}$ | e [cm]  | Ξ  |  |  |  |  |  |
| 20        | $-15.00$                               | $-14.95$ | 2.30   | ☑                  | 80                   | 0.00    |    |  |  |  |  |  |
| 21        | 15.00                                  | $-14.95$ | 2.30   | ☑                  | 80                   | 0.00    |    |  |  |  |  |  |
| 22        | $-15.00$                               | 29.45    | 2.30   | ☑                  | 80                   | 0.00    |    |  |  |  |  |  |
| 23        | 15.00                                  | 29.45    | 2.30   | ☑                  | 80                   | 0.00    | ▼  |  |  |  |  |  |
|           | V Symmetrische Anordnung der Kerbfälle |          |        | Abstand            |                      |         |    |  |  |  |  |  |
|           |                                        |          |        | e :                | $0.00 \div$ [cm]     | ⋑       |    |  |  |  |  |  |
| Kerbfall: |                                        |          |        |                    |                      |         |    |  |  |  |  |  |
| 80        |                                        |          |        |                    |                      |         |    |  |  |  |  |  |

Bild 3.29: Abschnitt Kerbfälle an Stellen der Steifen

Nach dem Deaktivieren des Kontrollfeldes Symmetrische Anordnung der Kerbfälle sind die Spalten E und F für individuelle Anpassungen zugänglich.

Die Schaltfläche [Details] neben dem Eingabefeld für e ruft einen Dialog mit den tabellarisch geordneten Koordinaten und den statischen Kennwerten dieser Spannungspunkte auf.

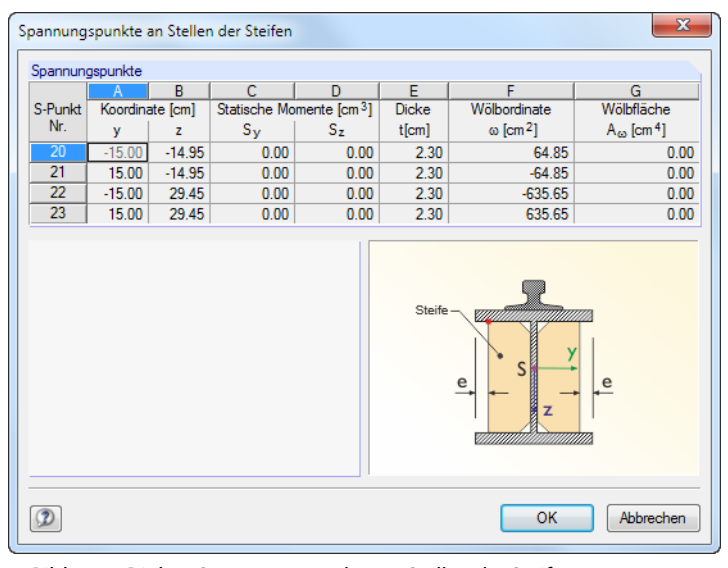

Bild 3.30: Dialog Spannungspunkte an Stellen der Steifen

#### **Nachweis der Schweißnähte durchführen**

Nach dem Anhaken des Kontrollfeldes Nachweis der Schweißnähte durchführen kann die Dicke der Schweißnaht zwischen Schiene und Flansch festgelegt werden. Bei einem geschweißten Querschnitt lassen sich zusätzlich die Schweißnaht-Parameter für die Verbindung von Flansch und Steg vorgeben.

3

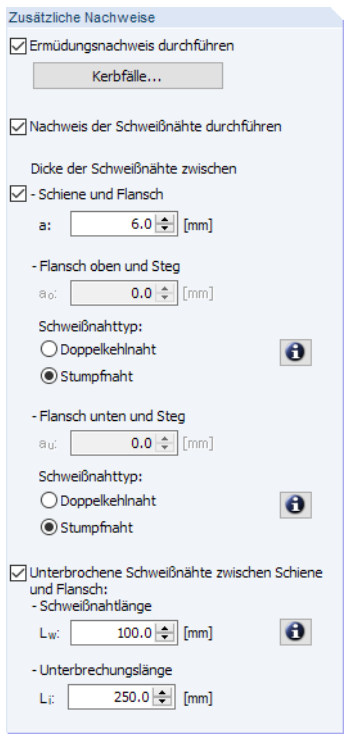

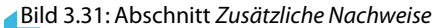

Für den Schweißnahttyp stehen folgende Optionen zur Auswahl:

- Doppelkehlnaht
- Stumpfnaht

Über die Schaltfläche **3** sind Informationen zu den einzelnen Nahttypen aufrufbar.

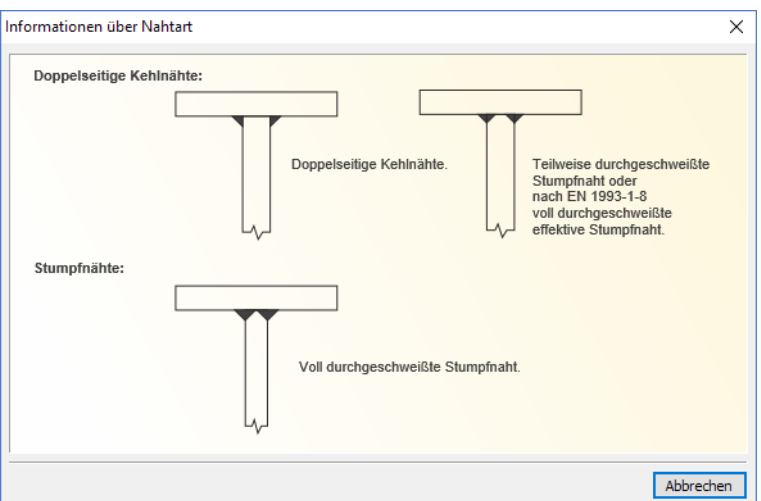

Bild 3.32: Dialog Informationen über Nahtart

Liegt eine Doppelkehlnaht vor, so ist die Dicke a der Schweißnaht anzugeben.

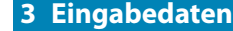

Die Option Unterbrochene Schweißnähte eignet sich für Fälle, bei denen Schweißnaht zwischen Kranschiene und Flansch keinen kontinuierlichen Verlauf aufweist. Dabei wird eine gegenüberliegende Anordnung angenommen. Nach dem Anhaken des Kontrollfeldes können die Längen der Schweißnaht und der Unterbrechung eingegeben werden. Diese Vorgaben werden dann bei der Bemessung berücksichtigt.

3

Auch hier bietet die Schaltfläche **D**eine Hilfestellung für die Eingabe der Parameter.

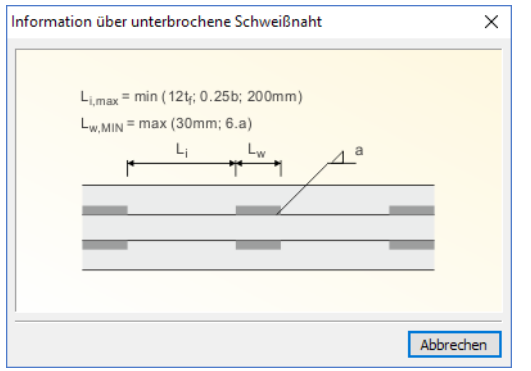

Bild 3.33: Dialog Informationen über unterbrochene Schweißnaht

#### **Extras**

In diesem Abschnitt stehen zwei Kontrollfelder zur Verfügung, die für die Schienenquerschnitte relevant sind.

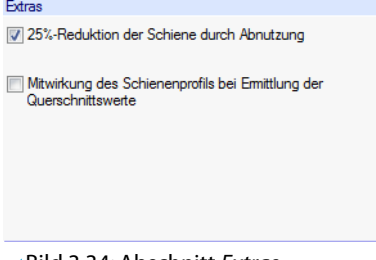

Bild 3.34: Abschnitt Extras

Bei der 25%-Reduktion der Schiene durch Abnutzung wird für die Schiene oder Lasche ein reduziertes Profil berücksichtigt. Damit wird z. B. bei einer Schiene SA 45 nur noch das Profil SA 45 (Kopfabnutzung) oder bei einer Lasche 50/40 nur eine Lasche 50/30 angesetzt.

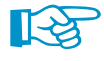

Im Falle einer Mitwirkung des Schienenprofils bei Ermittlung der Querschnittswerte werden die erhöhten Querschnittswerte für die Berechnung der Schnittgrößen und Verformungen verwendet. Die Kranlasten werden jedoch immer auf die Schienenoberkante bezogen in der Berechnung angesetzt.

<span id="page-26-0"></span>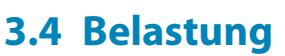

In Maske 1.4 sind die Belastungen des Kranbahnträgers einzugeben.

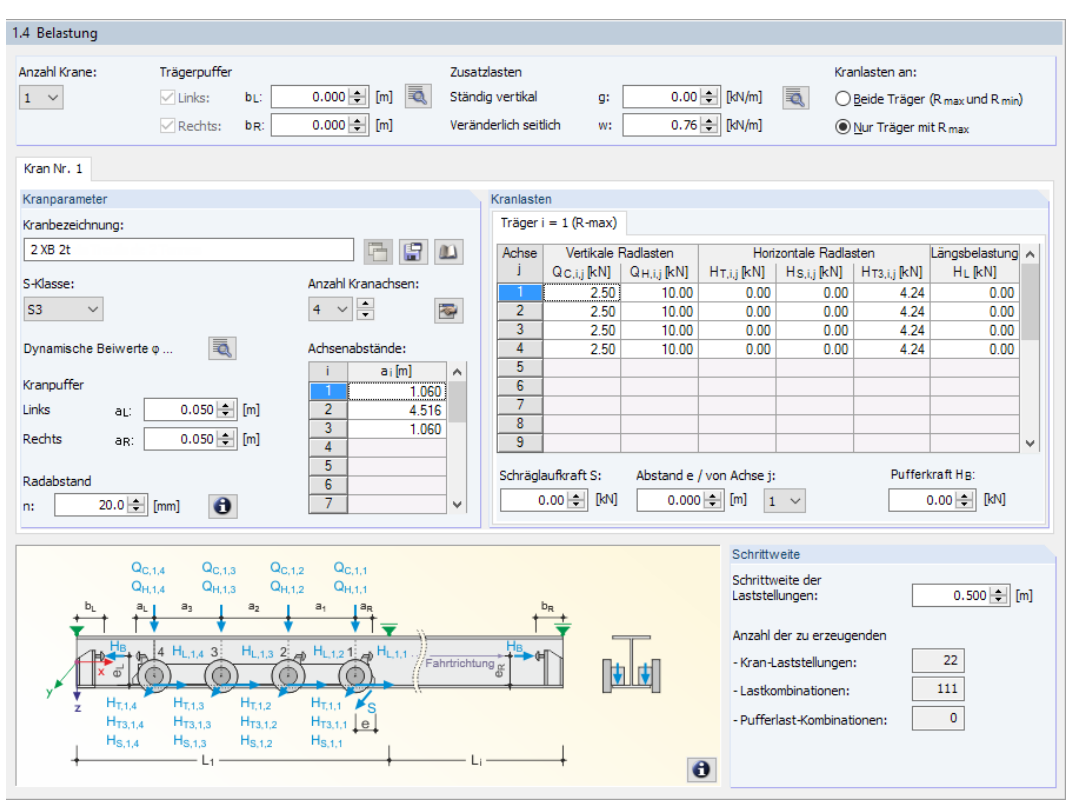

Bild 3.35: Maske 1.4 Belastung

Über die Liste Anzahl Krane ist festzulegen, wie viele Krane zusammen über den Kranbahnträger fahren können. Es sind bis zu drei Krane möglich. Die Eingaben für jeden Kran können dann in separaten Registern der Maske vorgenommen werden.

Sind Trägerpuffer vorhanden, die das Hinausfahren des Krans am linken und/oder rechten Ende verhindern, so können in den beiden Eingabefeldern die Abstände  $b_{\it L}$  und  $b_{\it R}$  angegeben werden. Damit verringert sich auch die Anzahl der generierten Lastkombinationen. Eine exzentrische Anordnung der Puffer kann über die Schaltfläche in einem Dialog beschrieben werden.

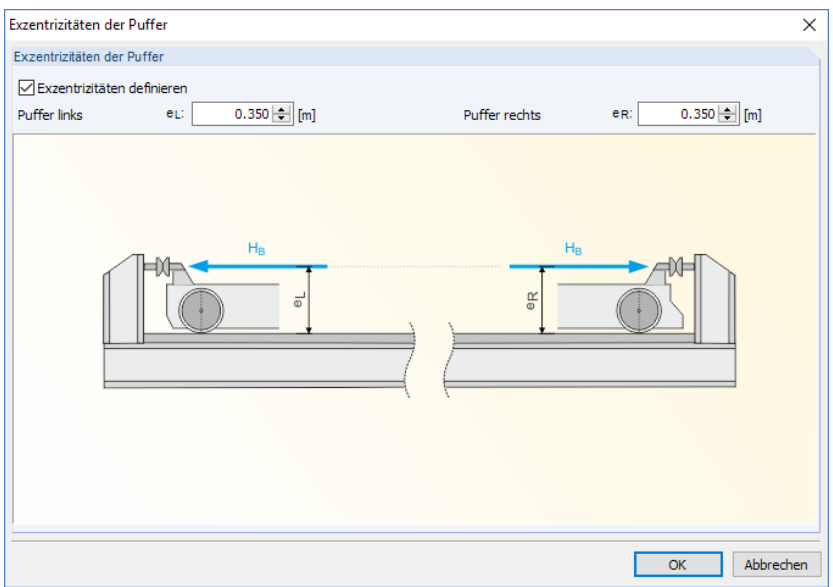

Bild 3.36: Dialog Exzentrizitäten der Puffer

3

#### <span id="page-27-0"></span>**3 Eingabedaten**

Zu den Belastungen aus dem Kranbetrieb können noch Zusatzlasten eingegeben werden – die ständige Last g und die seitliche Last w (Wind). Das Eigengewicht braucht nicht als ständige Last eingegeben werden, da es automatisch berücksichtigt wird. Die Zusatzlasten werden als ständige bzw. veränderliche Linienlasten angesetzt.

3

Falls die Zusatzlasten nicht im Schwerpunkt des Trägers wirken, können die Exzentrizitäten über die Schaltfläche in einem Dialog definiert werden.

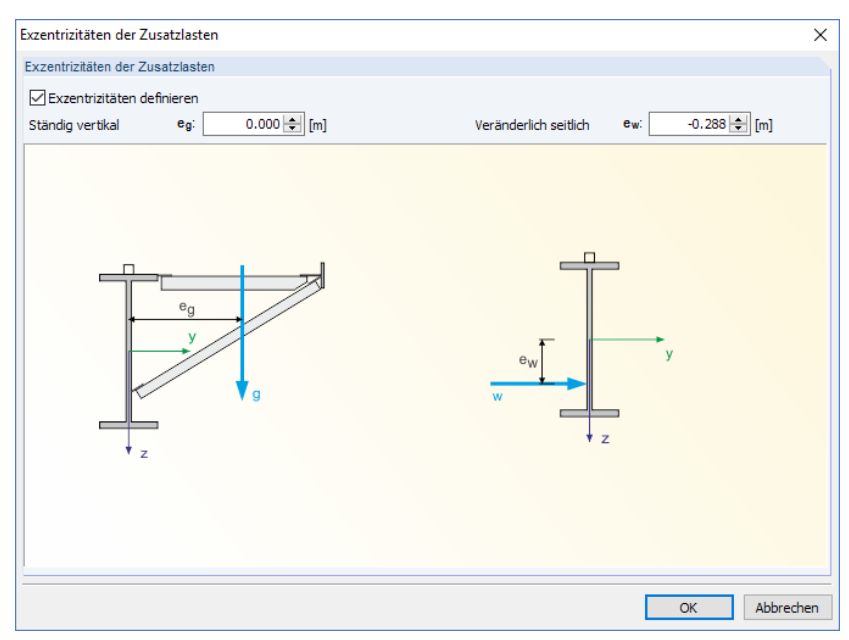

Bild 3.37: Dialog Exzentrizitäten der Zusatzlasten

Kranlasten an: Beide Träger (R max und R min) O Nur Träger mit R max

Die beiden Auswahlfelder für Kranlasten an ermöglichen es, die Bemessung der Lasten zu steuern: Wenn der Nachweis des Kranbahnträgers mit den maximalen Radlasten ausreicht, kann die Option Nur Träger mit  $R_{\text{max}}$  gewählt werden. Steht jedoch nicht eindeutig fest, welche Lasten maßgebend sind, sollte sicherheitshalber die Option Beide Träger ( $R_{\text{max}}$  und  $R_{\text{min}}$ ) aktiviert werden. Damit erhöht sich zwangsläufig auch die Anzahl der Lastkombinationen.

#### **Kranparameter**

Der mittlere Bereich der Maske 1.4 besteht aus zwei Abschnitten, in denen die Kranparameter und Kranlasten für jeden Kran definiert werden können.

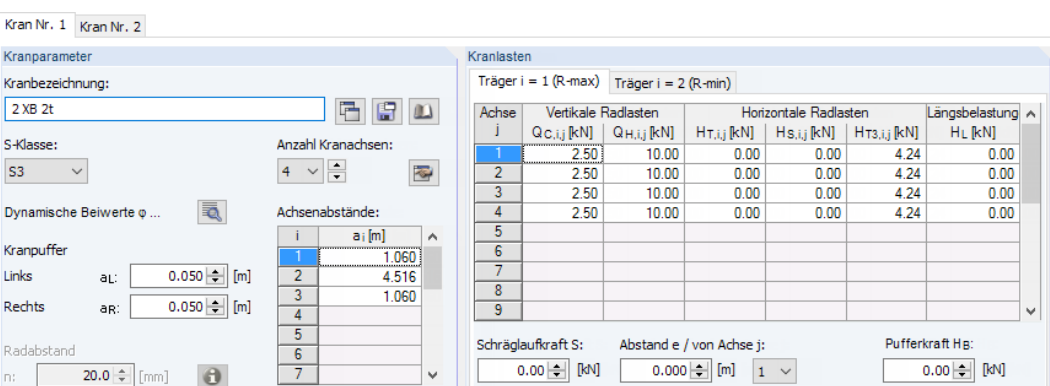

Bild 3.38: Abschnitte Kranparameter und Kranlasten

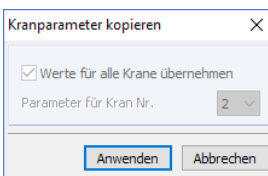

Mit der Schaltfläche **können die Eingaben des Kran Nr. 1 auf den zweiten und ggf. dritten Kran** übertragen werden. Die Schaltfläche **im sichert die aktuellen Eingaben als benutzerdefinierten** Eintrag in der Kranbibliothek (siehe [Bild 3.39\)](#page-28-0).

<span id="page-28-0"></span>Die Auswahl eines Krans ist über die Schaltfläche **im** in der Bibliothek möglich. Für DIN 4132 steht eine Datenbank mit Kranen der Hersteller DEMAG und KüHNEZUG zur Verfügung.

3

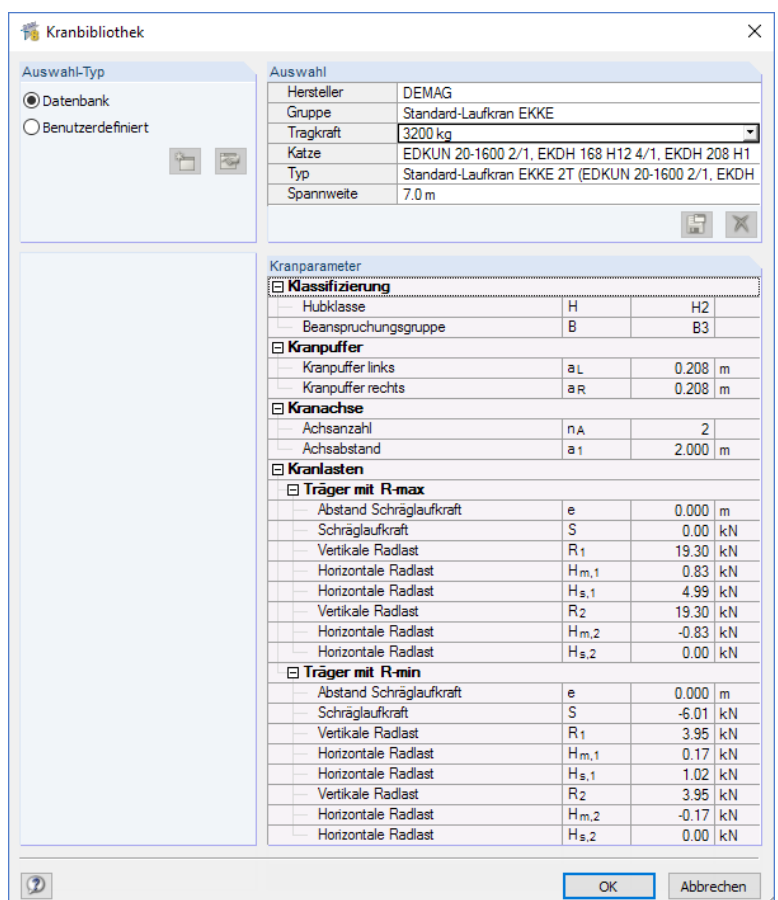

Bild 3.39: Kranbibliothek für DIN 4132

Die Eingabefelder des Abschnitts Kranparameter (siehe [Bild 3.38\)](#page-27-0) hängen von der gewählten Norm ab. Im Folgenden sind die Parameter für **EN 1993-6** vorgestellt.

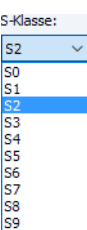

In der Liste der S-Klasse kann die relevante Beanspruchungsklasse ausgewählt werden. Bei den Klassen S4 bis S9 berücksichtigt KRANBAHN den exzentrischen Lastangriff von  $\frac{1}{4}$  der Schienenkopfbreite gemäß [\[6](#page-94-0)] und[[7\]](#page-94-0).

Für jeden Kran können bis zu 20 Kranachsen definiert werden. Die jeweiligen Achsenabstände und Abstände der Kranpuffer sind in der Tabelle bzw. den entsprechenden Eingabefeldern einzutragen.

Über die Schaltfläche ist es möglich, Räder von Achsen in Gruppen zusammenzufassen.

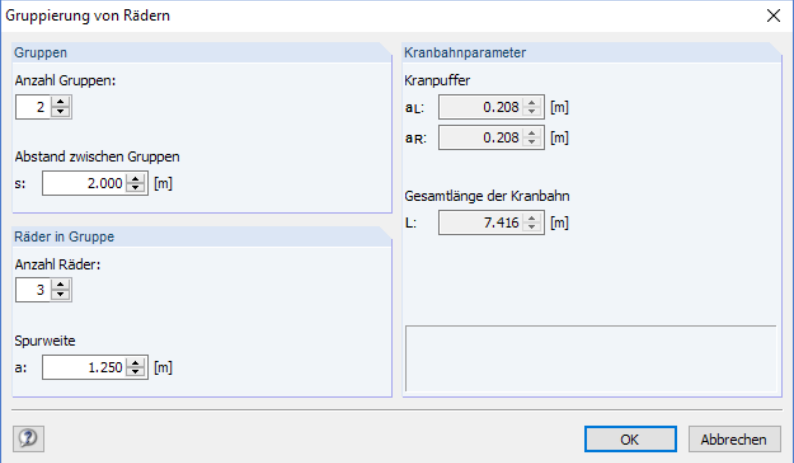

Bild 3.40: Dialog Gruppierung von Rädern

<span id="page-29-0"></span>Zunächst ist die Anzahl der Gruppen und der Abstand zwischen den Gruppen anzugeben. Die Räder in Gruppe und deren Spurweite (Achsabstand der Träger) können im Abschnitt unterhalb festgelegt werden. Zur Kontrolle wird die aus den Kranpuffern resultierende Kranlänge angezeigt.

3

₹

Die Schaltfläche [Dynamische Beiwerte bearbeiten] im Abschnitt Kranparameter (siehe [Bild 3.38](#page-27-0)) ruft einen Dialog auf, in dem die Schwingbeiwerte  $\varphi$  des Kranbahnträgers nach [[6\]](#page-94-0) festgelegt werden können.

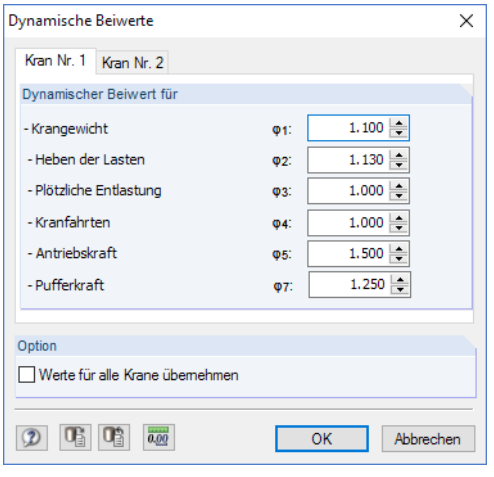

Bild 3.41: Dialog Dynamische Beiwerte

Bei einem Hängekran sind über die Schaltfläche  $\boxed{\bullet}$  Informationen zum Radabstand n abrufbar.

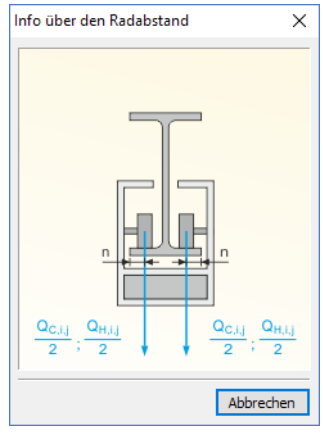

Bild 3.42: Dialog Info über Radabstand

#### **Kranlasten**

| Kranlasten                                                                                                    |                        |                  |                         |                       |                   |          |   |  |  |  |  |
|----------------------------------------------------------------------------------------------------|------------------------|------------------|-------------------------|-----------------------|-------------------|----------|---|--|--|--|--|
|                                                                                                    | Träger $i = 1$ (R-max) |                  |                         |                       |                   |          |   |  |  |  |  |
| Achse                                                                                                    | Vertikale Radlasten    |                  |                         | Horizontale Radlasten | Längsbelastungen  |          |   |  |  |  |  |
|                                                                                                    | Qc.i.j [kN]            | $Q_{H,i,j}$ [kN] | $H_{\text{T},i,j}$ [kN] | Hs.i.j [kN]           | $H_{T3,i,j}$ [kN] | $HL$ kN1 |   |  |  |  |  |
|                                                                                                    | 2.50                   | 10.00            | 0.00                    | 0.00                  | 4.24              | 0.00     |   |  |  |  |  |
| $\overline{2}$                                                                                                    | 2.50                   | 10.00            | 0.00                    | 0.00                  | 4.24              | 0.00     |   |  |  |  |  |
| 3                                                                                                    | 2.50                   | 10.00            | 0.00                    | 0.00                  | 4.24              | 0.00     |   |  |  |  |  |
| 4                                                                                                    | 2.50                   | 10.00            | 0.00                    | 0.00                  | 4.24              | 0.00     |   |  |  |  |  |
| 5                                                                                                    |                        |                  |                         |                       |                   |          |   |  |  |  |  |
| 6                                                                                                    |                        |                  |                         |                       |                   |          |   |  |  |  |  |
| 7                                                                                                    |                        |                  |                         |                       |                   |          |   |  |  |  |  |
| 8                                                                                                    |                        |                  |                         |                       |                   |          |   |  |  |  |  |
| 9                                                                                                    |                        |                  |                         |                       |                   |          | v |  |  |  |  |
| Pufferkraft HB:<br>Schräglaufkraft S:<br>Abstand e / von Achse i:<br>$0.00 -$<br>$0.000$ $\div$<br>[kN]<br>[kN]<br>[m]<br>$0.00 -$<br>$1 \sim$ |                        |                  |                         |                       |                   |          |   |  |  |  |  |

Bild 3.43: Abschnitt Kranlasten

#### **3 Eingabedaten**

In dieser Tabelle sind die maximalen *Vertikalen Radlasten Q<sub>c</sub>* (infolge Kraneigengewicht) und  $\mathsf{Q}_\mathsf{H}$  (infolge Hublast), die zugehörigen *Horizontalen Radlasten H<sub>T</sub> (*infolge Anfahren/Bremsen der Kranbrücke),  $H_{\mathsf{S}}$  (Schräglaufkräfte infolge Anfahren/Bremsen eines Krans) und  $H_{\mathsf{T3}}$  (infolge Anfahren/Bremsen von Laufkatze oder Hubwerk) sowie die zugehörigen *Längsbelastungen H<sub>L</sub>* (infolge Anfahren/Bremsen eines Krans) einzutragen.

3

Falls zusätzlich eine Schräglaufkraft wirksam ist, kann sie unterhalb der Tabelle angegeben werden.

Alle Lasten wirken an der Schienenoberkante. Falls die Schräglaufkraft unabhängig von den anderen Lasten (z. B. bei Führungsrollen) mit einem anderen Abstand von der Achse ansetzt, kann der Abstand e des Lastangriffspunkts von S zu einer bestimmten Achse des Krans festgelegt werden.

Zusätzlich ist es möglich, eine *Pufferkraft H<sub>B</sub> z*u definieren.

Falls ein Hängekran untersucht wird, sind die vertikalen Radlasten vielmehr als vertikale Achslasten anzusehen. Aus den Eingaben ergibt sich die im [Bild 3.42](#page-29-0) dargestellte Aufteilung der Lasten.

Beim Aktivieren des Auswahlfeldes Beide Träger ( $R_{\text{max}}$  und  $R_{\text{min}}$ ) im Abschnitt oberhalb erscheint ein zweites Register. Dort können die minimalen Vertikalen Radlasten sowie die zugehörigen Horizontalen Radlasten und Längsbelastungen angegeben werden.

| Achse          | Vertikale Radlasten |                                                                 |                           | Horizontale Radlasten      |      | Längsbelastungen A |   |
|----------------|---------------------|-----------------------------------------------------------------|---------------------------|----------------------------|------|--------------------|---|
|                |                     | $Q_{\rm C,i,j}$ [kN] $\parallel Q_{\rm H,i,j}$ [kN] $\parallel$ | $H_{\mathrm{T},i,j}$ [kN] | Hs.i.i [kN]   Ht3.i.i [kN] |      | $H_L$ [kN]         |   |
|                | 1.001               | 2.50                                                            | 0.00                      | 0.00                       | 1.75 | 0.00               |   |
| $\overline{2}$ | 1.00                | 2.50                                                            | 0.00                      | 0.00                       | 1.75 | 0.00               |   |
| 3              | 1.00                | 2.50                                                            | 0.00                      | 0.00                       | 1.75 | 0.00               |   |
| 4              | 1.00                | 2.50                                                            | 0.00                      | 0.00                       | 1.75 | 0.00               |   |
| 5              |                     |                                                                 |                           |                            |      |                    |   |
| 6              |                     |                                                                 |                           |                            |      |                    |   |
| 7              |                     |                                                                 |                           |                            |      |                    |   |
| 8              |                     |                                                                 |                           |                            |      |                    |   |
| 9              |                     |                                                                 |                           |                            |      |                    | v |

Bild 3.44: Abschnitt Kranlasten für Option Beide Träger ( $R_{\text{max}}$  und  $R_{\text{min}}$ )

#### **Schrittweite**

Dieser Abschnitt steuert das Intervall der zu untersuchenden Kranlaststellungen.

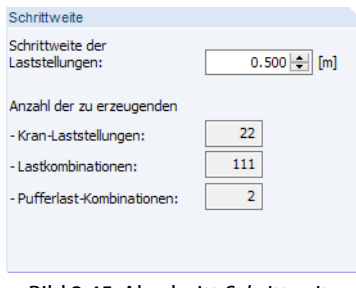

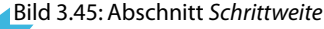

Es ist ein Abstand von 50 cm voreingestellt. Bei der Vorgabe der Schrittweite ist zu bedenken, dass alle erzeugten Lastkombinationen berechnet werden müssen.

Die Anzahl der generierten Kran-Laststellungen, Lastkombinationen und Pufferlast-Kombinationen hängt von der Geometrie des Kranbahnträgers, den angesetzten Lasten und der Schrittweite ab.

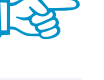

Kranlasten an: **Beide Träger (R max und R min)**  $\bigcirc$  Nur Träger mit R max

#### <span id="page-31-0"></span>**3.5 Lastkombinationen**

Die Maske 1.5 Lastkombinationen mit der dynamischen Grafik bietet einen Überblick über die Einwirkungssituationen mit allen Lasten und Lastkombinationen.

3

|                                   | 1.5 Lastkombinationen     |                                        |                   |                   |                                                                                     |                                                                                     |                          |                 |                                        |
|-----------------------------------|---------------------------|----------------------------------------|-------------------|-------------------|-------------------------------------------------------------------------------------|-------------------------------------------------------------------------------------|--------------------------|-----------------|----------------------------------------|
|                                   | Lastkombinationen         |                                        |                   |                   |                                                                                     |                                                                                     |                          | Lastfälle       |                                        |
| A                                 | B                         | C.                                     | D.                | Ε                 |                                                                                     |                                                                                     |                          |                 | B                                      |
| $\overline{\mathsf{L}\mathsf{K}}$ |                           | Ort des ersten Kranrads [m]            |                   |                   |                                                                                     | Belastung                                                                           |                          | $\overline{LF}$ |                                        |
| Nr.                               | Träger                    | Kran 1                                 | Kran <sub>2</sub> | Kran <sub>3</sub> |                                                                                     | Bezeichnung                                                                         |                          | Nr.             | Bezeichnung                            |
| <b>LK58</b>                       | Max                       | 5.100                                  |                   |                   |                                                                                     | yg (LF1 + LF91) + yg LF96 + yg LF2                                                  |                          | LF1             | Eigenlast + ständige Last              |
| <b>LK59</b>                       | Max                       | 5.100                                  |                   |                   |                                                                                     | 7G (LF1 + LF93) + 7Q (LF95 + LF96) + 7Qo LF2                                        |                          | LF <sub>2</sub> | Zusatzlasten Seitlich                  |
| <b>LK60</b>                       | Max                       | 5.100                                  |                   |                   |                                                                                     | γg (LF1 + LF93) + γg (LF95 + LF97) + γgo LF2                                        |                          | <b>LF99</b>     | Q <sub>c</sub>                         |
| <b>LK61</b>                       | Max                       | 5.100                                  |                   |                   | y <sub>G</sub> (LF1 + LF93) + y <sub>Q</sub> (LF95 + LF98)                          |                                                                                     |                          | <b>LF100</b>    | $Qc$ $Q1$                              |
| <b>LK62</b>                       | Max                       | 5.600                                  |                   |                   | y <sub>G</sub> (LF1 + LF100) + y <sub>Q</sub> (LF102 + LF104) + y <sub>Qo</sub> LF2 |                                                                                     | LF101                    | $Q0$ 04         |                                        |
| <b>LK63</b>                       | Max                       | 5.600                                  |                   |                   |                                                                                     | yg (LF1 + LF99) + yg LF104 + ygo LF2                                                |                          | <b>LF102</b>    | Q <sub>h</sub> max(02, 03)             |
| <b>LK64</b>                       | Max                       | 5.600                                  |                   |                   |                                                                                     | γg (LF1 + LF101) + γg (LF103 + LF104) + γgo LF2                                     |                          |                 | $Qh$ 04                                |
| <b>LK65</b>                       | Max                       | 5.600                                  |                   |                   |                                                                                     | y G (LF1 + LF101) + y Q (LF103 + LF105) + y Qo LF2                                  |                          | <b>LF104</b>    | HT <sub>05</sub>                       |
| <b>LK66</b>                       | Max                       | 5.600                                  |                   |                   |                                                                                     | yG (LF1 + LF101) + yQ (LF103 + LF106)                                               |                          | <b>LF105</b>    | $(Hs + S)$                             |
| <b>LK67</b>                       | Max                       | 6.100                                  |                   |                   |                                                                                     | γ <sub>G</sub> (LF1 + LF108) + γ <sub>Q</sub> (LF110 + LF112) + γ <sub>Qo</sub> LF2 |                          | <b>LF106</b>    | H <sub>T3</sub>                        |
| <b>LK68</b>                       | Max                       | 6.100                                  |                   |                   |                                                                                     | vg (LF1 + LF107) + vg LF112 + vg LF2                                                | $\overline{\phantom{a}}$ |                 |                                        |
| Für:                              | Tragfähigkeit             |                                        |                   |                   |                                                                                     |                                                                                     |                          |                 |                                        |
|                                   |                           |                                        |                   |                   |                                                                                     |                                                                                     |                          |                 |                                        |
| <b>Details</b>                    |                           |                                        |                   |                   | <b>LK66</b>                                                                         | LK66: 1.35*LF1+1.35*LF101+1.35*LF103                                                |                          |                 |                                        |
|                                   | □ Teilsicherheitsbeiwerte |                                        |                   |                   |                                                                                     | Belastung [kN/m], [kN]                                                              |                          |                 |                                        |
|                                   | Ständige Einwirkungen     |                                        | 7G                | 1.350             |                                                                                     |                                                                                     |                          |                 |                                        |
|                                   |                           | Veränderliche Einwirkungen - Krar 70   |                   | 1.350             |                                                                                     |                                                                                     |                          |                 |                                        |
|                                   |                           | Veränderliche Einwirkungen - Son   yoo |                   | 1.500             |                                                                                     | 76.950                                                                              |                          |                 |                                        |
|                                   | Kombinationsfaktor        |                                        | W                 | 1.000             |                                                                                     | 24.300                                                                              | 76,950                   |                 |                                        |
|                                   | Zusatzlasten Ständig      |                                        | g                 |                   | $0.00$ kN/m                                                                         |                                                                                     | 24.300                   |                 |                                        |
|                                   | Zusatzlasten Seitlich     |                                        | w                 |                   | $0.00$ kN/m                                                                         |                                                                                     |                          |                 |                                        |
| Fi Kran Nr. 1                     |                           |                                        |                   |                   |                                                                                     | 1.791                                                                               |                          |                 |                                        |
|                                   | Schwingbeiwert            |                                        | $Q$ 4             | 1.000             |                                                                                     |                                                                                     |                          |                 | 1.791                                  |
|                                   | FI Rad Nr.1               |                                        |                   |                   |                                                                                     |                                                                                     |                          |                 |                                        |
|                                   | Lage                      |                                        | X <sub>1</sub>    | $5.600 \, m$      |                                                                                     |                                                                                     |                          |                 |                                        |
|                                   | $Qc$ 04                   |                                        | <b>LF101</b>      | 18.00 kN          |                                                                                     |                                                                                     |                          |                 |                                        |
|                                   | Qh 04                     |                                        | LF103             | 57.00 kN          |                                                                                     |                                                                                     |                          |                 |                                        |
|                                   | H <sub>T3</sub>           |                                        | <b>LF106</b>      | $0.00$ $kN$       |                                                                                     |                                                                                     |                          |                 |                                        |
|                                   | FI Rad Nr.2               |                                        |                   |                   |                                                                                     |                                                                                     |                          |                 |                                        |
|                                   | Lage                      |                                        | $x_2$             | $2.000$ m         |                                                                                     |                                                                                     |                          |                 |                                        |
|                                   | $Q0$ 04                   |                                        | <b>LF101</b>      | 18.00 KN          |                                                                                     |                                                                                     |                          |                 |                                        |
|                                   | $Qh$ 04                   |                                        | LF103             | 57.00 kN          |                                                                                     |                                                                                     |                          |                 |                                        |
|                                   | H <sub>T3</sub>           |                                        | <b>LF106</b>      | $0.00$ kN         |                                                                                     |                                                                                     |                          |                 |                                        |
|                                   |                           |                                        |                   |                   |                                                                                     |                                                                                     |                          |                 | $\infty$<br>$\sqrt{3-x}$<br><b>IFZ</b> |

Bild 3.46: Maske 1.5 Lastkombinationen

#### **Lastkombinationen**

Die in dieser Tabelle markierte Zeile steuert alle übrigen Abschnitte. In diesen wird die jeweilige Kombinatorik mit den entsprechenden Lastfällen, Details und Lastbildern dynamisch angezeigt.

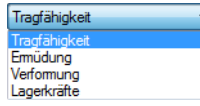

In der Liste unterhalb der Tabelle kann die Bemessungssituation ausgewählt werden, deren Lastkombinationen angezeigt werden sollen: Tragfähigkeit, Ermüdung (EN 1993-6) bzw. Betriebsfestigkeit (DIN 4132), Verformung und Lagerkräfte.

#### **Lastfälle**

Hier sind alle Lastfälle aufgelistet, die in der aktuellen Lastkombination (d. h. markierte Zeile in Tabelle links) verwendet werden.

#### **Details**

Es werden die Teilsicherheits- und Schwingbeiwerte sowie die Lasten der aktuellen Lastkombination angegeben. Wird eine andere Lastkombination oder Bemessungssituation eingestellt, aktualisiert sich die Anzeige.

#### **Vorschaufenster**

In der Grafik wird die aktuelle Bemessungssituation im 3D-Rendering dargestellt.

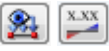

Die Lastbilder und Lastwerte können mit den Schaltflächen [Lasten] und [Werte] ein- und ausgeblendet werden.

<span id="page-32-0"></span>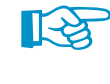

Durch Drehen des Scrollrades lässt sich die aktuelle Darstellung vergrößern bzw. verkleinern. Als Zentrum des Zoombereichs wird immer die Position des Mauszeigers angenommen.

3

Mit gedrücktem Scrollrad kann das Modell direkt verschoben werden, d. h. ohne vorher die Schaltfläche [Ansicht verschieben] zu aktivieren. Wird dabei zusätzlich die [Strg]-Taste gedrückt, kann das Modell gedreht werden. Das Rotieren des Modells ist auch mit dem Scrollrad und gedrückter rechter Maustaste möglich. Die am Mauszeiger angezeigten Symbole verdeutlichen die gewählte Funktion.

#### **3.6 Imperfektionen**

In dieser Maske können Vorverformungen des Trägers gemäß EN 1993-1-1[[8](#page-94-0)] oder DIN 18800 Teil 2 [\[4](#page-94-0)] definiert werden, um die Nachweise nach Biegetorsionstheorie II. Ordnung zu führen. Die Imperfektionen werden aus Vorkrümmungen gebildet.

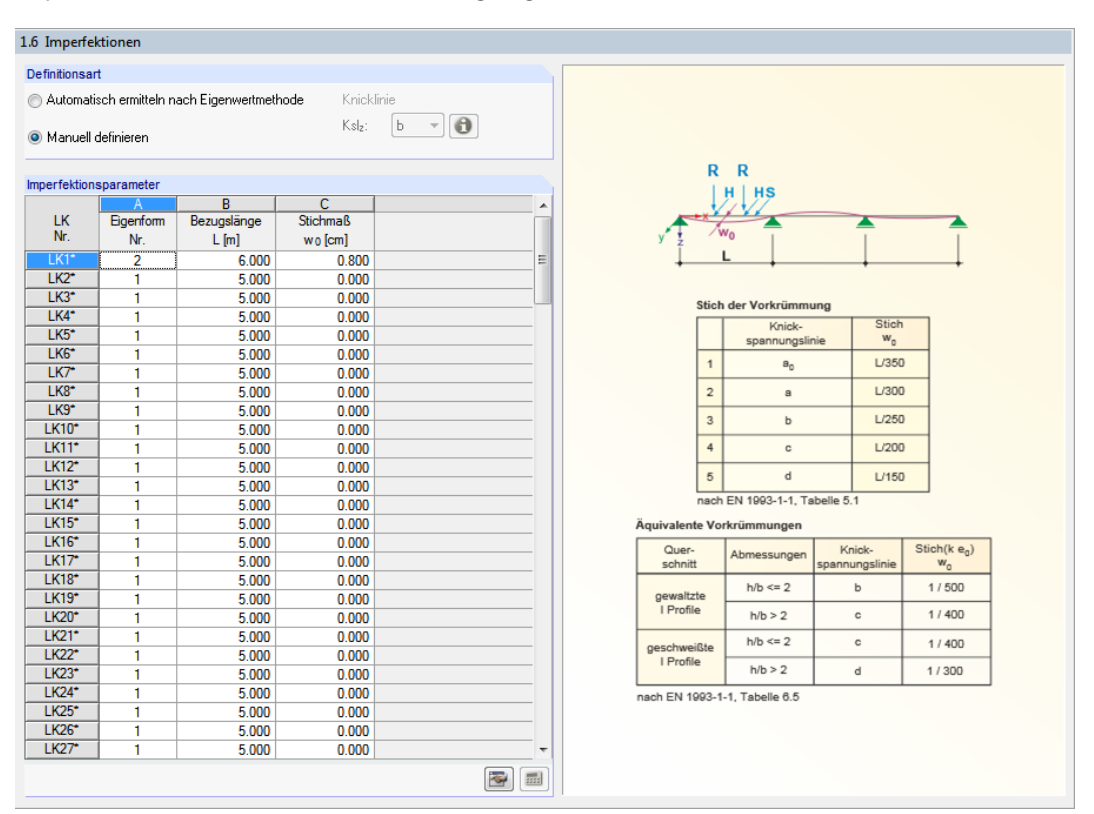

Bild 3.47: Maske 1.6 Imperfektionen

#### **Definitionsart**

Bei der Option Automatisch ermitteln nach Eigenwertmethode bestimmt KRANBAHN für jede Lastkombination die zugehörige Imperfektion (Form, Stichmaß und Richtung). Sie wird dann bei der Berechnung nach Theorie II. Ordnung berücksichtigt, wobei stets die erste Eigenform angesetzt wird.

Nach dem Aktivieren des Auswahlfeldes Manuell definieren ist zunächst zu entscheiden, ob die Imperfektionen zuvor automatisch bestimmt werden sollen.

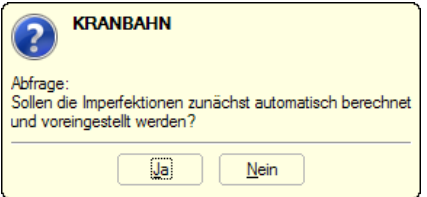

Bild 3.48: Abfrage bei Option Manuell definieren

Danach können die Parameter der Imperfektionen selbst definiert bzw. angepasst werden.

Die Knicklinie Ksl, wird immer automatisch voreingestellt. Sie ist abhängig vom gewählten Querschnitt unter Berücksichtigung des Schienenprofils. Die Schaltfläche 3 öffnet den Dialog Info über Querschnitt, in dem auch die Knicklinie des Profils angegeben ist (siehe [Bild 3.23,](#page-19-0) [Seite 19\)](#page-19-0).

3

#### **Imperfektionsparameter**

Die Tabelle verwaltet die Imperfektionen der Lastkombinationen.

Berechnung

Bei der Definitionsart Automatisch ermitteln nach Eigenwertmethode ist die Tabelle ausgegraut und mit Fragezeichen gefüllt. Nach der [Berechnung] werden die Fragezeichen durch die ermittelten Imperfektionsparameter ersetzt.

Bei der Option Manuell definieren sind die Imperfektionsparameter zugänglich, sodass höhere Eigenformen verwendet werden können. Zur Auswahl der Eigenform kann eine Liste genutzt werden, die sich über aufrufen lässt.

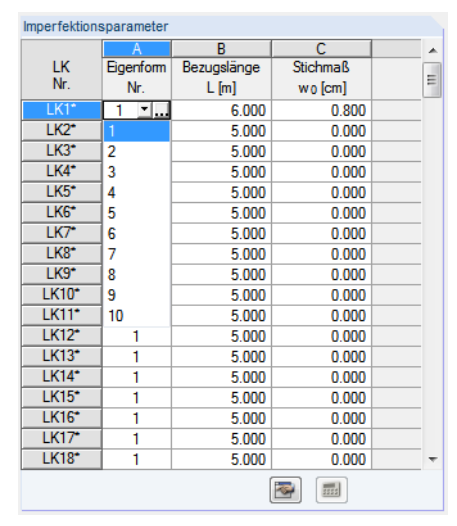

Bild 3.49: Auswahl der Eigenform

Auch bei der manuellen Eingabe kann das Stichmaß gemäß [[8\]](#page-94-0) oder [\[4](#page-94-0)] ermittelt werden: Der Klick auf die Schaltfläche in der Zelle des Stichmaßes oder die Schaltfläche am Tabellenende ruft folgenden Dialog auf.

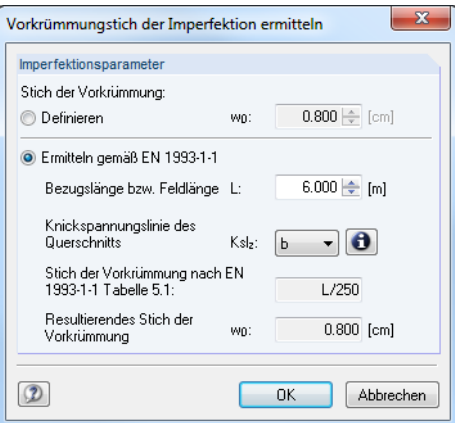

Bild 3.50: Dialog Vorkrümmungsstich der Imperfektion ermitteln

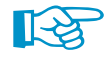

Wird der Dialog mit  $\Box$  aus einer Stichmaß-Zelle geöffnet, so wird der ermittelte Wert nur für die aktuelle Lastkombination übernommen. Wenn dieser Dialog mit der Schaltfläche **am** am Tabellenende aufgerufen wird, wird der Wert jeder Lastkombination zugewiesen.

### <span id="page-34-0"></span>4 Berechnung

#### **4.1 Detaileinstellungen**

Details...

Vor dem Start der Berechnung sollten weitere Einstellungen der Bemessung überprüft werden. Der entsprechende Dialog ist in jeder Maske über die Schaltfläche [Details] zugänglich.

4

Die Inhalte dieses Dialogs sind von der Norm abhängig, die für die Bemessung eingestellt wurde. Für EN 1993-6 besteht der Details-Dialog aus fünf Registern.

- Haupt
- Ermüdung und Schweißnähte
- Einwirkungen aus weiteren Kranen
- Berechnung
- Verwendete Normen

#### **4.1.1 Hauptdetails**

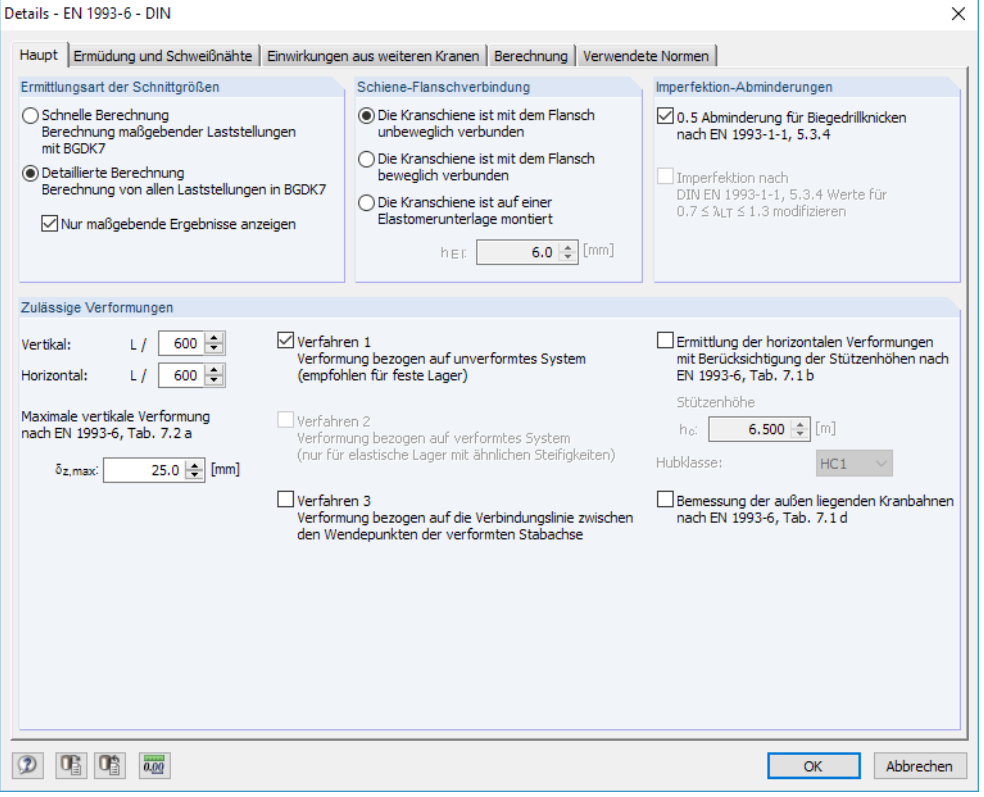

Bild 4.1: Dialog Details, Register Haupt für EN 1993-6

#### **Ermittlungsart der Schnittgrößen**

Es stehen zwei Berechnungsarten zur Auswahl: Die Schnelle Berechnung untersucht alle Lastkombinationen nach Theorie I. Ordnung. Aus diesen Ergebnissen werden die maßgebenden Lastkombinationen gefiltert und anschließend nach Wölbkrafttorsionstheorie II. Ordnung berechnet.

Die Detaillierte Berechnung untersucht alle Lastkombinationen von vorneherein nach Wölbkrafttorsionstheorie II. Ordnung.

#### **Schiene-Flanschverbindung**

Die Einstellungen in diesem Abschnitt regeln die effektive Lastausbreitungslänge infolge Radlasten auf dem Oberflansch gemäß [\[1](#page-94-0)] Abschnitt 5.7. Die Gleichungen, die für die drei Möglichkeiten gelten, sind in [\[1](#page-94-0)] Tabelle 5.1 dargestellt.

4

#### **Imperfektion-Abminderungen**

Nach [\[8](#page-94-0)] Abschnitt 5.3.4 darf beim Biegedrillknicknachweis das Stichmaß der Vorkrümmung um die schwache Bauteilachse mit dem Beiwert k abgemindert werden. Der empfohlene Wert beträgt 0,5.

#### **Zulässige Verformungen**

Die auf die Systemlänge bezogenen Grenzwerte der Verformungen sind gemäß [\[1\]](#page-94-0) Tabelle 7.1 voreingestellt. Bei Bedarf können die Werte für die Vertikale oder Horizontale Richtung angepasst werden.

Der absolute Grenzwert der vertikalen Durchbiegung  $\delta_{z, max}$  ist in [\[1\]](#page-94-0) Tabelle 7.2 geregelt. Dieser Wert ist ebenfalls für Änderungen zugänglich.

Für die Ermittlung der Verformungsgrenzwerte stehen drei Verfahren zur Auswahl:

- Beim Verfahren 1 werden die zulässigen Verformungen auf das unverformte System und seine Stabachsen bezogen. Dieser Ansatz eignet sich bei festen Lagern, da an den Lagerknoten die Verschiebungen in Z null sind.
- Beim Verfahren 2 werden dieGrenzverformungen auf das verformte System bezogen ermittelt. Das Kontrollfeld kann nur aktiviert werden, wenn Federkonstanten für die Lager definiert wurden.
- Beim Verfahren 3 werden die Wendepunkte der Biegelinie berechnet und die zulässigen Verformungen auf die entsprechenden Längen bezogen.

Die zulässigen Horizontalverformungen können zudem mit Berücksichtigung der Stützenhöhe  $h_c$ ermittelt werden (siehe [\[1](#page-94-0)] Tabelle 7.1). Optional können auch die Verformungsberechnungen von außen liegenden Kranbahnen gemäß [\[1](#page-94-0)] Tabelle 7.1 erfolgen.
# <span id="page-36-0"></span>**4.1.2 Ermüdung und Schweißnähte**

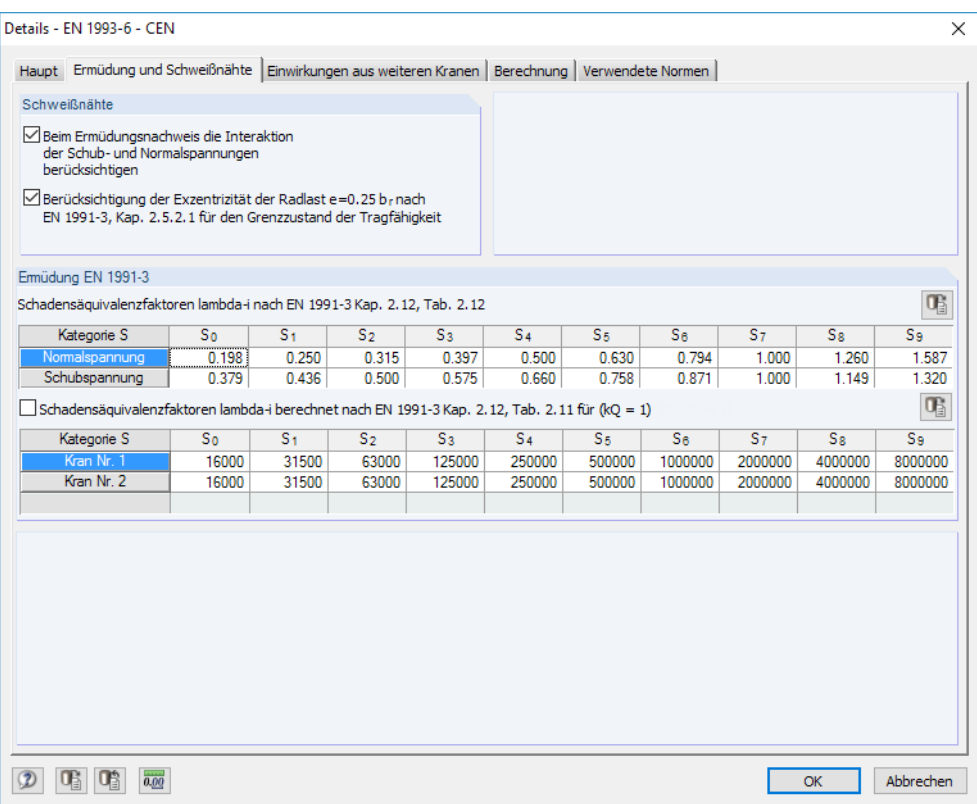

Bild 4.2: Dialog Details, Register Ermüdung und Schweißnähte für EN 1993-6

### **Schweißnähte**

Die beiden Kontrollfelder dieses Abschnitts sind zugänglich, wenn in Maske 1.3 Querschnitt die Berechnung der Schweißnähte aktiviert wurde (siehe [Kapitel](#page-16-0) 3.3, [Seite 24](#page-24-0)). Damit lässtsich steuern, ob beim Ermüdungsnachweis die Interaktion der Schub- und Normalspannung berücksichtigt wird. Ebenso kann festgelegt werden, ob die Exzentrizität der Radlast beim Tragfähigkeitsnachweis gemäß[[9](#page-94-0)] Abschnitt 2.5.2.1 angesetzt werden soll.

#### **Ermüdung EN 1991-3**

Die Schadensäquivalenzfaktoren  $\lambda_i$  werden zur Berechnung der schadensäquivalenten Spannungsschwingbreite beim Ermüdungsnachweis benötigt. Sie sind [\[6](#page-94-0)] Tabelle 2.12 zu entnehmen. Bei Bedarf können die voreingestellten Faktoren für die Normalspannung und die Schubspannung entsprechend der Kranklassifizierung angepasst werden.

Alternativ können die Schadensäquivalenzfaktoren nach [\[6](#page-94-0)] Tabelle 2.11 angesetzt werden.

4

# **4.1.3 Einwirkungen aus weiteren Kranen**

Dieses Register ist zugänglich, wenn in Maske 1.4 Belastung ein zweiter oder dritter Kran für die Untersuchung vorgegeben wurde (siehe [Kapitel 3.4,](#page-26-0) [Seite 26](#page-26-0)).

4

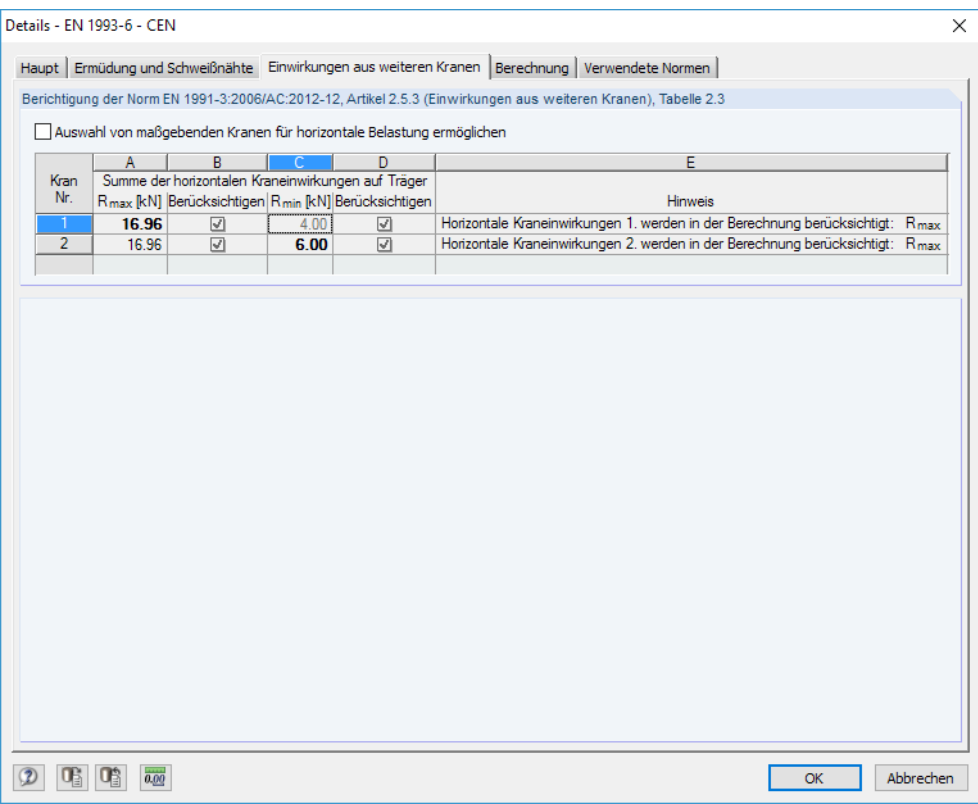

Bild 4.3: Dialog Details, Register Einwirkungen aus weiteren Kranen für EN 1993-6

Generell sollten Krane, die überwiegend zusammenarbeiten, als ein Kran betrachtet werden. Wirken mehrere Krane unabhängig voneinander, so finden sich in [[9\]](#page-94-0) Tabelle 2.3 Empfehlungen im Hinblick auf die zu berücksichtigende Anzahl der Krane für die horizontale Belastung.

Nach dem Anhaken des Kontrollfeldes Auswahl von maßgebenden Kranen für horizontale Belastung ermöglichen wird die Tabelle zugänglich. Dort kann im Einzelnen festgelegt werden, welcher Kran für die Berechnung der horizontalen Verformungen berücksichtigt werden sollen.

Alternativ kann auch definiert werden, ob die entsprechenden Lasten ebenfallsfür die Berechnung beider Kranbahnträger ( $R_{max}$  und/oder  $R_{min}$ ) berücksichtigt werden sollen.

#### <span id="page-38-0"></span>**4.1.4 Berechnung**

Das vorletzte Register des Dialogs Details verwaltet die Parameter, die für die Berechnung des Trägers nach Wölbkrafttorsionstheorie II. Ordnung von Bedeutung sind.

4

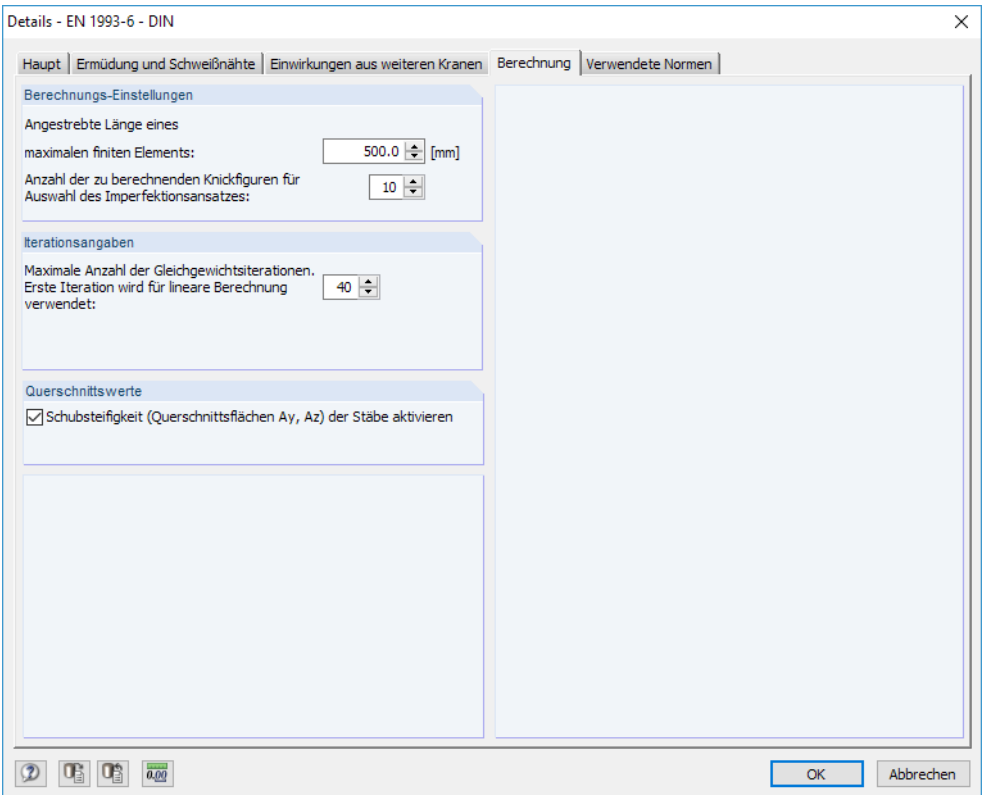

Bild 4.4: Dialog Details, Register Berechnung für EN 1993-6

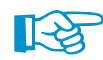

Die theoretische Hintergründe des FE-Rechenkerns finden Sie in den Handbüchern der Module [FE-BGDK](https://www.dlubal.com/-/media/Files/website/documents/manuals/rfem-and-rstab-add-on-modules/steel-and-aluminium-structures/fe-ltb/fe-bgdk-handbuch-de.pdf) und [RF-FE-BGDK](https://www.dlubal.com/-/media/Files/website/documents/manuals/rfem-and-rstab-add-on-modules/steel-and-aluminium-structures/fe-ltb/rf-fe-bgdk-handbuch-de.pdf) beschrieben, die Sie von unserer Website herunterladen können.

### **Berechnungs-Einstellungen**

Die Angestrebte Länge eines finiten Elements steuert, in wie viele finite Elemente der Kranbahnträger für die Berechnung geteilt wird. Die Länge eines Elements sollte nicht größer als  $\frac{1}{8}$  der Feldlänge sein: In der Regel genügen acht Elemente je Trägerfeld, um die Verformungen mit einer Abweichung von weniger als 5 % bezogen auf die genaue Lösung zu berechnen.

Die Anzahl der zu berechnenden Knickfiguren steuert, wie viele Eigenformen für die Imperfektionen der Lastkombinationen ermittelt werden. Diese stehen dann in Maske 1.6 Imperfektionen in der Liste zur Auswahl (siehe [Bild 3.49,](#page-33-0) [Seite 33\)](#page-33-0).

### **Iterationsangaben**

Dieser Abschnitt steuert, wann die iterative Ermittlung der Verformungen endet: Dies ist dann der Fall, wenn das Verhältnis von Verschiebungsdifferenz zu ermittelter Verschiebung in einer Iteration kleiner ist als eine programminterne Abbruchschranke. Die Berechnung endet jedoch spätestens, wenn die Maximale Anzahl der Gleichgewichtsiterationen erreicht ist und gibt das Ergebnis aus.

Die voreingestellte Schranke von 40 Iterationen sollte in den meisten Fällen ausreichend sein.

#### **Querschnittswerte**

Das Kontrollfeld Schubsteifigkeit (Querschnittsflächen Ay, Az) der Stäbe aktivieren ermöglicht es, die Schubsteifigkeiten des Profils bei der Verformungsberechnung zu berücksichtigen. Bei den relativ dünnwandigen Walz- und Schweißprofilen eines Kranbahnträgers spielt die Schubverformung infolge der Querkräfte meist nur eine untergeordnete Rolle.

4

#### **4.1.5 Verwendete Normen**

Das letzte Dialogregister bietet eine Übersicht über die bemessungsrelevanten Normen.

|                                                                                                    | Details - FN 1993-6 - DIN  | ×                                                                                             |  |  |  |  |  |  |  |  |
|----------------------------------------------------------------------------------------------------|----------------------------|-----------------------------------------------------------------------------------------------|--|--|--|--|--|--|--|--|
|                                                                                                    |                            | Haupt Ermüdung und Schweißnähte Einwirkungen aus weiteren Kranen Berechnung Verwendete Normen |  |  |  |  |  |  |  |  |
| Verwendete Normen                                                                                                    |                            |                                                                                               |  |  |  |  |  |  |  |  |
|                                                                                                    | A                          | R.                                                                                            |  |  |  |  |  |  |  |  |
| Nr.                                                                                                    | Nom                        | Nom-Bezeichnung                                                                               |  |  |  |  |  |  |  |  |
| $[1] % \centering \includegraphics[width=0.47\textwidth]{images/TrDiM-Architecture.png} % \caption{The first two different values of $d \sim \tfrac{1}{\sqrt{2}}$ and $d \sim \tfrac{1}{\sqrt{2}}$ and $d \sim \tfrac{1}{\sqrt{2}}$ and $d \sim \tfrac{1}{\sqrt{2}}$ and $d \sim \tfrac{1}{\sqrt{2}}$ and $d \sim \tfrac{1}{\sqrt{2}}$ and $d \sim \tfrac{1}{\sqrt{2}}$ and $d \sim \tfrac{1}{\sqrt{2}}$ and $d \sim \tfrac{1}{\sqrt{2}}$ and $d \sim \tfrac{1}{\sqrt{2}}$ and $d \sim \tfrac{1$ | DIN EN 1993-6/NA:2010-12   | Eurocode 3: Bemessung und Konstruktion von Stahlbauten - Teil 6: Kranbahnen                   |  |  |  |  |  |  |  |  |
| [2]                                                                                                    | DIN EN 1993-1-1/NA:2010-12 | Eurocode 3: Bemessung und Konstruktion von Stahlbauten - Teil 1-1: Allgemeine Bemessungsreg   |  |  |  |  |  |  |  |  |
| $[3]$                                                                                                    | DIN EN 1993-1-5/NA:2010-12 | Eurocode 3: Bemessung und Konstruktion von Stahlbauten - Teil 1-5: Plattenförmige Bauteile    |  |  |  |  |  |  |  |  |
| $[4]$                                                                                                    | DIN EN 1993-1-8/NA:2010-12 | Eurocode 3: Bemessung und Konstruktion von Stahlbauten - Teil 1-8: Bemessung und Konstruktio  |  |  |  |  |  |  |  |  |
| $[5]$                                                                                                    | DIN EN 1993-1-9/NA:2010-12 | Eurocode 3: Bemessung und Konstruktion von Stahlbauten - Teil 1-9: Emüdung                    |  |  |  |  |  |  |  |  |
| [6]                                                                                                    | DIN EN 1991-3/NA:2010-12   | Eurocode 1: Einwirkung auf Tragwerke - Teil 3: Einwirkungen infolge Krane und Maschinen       |  |  |  |  |  |  |  |  |
| $\overline{17}$                                                                                                    | DIN EN 1990/NA:2010-12     | Eurocode 0: Grundlagen der Tragwerksplanung                                                   |  |  |  |  |  |  |  |  |
|                                                                                                    |                            |                                                                                               |  |  |  |  |  |  |  |  |
|                                                                                                    | Abbrechen<br>OK<br>0.00    |                                                                                               |  |  |  |  |  |  |  |  |

Bild 4.5: Dialog Details, Register Verwendete Normen für EN 1993-6 mit deutschem Anhang

# **4.2 Start der Berechnung**

Berechnung

In jeder Eingabemaske von KRANBAHN kann die [Berechnung] über die gleichnamige Schaltfläche gestartet werden. Der Ablauf der Berechnung kann anschließend in einem Dialog verfolgt werden.

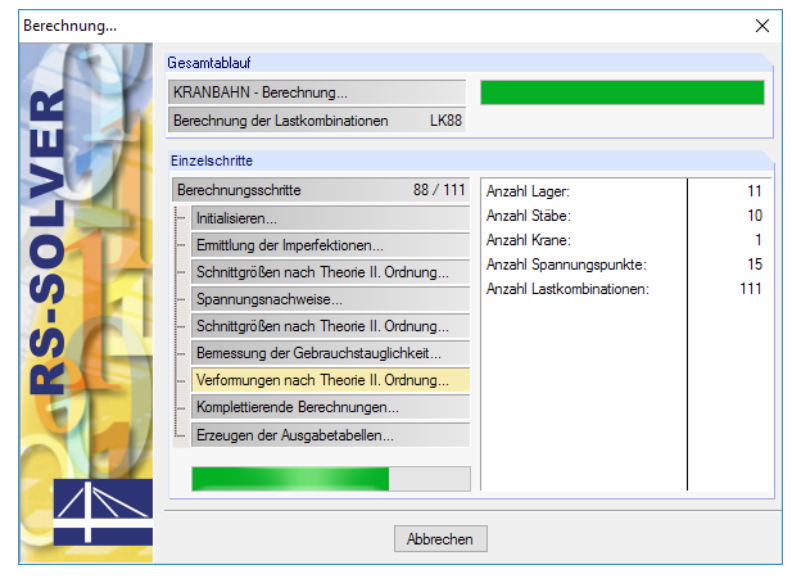

Bild 4.6: Dialog Berechnung

# 5 Ergebnisse

Unmittelbar nach der Berechnung erscheint die Maske 2.1 Zusammenfassung der Nachweise.

5

| Datei Einstellungen Hilfe                               |                                                                              |                                                                             |                |                             |                    |              |                 |                  |  |  |  |
|---------------------------------------------------------|------------------------------------------------------------------------------|-----------------------------------------------------------------------------|----------------|-----------------------------|--------------------|--------------|-----------------|------------------|--|--|--|
| Eingabedaten                                            | 2.1 Zusammenfassung der Nachweise                                            |                                                                             |                |                             |                    |              |                 |                  |  |  |  |
| Basisangaben                                            | $\mathsf{C}$<br>B                                                            |                                                                             |                |                             |                    |              |                 |                  |  |  |  |
| Geometrie                                               | A                                                                            | Stab                                                                        | <b>Stelle</b>  | Nachweiskriterium           | Е                  | Maßgeb.      | <b>HE B 300</b> |                  |  |  |  |
| Querschnitt                                             | Nachweisart                                                                  | Nr.                                                                         | $x$ [m]        | vorhanden                   | arenz              | <b>LK</b>    |                 |                  |  |  |  |
| Loading                                                 | 2.4 Spannungsnachweis                                                        | $\overline{2}$                                                              | 3.400          |                             | $0.898$ < 1.00     | <b>LK140</b> |                 |                  |  |  |  |
| Lastkombinationen                                       | 2.5 Verformungsnachweis - Horizontal                                         | $\overline{2}$                                                              | 3.400          |                             | 769.180 > 600.000  | <b>LK140</b> |                 |                  |  |  |  |
| - Imperfektionen                                        | 2.5 Verformungsnachweis - Vertikal                                           | $\overline{2}$                                                              | 3.400          |                             | 1164.822 > 800.000 | <b>LK112</b> | $3 \quad 4$     |                  |  |  |  |
| Ergebnisse                                              | 2.6 Emüdungsnachweis                                                         | $\mathbf{1}$                                                                | 0.500          |                             | 0.253 < 1.00       |              | nnmmmmmmmm      |                  |  |  |  |
| Zusammenfassung der Nachwe                              | 2.7 Beulnachweis                                                             | $\mathbf{1}$                                                                | 0.500          |                             | 0.594 < 1.00       |              |                 |                  |  |  |  |
| Schnittgrößen · Tragfähigkeit                           | 2.8 Schweißnähte - Spannungen                                                | $\mathbf{1}$                                                                | 6.000          |                             | 0.870 < 1.00       | <b>LK62</b>  |                 |                  |  |  |  |
| Schnittgrößen - Ermüdung                                | 2.9 Schweißnähte - Ermüdungsnachweis                                         | ı                                                                           | 5.600          |                             | 7.590 > 1.00       |              |                 |                  |  |  |  |
| Lagerkräfte                                             | 2.10 Kritische Lastfaktoren                                                  | $\overline{1}$                                                              |                |                             | 7.531 > 1.00       | <b>LK62</b>  |                 |                  |  |  |  |
| Spannungsnachweis                                       |                                                                              |                                                                             |                |                             |                    |              |                 |                  |  |  |  |
| Verformungsnachweis                                     | 2.4 Spannungsnachweis                                                        |                                                                             |                |                             |                    |              |                 |                  |  |  |  |
| Ermüdungsnachweis                                       | Rormalspannungen ox                                                          |                                                                             |                |                             |                    |              |                 |                  |  |  |  |
| Beulnachweis                                            | Maßgebender Stab                                                             | Stab Nr.                                                                    | $\overline{2}$ |                             |                    |              |                 |                  |  |  |  |
| Schweißnähte · Spannungsnac                             | Maßgebende Stelle im Stab                                                    | x                                                                           | $3.400$ m      |                             |                    |              |                 |                  |  |  |  |
| Schweißnähte - Ermüdungsnac<br>- Kritische Lastfaktoren | Maßgebender Spannungspunkt                                                   | S-Punkt Nr.                                                                 | -1             |                             |                    |              |                 |                  |  |  |  |
|                                                         | El Maßgebende Schnittgrößen LK140: 1.35"LF1+1.35"LF221+1.35"LF223+1.35"LF225 |                                                                             |                |                             |                    |              |                 |                  |  |  |  |
|                                                         | Maximale Normalspannung                                                      | <b>Cx</b> , vorh                                                            |                | $-19.18$ kN/cm <sup>2</sup> |                    |              |                 |                  |  |  |  |
|                                                         | Grenz-Normalspannung                                                         | $\sigma_{X, \text{grenz}}$                                                  |                | 21.36 kN/cm <sup>2</sup>    |                    |              |                 |                  |  |  |  |
|                                                         | Nachweiskriterium                                                            | $D_{\alpha, x}$                                                             |                | 0.898 < 1.0                 |                    |              |                 |                  |  |  |  |
|                                                         | $\boxminus$ Normalspannungen $\sigma_z$                                      |                                                                             |                |                             |                    |              |                 |                  |  |  |  |
|                                                         | Maßgebender Stab                                                             | Stab Nr.                                                                    | $\overline{2}$ |                             |                    |              |                 |                  |  |  |  |
|                                                         | Maßgebender Spannungspunkt                                                   | S-Punkt Nr.                                                                 | 12             | $-7.67$ kN/cm <sup>2</sup>  |                    |              |                 |                  |  |  |  |
|                                                         | Maximale Normalspannung                                                      | Gz. vorh                                                                    |                |                             |                    | Ξ            |                 |                  |  |  |  |
|                                                         | Grenz-Normalsoannung                                                         | Gz, grenz                                                                   |                | 21.36 kN/cm <sup>2</sup>    |                    |              | $\bullet$       | 过用困け             |  |  |  |
|                                                         | Nachweiskriterium                                                            | $D_{\alpha,z}$                                                              | 0.359 < 1.0    |                             |                    |              |                 |                  |  |  |  |
|                                                         | <b>⊟ Schubspannungen τ</b>                                                   |                                                                             |                |                             |                    |              |                 |                  |  |  |  |
|                                                         | Maßgebender Stab                                                             | Stab Nr                                                                     | -1             |                             |                    |              |                 |                  |  |  |  |
|                                                         | Maßgebende Stelle im Stab                                                    | $\mathbf x$                                                                 | $5.600$ m      |                             |                    |              |                 |                  |  |  |  |
|                                                         | S-Punkt Nr.<br>13<br>Maßgebender Spannungspunkt                              |                                                                             |                |                             |                    |              |                 |                  |  |  |  |
|                                                         |                                                                              | ⊞ Maßgebende Schnittgrößen LK62 : 1.35*LF1+1.35*LF100+1.35*LF102+1.35*LF104 |                |                             |                    |              |                 |                  |  |  |  |
|                                                         | Maximale Schubspannung                                                       | τ                                                                           |                | 5.57 kN/cm <sup>2</sup>     |                    |              |                 |                  |  |  |  |
|                                                         | Grenz-Schubspannung                                                          | <b>Tgrenz</b><br>$D_{\tau}$                                                 | 0.452 < 1.0    | 12.33 kN/cm <sup>2</sup>    |                    |              |                 |                  |  |  |  |
|                                                         | Nachweiskriterium                                                            |                                                                             |                |                             |                    |              |                 |                  |  |  |  |
|                                                         | E Vergleichsspannungen ov                                                    |                                                                             |                |                             |                    |              |                 |                  |  |  |  |
|                                                         |                                                                              | $\overline{2}$<br>Maßgebender Stab<br>Stab Nr.<br>$3.400$ m                 |                |                             |                    |              |                 |                  |  |  |  |
|                                                         | Maßgebende Stelle im Stab                                                    | x<br>S-Punkt Nr.                                                            | и              |                             |                    |              |                 |                  |  |  |  |
| Ш<br>$\leftarrow$                                       | Maßgebender Spannungspunkt                                                   |                                                                             |                |                             |                    | ٠            |                 |                  |  |  |  |
|                                                         |                                                                              |                                                                             |                |                             |                    |              |                 |                  |  |  |  |
| $\circledR$<br>石<br>国                                   | Berechnung<br>3D-Rendering<br>Details                                        | Nat Anhang.                                                                 |                | Grafik                      |                    |              |                 | OK.<br>Abbrechen |  |  |  |

Bild 5.1: Ergebnismaske mit Nachweisen und Ergebnisdetails

Die Ergebnisse der Untersuchung sind in den Ergebnismasken 2.1 bis 2.10 nach verschiedenen Kriterien sortiert.

(리타

Jede Maske lässt sich durch Anklicken des Eintrags im Navigator direkt ansteuern. Mit den links dargestellten Schaltflächen wird die vorherige bzw. nächste Maske eingestellt. Das Blättern durch die Masken ist auch mit den Funktionstasten [F2] und [F3] möglich.

Dieses Kapitel stellt die Ergebnismasken der Reihe nach vor. Die Beschreibungen beziehen sich auf die Nachweise nach **EN 1993-6**.

OK

[OK] sichert die Ergebnisse und beendet das KRANBAHN-Programm.

# **5.1 Zusammenfassung der Nachweise**

Der obere Teil dieser Maske bietet eine nach den maßgebenden Kriterien geordnete Zusammenfassung der Nachweise und ermöglicht so einen Überblick über sämtliche Nachweise. Es ist sofort ersichtlich, welche Nachweise erbracht oder nicht eingehalten wurden.

5

Der untere Teil enthält detaillierte Angaben zu den Spannungen, Verformungen, Schweißnähten etc. des Nachweises, der im oberen Teil markiert ist.

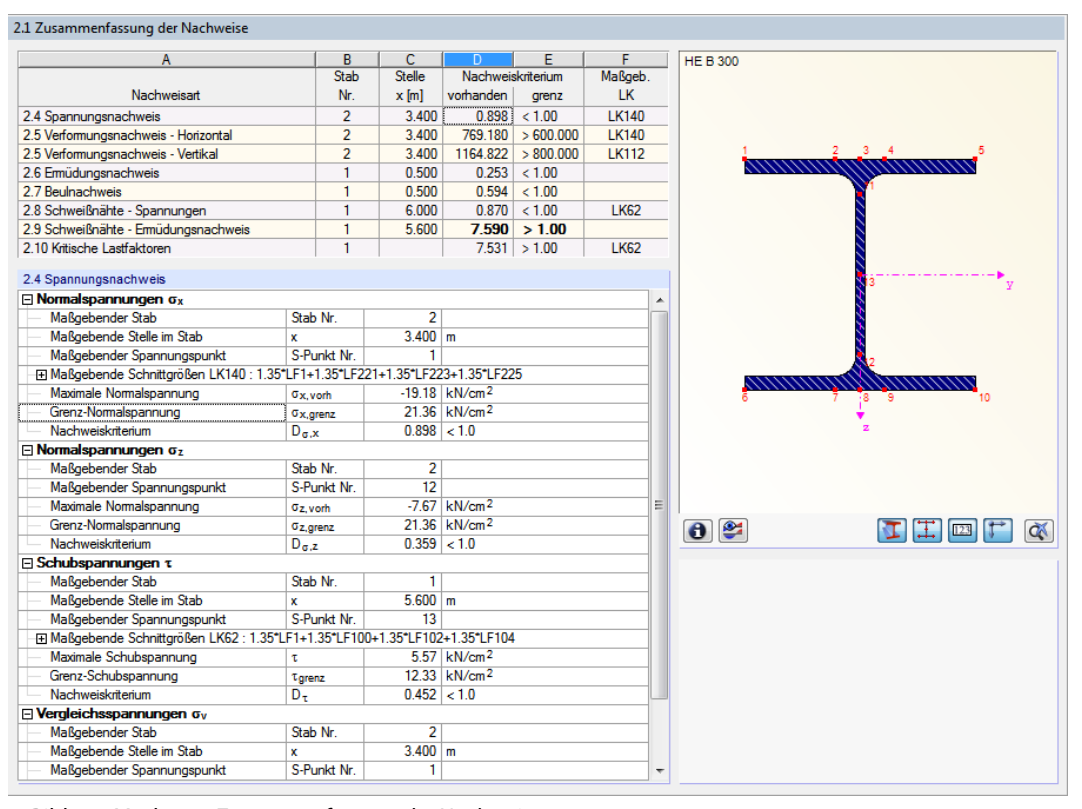

Bild 5.2: Maske 2.1 Zusammenfassung der Nachweise

#### **Nachweisart**

Diese Spalte beschreibt, welcher Nachweis jeweils vorliegt.

#### **Stab Nr.**

Es wird jeweils die Nummer des Stabes mit dem größten Nachweiskriterium angegeben.

#### **Stelle x**

An dieser x-Stelle des Stabes – bezogen auf den Stabanfang – liegt jeweils das Maximum vor.

### **Nachweiskriterium**

In den Spalten D und E werden die Nachweisbedingungen gemäß Norm ausgegeben. Wenn das Nachweiskriterium nicht erfüllt ist, werden die vorhandenen Werte **fett** dargestellt.

#### **Maßgebende LK**

Die letzte Spalte gibt Aufschluss über die Lastkombinationen, deren Schnittgrößen bei den einzelnen Nachweisen relevant sind.

## **5.2 Schnittgrößen**

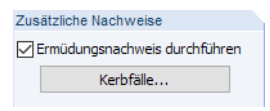

Die Schnittgrößen werden nach Tragfähigkeits- und Ermüdungsnachweisen (sofern in Maske 1.3 Querschnitte aktiviert) sortiert in zwei Masken ausgewiesen.

5

# **5.2.1 Schnittgrößen - Tragfähigkeit**

In dieser Maske sind die Schnittgrößen der berechneten Lastkombinationen (Laststellungen) angegeben, die für die Nachweise der Tragfähigkeit ermittelt wurden.

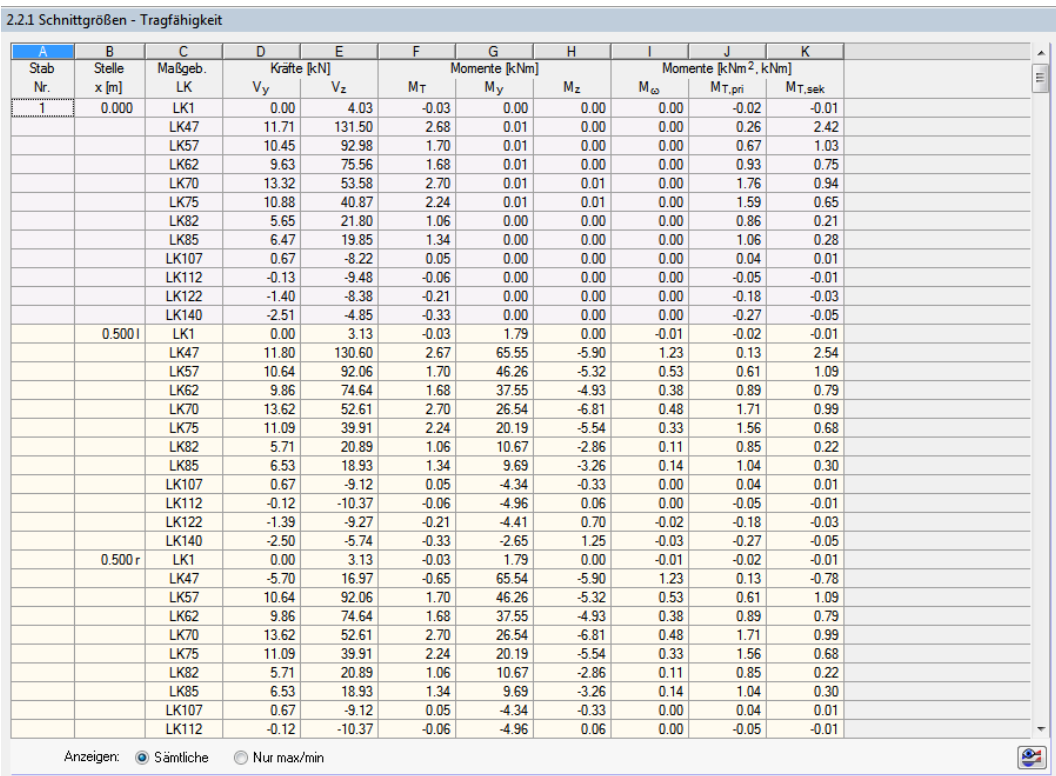

Bild 5.3: Maske 2.2.1 Schnittgrößen - Tragfähigkeit mit Anzeigeoption Sämtliche Schnittgrößen

Die hier ausgewiesenen Schnittgrößen stellen Bemessungswerte dar, d. h. bei der Ermittlung der Schnittgrößen wurden alle relevanten Sicherheits-, Schwing- und Kombinationsbeiwerte berücksichtigt. Diese Schnittgrößen werden für den Spannungsnachweis, den Beulnachweis und die Berechnung des kritischen Lastfaktors benutzt.

 $\bigcap$  Sämtliche (a) Nur max/min Je nach Vorgabe stellt die Tabelle sämtliche Schnittgrößen oder nur die Extremwerte (max/min) dar.

Bei der Option Sämtliche Werte werden alle ermittelten Schnittgrößen an sämtlichen x-Stellen für die zu berücksichtigenden Lastkombinationen (abhängig von der Berechnungsmethode Schnelle Berechnung bzw. Detaillierte Berechnung, siehe [Kapitel 4.1.1](#page-34-0), [Seite 34](#page-34-0)) ausgegeben.

Wird das Auswahlfeld Nur max/min aktiviert, so werden für jeden Stab nur die Schnittgrößen der x-Stellen ausgewiesen, an denen die Extremwerte vorliegen (siehe [Bild 5.4\)](#page-43-0).

#### <span id="page-43-0"></span>2.2.1 Schnittgrößen - Tragfähigkeit

| A              | B                      | c            | D             | E.             | F              | G       | H             |                | J        | κ                                |                    |   |
|----------------|------------------------|--------------|---------------|----------------|----------------|---------|---------------|----------------|----------|----------------------------------|--------------------|---|
| Stab           | max                    | Maßgeb.      | <b>Stelle</b> | Kräfte [kN]    |                |         | Momente [kNm] |                |          | Momente [kNm <sup>2</sup> , kNm] |                    |   |
| Nr.            | min                    | LK.          | x[m]          | V <sub>y</sub> | V <sub>z</sub> | Mт      | $M_{\rm V}$   | M <sub>z</sub> | $M_{cm}$ | M <sub>T.pri</sub>               | M <sub>T,sek</sub> |   |
| $\mathbf{1}$   | $max$ $V_V$            | <b>LK70</b>  | 2.5001        | 14.36          | 48.81          | 2.91    | 127.60        | $-36.01$       | 3.64     | 0.19                             | 2.72               |   |
|                | min V <sub>y</sub>     | <b>LK85</b>  | 4.000r        | $-21.94$       | $-88.22$       | $-3.89$ | 64.66         | $-26.89$       | 3.15     | $-0.65$                          | $-3.24$            |   |
|                | max V <sub>z</sub>     | <b>LK47</b>  | 0.000         | 11.71          | 131.50         | 2.68    | 0.01          | 0.00           | 0.00     | 0.26                             | 2.42               |   |
|                | min V <sub>z</sub>     | <b>LK62</b>  | 6.000         | 9.63           | $-162.60$      | 2.17    | $-79.08$      | 4.90           | $-0.20$  | $-0.10$                          | 2.27               |   |
|                | max M <sub>T</sub>     | <b>LK70</b>  | 2.5001        | 14.36          | 48.81          | 2.91    | 127.60        | $-36.01$       | 3.64     | 0.19                             | 2.72               |   |
|                | $min$ $MT$             | <b>LK85</b>  | 4.000 r       | $-21.94$       | $-88.22$       | $-3.89$ | 64.66         | $-26.89$       | 3.15     | $-0.65$                          | $-3.24$            |   |
|                | $max M_v$              | <b>LK62</b>  | 2.0001        | 10.30          | 71.89          | 1.89    | 147.40        | $-20.62$       | 2.05     | 0.18                             | 1.71               |   |
|                | min M <sub>y</sub>     | <b>LK82</b>  | 6.000         | $-11.76$       | $-102.60$      | $-2.19$ | $-128.80$     | 0.92           | $-0.02$  | $-1.31$                          | $-0.88$            |   |
|                | max M <sub>z</sub>     | <b>LK75</b>  | 6.000         | $-16.12$       | $-71.13$       | $-2.86$ | $-90.79$      | 15.75          | $-1.90$  | $-0.94$                          | $-1.92$            |   |
|                | min M <sub>z</sub>     | <b>LK70</b>  | 2.5001        | 14.36          | 48.81          | 2.91    | 127.60        | $-36.01$       | 3.64     | 0.19                             | 2.72               |   |
|                | $max M_{co}$           | <b>LK70</b>  | 2.5001        | 14.36          | 48.81          | 2.91    | 127.60        | $-36.01$       | 3.64     | 0.19                             | 2.72               |   |
|                | min $M_{\odot}$        | <b>LK85</b>  | 6.000         | $-20.53$       | $-92.14$       | $-3.82$ | $-115.60$     | 15.22          | $-2.15$  | $-1.02$                          | $-2.80$            |   |
|                | max M <sub>T.ori</sub> | <b>LK70</b>  | 0.000         | 13.32          | 53.58          | 2.70    | 0.01          | 0.01           | 0.00     | 1.76                             | 0.94               |   |
|                | min M <sub>T.pri</sub> | <b>LK85</b>  | 5.1001        | $-21.22$       | $-90.37$       | $-3.86$ | $-33.45$      | $-3.01$        | 0.15     | $-1.39$                          | $-2.47$            |   |
|                | max M <sub>T.sek</sub> | <b>LK70</b>  | 2.5001        | 14.36          | 48.81          | 2.91    | 127.60        | $-36.01$       | 3.64     | 0.19                             | 2.72               |   |
|                | min M <sub>T,sek</sub> | <b>LK85</b>  | 4.000 г       | $-21.94$       | $-88.22$       | $-3.89$ | 64.66         | $-26.89$       | 3.15     | $-0.65$                          | $-3.24$            |   |
| $\overline{2}$ | $max$ $V_V$            | <b>LK140</b> | 3.4001        | 15.52          | 53.01          | 2.75    | 129.70        | $-36.45$       | 4.06     | $-0.14$                          | 2.89               |   |
|                | $min V_V$              | <b>LK140</b> | 3.400 r       | $-13.97$       | $-47.54$       | $-2.86$ | 129.70        | $-36.45$       | 4.06     | $-0.14$                          | $-2.72$            |   |
|                | max V <sub>z</sub>     | <b>LK107</b> | 0.000         | 9.78           | 159.20         | 1.76    | $-81.57$      | $-4.01$        | 0.33     | $-0.15$                          | 1.92               |   |
|                | min V <sub>z</sub>     | <b>LK122</b> | 6.000         | 11.85          | $-135.60$      | 2.07    | $-0.01$       | 0.00           | 0.00     | $-0.25$                          | 2.32               |   |
|                | $max$ M $T$            | <b>LK140</b> | 0.000         | 14.21          | 59.47          | 2.92    | $-61.30$      | 15.06          | $-2.01$  | 0.96                             | 1.95               |   |
|                | $min$ $MT$             | <b>LK140</b> | 6.000         | $-12.79$       | $-52.53$       | $-3.03$ | 0.01          | 0.01           | 0.00     | $-1.99$                          | $-1.04$            |   |
|                | $max M_V$              | <b>LK107</b> | 4.1001        | $-8.07$        | 38.06          | $-1.41$ | 146.50        | 20.27          | $-2.45$  | 0.31                             | $-1.72$            |   |
|                | $min M_V$              | <b>LK82</b>  | 0.000         | $-12.62$       | 110.20         | $-2.49$ | $-128.80$     | 0.92           | $-0.02$  | $-1.31$                          | $-1.18$            |   |
|                | max M <sub>z</sub>     | <b>LK82</b>  | 1.6001        | $-13.84$       | 107.20         | $-2.54$ | 44.98         | 21.63          | $-2.33$  | $-0.58$                          | $-1.96$            |   |
|                | min M <sub>z</sub>     | <b>LK140</b> | 3.4001        | 15.52          | 53.01          | 2.75    | 129.70        | $-36.45$       | 4.06     | $-0.14$                          | 2.89               |   |
|                | max $M_{\omega}$       | <b>LK140</b> | 3.4001        | 15.52          | 53.01          | 2.75    | 129.70        | $-36.45$       | 4.06     | $-0.14$                          | 2.89               |   |
|                | min $M_{\odot}$        | <b>LK107</b> | 4.1001        | $-8.07$        | 38.06          | $-1.41$ | 146.50        | 20.27          | $-2.45$  | 0.31                             | $-1.72$            |   |
|                | max M <sub>T.pri</sub> | <b>LK140</b> | 1.3001        | 14.85          | 56.97          | 2.90    | 14.45         | $-3.58$        | 0.06     | 1.47                             | 1.43               |   |
|                | min M <sub>T.pri</sub> | <b>LK140</b> | 6.000         | $-12.79$       | $-52.53$       | $-3.03$ | 0.01          | 0.01           | 0.00     | $-1.99$                          | $-1.04$            |   |
|                | max M <sub>T.sek</sub> | <b>LK140</b> | 3.4001        | 15.52          | 53.01          | 2.75    | 129.70        | $-36.45$       | 4.06     | $-0.14$                          | 2.89               |   |
|                | min M <sub>T.sek</sub> | <b>LK140</b> | 3.400r        | $-13.97$       | $-47.54$       | $-2.86$ | 129.70        | $-36.45$       | 4.06     | $-0.14$                          | $-2.72$            |   |
|                | Anzeigen: Sämtliche    |              | O Nur max/min |                |                |         |               |                |          |                                  |                    | S |

Bild 5.4: Maske 2.2.1 Schnittgrößen - Tragfähigkeit mit Anzeigeoption Nur max/min-Werte

### **5.2.2 Schnittgrößen - Ermüdung**

Die Schnittgrößendarstellung und Sortiermöglichkeiten sind identisch zur oben beschriebenen Maske 2.2.1 Schnittgrößen - Tragfähigkeit.

Die Schnittgrößen dieser Maske stellen ebenfalls Bemessungswerte dar: Bei der Berechnung der Schnittgrößen wurden alle relevanten Sicherheits-, Schwing- und Kombinationsbeiwerte berücksichtigt.

Die in dieser Tabelle ausgewiesenen Schnittgrößen werden für die Ermüdungsnachweise des Trägers sowie für die Schweißnahtnachweise benutzt.

# **5.3 Lagerkräfte**

Diese Maske listet die Lagerkräfte und Lagermomente an der Auflagerknoten auf.

| $\overline{A}$ | B               | $\mathsf{C}$                                                          | D    | Έ                | F.    | G.      | H                 |               |
|----------------|-----------------|-----------------------------------------------------------------------|------|------------------|-------|---------|-------------------|---------------|
| Knoten         | Maßgeb.         |                                                                       |      | Lagerkräfte [kN] |       |         | Lagemomente [kNm] |               |
| Nr.            | LF/LK           | LF/LK-Bezeichnung                                                     | Px   | P <sub>Y</sub>   | PZ    | Mx      | MY                | Mz            |
| - 1            | LF <sub>2</sub> | Windlast                                                              | 0.00 | 0.51             | 0.00  | 0.00    | 0.00              | 0.00          |
|                | LK1             | Eigenlast + zusätzliche ständige Last                                 | 0.00 | 0.00             | 10.29 | 0.00    | 0.00              | 0.00          |
|                | LK <sub>2</sub> | Gesamt, 7G (LF1 + LF4) + 7Q (LF6 + LF8) + 7Qo LF2                     | 0.00 | 0.51             | 54.72 | 0.17    | 0.00              | 0.00          |
|                | LK6             | Gesamt, y <sub>G</sub> (LF1 + LF5) + y <sub>Q</sub> (LF7 + LF10)      | 0.00 | 5.41             | 50.53 | $-1.64$ | 0.00              | 0.00          |
|                | <b>LK11</b>     | Gesamt, y <sub>G</sub> (LF1 + LF13) + y <sub>Q</sub> (LF15 + LF18)    | 0.00 | 2.89             | 49.06 | $-1.11$ | 0.00              | 0.00          |
|                | <b>LK16</b>     | Gesamt, yG (LF1 + LF21) + yQ (LF23 + LF26)                            | 0.00 | 1.06             | 47.59 | $-0.67$ | 0.00              | 0.00          |
|                | <b>LK21</b>     | Gesamt, vg (LF1 + LF29) + vg (LF31 + LF34)                            | 0.00 | $-0.01$          | 46.12 | $-0.32$ | 0.00              | 0.00          |
|                | <b>LK26</b>     | Gesamt, y G (LF1 + LF37) + y Q (LF39 + LF42)                          | 0.00 | $-0.37$          | 44.65 | $-0.07$ | 0.00              | 0.00          |
|                | <b>LK31</b>     | Gesamt, yG (LF1 + LF45) + yQ (LF47 + LF50)                            | 0.00 | $-0.28$          | 43.18 | 0.08    | 0.00              | 0.00          |
|                | <b>LK36</b>     | Gesamt, $\gamma$ G (LF1 + LF53) + $\gamma$ Q (LF55 + LF58)            | 0.00 | $-0.08$          | 41.71 | 0.17    | 0.00              | 0.00          |
|                | <b>LK41</b>     | Gesamt, yG (LF1 + LF61) + yQ (LF63 + LF66)                            | 0.00 | 0.07             | 40.24 | 0.21    | 0.00              | 0.00          |
|                | <b>LK46</b>     | Gesamt, $\gamma$ G (LF1 + LF69) + $\gamma$ Q (LF71 + LF74)            | 0.00 | 0.08             | 38.77 | 0.21    | 0.00              | 0.00          |
|                | <b>LK51</b>     | Gesamt, $\gamma$ G (LF1 + LF77) + $\gamma$ Q (LF79 + LF82)            | 0.00 | 0.04             | 37.29 | 0.20    | 0.00              | 0.00          |
|                | <b>LK56</b>     | Gesamt, y G (LF1 + LF85) + y Q (LF87 + LF90)                          | 0.00 | $-0.01$          | 35.82 | 0.17    | 0.00              | 0.00          |
|                | <b>LK66</b>     | Gesamt, yG (LF1 + LF101) + yQ (LF103 + LF106)                         | 0.00 | $-0.01$          | 32.88 | 0.11    | 0.00              | 0.00          |
|                | <b>LK71</b>     | Gesamt, yG (LF1 + LF109) + yQ (LF111 + LF114)                         | 0.00 | 0.00             | 31.41 | 0.08    | 0.00              | 0.00          |
|                | <b>LK76</b>     | Gesamt, y <sub>G</sub> (LF1 + LF117) + y <sub>Q</sub> (LF119 + LF122) | 0.00 | 0.00             | 29.94 | 0.06    | 0.00              | 0.00          |
|                | <b>LK81</b>     | Gesamt, $\gamma$ G (LF1 + LF125) + $\gamma$ Q (LF127 + LF130)         | 0.00 | 0.00             | 28.47 | 0.04    | 0.00              | 0.00          |
|                | <b>LK86</b>     | Gesamt, $\gamma$ G (LF1 + LF133) + $\gamma$ Q (LF135 + LF138)         | 0.00 | 0.00             | 27.00 | 0.02    | 0.00              | 0.00          |
|                | <b>LK91</b>     | Gesamt, yG (LF1 + LF141) + yQ (LF143 + LF146)                         | 0.00 | 0.00             | 25.53 | 0.01    | 0.00              | 0.00          |
|                | <b>LK96</b>     | Gesamt, y G (LF1 + LF149) + y Q (LF151 + LF154)                       | 0.00 | 0.00             | 24.06 | 0.00    | 0.00              | 0.00          |
|                | <b>LK101</b>    | Gesamt, y <sub>G</sub> (LF1 + LF157) + y <sub>Q</sub> (LF159 + LF162) | 0.00 | 0.00             | 22.59 | 0.00    | 0.00              | 0.00          |
|                | <b>LK107</b>    | Gesamt, y G (LF1 + LF172) + y Q (LF174 + LF176) + y Q G LF2           | 0.00 | 0.51             | 21.06 | 0.17    | 0.00              | 0.00          |
|                | <b>LK111</b>    | Gesamt, y <sub>G</sub> (LF1 + LF173) + yo (LF175 + LF178)             | 0.00 | 0.00             | 20.05 | $-0.01$ | 0.00              | 0.00          |
|                | max             |                                                                       | 0.00 | 5.41             | 54.72 | 0.21    | 0.00              | 0.00          |
|                | min             |                                                                       | 0.00 | $-0.37$          | 10.29 | $-1.64$ | 0.00              | 0.00          |
| $\overline{2}$ | LF <sub>2</sub> | Windlast                                                              | 0.00 | 1.46             | 0.00  | 0.00    | 0.00              | 0.00          |
|                | LK1             | Eigenlast + zusätzliche ständige Last                                 | 0.00 | 0.00             | 0.00  | 0.00    | 0.00              | 0.00          |
|                | LK <sub>2</sub> | Gesamt, 7G (LF1 + LF4) + 7Q (LF6 + LF8) + 7Qo LF2                     | 0.00 | 1.46             | 0.00  | 0.00    | 0.00              | 0.00          |
|                | LK6             | Gesamt, y G (LF1 + LF5) + y Q (LF7 + LF10)                            | 0.00 | 3.68             | 0.00  | 0.00    | 0.00              | 0.00          |
|                | <b>LK11</b>     | Gesamt, $\gamma$ G (LF1 + LF13) + $\gamma$ Q (LF15 + LF18)            | 0.00 | 6.20             | 0.00  | 0.00    | 0.00              | 0.00          |
|                | <b>LK16</b>     | Gesamt, y G (LF1 + LF21) + y Q (LF23 + LF26)                          | 0.00 | 7.14             | 0.00  | 0.00    | 0.00              | 0.00          |
|                | <b>LK21</b>     | Gesamt, 7G (LF1 + LF29) + 7Q (LF31 + LF34)                            | 0.00 | 6.55             | 0.00  | 0.00    | 0.00              | 0.00          |
|                | <b>LK26</b>     | Gesamt, 7G (LF1 + LF37) + 7Q (LF39 + LF42)                            | 0.00 | 4.66             | 0.00  | 0.00    | 0.00              | $0.00$ $\vee$ |

Bild 5.5: Maske 2.3 Lagerkräfte mit Anzeigeoption Sämtliche Lagerkräfte

Es bestehen drei Sortiermöglichkeiten für die Anzeige. Mit der Option Sämtliche werden alle ermittelten Lagerkräfte der Lastkombinationen ausgegeben (siehe Bild 5.5). Zusätzlich wird der Lastfall 2 Windlast angezeigt, damit die Lagerkräfte auf die Einzelanteile (Kran, ständige Last und Wind) zurückgerechnet werden können.

Bei der Option Nur max/min werden nur die Extremwerte der Lagerkräfte für die entsprechenden Richtungen ausgegeben, d. h. die charakteristische Lagerkräfte multipliziert mit dem zugehörigen Schwingbeiwert für Auflager (siehe [Bild 5.6\)](#page-45-0).

5

#### <span id="page-45-0"></span>2.3 Lagerkräfte

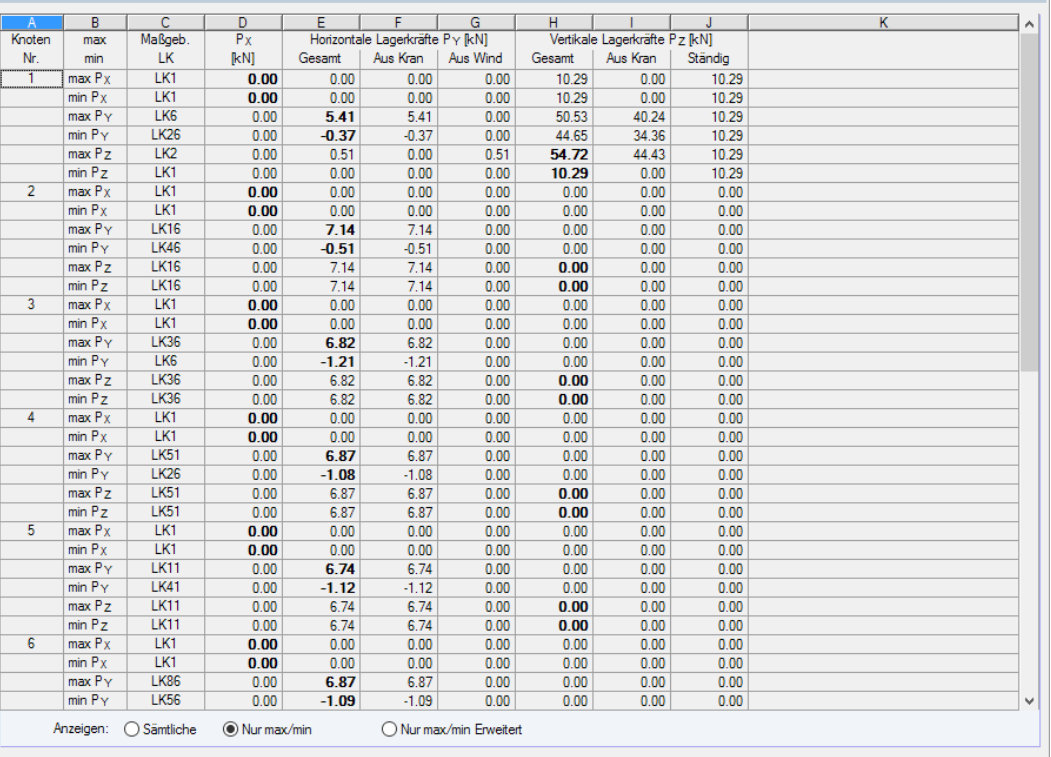

5

Bild 5.6: Maske 2.3 Lagerkräfte mit Anzeigeoption Nur max/min-Lagerkräfte

Mit der Anzeigeoption Nur max/min Erweitert werden die Extremwerte der Horizontalen Lagerkräfte (mit Komponenten aus Kran- und Windlast), der Vertikalen Lagerkräfte (mit Komponenten aus Kranund ständiger Last) sowie der Längskraft ausgewiesen (siehe Bild 5.7).

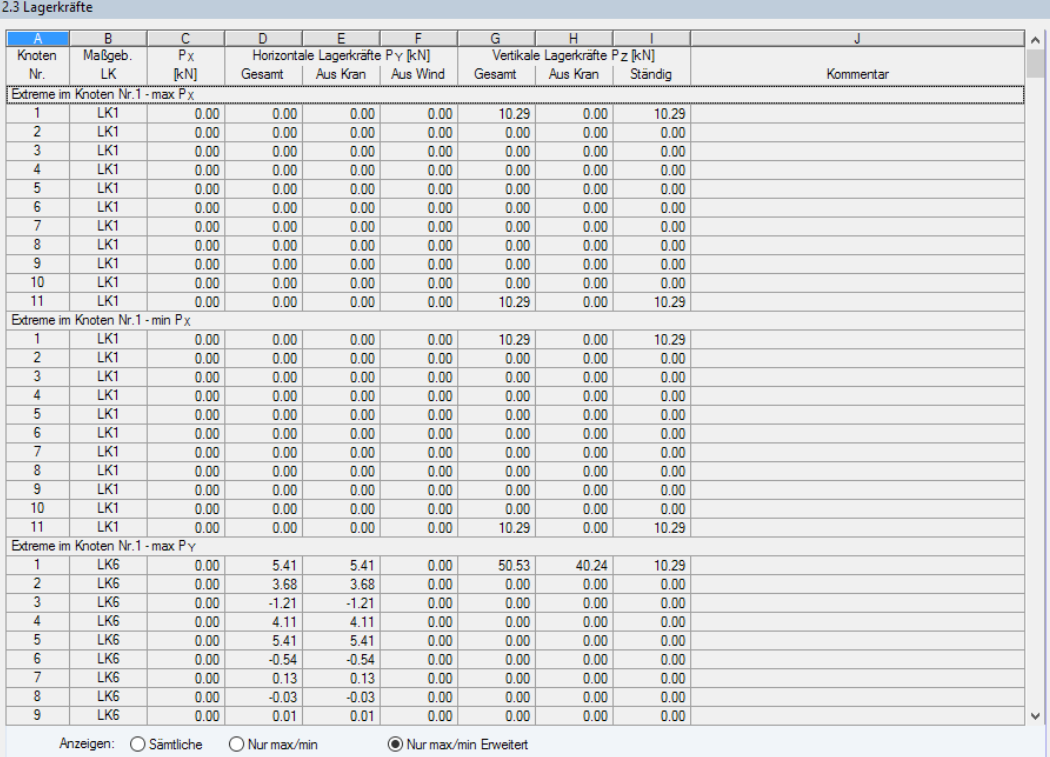

Bild 5.7: Maske 2.3 Lagerkräfte mit Anzeigeoption Nur max/min Erweitert

#### **5 Ergebnisse**

Wie die Schnittgrößen werden die Lagerkräfte aus den Lastfällen unter Berücksichtigung der Schwingbeiwerte kombiniert.Dazu werden die Lagerkräfte mit dem Verhältnis von Träger-Schwingbeiwert zu Lager-Schwingbeiwert multipliziert und nach dem LK-Kriterium addiert – mit Ausnahme des LF1 und LF2, da die Radlasten ab LF3 den Träger-Schwingbeiwert beinhalten.

5

Die Lagerkräfte basieren auf der Berechnung nach Wölbkrafttorsionstheorie II. Ordnung. Daher stehen bei der Berechnungsart Schnelle Berechnung nicht alle Lastkombinationen zur Verfügung, sondern nur diejenigen, die nach Wölbkrafttorsionstheorie II. Ordnung berechnet wurden.

### **5.4 Spannungsnachweis**

Diese Maske beinhaltet die Normalspannungen, Schubspannungen und Vergleichsspannungen. Es bestehen drei Anzeigemöglichkeiten, die im Abschnitt Ausgabeart eingestellt werden können.

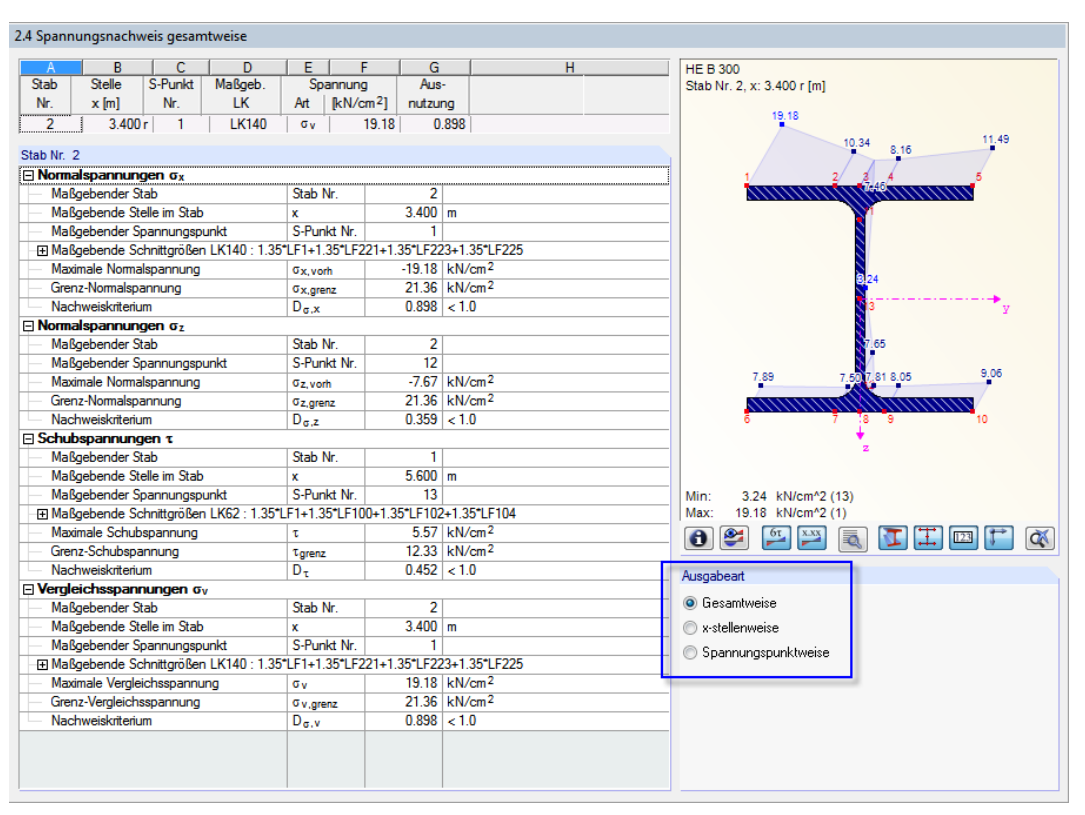

Bild 5.8: Maske 2.4 Spannungsnachweis gesamtweise

Erfolgt die Ausgabe Gesamtweise, so wird in der oberen Tabelle nur die x-Stelle angegeben, an der die maßgebende Ausnutzung vorliegt. Hierzu werden alle x-Stellen, Spannungsanteile, Spannungspunkte und Lastkombinationen untersucht. Somit zeigt diese Tabelle auch den maßgebende Spannungspunkt, die maßgebende Lastkombination und die Spannungsart an, die zur maximalen Ausnutzung führen. Diese drückt das Verhältnis von berechneter Spannung zur Grenzspannung aus. Der Spannungsnachweis ist erfüllt, wenn die Ausnutzung kleiner als 1 ist.

Beim Spannungsnachweis werden Bemessungsschnittgrößen nach Wölbkrafttorsionstheorie II. Ordnung verwendet, d. h. es sind die Teilsicherheitsbeiwerte  $\gamma_{\sf F}$ , der Kombinationsbeiwert  $\psi$  und der Schwingbeiwert  $\varphi$  berücksichtigt.

**46**

#### Ausgabeart  $\bigcap$  Gesamtweise

C x-stellenweise ○ Spannungspunktweise

।स्त्रि

#### **Spannungen**

Unterhalb der Tabelle sind die Spannungsanteile aufgelistet, die zur oben eingestellten Ausnutzung führen. Hierbei handelt es sich um die *Normalspannungen*  $\sigma_{\mathsf{x}}$  und  $\sigma_{\mathsf{z}'}$  die S*chubspannungen*  $\tau$ und die *Vergleichsspannungen*  $\sigma_{\mathsf{v}}$ *.* Für jeden Spannungsanteil können die maximalen Werte an dieser x-Stelle und die zugrunde liegenden maßgebenden Schnittgrößen abgelesen werden.

5

Die Schnittgrößen der maßgebenden Lastkombination können über die Schaltfläche  $\pm$  vor der LK-Nummer eingeblendet werden. Eine Ausnahme bildet die Normalspannung  $\sigma_{\mathsf{z}^{\prime}}$  die direkt aus dem Raddruck ermittelt wird.

In der letzten Zeile eines jeden Spannungsanteils wird das Nachweiskriterium als Ausnutzung angegeben und mit dem Wert 1 verglichen.

#### **Spannungsgrafik**

In der Grafik rechts wird der Spannungsverlauf am Profil dargestellt. Die Grafik hängt von dem in der Tabelle angegebenen Nachweis ab. Damit lassen sich die maßgebenden Normal-, Schub- und Vergleichsspannungen visualisieren, die an der aktuellen x-Stelle vorliegen.

Bei der Ausgabeart x-stellenweise werden wie im Bild 5.9 dargestellt in der oberen Tabelle die maximalen Ausnutzungen an jeder x-Stelle des Trägers angegeben. Erfolgt die Ausgabe Spannungspunktweise, so werden in der oberen Tabelle die Ergebnisse für jeden Spannungspunkt und für jede x-Stelle aufgelistet.

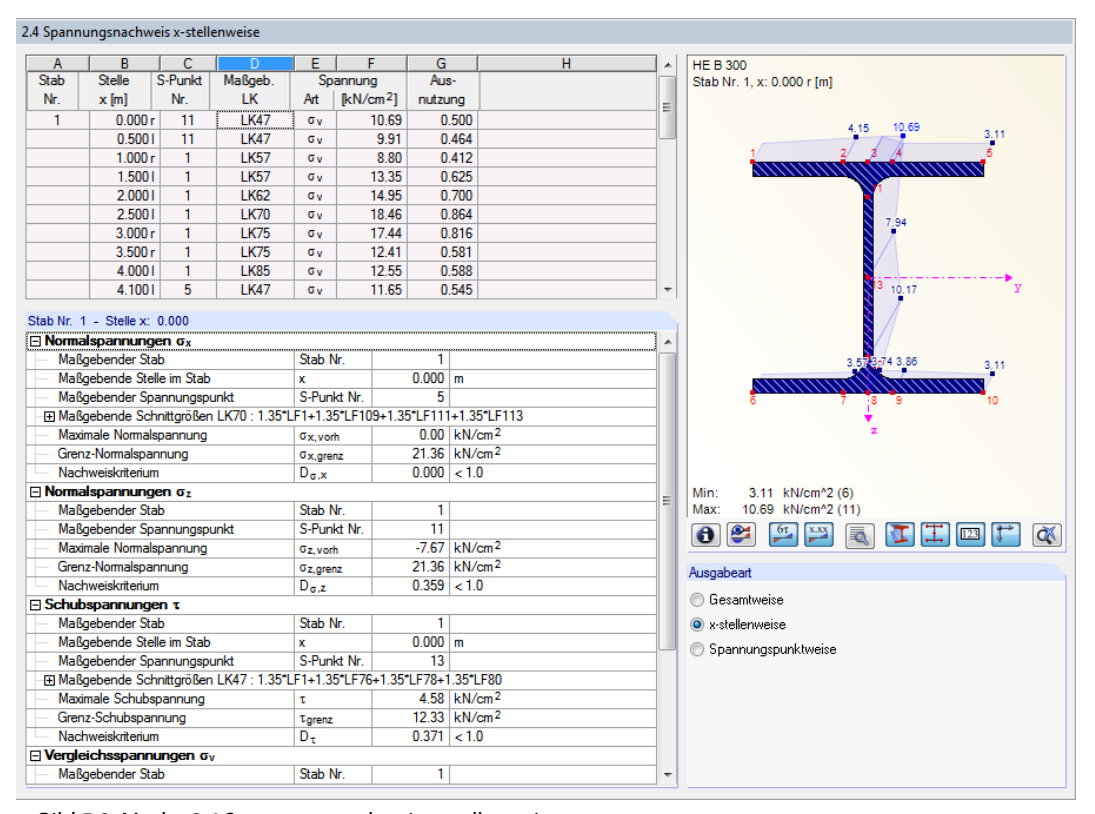

Bild 5.9: Maske 2.4 Spannungsnachweis x-stellenweise

DieAnzeige kann mit dem Scrollrad der Maus vergrößert und verkleinertwerden. PerDrag-and-Drop lässt sich die Grafik verschieben.

Die Schaltflächen unterhalb der Spannungsgrafik sind in folgender Tabelle erläutert.

R.

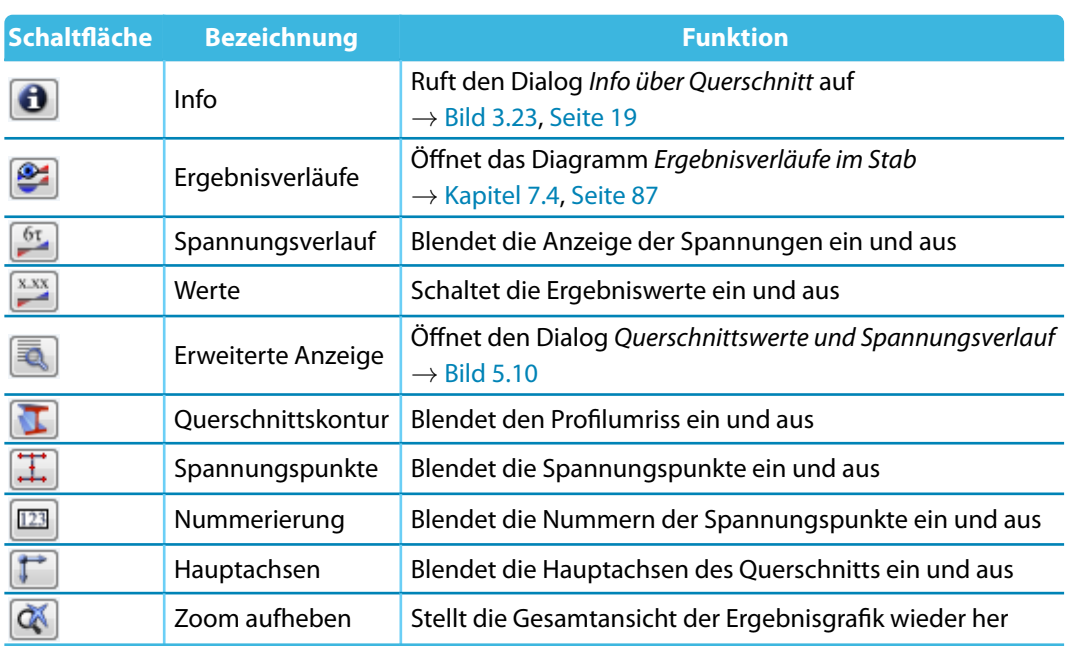

5

Tabelle 5.1: Grafik-Schaltflächen

### **Querschnittswerte und Spannungsverlauf**

Über die Schaltfläche [Erweiterte Anzeige] (unterhalb der Grafik) können die Detailergebnisse für jeden Spannungspunkt ausgewertet werden. Es öffnet sich der Dialog Querschnittswerte und Spannungsverlauf.

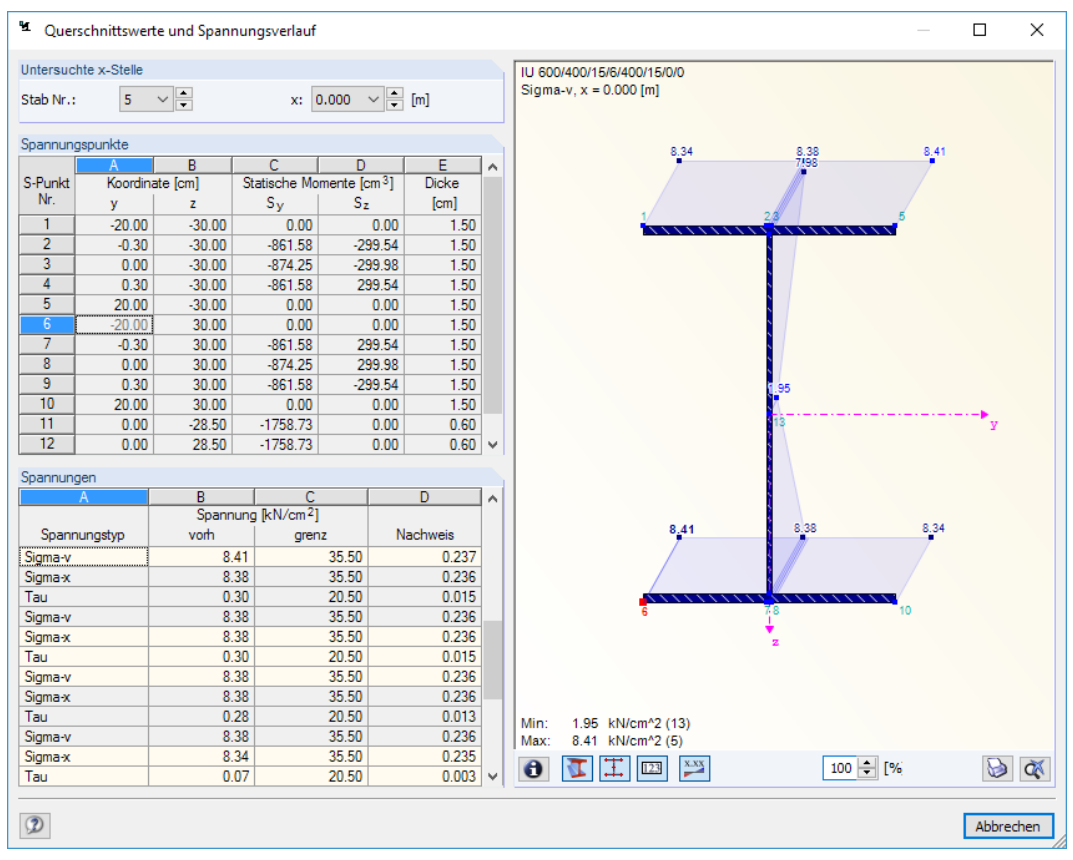

Bild 5.10: Dialog Querschnittswerte und Spannungsverlauf

Im Abschnitt Untersuchte x-Stelle sind die aktuelle Stabnummer und Stelle x voreingestellt. Über die Listen können auch andere Stäbe oder x-Stellen ausgewählt werden.

Der Abschnitt Spannungspunkte listet alle Spannungspunkte des Querschnitts mit den jeweiligen Koordinaten der Schwerpunktabstände sowie den statischen Momenten und Bauteildicken auf, die für die Ermittlung der Spannungen erforderlich sind. Der aktuelle Spannungspunkt ist in der Grafik rot gekennzeichnet.

5

Im Abschnitt Spannungen werden sämtliche Spannungsanteile am aktuellen (im Abschnitt oben selektierten) Spannungspunkt angezeigt. Auch in diesem Dialog ist es möglich, eine Spannungsart per Mausklick auszuwählen, um deren Verläufe in der Grafik anzuzeigen.

#### **Theoretische Grundlagen zur Spannungsberechnung**

KRANBAHN berechnet die Normalspannungen  $\sigma_{\mathsf{x}}$ , die Schubspannungen  $\tau$  und die Vergleichsspannungen  $\sigma_{\sf v}$  an allen Querschnittspunkten. Am oberen Stegblechrand werden auch die Normalspannungen  $\sigma_{\mathsf z}$  aus der Radlasteinleitung berücksichtigt.

Die Berechnung wird entlang des Kranbahnträgers an sogenannten x-Stellen durchgeführt. Diese x-Stellen befinden sich zum einen an den Knoten der finiten Elemente, in die der Träger unterteilt wurde, zum anderen an den Lasteinleitungsstellen des Krans in den einzelnen Lastkombinationen.

Die Spannungspunkte sind in den folgenden Gleichungen durch die Koordinaten (y<sub>i</sub>, z<sub>i</sub>) gekennzeichnet. Die Normalspannungen  $\sigma_x$  und die Schubspannungen  $\tau$  werden aus Schnittgrößen bestimmt, die nach Theorie II. Ordnung unter  $\gamma_{\mathsf{F}}$ -facher Belastung berechnet wurden.

#### **Normalspannungen**

Wegen der Berücksichtigung der Wölbkrafttorsion treten bei den Normalspannungen  $\sigma_x$  nicht nur Anteile aus Normalkraft und Biegung, sondern auch aus dem Wölbbimoment auf. Insgesamt erhält man für die Normalspannung  $\sigma_{\mathsf{x}}$  in einem Punkt i des Querschnitts:

$$
\sigma_{x,i} = \frac{N}{A} + \frac{M_y}{W_y(y_i, z_i)} - \frac{M_z}{W_z(y_i, z_i)} - \frac{M_\omega}{I_\omega} \omega_M(y_i, z_i)
$$
\n(5.1)

Die Bezeichnungen bedeuten:

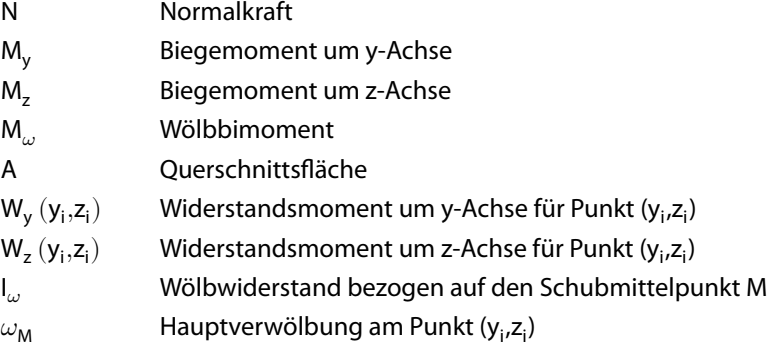

#### **Normalspannungen aus Radlasteinleitung**

Die Normalspannungen  $\sigma$ <sub>z</sub> werden im Gegensatz zu den Normalspannungen  $\sigma$ <sub>x</sub> und Schubspan-nungen $\tau$  nicht nach Theorie II. Ordnung ermittelt, sondern gemäß [[1\]](#page-94-0) wie folgt:

$$
\sigma_{z,i} = \frac{F_{z,Ed}}{I_{eff} \cdot t_w}
$$
 Geschweißte Profile  
\n
$$
\sigma_{z,i} = \frac{F_{z,Ed}}{(I_{eff} + 2 \cdot r) \cdot t_w}
$$
 Walzprofile (5.3)

Die Bezeichnungen bedeuten:

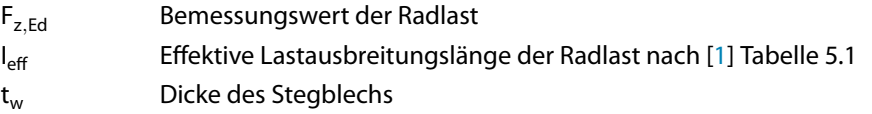

5

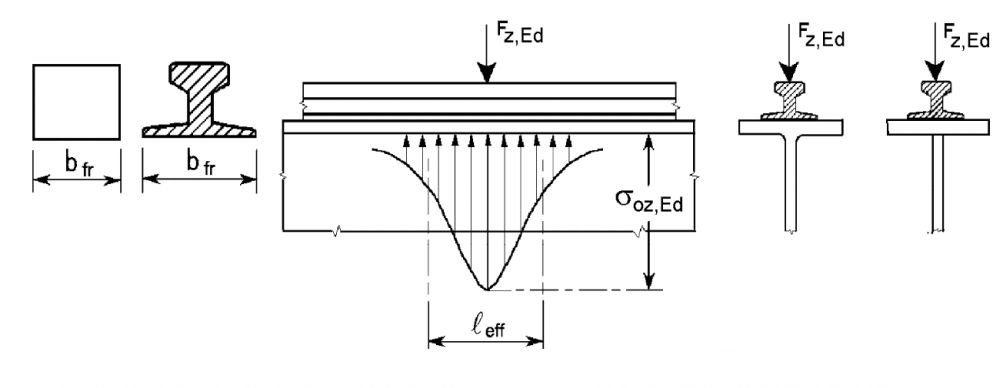

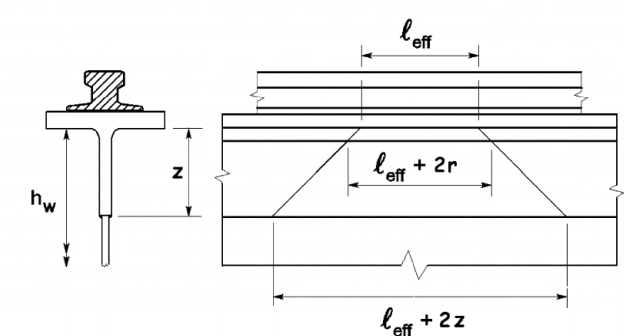

Bild5.[1](#page-94-0)1: Effektive Lastausbreitungslänge gemäß [1] Bild 5.2 und 5.3

#### **Schubspannungen**

Die Schubspannungen setzen sich aus Querkraft- und Torsionsanteilen zusammen. Die Beziehung zur Bestimmung der **primären** Schubspannungen lautet:

$$
\tau_{p,i} = \frac{V_y \cdot S_z \left( y_i, z_i \right)}{I_z \cdot t \left( y_i, z_i \right)} + \frac{V_z \cdot S_y \left( y_i, z_i \right)}{I_y \cdot s \left( y_i, z_i \right)} + \left| \frac{M_{T,p}}{W_T \left( y_i, z_i \right)} \right| \tag{5.4}
$$

Die Bezeichnungen bedeuten:

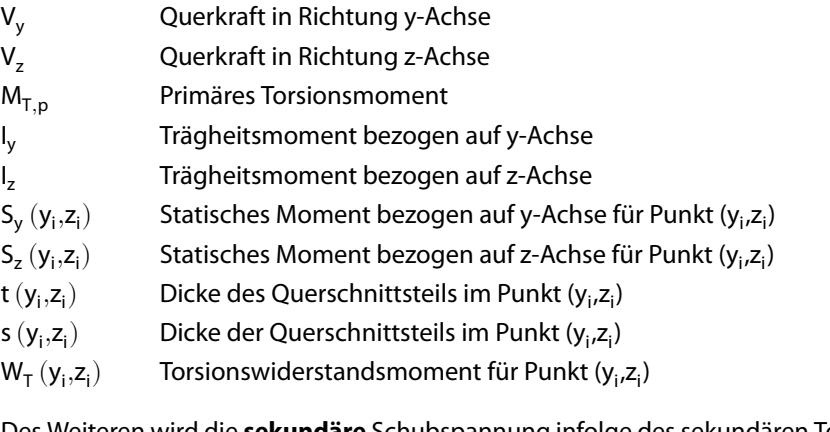

Des Weiteren wird die **sekundäre** Schubspannung infolge des sekundären Torsionsmoments M<sub>T,s</sub> berechnet:

$$
\tau_{s,i} = \frac{M_{T,s} \cdot A_{\omega} \left( y_i, z_i \right)}{I_{\omega} \cdot t \left( y_i, z_i \right)} \tag{5.5}
$$

Die Bezeichnungen bedeuten:

 $M_{T,s}$ Sekundäres Torsionsmoment  $A_{\omega}(y_i, z_i)$ ) Wölbfläche im Punkt (y<sub>i</sub>,z<sub>i</sub>) I<sub>u</sub> Wölbwiderstandsmoment t  $(y_i,z_i)$ ) Querschnittsdicke im Punkt (y<sub>i</sub>,z<sub>i</sub>)

#### **Vergleichsspannung**

Die Vergleichsspannung  $\sigma_{\rm v}$  nach VON MISES berechnet sich aus den Normal- und Schubspannungen wie folgt:

$$
\sigma_{\mathsf{v}} = \sqrt{\sigma_{\mathsf{x}}^2 + \sigma_{\mathsf{z}}^2 - \sigma_{\mathsf{x}} \cdot \sigma_{\mathsf{z}} + 3\,\tau^2} \tag{5.6}
$$

5

In dieser Formel muss bei der Berechnung der Spannungen das Vorzeichen berücksichtigt werden. Die Spannung  $\sigma$ , unter dem Rad ist wegen der Druckspannungsverteilung immer negativ.

Da die Spannung  $\sigma$ , nur am oberen Stegblechrand vorhanden ist bzw. weiter unten im Träger keinen Einfluss mehr ausübt, wird für die anderen Spannungspunkte folgende Vereinfachung angewandt:

$$
\sigma_{\mathsf{v}} = \sqrt{\sigma_{\mathsf{x}}^2 + 3\,\tau^2} \tag{5.7}
$$

#### **Nachweise**

Bei der Untersuchung nach Elastizitätstheorie ist nachzuweisen, dass unter den Bemessungseinwirkungen ( $\gamma_{\mathsf{F}}$ -fache Lasten) folgende Bedingungen eingehalten sind:

$$
\max \sigma_{\mathbf{x}} \le \mathbf{f}_{\mathbf{y},\mathbf{d}} \tag{5.8}
$$

$$
\max \sigma_z \leq f_{y,d} \tag{5.9}
$$

$$
\max \tau \le \frac{1}{\sqrt{3}} \cdot f_{y,d} \tag{5.10}
$$

$$
\max \sigma_{\mathsf{v}} \le \mathsf{f}_{\mathsf{y},\mathsf{d}} = \frac{\mathsf{f}_{\mathsf{y},\mathsf{k}}}{\gamma_{\mathsf{M}}} \tag{5.11}
$$

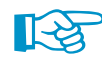

Der Spannungsnachweis wird in jedem Spannungspunkt an allen x-Stellen des Kranbahnträgers mit den zugehörigen Bemessungsschnittgrößen nach Wölbkrafttorsionstheorie II. Ordnung geführt.

Beim Spannungsnachweis haben meist die Normalspannungen  $\sigma_{\mathbf{v}}$  den größten Einfluss. Die größte Normalspannung  $\sigma_{\rm v}$  entsteht an der Flanschkante, an der sich die Normalspannungskomponenten aus den Biegemomenten um die beiden Hauptachsen und aus dem Wölbbimoment überlagern. Die Überlagerung ist im Bild 5.12 dargestellt.

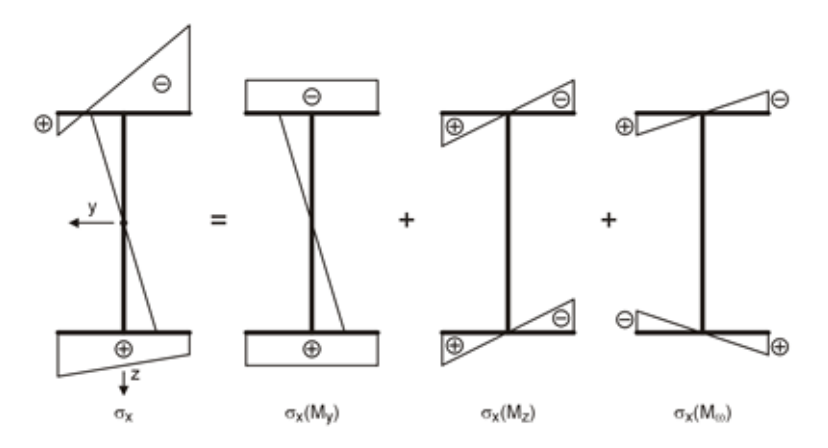

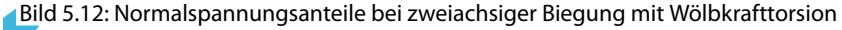

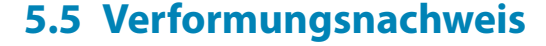

Ausgabeart  $\bigcap$  Gesamtweise  $\circledcirc$  x-stellenweise In Maske 2.5 werden die Nachweise der Verformungen ausgegeben. Es bestehen zwei Anzeigemöglichkeiten, die sich über die Ausgabeart steuern lassen.

5

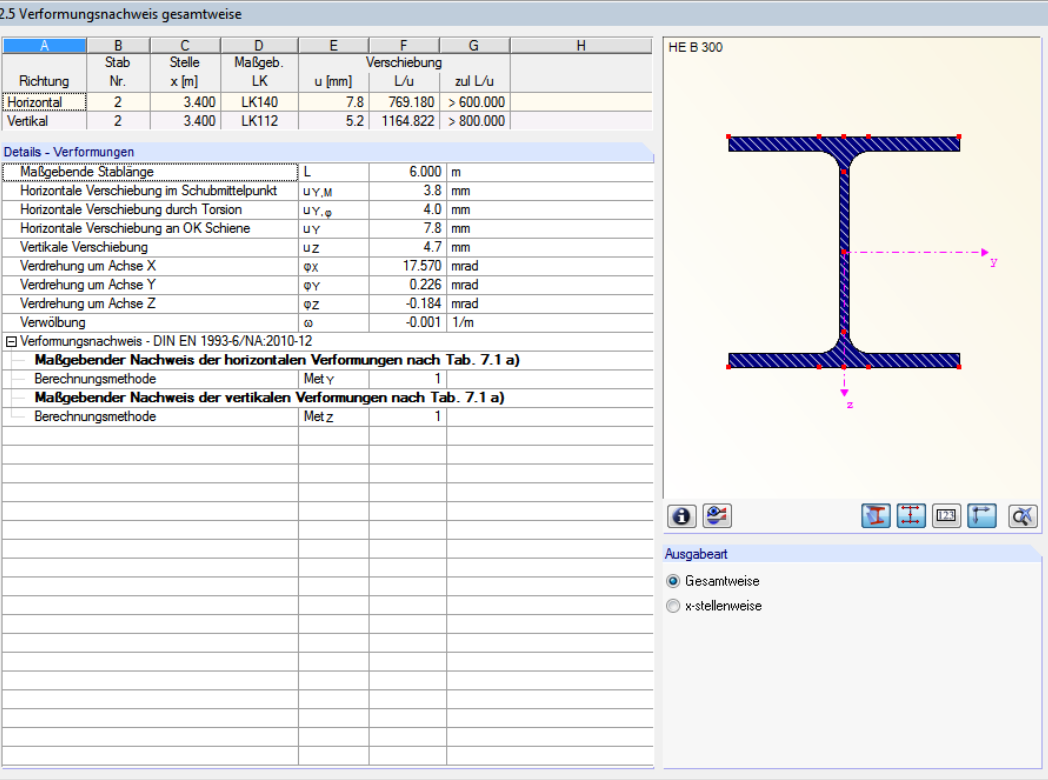

Bild 5.13: Maske 2.5 Verformungsnachweis gesamtweise

Es werden die Verformungen der relevanten Lastkombinationen für jede x-Stelle untersucht. Erfolgt die Ausgabe Gesamtweise, so werden nur die x-Stellen mit den LK-Nummern ausgegeben, an denen die maßgebende Verschiebung in die horizontale und die vertikale Richtung auftritt.

Beim Nachweis wird das Verhältnis von Feldlänge L zu größter Verschiebung u im Feld mit dem zulässigen Verhältnis L/u verglichen. Der Nachweisist erfüllt, wenn das vorhandene Verhältnis L/u größer ist als der zulässige Quotient.

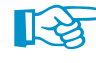

Die Verformungen werden nach Wölbkrafttorsionstheorie II. Ordnung mit charakteristischen Werten berechnet (d. h. Teilsicherheitsbeiwerte  $\gamma_{\rm E} = 1,0$ , Kombinationsbeiwert  $\psi = 1,0$  und Schwingbeiwert  $\varphi = 1,0$ ).

### **Details - Verformungen**

Unterhalb der Tabelle sind die Zwischenergebnisse der maßgebenden Verschiebungen u<sub>v</sub> und uz aufgelistet. Dort können auch die Anteile der Verdrehungen  $\phi_\mathsf{x}$ ,  $\phi_\mathsf{y}$  und  $\phi_\mathsf{z}$  und die Verwölbung  $\omega$ eingesehen werden. Alle Verformungsanteile sind auf den Schubmittelpunkt M bezogen. Eine Ausnahme bildet dabei die Verschiebung u<sup>y</sup> – dieser Anteil beziehtsich auf die Schienenoberkante.

Bei der Ausgabeart x-stellenweise werden wie im Bild [5.14](#page-53-0) dargestellt in der oberen Tabelle alle untersuchten Verformungsnachweise an jeder x-Stelle für die einzelnen Lastkombinationen aufgelistet. Mit einem Klick in eine Zeile der oberen Tabelle aktualisieren sich im Abschnitt unterhalb die Details der selektierten Verschiebung.

Unter den Details der maßgebenden Verformungen wird auch das Berechnungsverfahren für die horizontalen und vertikalen Verformungen ausgewiesen (siehe [Kapitel 4.1.1](#page-34-0), [Seite 35](#page-35-0)).

<span id="page-53-0"></span>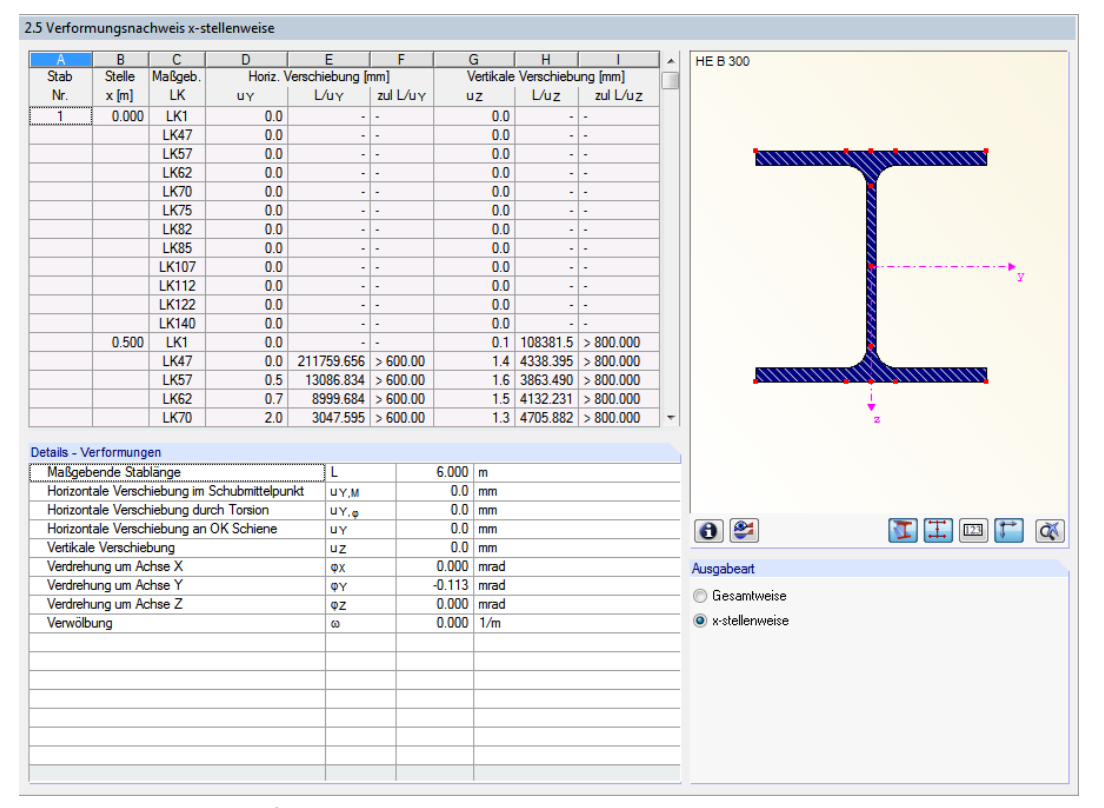

5

Bild 5.14: Maske 2.5 Verformungsnachweis x-stellenweise

### **Theoretische Grundlagen zum Verformungsnachweis**

KRANBAHN ermittelt für jeden Lastfall neben den Schnittgrößen und Spannungen die zugehörigen Verformungen. Es handelt sich dabei um die Verschiebungen u<sub>y</sub>, u<sub>y,M</sub>, u<sub>z</sub>, die Verdrehungen  $\phi_\mathsf{x}$ ,  $\phi_\mathsf{y}$ ,  $\phi_\mathsf{z}$  und um die Verwölbung  $\omega.$ 

Details.

Der Verformungsnachweis wird für die Verschiebungen in horizontaler Richtung u<sub>v</sub> und für die Verschiebungen in vertikaler Richtung u<sup>z</sup> geführt. KRANBAHN ermöglicht ebenfalls den Vergleich mit Richtwerten, die im Dialog Details benutzerdefiniert angepasst werden können (siehe [Bild](#page-34-0) 4.1, [Seite 34\)](#page-34-0).

Bei der Berechnung der Verformungen wird der Teilsicherheitsbeiwert  $\gamma_F = 1,0$  und der Kombinationsbeiwert  $\psi = 1.0$  verwendet.

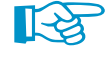

Der Nachweis der seitlichen Verschiebung ist von großer Bedeutung: Oft erweist sich der Nachweis der horizontalen Verformung als maßgebend und damit bestimmend für die Abmessungen des Kranbahnträgers.

# **5.6 Ermüdungsnachweis**

#### Zusätzliche Nachweise □ Ermüdungsnachweis durchführen Kerbfälle...

In Maske 2.6 werden die Nachweise der Ermüdung (EN 1993-6) bzw. Betriebsfestigkeit (DIN 4132) ausgegeben, wenn die entsprechenden Nachweise in Maske 1.3 Querschnitte aktiviert und Kerbfälle definiert wurden (siehe [Kapitel 3.3](#page-16-0), [Seite 22](#page-22-0)).

5

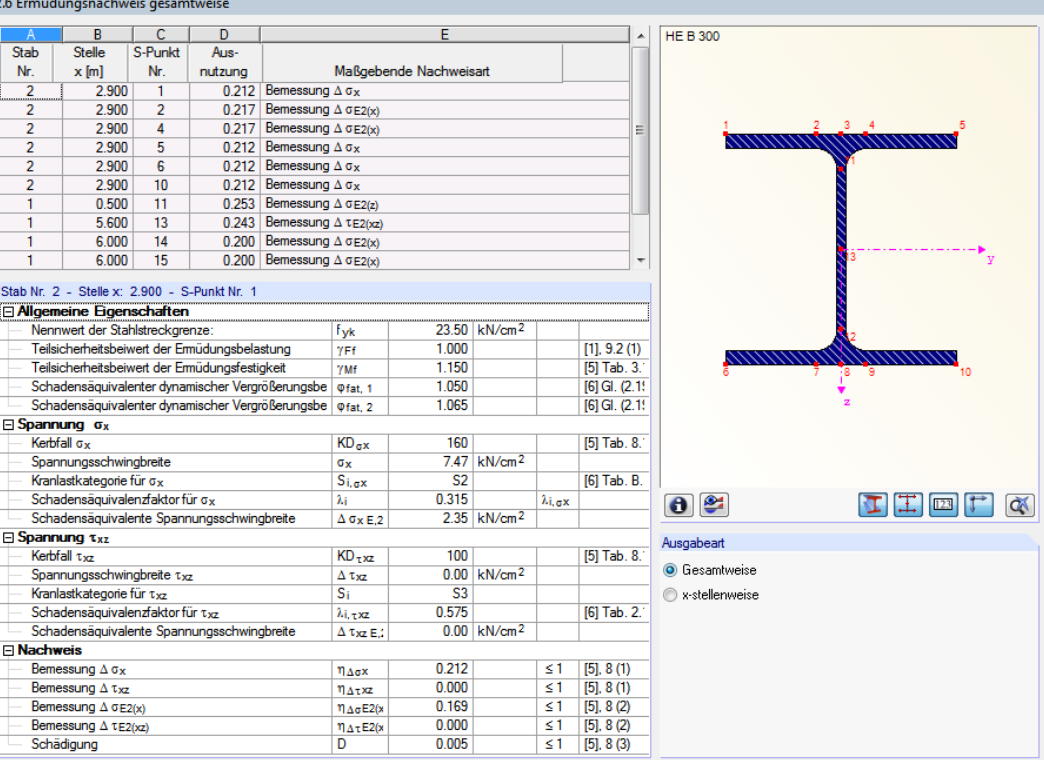

Bild 5.15: Maske 2.6 Ermüdungsnachweis gesamtweise

Spalte E werden die maßgebenden Spannungsarten angegeben.

Ausgabeart  $\bigcap$  Gesamtweise  $\circledR$  x-stellenweise

# vorliegt. **Details**

Im Abschnitt unterhalb sind alle Zwischenergebnisse aufgelistet, die für die Ausnutzung am oben selektierten Spannungspunkt gelten. Neben allgemeinen Parametern können dort die Anteile der Normal- und Schubspannungen sowie die schadensäquivalenten Spannungsschwingbreiten abgelesen werden.

Es bestehen zwei Anzeigemöglichkeiten, die sich über die Ausgabeart steuern lassen.

Erfolgt die Ausgabe Gesamtweise, so wird in der oberen Tabelle für die Spannungspunkte, denen Kerbfälle zugeordnet wurden, jeweils die Stelle x mit der größten Ausnutzung ausgewiesen. In

Bei der Ausgabeart x-stellenweise werden wie im Bild [5.16](#page-55-0) dargestellt in der oberen Tabelle die Nachweise an jeder Stabstelle x und für jeden Spannungspunkt aufgelistet, für die ein Kerbfall

<span id="page-55-0"></span>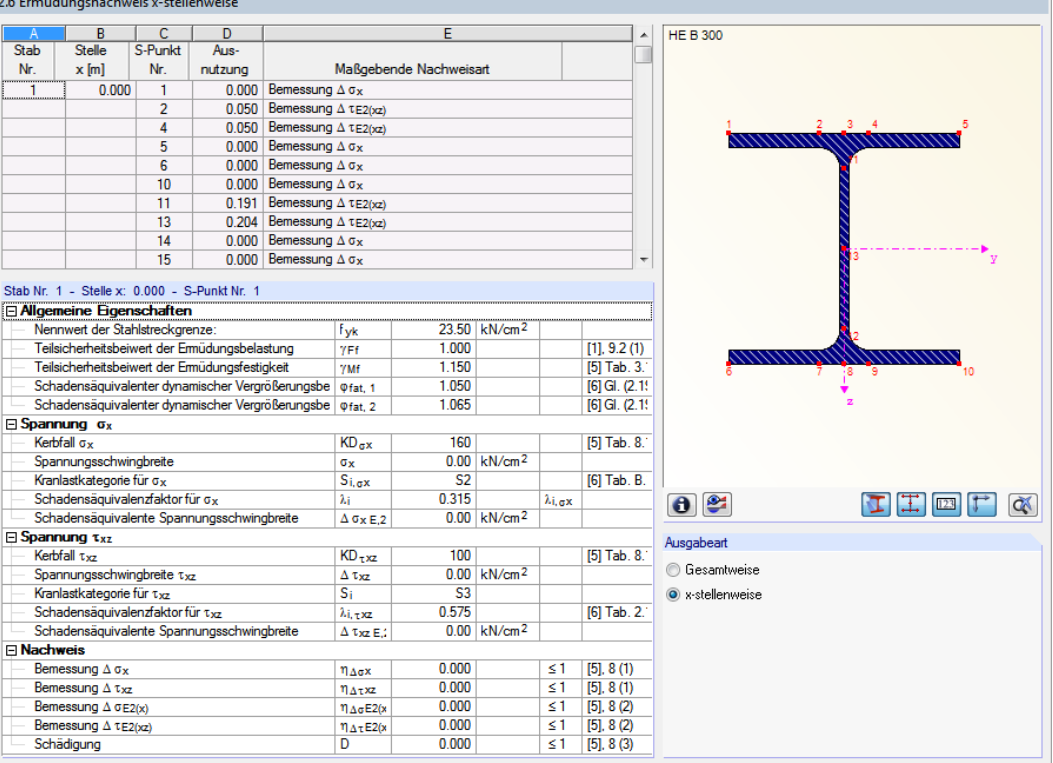

Bild 5.16: Maske 2.6 Ermüdungsnachweis x-stellenweise

### **Theoretische Grundlagen zum Ermüdungsnachweis**

Der Ermüdungsnachweis nach EN 1993-1-9 [[5\]](#page-94-0) basiert auf dem Nennungskonzept. Die Schnittgrößen werden nach Stabstatik ermittelt und die Spannungen an der Stelle der zu erwartenden Rissbildung nach der Festigkeitslehre berechnet. Beim Ermüdungsnachweis werden also die Nennspannungsschwingbreiten  $\Delta\sigma$  und  $\Delta\tau$  infolge der Einwirkungen den Bemessungswerten der Ermüdungsfestigkeit  $\Delta \sigma_R$  und  $\Delta \tau_R$  gegenübergestellt. Weiterhin gilt in [\[5](#page-94-0)] das Prinzip der Teilsicherheitsbeiwerte.

Das Standardverfahren nach [\[5\]](#page-94-0) ist der Nachweis über Schadensäquivalenzfaktoren: Dabei sind die schadensäquivalenten Spannungsschwingbreiten  $\Delta \sigma_{\rm F}$ , und  $\Delta \tau_{\rm F}$ , bezogen auf n = 2 ⋅ 10<sup>6</sup> Spannungsspiele unter Berücksichtigung der Teilsicherheitsfaktoren den Grenzwerten der Ermüdungsfestigkeit  $\Delta \sigma_c$  bzw.  $\Delta \tau_c$  bei n = 2 · 10<sup>6</sup> Spannungsspielen des entsprechenden Kerbdetails gegenüberzustellen. Damit ergeben sich gemäß [\[5](#page-94-0)] Bedingung (8.2) folgende Nachweisformate:

$$
\frac{\gamma_{\text{Ff}} \cdot \Delta \sigma_{\text{E},2}}{\Delta \sigma_{\text{C}} / \gamma_{\text{Mf}}} \le 1,0 \quad \text{und}
$$
\n(5.12)

$$
\frac{\gamma_{\text{FF}} \cdot \Delta \tau_{\text{E},2}}{\Delta \tau_{\text{C}} / \gamma_{\text{Mf}}} \le 1,0
$$
\n(5.13)

mit

$$
\gamma_{\rm ff} \cdot \Delta \sigma_{\rm E,2} = \lambda \cdot \Delta \sigma \tag{5.14}
$$

Wirken Längs- und Schubspannungsschwingbreiten gleichzeitig, so gilt[[5\]](#page-94-0) Bedingung (8.3):

$$
\left(\frac{\gamma_{\text{Ff}} \cdot \Delta \sigma_{\text{E},2}}{\Delta \sigma_{\text{C}}/\gamma_{\text{Mf}}}\right)^3 + \left(\frac{\gamma_{\text{Ff}} \cdot \Delta \tau_{\text{E},2}}{\Delta \tau_{\text{C}}/\gamma_{\text{Mf}}}\right)^5 \le 1,0\tag{5.15}
$$

Details.

Für die Ermittlung der schadensäquivalenten Spannungsschwingbreite stellt EN 1991-3 [\[9](#page-94-0)] für die jeweiligen Schadensklassen die Schadensäquivalenzfaktoren  $\lambda_\mathsf{i}$  zur Verfügung. In KRANBAHN sind die in [\[9](#page-94-0)] Tabelle 2.12 genannten Werte implementiert. Sie können bei Bedarf im Dialog Details angepasst werden (siehe [Bild 4.2](#page-36-0), [Seite 36](#page-36-0)).

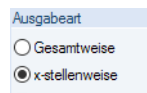

**5.7 Beulnachweis**

In Maske 2.7 werden die Beulnachweise ausgegeben. Wie in den vorherigen Masken bestehen zwei Anzeigemöglichkeiten, die sich über die Ausgabeart steuern lassen.

5

Bei der Ausgabeart Gesamtweise wird in der oberen Tabelle für jedes Feld des Kranbahnträgers der Stab mit der x-Stelle angegeben, an dem die maximale Ausnutzung vorliegt.

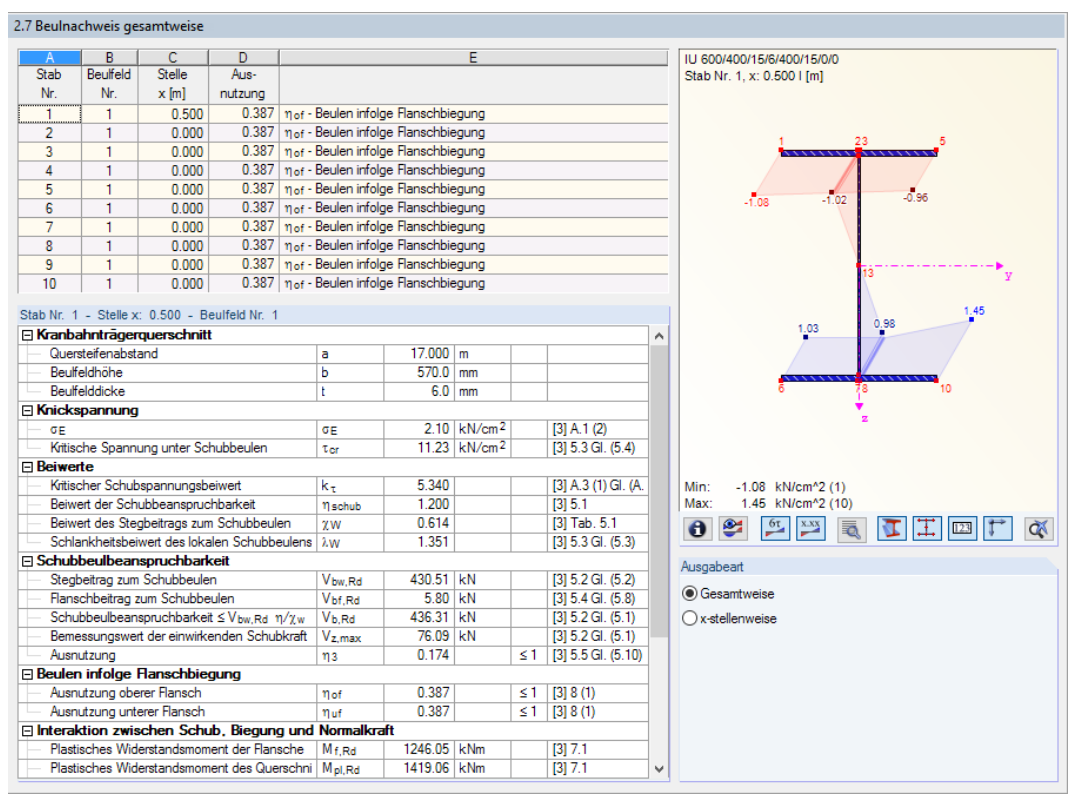

Bild 5.17: Maske 2.7 Beulnachweis gesamtweise

Im Abschnitt unterhalb der Tabelle finden sich detaillierte Angaben zu Beulfeld, lokalen Spannungen, Beiwerten etc. für die oben selektierte Nachweiszeile.

Alternativ lassen sich die maßgebenden Beulnachweise x-stellenweise anzeigen. Damit kann für jede Stelle x entlang des Trägers überprüft werden, welche Ausnutzung infolge des Beulens vorliegt.

#### **5.7.1 Biegespannungen im unteren Flansch**

Bei einem Hängekran wird zusätzlich die Maske 2.7.1 Biegespannungen im unteren Flansch angezeigt. Die Spannungen infolge der Unterflanschbiegung sind hier gesamtweise oder x-stellenweise aufgelistet (siehe [Bild 5.18\)](#page-57-0).

#### <span id="page-57-0"></span>2.7.1 Biegespannungen im unteren Flansch gesamtweise

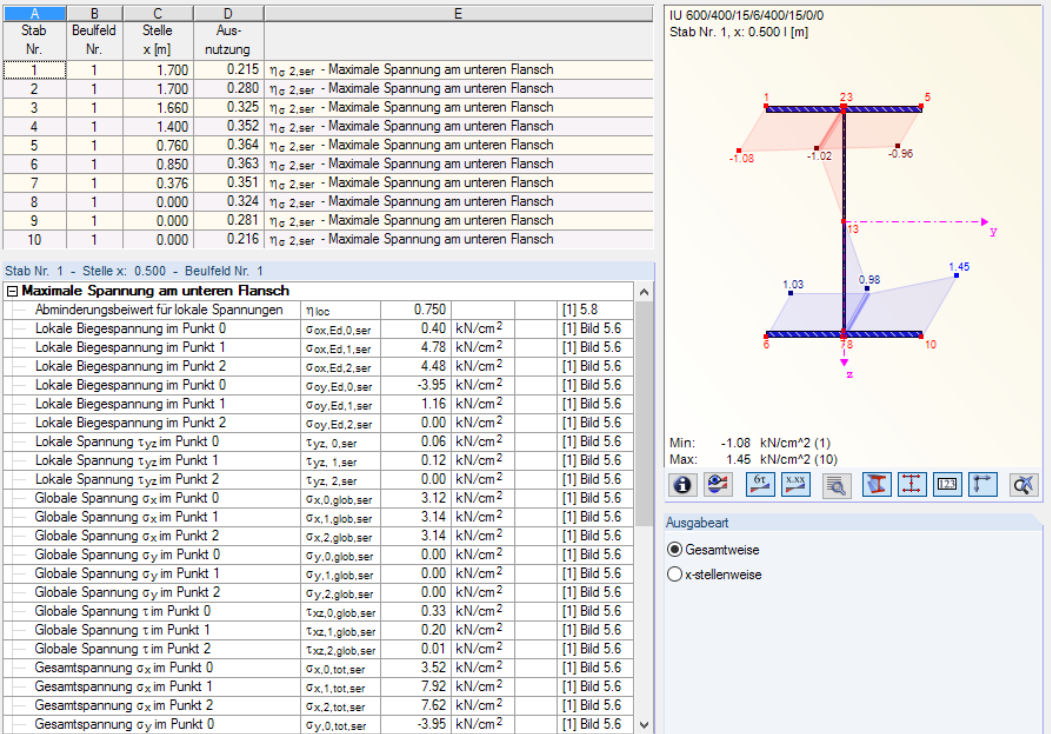

5

Bild 5.18: Maske 2.7.1 Biegespannungen im unteren Flansch gesamtweise

# **5.8 Schweißnähte - Spannungen**

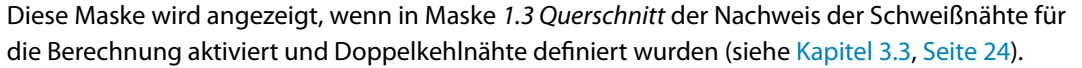

2.8 Schweißnähte - Spannungen gesamtweise D E |  $B$  |  $\overline{C}$  $-F$ **HE B 300** G Stab Stelle Aus  $N<sub>r</sub>$  $x[m]$ Ort der Schweißnaht  $\overline{1}$  $[kN/cm<sup>2</sup>]$ nutzung 6.000 Schiene - Flansch  $\overline{1}$  $K62$ 0.81 0.870 Stab Nr. 1 - Stelle x: 6.000 - Schweißnaht: Schiene - Flansch Algemeine Nahteigenschaften Nennwert der Stahlbruchfestigkeit<br>Teilsicherheitsbeiwert 36.00 kN/cm<sup>2</sup>  $\overline{f}_0$  $\frac{7Mw}{Bw}$  $\frac{Bw}{Nr}$  $[4]$  Tab. 2. 1.250 Korrelationsfaktor  $0.800$ [4] Tab. 4. Maßgebender Kran für Radlast Bemessungswert der vertikaler Radlast  $F_{Z,d}$ 113.68 kN Bemessungswert der horizontaler Radlast<br>Wirksame Nahthöhe Ha  $0.00$  kN  $9.0 \text{ mm}$ aw **E** Schweißnähte - Spannungen σ, τ  $0.043$  m Wirksame Lastübertragungslänge<br>Resultierende vertikale Spannung Leff 22.13 kN/cm<sup>2</sup>  $\sigma_{W,Z}$ Resultierende horizontale Spannung  $\sigma_{\mathbf{W},\mathbf{Y}}$  $0.00 \text{ kN/cm}^2$ 15.65 kN/cm<sup>2</sup>  $[4]$ , 4.5.3.2 Normalspannung senkrecht zur Nahtebene  $\sigma_L$ Schubspannung senkrecht zur Nahtebene  $\tau_{\rm L}$ 15.65 kN/cm<sup>2</sup> [4], 4.5.3.2 Schubspannung senkecht zur Nahtebe 0.81 kN/cm<sup>2</sup>  $[4]$ , 4.5.3.2 τı  $\leq 1$  $[4]$  Gl.  $4(1)$ Ausnutzung  $\eta$  Naht 0.870  $\theta$  $\begin{picture}(130,10) \put(0,0){\line(1,0){10}} \put(15,0){\line(1,0){10}} \put(15,0){\line(1,0){10}} \put(15,0){\line(1,0){10}} \put(15,0){\line(1,0){10}} \put(15,0){\line(1,0){10}} \put(15,0){\line(1,0){10}} \put(15,0){\line(1,0){10}} \put(15,0){\line(1,0){10}} \put(15,0){\line(1,0){10}} \put(15,0){\line(1,0){10}} \put(15,0){\line($ Ausgabeart **O** Gesamtweise x-stellenweise

Bild 5.19: Maske 2.8 Schweißnähte - Spannungen gesamtweise

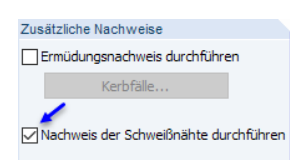

Ausgabear ○ Gesamtweise a x-stellenweise Auch die Spannungen der Schweißnähte lassen Gesamtweise oder x-stellenweise anzeigen. Bei der Ausgabeart Gesamtweise werden in der oberen Tabelle nur die x-Stellen einer jeden Schweißnaht (Schiene - Flansch und Oberer/Unterer Flansch - Steg) angegeben, die zur maximalen Ausnutzung führen. Dabei kann auch abgelesen werden, für welche Lastkombination dieses Nachweiskriterium relevant ist.

5

Der Nachweis ist erfüllt, wenn die Ausnutzung kleiner als 1 ist. Die Ausnutzung ist das Verhältnis von ermittelter Vergleichsspannung zur Grenz-Vergleichsspannung der Schweißnaht.

### **Details**

Im Abschnitt unterhalb der Tabelle sind alle Zwischenergebnisse aufgelistet, die zur Ausnutzung an der oben selektierten Stelle x führen. Neben allgemeinen Nahteigenschaften können hier die Schnittgrößen sowie die Normalspannungen  $\sigma$  und Schubspannungen  $\tau$  der Schweißnaht abgelesen werden.

Bei der Ausgabeart x-stellenweise werden die maßgebenden Spannungsnachweise für die Schweißnähte an jeder x-Stelle dargestellt.

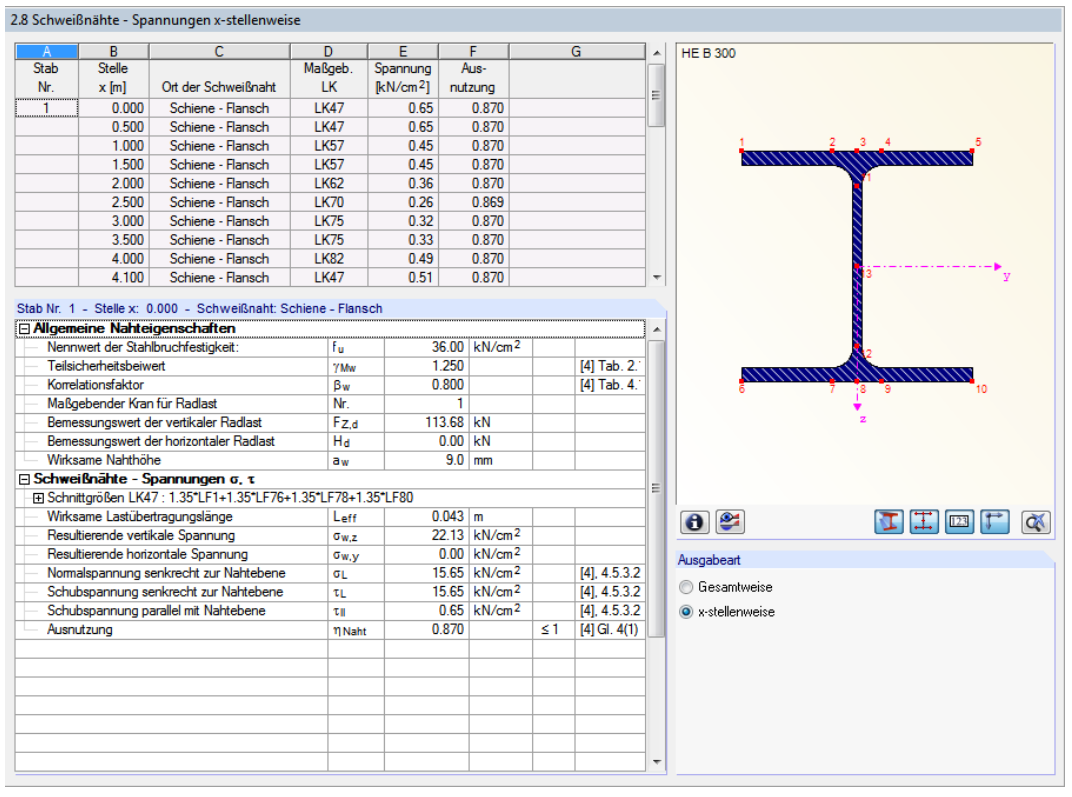

Bild 5.20: Maske 2.8 Schweißnähte - Spannungen x-stellenweise

Ausgabeart  $\bigcap$  Gesamtweise

⊙ x-stellenweise

**5.9 Schweißnähte - Ermüdungsnachweis**

In dieser Maske werden die Schweißnahtausnutzungen für den Ermüdungsnachweis ausgegeben. Auch hier stehen die Anzeigemöglichkeiten Gesamtweise und x-stellenweise zur Auswahl.

5

2.9 Schweißnähte - Ermüdungsnachweis gesamt

| $\mathsf{A}$        | B                                 | с                                                             | D                          |                        |                        | E                         |                 |                    | <b>HE B 300</b>               |
|---------------------|-----------------------------------|---------------------------------------------------------------|----------------------------|------------------------|------------------------|---------------------------|-----------------|--------------------|-------------------------------|
| Stab                | Stelle                            |                                                               | Aus-                       |                        | Maßgebende             |                           |                 |                    |                               |
| Nr.                 | $x$ [m]                           | Ort der Schweißnaht                                           | nutzung                    |                        |                        | Spannungsart              |                 |                    |                               |
| 1                   | 5.600                             | Schiene - Flansch                                             |                            | 7.590 Schädigung       |                        |                           |                 |                    |                               |
|                     |                                   | Stab Nr. 1 - Stelle x: 5.600 - Schweißnaht: Schiene - Flansch |                            |                        |                        |                           |                 |                    | $2 \quad 3 \quad 4$           |
|                     |                                   | Allgemeine Nahteigenschaften                                  |                            |                        |                        |                           |                 |                    | nnmmmmmmm                     |
|                     |                                   | Bemessungswert der vertikaler Radlast                         |                            | Fza                    | 79.61 kN               |                           |                 |                    |                               |
|                     | Maßgebender Kran für Radlast      |                                                               |                            | Nr.                    | 1.                     |                           |                 |                    |                               |
|                     | Wirksame Nahthöhe                 |                                                               |                            | aw                     |                        | $90$ mm                   |                 |                    |                               |
|                     |                                   | Nennwert der Stahlstreckgrenze:                               |                            | fyk                    |                        | 23.50 kN/cm <sup>2</sup>  |                 |                    |                               |
|                     |                                   | Nennwert der Stahlbruchfestigkeit:                            |                            | Fu.                    |                        | 36.00 kN/cm <sup>2</sup>  |                 |                    |                               |
|                     |                                   | Teilsicherheitsbeiwert der Ermüdungsbelastung                 |                            | <b>YFf</b>             | 1.000                  |                           |                 | $[1]$ , 9.2 $(1)$  |                               |
|                     |                                   | Teilsicherheitsbeiwert der Ermüdungsfestigkeit                |                            | <b>YMf</b>             | 1.150                  |                           |                 | [5] Tab. 3.        |                               |
|                     |                                   | Schadensäquivalenter dynamischer Vergrößerungsbe              |                            | Ofat. 1                | 1.050                  |                           |                 | [6] GI. (2.1!      |                               |
|                     |                                   | Schadensäquivalenter dynamischer Vergrößerungsbe              |                            | Ofat. 2                | 1.065                  |                           |                 | $[G]$ Gl. $(2.19)$ |                               |
| Kerbfall $\sigma_x$ |                                   |                                                               |                            | $KD_{\alpha x}$        | $\bf{0}$               |                           |                 | $[5]$ Tab. 8.      |                               |
| Kerbfall oz         |                                   |                                                               |                            | $KD_{\alpha z}$        | 36                     |                           |                 | [5] Tab. 8.        |                               |
|                     | Kerbfall txz                      |                                                               |                            |                        | 36                     |                           |                 | [5] Tab. 8.        |                               |
| <b>⊟ Beiwerte</b>   |                                   |                                                               |                            | KD <sub>xx</sub>       |                        |                           |                 |                    |                               |
|                     | Kranlastkategorie für ox          |                                                               |                            | $S_{i,\sigma x}$       | S <sub>2</sub>         |                           |                 | $[6]$ Tab. $B$ .   |                               |
|                     |                                   | Kranlastkategorie für oz, txz, Nähte                          |                            | $S_{i\tau}$ xz         | $\overline{\text{S3}}$ |                           |                 | [6] Tab. B.        |                               |
|                     |                                   | Schadensäguivalenzfaktor für ox                               |                            | λì                     | 0.315                  |                           | $\lambda$ i, ax |                    |                               |
|                     |                                   | Schadensäguivalenzfaktor für txz                              |                            | $\lambda$ i, $\tau$ xz | 0.575                  |                           |                 | [6] Tab. 2.1       |                               |
|                     |                                   | Schadensäguivalenzfaktor für oz                               |                            | $\lambda_{i,\sigma}$ z | 0.397                  |                           |                 | [6] Tab. 2.1       |                               |
|                     |                                   | <b>El Schweißnähte - Spannungen σ, τ</b>                      |                            |                        |                        |                           |                 |                    | $\bullet$<br>EIEI<br>123<br>Œ |
|                     |                                   | Resultierende vertikale Spannung                              |                            | $\sigma_{W,Z}$         |                        | 15.50 kN/cm <sup>2</sup>  |                 |                    |                               |
|                     |                                   | Schubspannung senkrecht zur Nahtebene                         |                            | TL.                    |                        | $0.54$ kN/cm <sup>2</sup> |                 | $[5]$ , $5(6)$     | Ausgabeart                    |
|                     |                                   | Schubspannung parallel mit Nahtebene                          |                            | τπ                     |                        | $0.54 \text{ kN/cm}^2$    |                 | $[5]$ , 5 $(6)$    |                               |
|                     |                                   | Normalspannung senkrecht zur Nahtachse                        |                            | <b>Gwf</b>             |                        | 15.50 kN/cm <sup>2</sup>  |                 | $[5]$ , 5 $(6)$    | $\bigcap$ Gesamtweise         |
|                     | Ausnutzung                        |                                                               |                            | 11 Naht                | 0.440                  |                           | ≤1              | [5] 5(6)           | (a) x-stellenweise            |
|                     | Bemessung A txz                   |                                                               |                            |                        | 0.027                  |                           | $\leq 1$        | $[5]$ , 8 $(1)$    |                               |
|                     | Bemessung $\Delta$ $\sigma$ E2(x) |                                                               |                            |                        | 0.000                  |                           | ≤1              | $[5]$ , $8(2)$     |                               |
|                     | Bemessung $\Delta$ $\sigma$ E2(z) |                                                               | $\eta_{\Delta\sigma}$ E2(z | 1.965                  |                        | >1                        | $[5]$ , $8(2)$  |                    |                               |
|                     | Bemessung A TE2(xz)               |                                                               | $\eta_{\Delta\tau}$ E2(x   | 0.100                  |                        | ≤1                        | $[5]$ , 8 $(2)$ |                    |                               |
|                     | Schädigung                        |                                                               |                            | D                      | 7.590                  |                           | >1              | $[5]$ , 8 $(3)$    |                               |
|                     |                                   |                                                               |                            |                        |                        |                           |                 |                    |                               |
|                     |                                   |                                                               |                            |                        |                        |                           |                 |                    |                               |
|                     |                                   |                                                               |                            |                        |                        |                           |                 |                    |                               |
|                     |                                   |                                                               |                            |                        |                        |                           |                 |                    |                               |

Bild 5.21: Maske 2.9 Schweißnähte - Ermüdungsnachweis gesamtweise

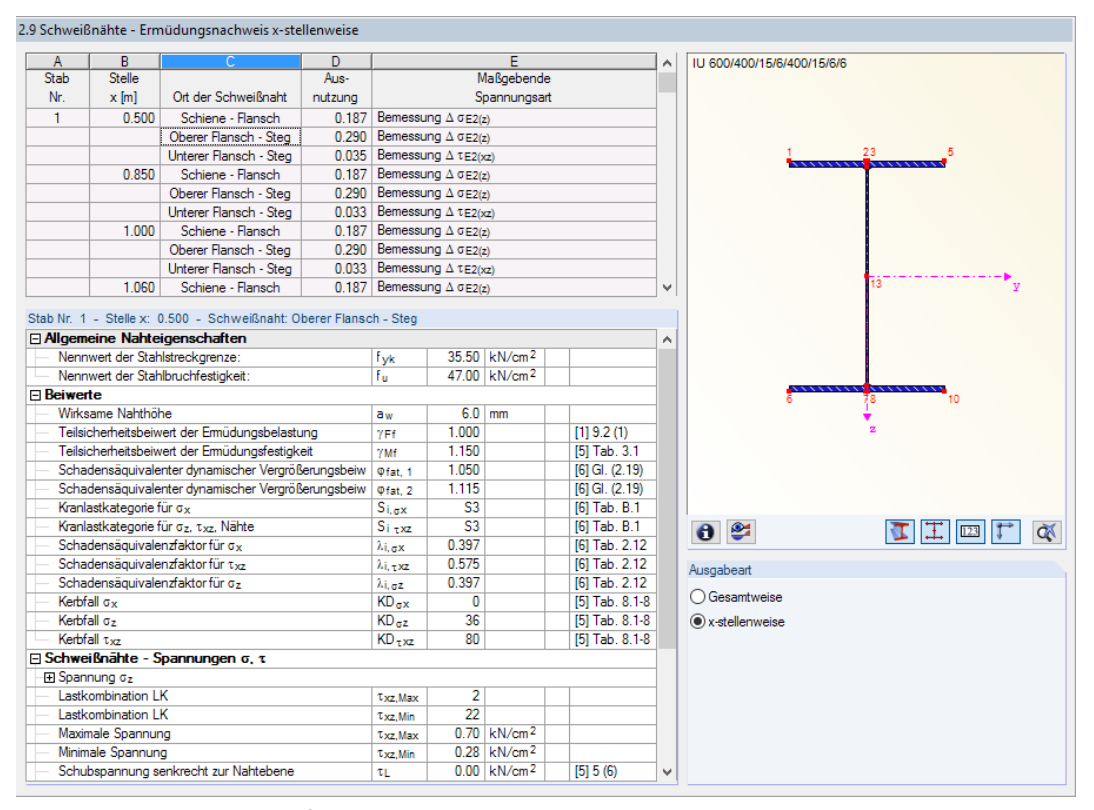

Bild 5.22: Maske 2.9 Schweißnähte - Ermüdungsnachweis x-stellenweise

# **5.10 Kritische Lastfaktoren**

Die letzte Ergebnismaske wird bietet einen Überblick über die kritischen Lastfaktoren, die für die relevanten Lastkombinationen (Laststellungen) ermittelt wurden.

5

|              | 2.10 Kritische Lastfaktoren |                               |  |  |  |  |  |  |
|--------------|-----------------------------|-------------------------------|--|--|--|--|--|--|
| $\mathbb A$  | B                           | $\mathsf{C}$                  |  |  |  |  |  |  |
|              | Kritischer                  |                               |  |  |  |  |  |  |
| LK.          | Lastfaktor                  | Grund für Ende der Berechnung |  |  |  |  |  |  |
| LK1          | 9.000                       |                               |  |  |  |  |  |  |
| <b>LK47</b>  | 8.969                       |                               |  |  |  |  |  |  |
| <b>LK57</b>  | 8.453                       |                               |  |  |  |  |  |  |
| <b>LK62</b>  | 7.531                       |                               |  |  |  |  |  |  |
| LK70         | 7.781                       |                               |  |  |  |  |  |  |
| LK75         | 7.969                       |                               |  |  |  |  |  |  |
| <b>LK82</b>  | 8.531                       |                               |  |  |  |  |  |  |
| <b>LK85</b>  | 9.564                       |                               |  |  |  |  |  |  |
| <b>LK107</b> | 7.656                       |                               |  |  |  |  |  |  |
| <b>LK112</b> | 8.656                       |                               |  |  |  |  |  |  |
| <b>LK122</b> | 8.719                       |                               |  |  |  |  |  |  |
| <b>LK140</b> | 7.656                       |                               |  |  |  |  |  |  |
|              |                             |                               |  |  |  |  |  |  |
|              |                             |                               |  |  |  |  |  |  |
|              |                             |                               |  |  |  |  |  |  |
|              |                             |                               |  |  |  |  |  |  |
|              |                             |                               |  |  |  |  |  |  |
|              |                             |                               |  |  |  |  |  |  |
|              |                             |                               |  |  |  |  |  |  |
|              |                             |                               |  |  |  |  |  |  |
|              |                             |                               |  |  |  |  |  |  |
|              |                             |                               |  |  |  |  |  |  |
|              |                             |                               |  |  |  |  |  |  |
|              |                             |                               |  |  |  |  |  |  |
|              |                             |                               |  |  |  |  |  |  |
|              |                             |                               |  |  |  |  |  |  |
|              |                             |                               |  |  |  |  |  |  |
|              |                             |                               |  |  |  |  |  |  |
|              |                             |                               |  |  |  |  |  |  |
|              |                             |                               |  |  |  |  |  |  |
|              |                             |                               |  |  |  |  |  |  |
|              |                             |                               |  |  |  |  |  |  |
|              |                             |                               |  |  |  |  |  |  |
|              |                             |                               |  |  |  |  |  |  |
|              |                             |                               |  |  |  |  |  |  |
|              |                             |                               |  |  |  |  |  |  |

Bild 5.23: Maske 2.10 Kritische Lastfaktoren

### **Kritischer Lastfaktor**

Dieser Wert gibt Aufschluss über die Stabilität des Tragwerks.Der kritische Lastfaktor von z. B. 7,969 für die Lastkombination LK75 (siehe Bild 5.23) bedeutet, dass die Belastung dieser Lastkombination um den Faktor 7,969 gesteigert werden kann, bis das System instabil wird. Dabei wird von einem elastischen Werkstoffverhalten ausgegangen.

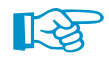

Ist der kritische Lastfaktor kleiner als 1, so ist das Modell schon vor dem Erreichen der Bemessungslast instabil.

Wird ein kritischer Lastfaktor von 0 angegeben, so konnte die Berechnung nicht durchgeführt werden. Das Modell ist wahrscheinlich kinematisch; es sollten die Lagerungsbedingungen und Gelenkzuweisungen überprüft werden.

### **Grund für Ende der Berechnung**

Details...

In dieser Spalte erscheint ein Hinweis, wenn eine Instabilität der Konstruktion vorliegt oder es nicht gelungen ist, innerhalb der erlaubten Anzahl an Iterationen die Abbruchschranke zu erreichen. Die maximale Anzahl der Gleichgewichtsiterationen kann im Dialog Details, Register Berechnung angepasst werden (siehe [Bild 4.4](#page-38-0), [Seite 38](#page-38-0)).

# 6 Ausdruckprotokoll

Die Eingabedaten und Ergebnisse von KRANBAHN werden nicht direkt zum Drucker geschickt. Vielmehr wird ein so genanntes Ausdruckprotokoll – eine Druckvorschau – erzeugt, das mit Grafiken, Erläuterungen, Scans etc. ergänzt werden kann (siehe [Bild 6.7](#page-65-0), [Seite 65\)](#page-65-0). In diesem Ausdruckprotokoll ist festzulegen, welche Daten für den Ausdruck relevant sind.

6

Es können mehrere Ausdruckprotokolle im Modell angelegt werden. Je nachdem, welche Daten benötigt werden, kann z. B. für die Prüfstatik ein anderes Protokoll zusammengestellt werden als für die Fertigung.

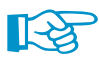

Grafik

**B** 

OK

Das Ausdruckprotokoll kann nur geöffnet werden, wenn ein Standarddrucker installiert ist. Die Vorschau im Ausdruckprotokoll verwendet diesen Druckertreiber.

# **6.1 Ausdruckprotokoll anlegen**

Da die Ausdruckprotokolle nicht im KRANBAHN-Fenster erstellt werden, muss das Programm zunächst mit der Schaltfläche [OK] oder [Grafik] verlassen werden. In der Oberfläche von RSTAB kann dann das Ausdruckprotokoll erzeugt werden über das Menü

#### **Datei** → **Ausdruckprotokoll öffnen**

oder die zugeordnete Schaltfläche in der Symbolleiste.

Wenn noch kein Ausdruckprotokoll existiert, erscheint der Dialog Neues Ausdruckprotokoll.

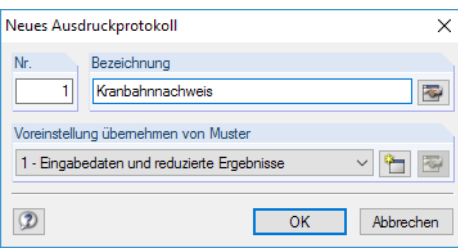

Bild 6.1: Dialog Neues Ausdruckprotokoll

Die Nummer des Protokolls ist voreingestellt, kann aber geändert werden. Für das Protokoll kann eine Bezeichnung angegeben werden, die die Auswahl erleichtert. Diese Bezeichnung erscheint nicht im Ausdruck.

In der Liste Voreinstellung übernehmen von Muster kann ein Musterprotokoll als Vorlage ausgewählt werden.

Die Schaltflächen im Dialog sind mit folgenden Funktionen belegt:

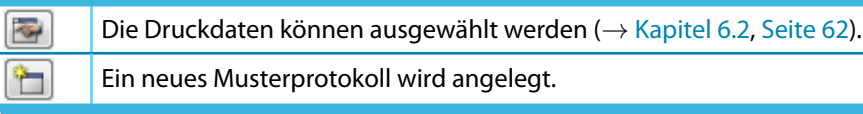

Tabelle 6.1: Schaltflächen im Dialog Neues Ausdruckprotokoll

 $\blacksquare$ 

# <span id="page-62-0"></span>**6.2 Auswahl der Druckdaten**

In einem Dialog können die Kapitel ausgewählt werden, die im Ausdruckprotokoll erscheinen sollen. Diese Funktion wird aufgerufen über das Ausdruckprotokoll-Menü

6

#### **Bearbeiten** → **Auswahl**

oder die links gezeigte Schaltfläche in der Symbolleiste des Ausdruckprotokolls.

Es erscheint der Dialog Ausdruckprotokoll-Selektion (siehe Bild 6.2).

### **6.2.1 Globale Selektion**

Das Register Globale Selektion für KRANBAHN verwaltet die beiden Oberkapitel des Protokolls. Wenn hier ein Eintrag deaktiviert wird, verschwindet auch das zugehörige Detailregister.

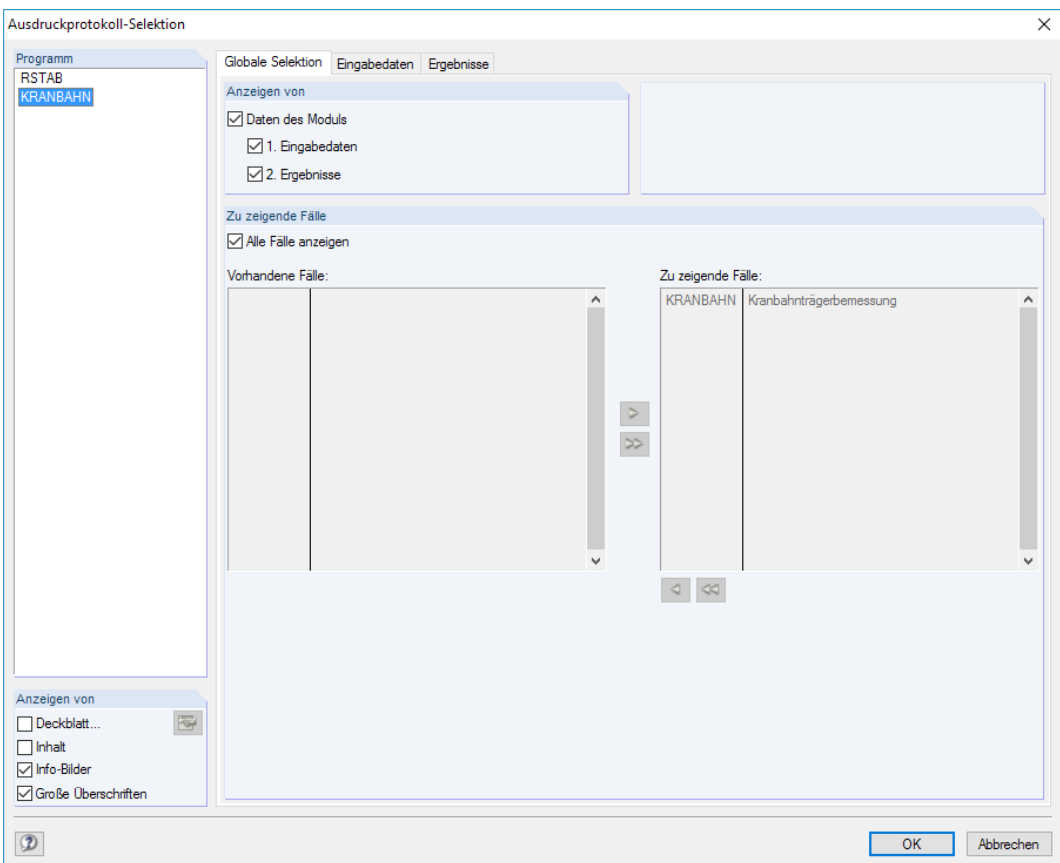

Bild 6.2: Dialog Ausdruckprotokoll-Selektion, Register Globale Selektion für KRANBAHN

Um nur die Eingabedaten und Ergebnisse von KRANBAHN anzuzeigen, können die RSTAB-Daten (Basisangaben und Modelldaten) über den Eintrag RSTAB deaktiviert werden.

Die Kontrollfelder im Abschnitt Anzeigen von steuern, ob ein Deckblatt, ein Inhaltsverzeichnis, kleine Info-Bilder in der Randspalte und Große Überschriften im Protokoll angezeigt werden.

# **6.2.2 Selektion der Eingabedaten**

Das zweite Register für KRANBAHN steuert, welche Eingabedaten im Ausdruck erscheinen.

6

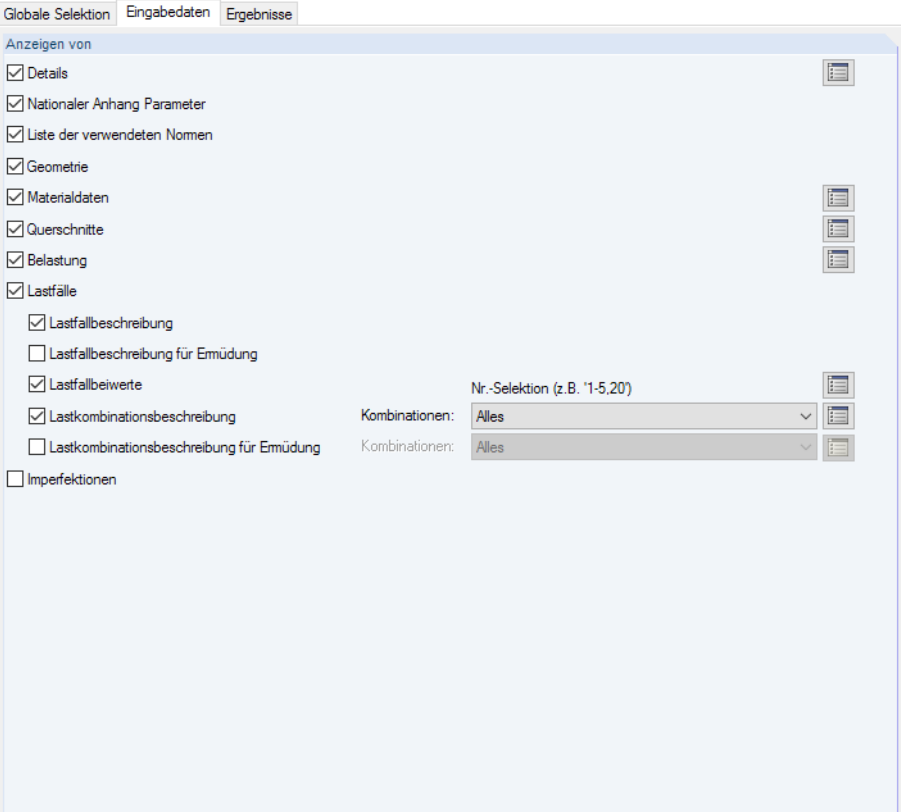

Bild 6.3: Dialog Ausdruckprotokoll-Selektion, Register Eingabedaten

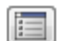

Bei vielen der hier aufgelisteten Kategorien kann der Druckumfang über die Schaltfläche [Details] in separaten Dialogen festgelegt werden.

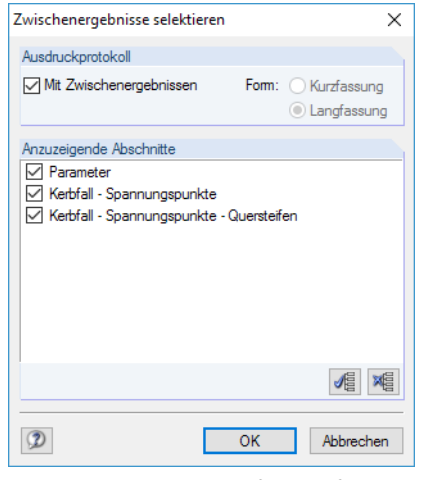

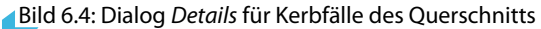

### **6.2.3 Selektion der Ergebnisse**

Der Umfang des Ausdrucks lässt sich über die Kontroll- und Auswahlfelder in diesem Register beeinflussen. Dadurch kann dieDokumentation eines Kranbahnträger von einigen wenigen Seiten bis zu über 100 Seiten variieren.

6

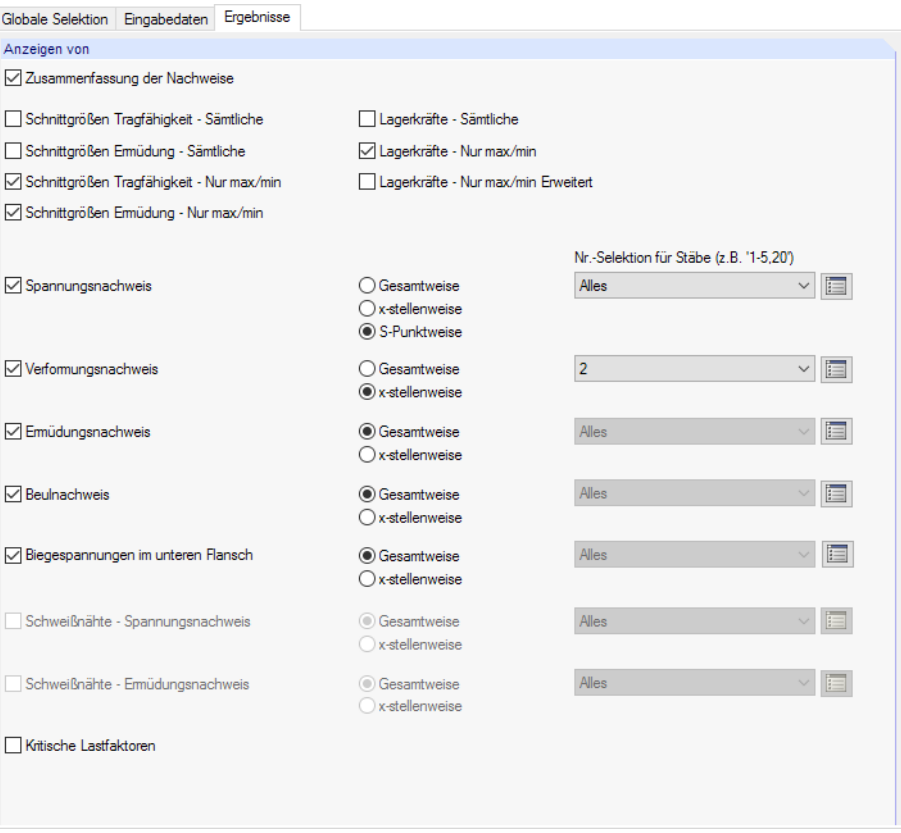

Bild 6.5: Dialog Ausdruckprotokoll-Selektion, Register Ergebnisse

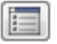

Der Druckumfang der Ergebnisse kann über die Schaltflächen [Details] gesteuert werden, die für die einzelnen Nachweisarten zur Verfügung stehen.

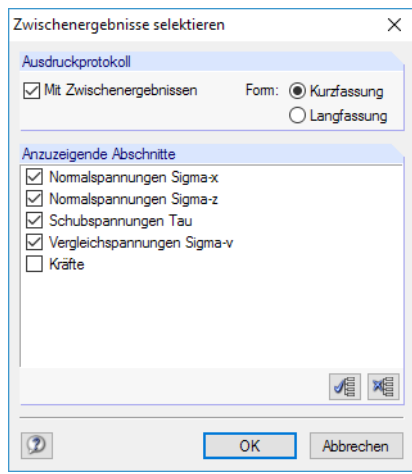

Bild 6.6: Dialog Zwischenergebnisse selektieren für Spannungsnachweis

Soll der Ausdruck auch Mit Zwischenergebnissen erstellt werden, so lassen sich diese in einer Liste gezielt festlegen und in Form einer Kurzfassung (kompakte Darstellung) oder Langfassung (Listendarstellung) dokumentieren.

# <span id="page-65-0"></span>**6.3 Ausdruckprotokoll**

Ist das Ausdruckprotokoll aufgebaut, wird links ein Navigator, rechts die Seitenansicht mit der Druckvorschau angezeigt.

6

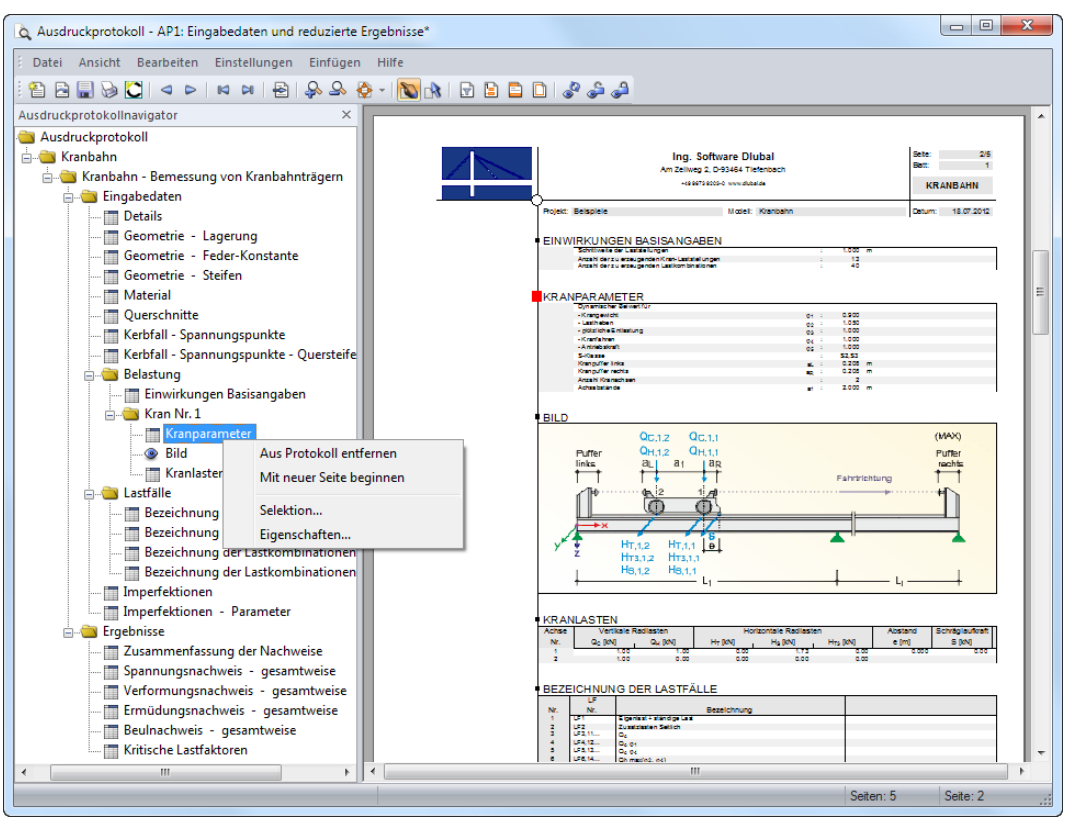

Bild 6.7: Ausdruckprotokoll mit Kontextmenü im Navigator und Druckvorschau

### **Navigation**

Am einfachsten lässt sich ein Eintrag durch Anklicken des Kapitels im Navigator ansteuern.

Das Menü Bearbeiten bietet weitere Funktionen für die Navigation. Diese sind auch über die entsprechenden Schaltflächen in der Ausdruckprotokoll-Symbolleiste zugänglich.

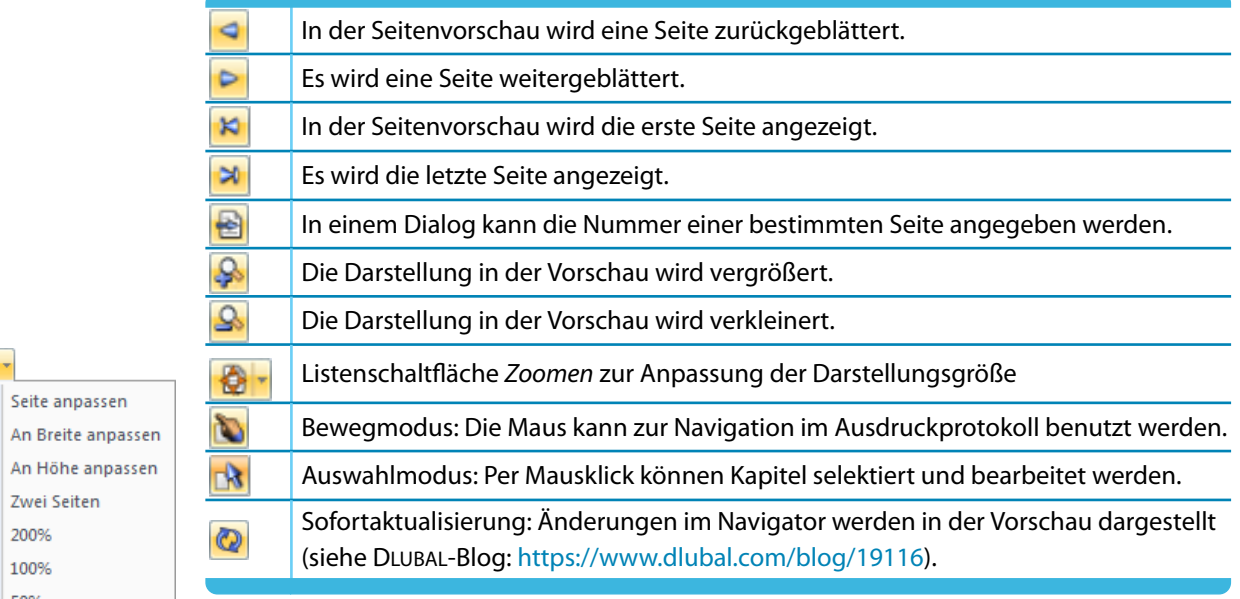

Tabelle 6.2: Navigations-Schaltflächen in der Symbolleiste des Ausdruckprotokolls

€

€

圍

ළිම

ළං

œ

Seite anpassen

An Höhe anpass Zwei Seiten

**Arrangement der Druckdaten**

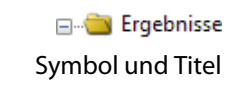

Im Navigator können die Kapitel des Protokolls per Drag-and-drop beliebig angeordnet werden. Dabei ist Folgendes zu beachten: Wird ein Kapitel auf ein **Symbol** geschoben (im Bild links der Ordner), so wird es nach diesem Kapitel eingefügt. Wird es hingegen auf einen **Titel** (Text) geschoben, wird es als Unterkapitel eingefügt.

6

 $\circledcirc$ Aus Protokoll entfernen Mit neuer Seite beginnen Selektion. Eigenschaften..

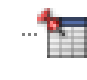

Zum Verschieben mehrerer Kapitel empfiehlt es sich, die [Sofortaktualisierung] auszuschalten.

Das Navigator-Kontextmenü (siehe [Bild 6.7](#page-65-0)) bietet weitere Möglichkeiten zur Anpassung des Ausdruckprotokolls. Es lässt sich mit einem Rechtsklick auf ein bestimmtes Kapitel aufrufen. Wie in Windows üblich, ist eine Mehrfachselektion von Kapiteln mit den Tasten [Strg] und [⇑] möglich.

#### **Aus Protokoll entfernen**

Das markierte Kapitel wird gelöscht. Soll es wieder in das Protokoll eingefügt werden, ist dies über die Selektion möglich: Menü **Bearbeiten** → **Auswahl**.

#### **Mit neuer Seite beginnen**

Mit diesem Kapitel wird eine neue Seite begonnen. Im Navigator ist das Kapitel mit einem roten Pin gekennzeichnet.

#### **Selektion**

Es wird der Dialog Ausdruckprotokoll-Selektion aufgerufen, der im [Kapitel 6.2](#page-62-0) beschrieben ist. Das gewählte Kapitel ist voreingestellt.

#### **Eigenschaften**

Einige allgemeine Eigenschaften eines Kapitels können beeinflusst werden, z. B. der Titel geändert oder eine Zusatzerläuterung eingetragen werden.

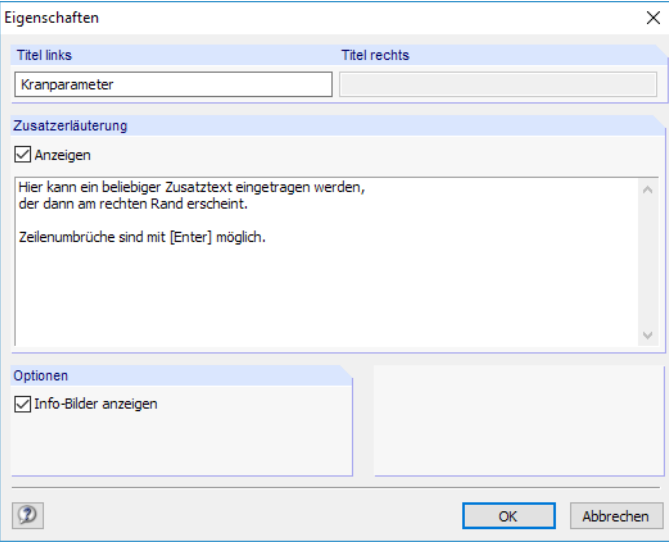

Bild 6.8: Dialog Eigenschaften

Im Dialog kann der Titel des Kapitels geändert und eine Zusatzerläuterung eingegeben werden, die im Protokoll am linken Seitenrand erscheint.

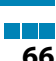

#### **Layout**

O

 $\mathbf{A}$ 

Das Layout eines Ausdruckprotokolls kann hinsichtlich der Schriftarten und -farben, der Randeinstellungen und des Tabellendesigns angepasst werden.

6

Der Dialog zum Bearbeiten des Seitenlayouts wird aufgerufen über das Ausdruckprotokoll-Menü

```
Einstellungen → Seite
```
oder die zugeordnete Schaltfläche in der Symbolleiste des Ausdruckprotokolls.

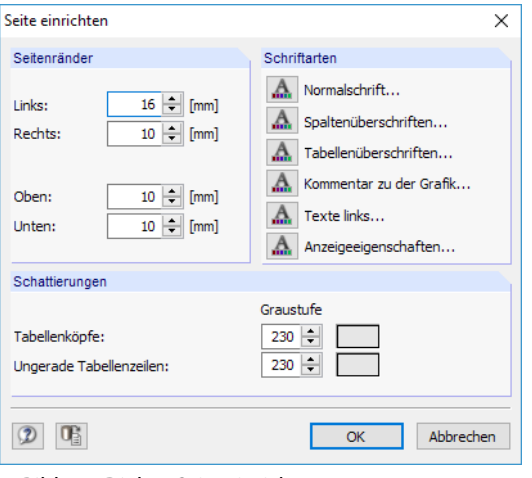

Bild 6.9: Dialog Seite einrichten

Es sind relativ kleine Standardfonts für Normal- und Spaltenüberschriften vorgesehen. Dennoch sollte man vorsichtig sein, die voreingestellten **Arial**-Schriftgrößen zu verändern: Mit größeren Fonts passen die Einträge nicht immer in die vorgesehenen Spalten und werden abgeschnitten.

### **Sprache**

Die Spracheinstellung im Ausdruckprotokoll ist unabhängig von der Sprache der KRANBAHN-Benutzeroberfläche. Mit der deutschen Version kann also ein englisches oder italienisches Ausdruckprotokoll erzeugt werden.

Die im Ausdruckprotokoll benutzte Sprache wird geändert über das Menü

**Einstellungen** → **Sprache**.

Im folgenden Dialog kann die gewünschte Sprache in der Liste ausgewählt werden.

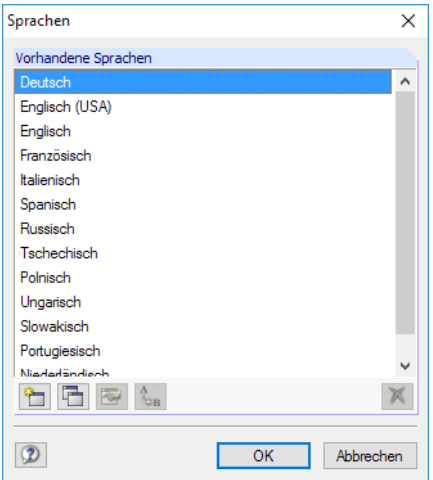

Bild 6.10: Dialog Sprachen

### **Druckausgabe**

Der eigentliche Druckvorgang wird gestartet mit dem Ausdruckprotokoll-Menü

**Datei** → **Drucken**

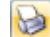

oder der entsprechenden Schaltfläche in der Symbolleiste des Ausdruckprotokolls.

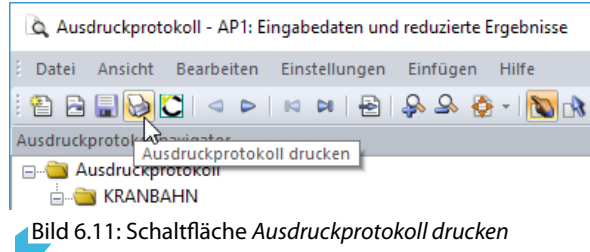

Es wird der Standard-Druckerdialog von Windows aufgerufen, in dem der Drucker und die zu druckenden Seiten festzulegen sind.

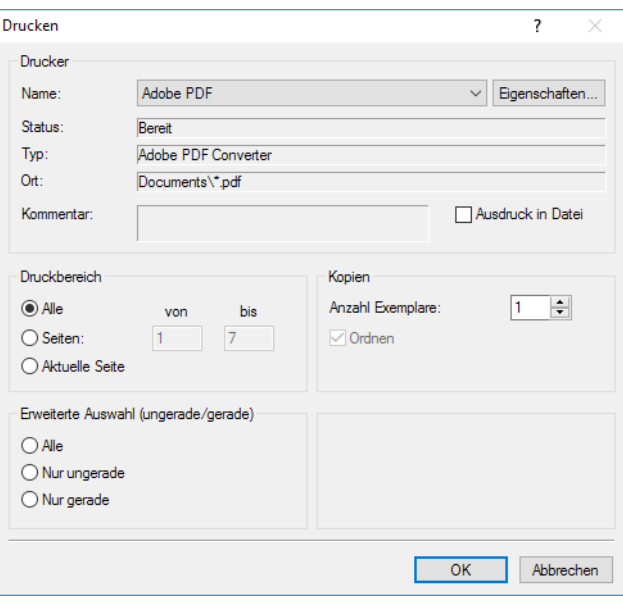

Bild 6.12: Dialog Drucken

Falls nicht der Standarddrucker verwendet wird, kann der Seitenumbruch und damit auch die Seitenzahl auf dem Papier von der Vorschau in KRANBAHN abweichen.

Bei der Option Ausdruck in Datei wird eine Druckdatei im PRN-Format erzeugt. Diese kann mit dem **copy**-Befehl auf einen Drucker geleitet werden.

6

### **Export des Ausdruckprotokolls**

#### **RTF-Export**

Das Ausdruckprotokoll einschließlich Grafiken kann in das RTF-Format exportiert werden über das Ausdruckprotokoll-Menü

6

**Datei** → **Export in RTF**.

Es öffnet sich der Windows-Dialog Speichern unter.

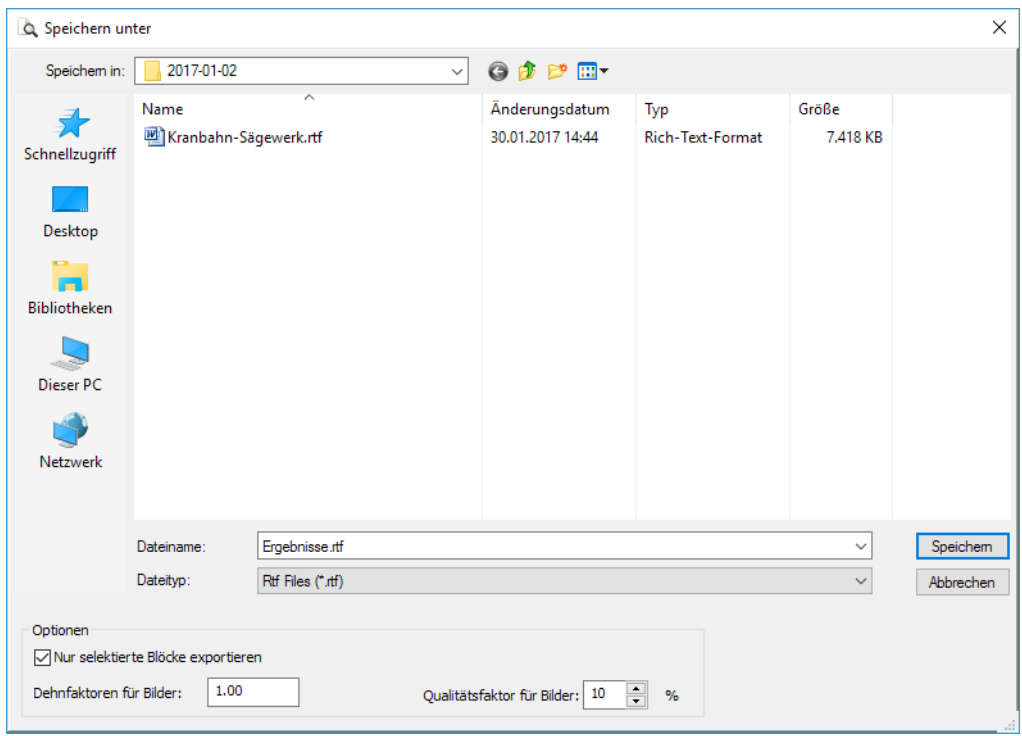

Bild 6.13: Dialog Speichern unter

Es sind der Speicherort und der Dateiname anzugeben. Wird das Kontrollfeld Nurselektierte Blöcke exportieren angehakt, so wird nicht das ganze Protokoll exportiert, sondern nur das bzw. die Kapitel, die zuvor im Navigator selektiert wurden.

#### **PDF-Export**

Der integrierte PDF-Drucker ermöglicht es, die Daten des Ausdrucksprotokolls als PDF-Datei auszugeben. Dies erfolgt über das Menü

#### **Datei** → **Export in PDF-Datei**.

Im Windows-Dialog Speichern unter (siehe Bild 6.13) sind der Speicherort und der Dateiname anzugeben. Der zusätzliche Abschnitt Bezeichnung ermöglicht es, Anmerkungen für die PDF-Datei vorzunehmen.

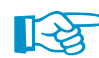

In der PDF-Datei werden auch Lesezeichen erzeugt, die das Navigieren im Dokument erleichtern.

#### **VCmaster-Export**

VCmaster aus dem Hause VEIT CHRISTOPH (früher BauText) ist ein Textverarbeitungsprogramm mit speziellen Erweiterungen für statische Berechnungen.

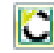

Der direkte Export nach VCmaster wird gestartet über die Schaltfläche [VCmaster] in der Symbolleiste des Ausdruckprotokolls.

Für den erfolgreichen Export sollte VCmaster bereits im Hintergrund laufen.

# <span id="page-70-0"></span>**6.4 Protokollkopf**

Im Zuge der Installation wird ein Druckkopf aus den Kundendaten angelegt. Diese Angaben können im Ausdruckprotokoll geändert werden über das Menü

6

**Einstellungen** → **Protokollkopf**

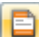

oder die zugeordnete Schaltfläche in der Symbolleiste des Ausdruckprotokolls.

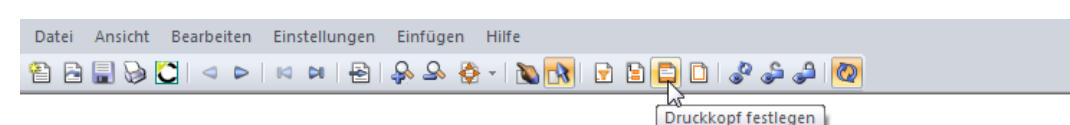

Bild 6.14: Schaltfläche [Druckkopf festlegen]

Es erscheint der Dialog Protokollkopf.

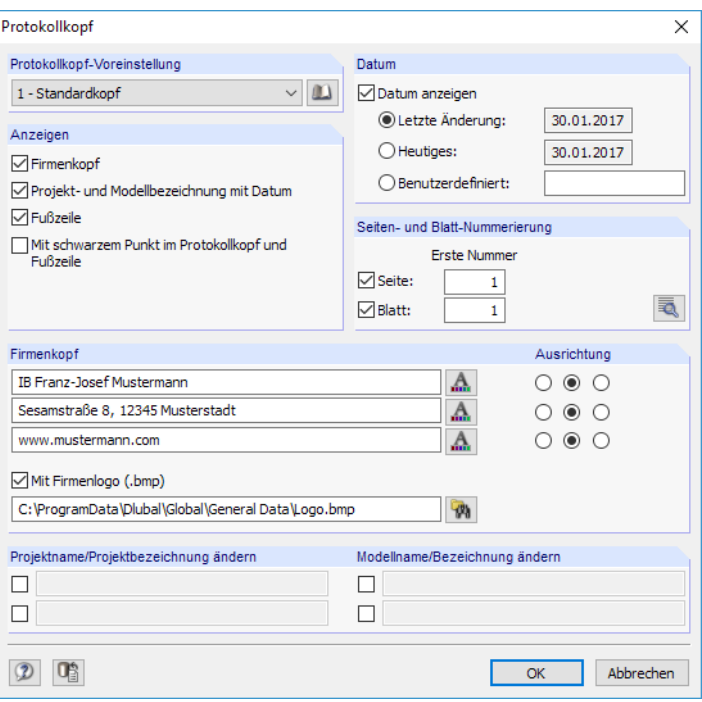

Bild 6.15: Dialog Protokollkopf

### **Protokollkopf-Voreinstellung**

Sind mehrere Druckköpfe vorhanden, kann in der Liste der passende Kopf ausgewählt werden.

Die Schaltfläche **Die ermöglicht ebenfalls den Zugriff auf verschiedene Protokollköpfe. Zusätzlich** können dort Protokollköpfe erzeugt, geändert oder gelöscht werden.

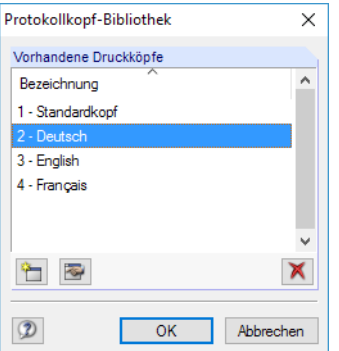

Bild 6.16: Dialog Protokollkopf-Bibliothek

Die Schaltflächen in der Protokollkopf-Bibliothek bedeuten im Einzelnen:

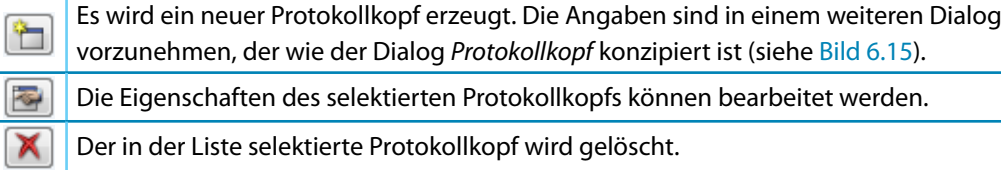

6

Tabelle 6.3: Schaltflächen im Dialog Protokollkopf-Bibliothek

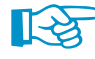

Die Protokollköpfe werden in der Datei **DlubalProtocolConfigNew.cfg** im allgemeinen Stammdatenordner C:\ProgramData\Dlubal\Global\General Data abgelegt. Diese Datei wird bei einem Update nicht überschrieben; eine Sicherungsdatei kann trotzdem von Vorteil sein.

### **Anzeigen**

Dieser Abschnitt steuert, welche Elemente des Protokolllkopfs oder des Seitenlayouts dargestellt werden.

Die Option Projekt- und Modellbezeichnung blendet die Projekt- und Modellangaben – mit oder ohne Datum (siehe unten) – ein oder aus. Die Projektbezeichnung wird von den Basisangaben des Projektsim Projektmanager, die Modellbezeichnung von den Basisangaben des Modells übernommen. Die Vorgaben können in den Abschnitten Projektname und Modellname für den Ausdruck angepasst werden (siehe unten).

Die Fußzeile lässt sich ebenso ein- und ausblenden wie der schwarze Punkt in den Schnittpunkten von Randlinie mit Kopf- und Fußzeilenlinie.

#### **Datum**

Für die Anzeige des Datums im Protokolllkopf stehen automatische Vorgaben und eine Benutzerdefinierte Angabe zur Auswahl.

#### **Seiten- und Blattnummerierung**

Seite: **Blatt KRANBAHN**  Wenn für Seite und Blatt die Standardnummern gesetzt und die beiden Kontrollfelder angehakt sind, werden die einzelnen Seiten fortlaufend unter einem Blatt verwaltet (siehe Bild links).

Über die Schaltfläche  $\bar{z}$  sind detaillierte Vorgaben für die Nummerierung möglich.

## **Firmenkopf**

Dieser Abschnitt des Protokollkopf-Dialogs enthält die Angaben aus den Kundendaten, die hier angepasst werden können. Für jede der drei Druckkopfzeilen steht ein Eingabefeld zur Verfügung. Über die Schaltfläche können jeweils Schriftart und Schriftgrad geändert werden. Die Ausrichtung der Zeilen lässt sich ebenfalls separat festlegen.

Der linke Bereich der Kopfzeile ist für das Firmenlogo reserviert. Die Grafik kann im \*.jpg, \*.png, \*.gif oder \*.bmp-Format vorliegen; sie kann mit der Schaltfläche  $\mathbb{R}$  eingelesen werden.

Mit der Schaltfläche **U<sub>3</sub>** unten im Dialog können die geänderten Angaben gespeichert und als Standard gesetzt werden. Es erscheint der Dialog Name des Protokollkopfes, in dem eine Bezeichnung anzugeben ist. Der neue Druckkopf erscheint dann als Protokollkopf-Voreinstellung.

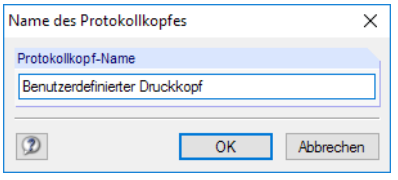

Bild 6.17: Dialog Name des Protokollkopfes
#### <span id="page-72-0"></span>**Projektname/Modellname/Bezeichnung ändern**

Im untersten Abschnitt des Protokollkopf-Dialogs (siehe [Bild 6.15](#page-70-0)) können der Projekt- und Modellname mit den benutzerdefinierten Bezeichnungen für den Ausdruck geändert werden. Nach dem Anhaken der Kontrollfelder sind die Eingabefelder für neue Einträge zugänglich.

6

#### **6.5 Grafikausdruck**

#### **6.5.1 Grafische Ergebnisse**

Jede Grafik des Arbeitsfensters(siehe [Kapitel 7.3,](#page-85-0) [Seite 85](#page-85-0)) kann direkt auf denDrucker ausgegeben oder in das Ausdruckprotokoll übergeben werden. Auf diese Weise lassen sich die Spannungen, Ausnutzungen, Verformungen, Schnittgrößen und Eigenformen in grafischer Form dokumentieren.

In gleicher Weise können die Ergebnisverläufe der Stäbe (siehe [Kapitel 7.4,](#page-87-0) [Seite 87](#page-87-0)) für den Ausdruck aufbereitet werden.

Die aktuelle Grafik wird direkt gedruckt über das Menü

#### **Datei** → **Grafik drucken**

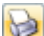

oder die entsprechende Schaltfläche in der Symbolleiste.

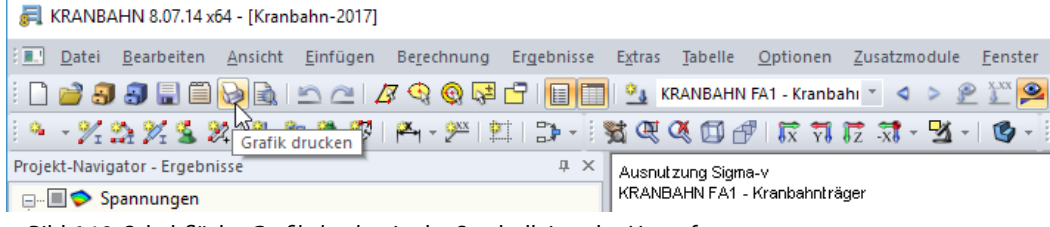

Bild 6.18: Schaltfläche Grafik drucken in der Symbolleiste des Hauptfensters

Es erscheint der Dialog Grafikausdruck, der aus mehreren Registern besteht.

#### **Allgemeine Einstellungen**

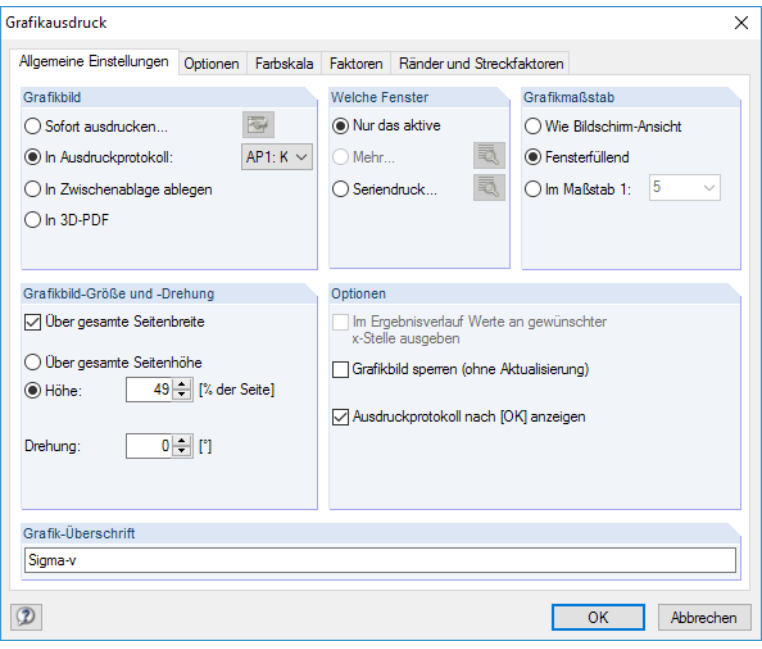

Bild 6.19: Dialog Grafikausdruck, Register Allgemeine Einstellungen

#### <span id="page-73-0"></span>**Grafikbild**

Es bestehen vier Möglichkeiten der Grafikausgabe:

- Sofort ausdrucken
- In Ausdruckprotokoll (siehe [Kapitel 6.3](#page-65-0), [Seite 65](#page-65-0))
- In Zwischenablage ablegen
- In 3D-PDF

Sofort ausdrucken ermöglicht eine direkte Druckausgabe. Der Protokollkopf kann über die Schaltfläche **angepasst werden, die den Protokollkopf-Dialog aufruft (siehe [Kapitel 6.4](#page-70-0), [Seite 70\)](#page-70-0).** 

6

Beim Drucken in das Ausdruckprotokoll wird die Grafik in das Ausdruckprotokoll AP eingefügt, das in der Liste ausgewählt werden kann. Falls noch kein Ausdruckprotokoll existiert, erscheint nach dem Bestätigen des Dialogs der Dialog Neues Ausdruckprotokoll, in dem die Bezeichnung und der Inhalt des Ausdruckprotokolls festgelegt werden kann (siehe [Bild 6.1,](#page-61-0) [Seite 61\)](#page-61-0).

Die Zwischenablage stellt die Grafik anderen Programmen zur Verfügung. Dort kann die Grafik in der Regel über das Menü **Bearbeiten** → **Einfügen** übernommen werden.

#### **Welche Fenster**

Dieser Abschnitt steuert, wie eine Mehrfensterdarstellung im Ausdruck zu behandeln ist. Mit der Option Nur das aktive Fenster wird die Grafik des Fensters gedruckt, das gerade fokussiert ist.

Falls mehrere Fenster dargestellt sind (um beispielsweise die Spannungen und Schnittgrößen zu vergleichen), wird mit dem Aktivieren der Druckoption Mehr die -Schaltfläche zugänglich. Sie ruft einen Dialog mit Steuerungsmöglichkeiten zur Druckanordnung der Grafiken auf.

Mit der Option Seriendruck lassen sich voreingestellte Standardgrafiken in das Ausdruckprotokoll integrieren. Nach dem Aktivieren des Auswahlfeldes und einem Klick auf **von der State** erscheint ein neuer Dialog, in dem die Parameter festgelegt werden können.

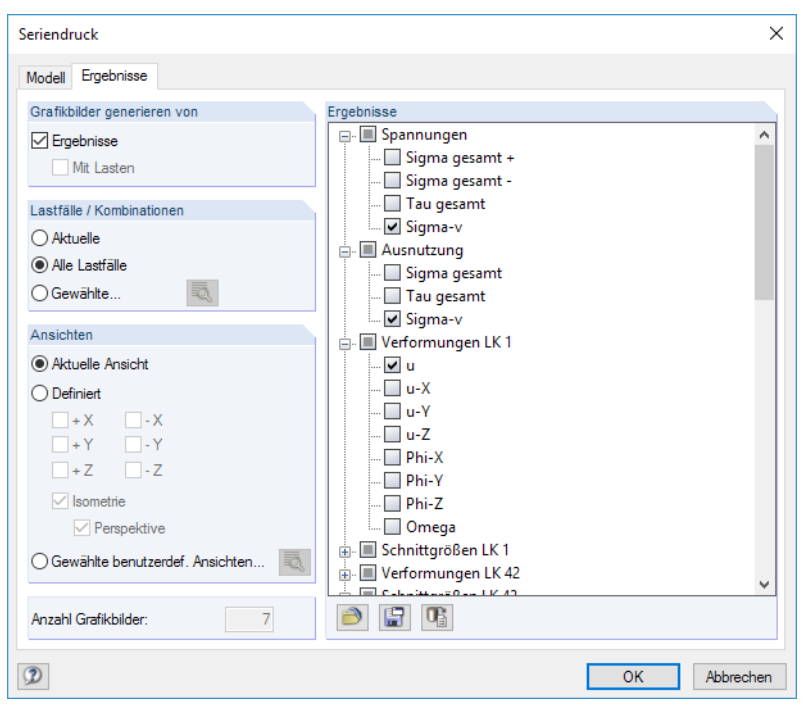

Bild 6.20: Dialog Seriendruck, Register Ergebnisse

#### <span id="page-74-0"></span>**Grafikmaßstab**

Der Abschnitt rechts oben im Dialog Grafikausdruck [\(Bild 6.19\)](#page-72-0) verwaltet den Abbildungsmaßstab der Grafik auf dem Papier.

6

Wie Bildschirmansicht verwendet den gleichen Darstellungsmaßstab wie auf dem Monitor. Damit lassen sich gezoomte Bereiche oder spezielle Ansichten drucken.

DieOption Fensterfüllend stellt dieGesamtgrafik auf dem Papier dar. Es wird der aktuelle Blickwinkel verwendet, um das ganze Modell in der vorgegebenen Grafikbild-Größe (siehe nächster Abschnitt) abzubilden.

Im Maßstab druckt die Grafik in dem Maßstab, der in der Liste gewählt oder manuell eingegeben wird. Auch hier wird der aktuelle Blickwinkel verwendet. Eine perspektivische Ansicht eignet sich nicht für den maßstäblichen Ausdruck.

#### **Grafikbild-Größe und -Drehung**

Dieser Abschnitt regelt die Größe der Grafik auf dem Papier.

Ist das Kontrollfeld Über gesamte Seitenbreite angehakt, wird auch der linke Rand neben der vertikalen Trennlinie für die Grafik genutzt.

Soll nicht die ganze Seite für die Grafik genutzt werden, kann die Höhe des Grafikbereichs als Prozentwert der Seitenhöhe vorgegeben werden.

Der Drehwinkel im Eingabefeld Drehung rotiert die Grafik für den Ausdruck.

#### **Optionen**

Für den Ausdruck von Ergebnisverläufen (siehe [Kapitel 7.4](#page-87-0), [Seite 87\)](#page-87-0) steuert das Kontrollfeld Im Ergebnisverlauf Werte an gewünschter x-Stelle ausgeben, ob die Werte gedruckt werden, die an der Position der vertikalen Linie erscheinen.

Standardmäßig werden dynamische Grafiken erzeugt: Bei einer Änderung des Modells oder der Ergebnisse werden die Grafiken im Ausdruckprotokoll automatisch aktualisiert. Treten Performanceprobleme im Protokoll wegen der Grafiken auf, so kann die dynamische Anpassung über das Kontrollfeld Grafikbild sperren (ohne Aktualisierung) unterbunden werden.

Im Ausdruckprotokoll kann die Sperrung einer Grafik wieder aufgehoben werden: Klicken Sie im Protokoll-Navigator den Grafikeintrag mit der rechten Maustaste an, um das Kontextmenü zu aktivieren (siehe [Bild 6.7,](#page-65-0) [Seite 65](#page-65-0)). Über die Eigenschaften ist der Dialog Grafikausdruck dieses Bildes wieder zugänglich. Alternativ selektieren Sie die Grafik im Protokoll-Navigator und wählen das Menü **Bearbeiten** → **Eigenschaften**.

#### **Grafik-Überschrift**

Beim Aufruf des Dialogs Grafikausdruck ist ein Titel für die Grafik voreingestellt, der in diesem Eingabefeld geändert werden kann.

#### <span id="page-75-0"></span>**Optionen**

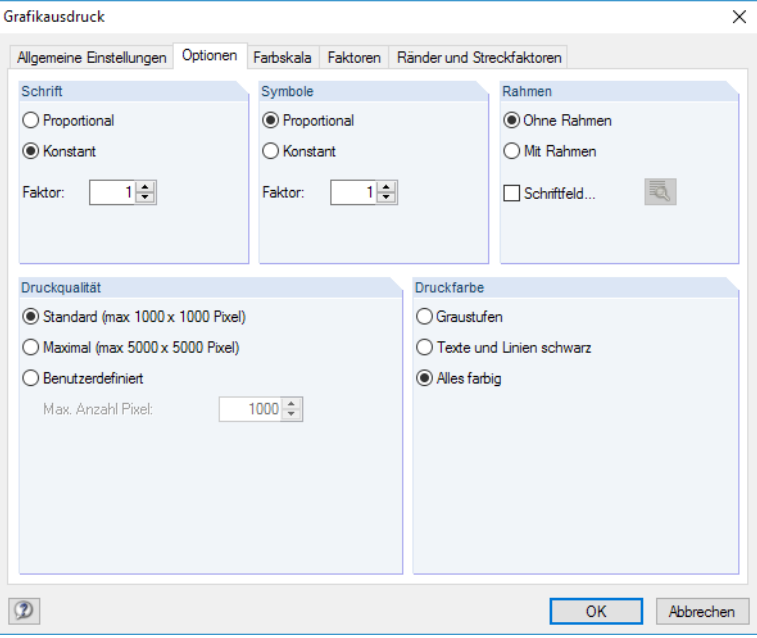

Bild 6.21: Dialog Grafikausdruck, Register Optionen

#### **Schrift / Symbole**

In diesen beiden Abschnitten brauchen die Voreinstellungen nurselten verändert werden. Für das großformatige Plotten kann es erforderlich sein, die Faktoren anzupassen.

Die Größe der Schrift und der Grafiksymbole (Knoten, Lager, Stäbe etc.) ist abhängig vom Druckertreiber. Wenn die Druckresultate nicht zufriedenstellend sind, können hier separate Skalierungsfaktoren für Schrift und Symbole definiert werden.

#### **Rahmen**

Die Grafik kann im Ausdruck mit oder ohne Rahmen dargestellt werden.

Für den Ausdruck besteht zusätzlich die Möglichkeit, ein Schriftfeld zu ergänzen. Die Schaltfläche öffnet den Dialog Schriftfeld-Einstellungen, in dem das Aussehen und der Inhalt des Schriftfeldes festgelegt werden können. Der untere Bereich dieses Dialogs zeigt die Vorschau an.

#### **Druckqualität**

In diesem Dialogabschnitt brauchen die Voreinstellungen nur selten verändert werden. Als Standard wird die Grafik als Bitmap in einer Größe von maximal 1000 x 1000 Pixel ausgegeben. Die Maximal-Größe von maximal 5000 x 5000 Pixel führt bei einer 32 Bit-Farbtiefe zu einer Datenmenge von etwa 100 MB. Dies kann bei einigen Druckertreibern Probleme bereiten. Die hohe Auflösung sollte daher mit Vorsicht benutzt werden.

#### **Druckfarbe**

Erfolgt die Druckausgabe auf einen Schwarz-Weiß-Drucker, können zur besseren Lesbarkeit Texte und Linien schwarz anstatt in Graustufen gedruckt werden. Dabei ist zu beachten, dass z. B. mehrfarbige Querschnittsverformungen oder Lagersymbole von dieser Einstellung nicht beeinflusst werden und somit farbig im Ausdruck erscheinen.

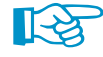

Die Umsetzung farbiger Ergebnisverläufe in Graustufen wird vom Druckertreiber vorgenommen. In KRANBAHN besteht keine Einstellmöglichkeit.

#### <span id="page-76-0"></span>**Farbskala**

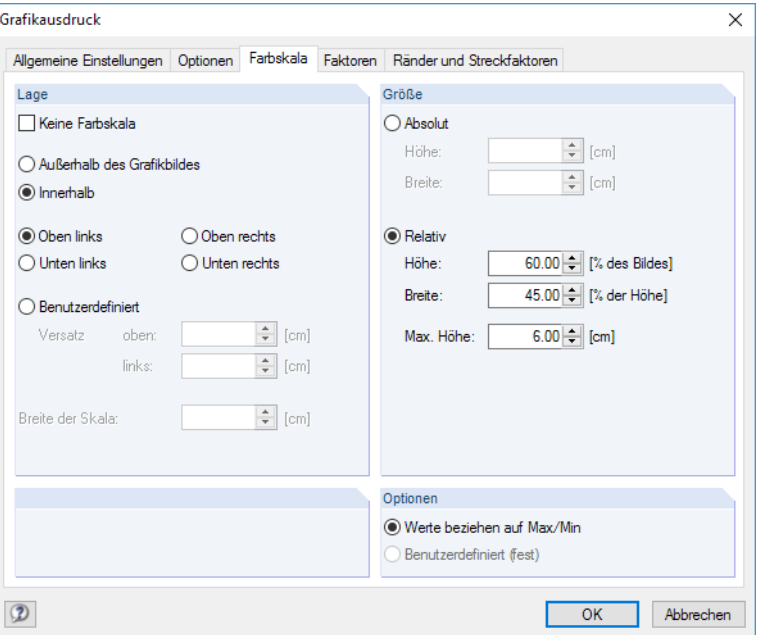

Bild 6.22: Dialog Grafikausdruck, Register Farbskala

Dieses Register regelt die Positionierung und Größe des Panels für die Druckausgabe.

#### **Lage**

Die Farbskala des Steuerpanels wird üblicherweise mit gedruckt. Falls dies nicht gewünscht ist, ist das Kontrollfeld Keine Farbskala anzuhaken.

Liegt das Panel Innerhalb des Grafikbildes, so überlappt die Farbskala einen Teil des Bildes. Die Position des Panels kann präzise festgelegt werden – entweder in einer der vier Ecken oder Benutzerdefiniert arrangiert.

Die Option Außerhalb des Grafikbildes trennt einen Streifen des Grafikfensters ab und verwendet diesen nur für die Farbskala. Unten im Abschnitt kann die Breite der Skala angegeben werden.

#### **Größe**

Die Größe der Farbskala kann entweder in absoluten Maßen oder relativ zur Bildgröße festgelegt werden.

#### **Optionen**

Die Farben-Werte-Zuweisung im Arbeitsfenster kann benutzerdefiniert im Panel festgelegt werden.

Der Abschnitt steuert, ob die auf die Extremwerte (Max/Min) bezogene Standard-Farbskala oder die benutzerdefinierte Farbskala für den Ausdruck benutzt werden soll. Für Letztere ist keine dynamische Aktualisierung möglich.

#### <span id="page-77-0"></span>**Faktoren**

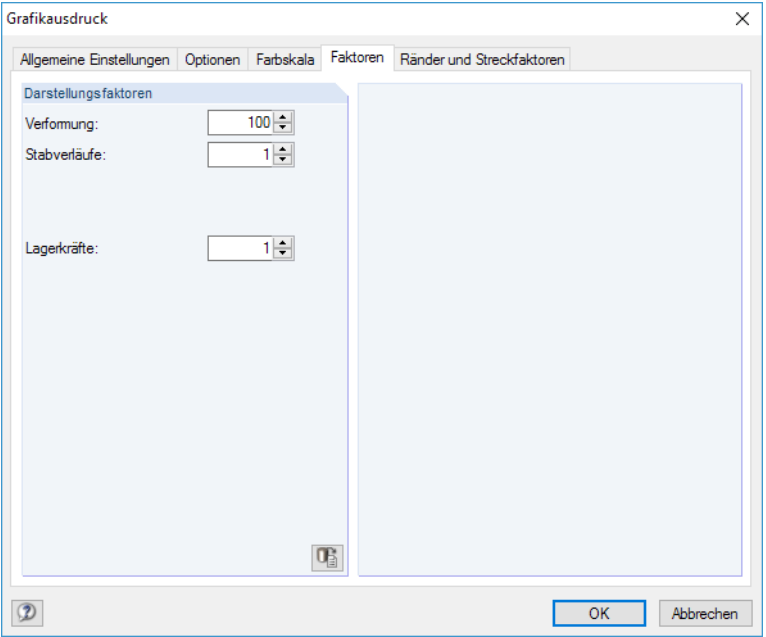

Bild 6.23: Dialog Grafikausdruck, Register Faktoren

In diesem Register können die Darstellungsfaktoren für die verschiedenen Ergebnisarten angepasst werden. So lassen sich die Ergebnisse im Ausdruck unabhängig vom aktuellen Arbeitsfenster skalieren. Dies ist in erster Linie bei der abschließenden Aufbereitung der Dokumention hilfreich.

# **Ränder und Streckfaktoren**

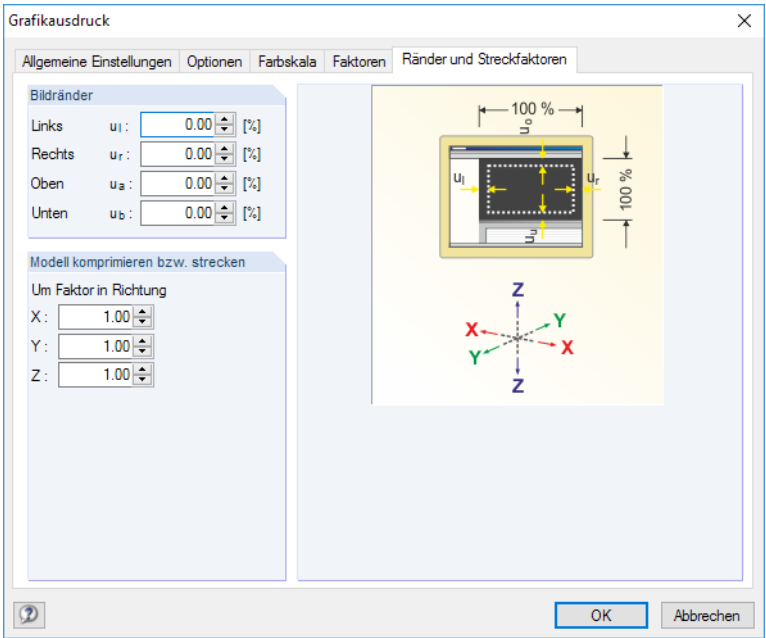

Bild 6.24: Dialog Grafikausdruck, Register Ränder und Streckfaktoren

Mit den Vorgaben dieses Registers können die Bildränder der gedruckten Grafik angepasst werden. Optional lässt sich das Modell komprimieren bzw. strecken.

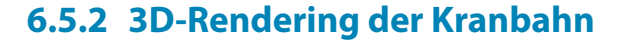

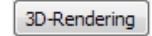

D

Auch die Grafiken des Kranbahnträgers im [3D-Rendering] (siehe [Kapitel 7.2](#page-83-0), [Seite 83\)](#page-83-0) können für die Dokumentation verwendet werden.

6

Die Grafiken lassen sich mit der [Drucken]-Schaltfläche direkt ausdrucken oder in das Protokoll übergeben. Es erscheint der Dialog Grafikausdruck, der aus zwei Registern besteht.

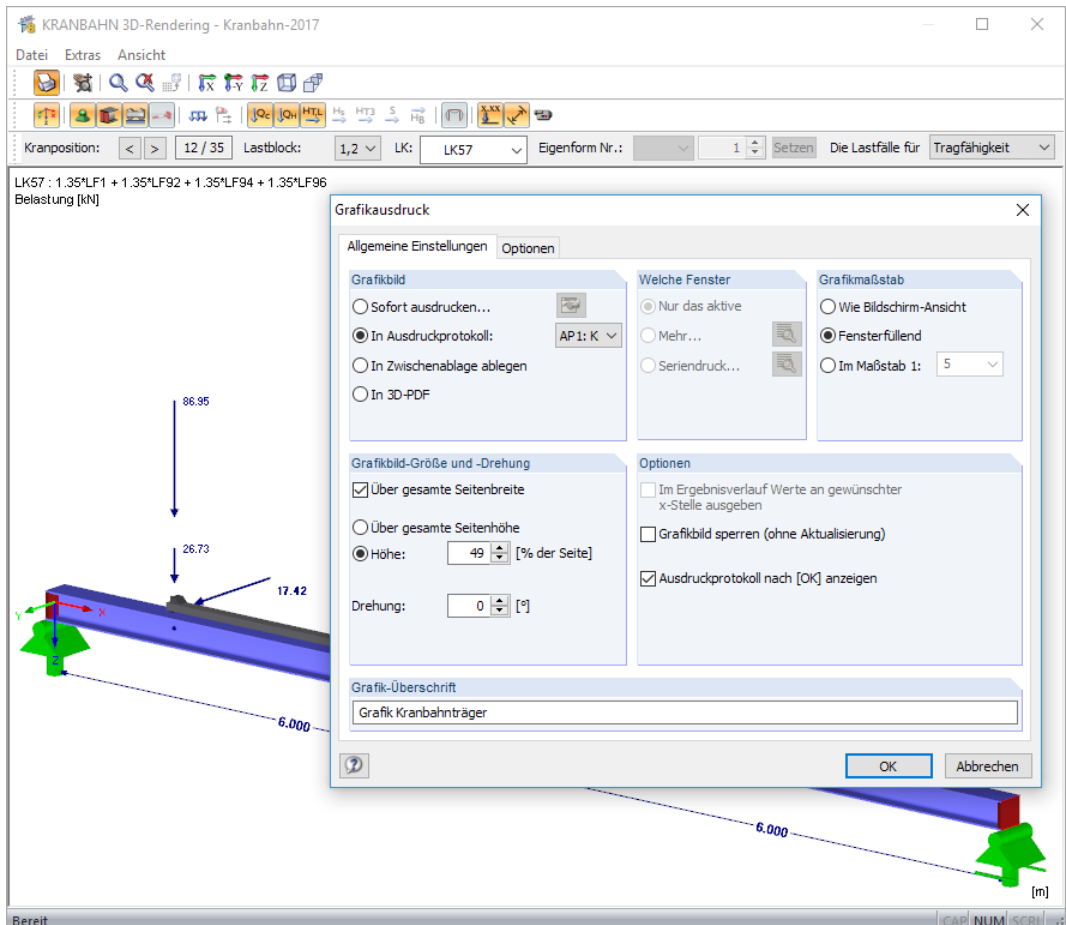

Bild 6.25: Dialog Grafikausdruck, Register Allgemeine Einstellungen für Fenster 3D-Rendering

#### **Allgemeine Einstellungen**

Das Register Allgemeine Einstellungen steuert die Druckart und die Grafikgröße für den Ausdruck. Die einzelnen Abschnitte sind im [Kapitel 6.5.1](#page-72-0) auf [Seite 73](#page-73-0) beschrieben.

#### **Optionen**

Im Register Optionen kann u. a. die Schriftgröße, Druckqualität und Druckfarbe eingestellt werden. Es ist im [Kapitel 6.5.1](#page-72-0) auf [Seite 75](#page-75-0) beschrieben.

# <span id="page-79-0"></span>7 Allgemeine Funktionen

Dieses Kapitel beschreibt nützliche Menüfunktionen und stellt grafische Möglichkeiten bei der Eingabe und Auswertung vor.

7

## **7.1 Menüfunktionen**

#### **7.1.1 Datei**

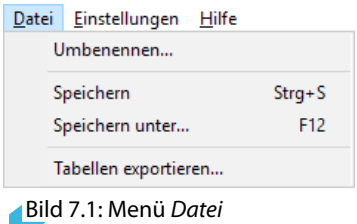

Mit diesen Menüfunktionen können die Bezeichnung des KRANBAHN-Falls geändert sowie die Masken als Tabellen exportiert werden.

#### **Umbenennen**

Der aktuelle KRANBAHN-Fall kann mit einer neuen Bezeichnung versehen werden.

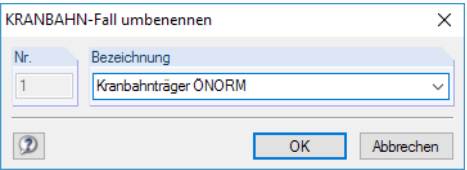

Bild 7.2: Dialog KRANBAHN Fall umbenennen

#### **Tabellen exportieren**

KRANBAHN ermöglicht den direkten Datenexport zu Microsoft Excel, OpenOffice Calc oder in das CSV-Format. Es öffnet sich folgender Exportdialog.

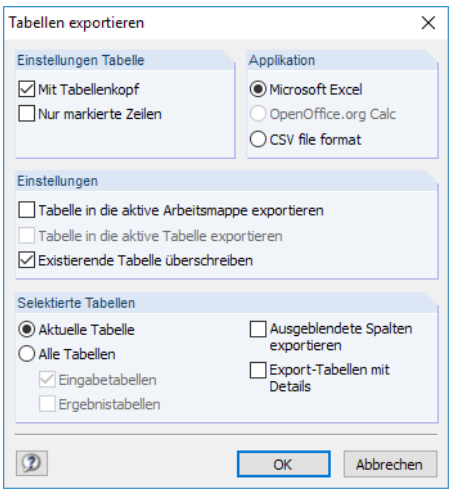

Bild 7.3: Dialog Tabellen exportieren

Wenn die Auswahl feststeht, kann der Export mit [OK] gestartet werden. Excel bzw. OpenOffice werden automatisch aufgerufen, d. h. die Programme brauchen nicht zuvor geöffnet werden.

<span id="page-80-0"></span>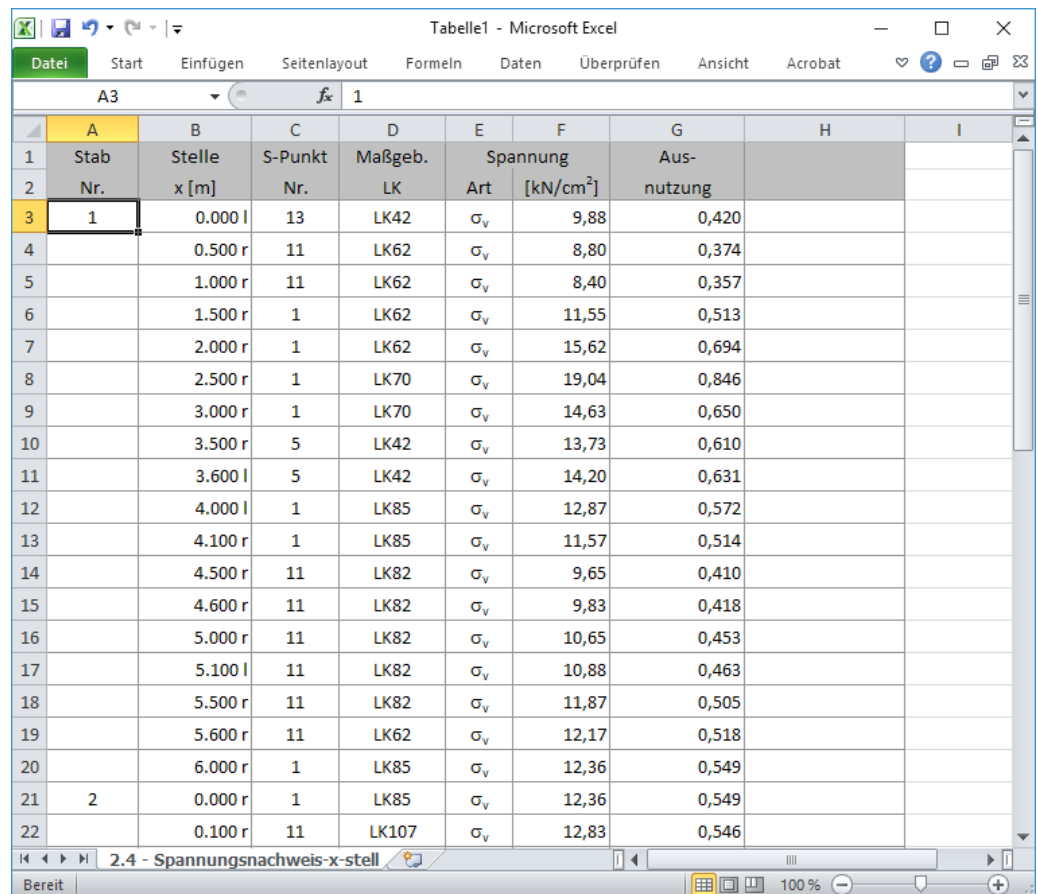

Bild 7.4: Ergebnis in Excel

#### **7.1.2 Einstellungen**

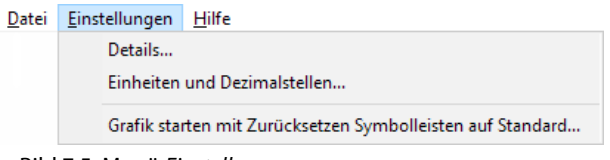

Bild 7.5: Menü Einstellungen

Dieses Menü enthält Funktionen zur Steuerung der Berechnung und der Einheiten.

#### **Details**

Details.

Diese Funktion ruft – wie die Schaltfläche [Details] – den Dialog Details auf. Die Register dieses Dialogs sind im [Kapitel 4.1](#page-34-0) ab [Seite 34](#page-34-0) beschrieben.

#### **Einheiten und Dezimalstellen**

Die Einheiten und Dezimalstellen können während der Modellierung oder Auswertung beliebig geändert werden: Die Zahlenwerte werden entsprechend umgerechnet oder angepasst.

Es werden zwei Register angeboten, sodass die Vorgaben separat für die Daten der Eingabedaten und der Ergebnisse erfolgen können (siehe [Bild 7.6](#page-81-0) und [Bild 7.7](#page-81-0)). Die Einheiten und Nachkommastellen sind in Abschnitten gruppiert.

#### <span id="page-81-0"></span>**7 Allgemeine Funktionen**

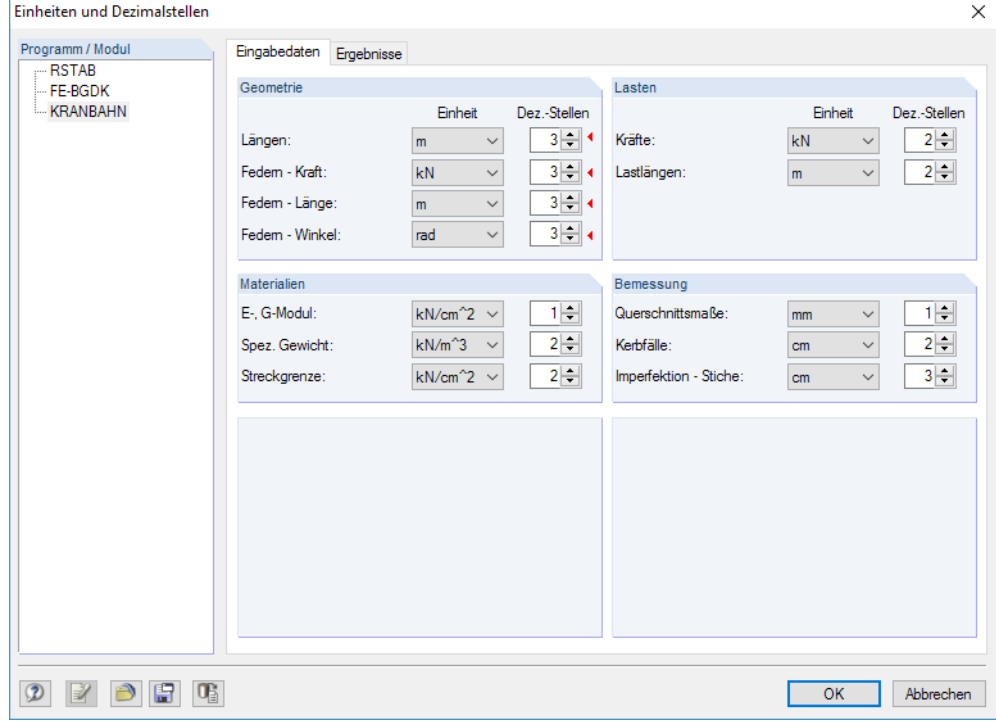

Bild 7.6: Dialog Einheiten und Dezimalstellen

Wird der Dialog z. B. aus einer Eingabemaske aufgerufen, so sind die relevanten Einheiten und Dezimalstellen im Register Eingabedaten wie im Bild 7.6 gezeigt mit roten Dreiecken gekennzeichnet.

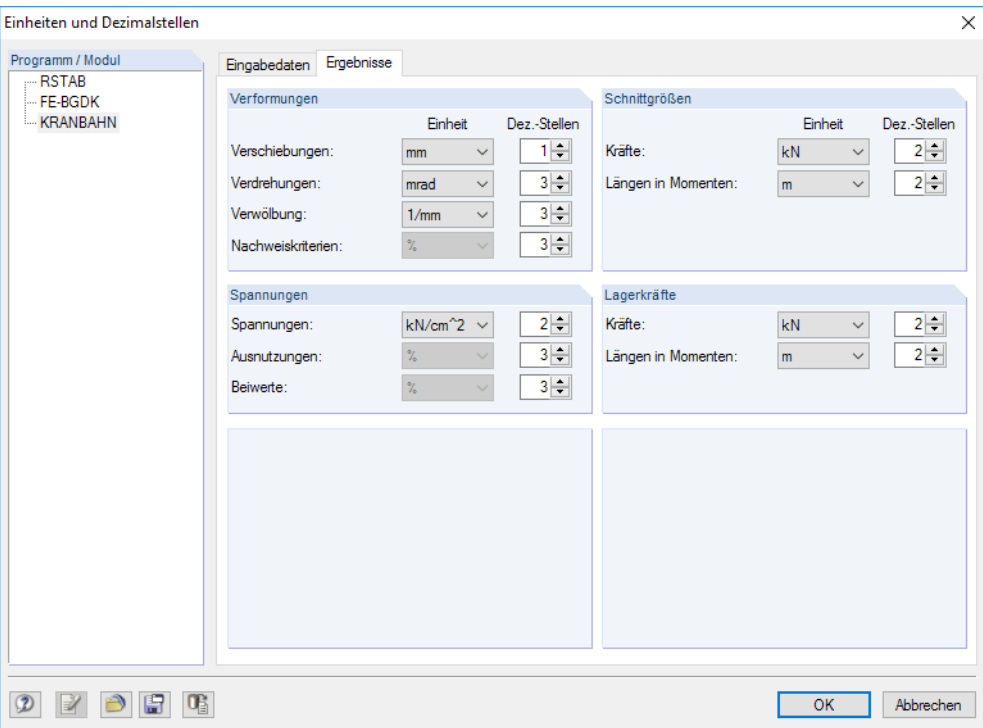

Bild 7.7: Dialog Einheiten und Dezimalstellen, Register Ergebnisse

Die Einstellungen des Dialogs Einheiten und Dezimalstellen können gespeichert und in anderen Modellen wieder verwendet werden. Dadurch sind spezifische Einheitenprofile für Kranbahnträger möglich.

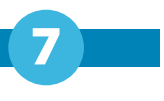

Die Schaltfläche [Sichern] ruft einen Dialog auf, in dem der Name des neuen Benutzerprofils für Einheiten und Dezimalstellen anzugeben ist.

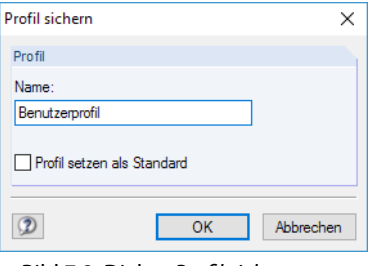

Bild 7.8: Dialog Profil sichern

Um dieses Profil als Voreinstellung für neue Kranbahnmodelle zu verwenden, ist das Kontrollfeld Profil setzen als Standard zu aktivieren.

∍

周

Über Schaltfläche [Öffnen] kann ein Benutzerprofil eingelesen werden. Es erscheint ein Dialog, in dem verschiedene Profile zur Auswahl stehen. Als Voreinstellungen sind ein metrisches und ein imperiales (angloamerikanisches) Einheitenprofil enthalten.

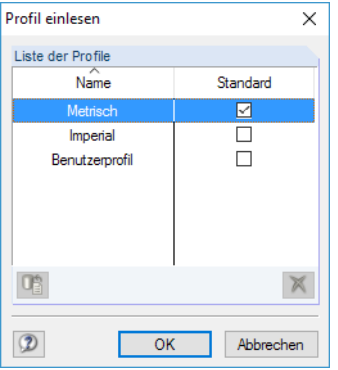

Bild 7.9: Dialog Profil einlesen

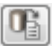

Mit der Schaltfläche [Standard] lassen sich die voreingestellten Einheiten und Dezimalstellen wiederherstellen.

#### **Grafik starten**

3D-Rendering

Diese Funktion ruft – wie die Schaltfläche [3D-Rendering] – das Fenster 3D-Rendering auf. Dieses Fenster ist im folgenden [Kapitel 7.2](#page-83-0) beschrieben.

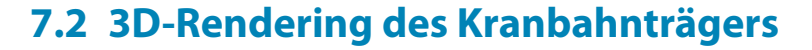

<span id="page-83-0"></span>3D-Rendering

Über die Schaltfläche [3D-Rendering] können die Eingabedaten grafisch überprüft werden. Es öffnet sich ein neues Fenster mit einer Visualisierung des Kranbahnträgers.

7

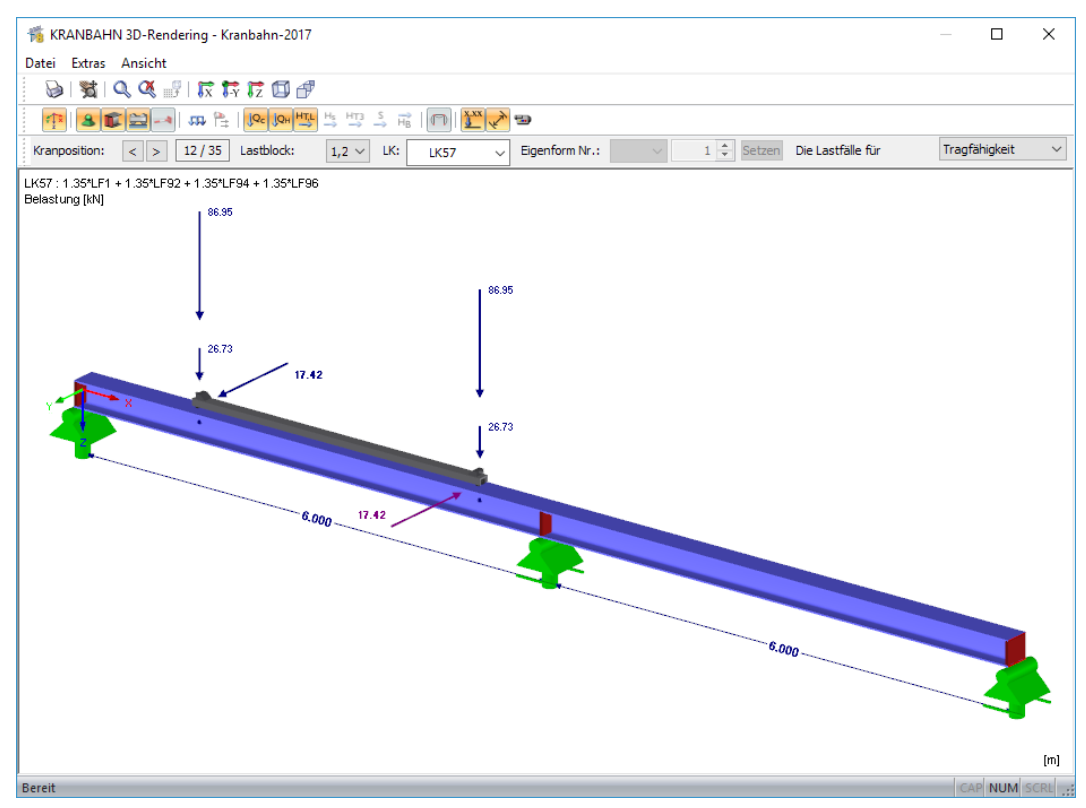

Bild 7.10: 3D-Rendering des Kranbahnträgers

Die Grafik zeigt das Modell des Kranbahnträgers und die Laststellungen mitsamt Kranposition und wirkenden Kräften.

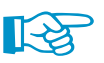

Im Fenster 3D-Rendering werden keine Ergebnisse dargestellt. Die grafische Auswertung der Ergebnisse kann im Arbeitsfenster erfolgen (siehe [Kapitel 7.3](#page-85-0), [Seite 85\)](#page-85-0), das über die Schaltflä $che$  Grafik zugänglich ist.

Die Werkzeugleiste gibt Aufschluss über die aktuelle Kranposition und die Gesamtanzahl der Positionen. Mit den Schaltflächen  $\leq$  und  $\geq$  kann eine andere Kranposition eingestellt werden. Die Bewegung des Krans auf dem Träger lässt sich mit der Schaltfläche **auch als Animation** darstellen.

Es kann auch jeder Lastblock dargestellt werden, der an den einzelnen Kranpositionen wirkt. Diese entsprechen den Lastgruppen gemäß [[9](#page-94-0)] Tabelle 2.2. Jede maßgebende LK ist in der Liste mit einem Taschenrechner-Symbol versehen.

Für jede Lastkombination lässt sich über die Schaltfläche die zugehörige Eigenform einblenden. Die Imperfektion kann ggf. mithilfe eines Faktors überhöht dargestellt werden.

In der Liste Die Lastfälle für kann zwischen den verschiedenen Bemessungssituationen (Tragfähigkeit, Ermüdung, Verformung, Lagerkräfte) gewechselt werden.

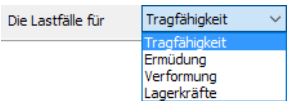

Bild 7.11: Lastfälle für Bemessungssituationen

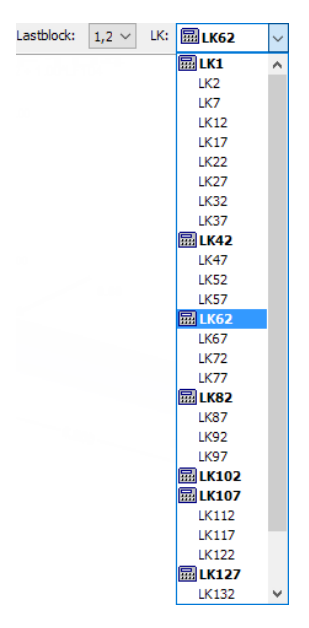

<span id="page-84-0"></span>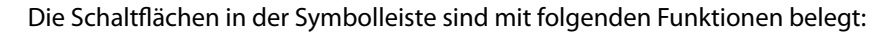

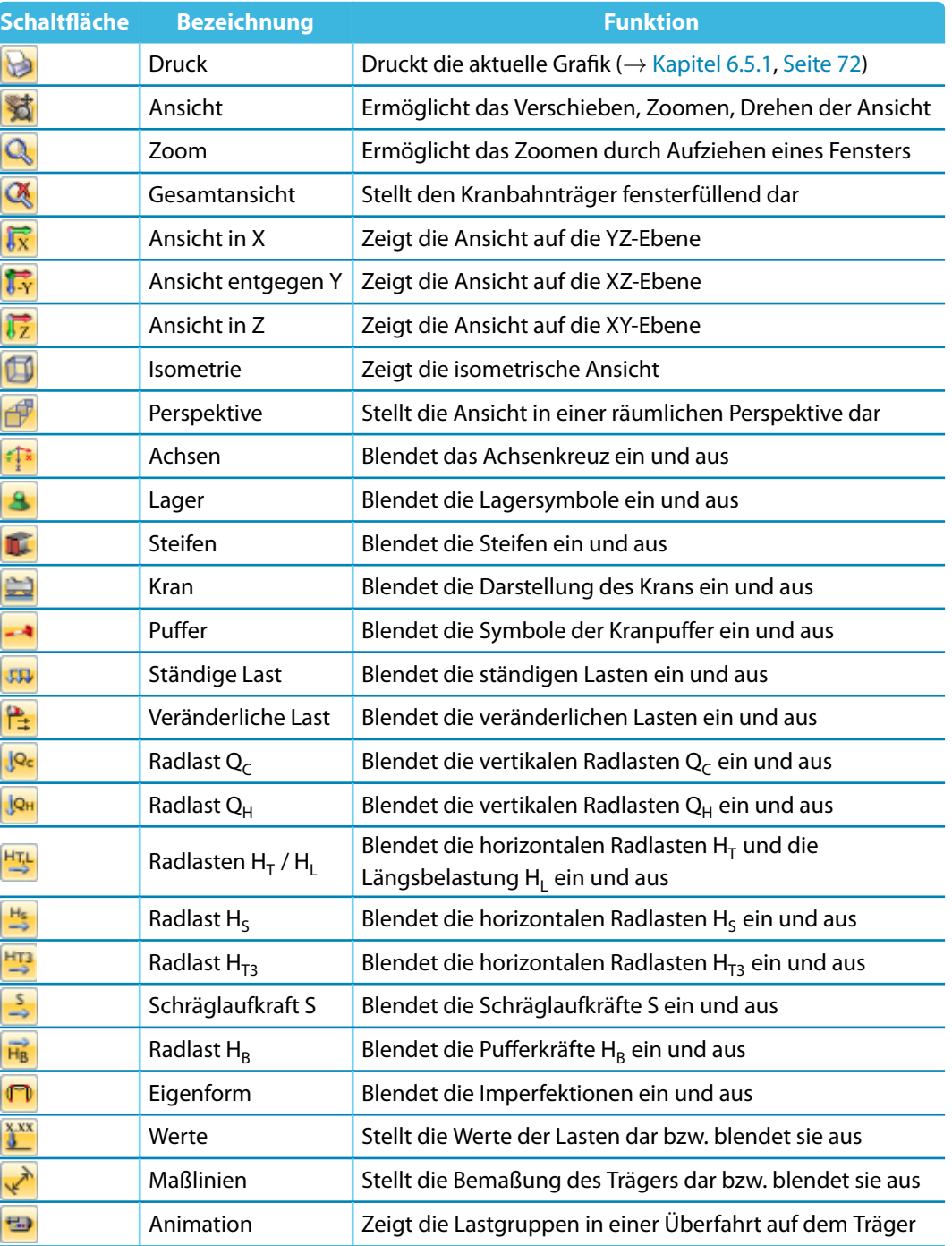

Tabelle 7.1: Schaltflächen und Funktionen

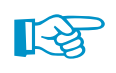

Durch Drehen des Scrollrades lässt sich die aktuelle Darstellung vergrößern bzw. verkleinern. Als Zentrum des Zoombereichs wird immer die Position des Mauszeigers angenommen.

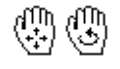

Mit gedrücktem Scrollrad kann das Modell direkt verschoben werden, d. h. ohne vorher die Schaltfläche [Ansicht verschieben] zu aktivieren. Wird dabei zusätzlich die [Strg]-Taste gedrückt, kann das Modell gedreht werden. Das Rotieren des Modells ist auch mit dem Scrollrad und gedrückter rechter Maustaste möglich. Die am Mauszeiger angezeigten Symbole verdeutlichen die gewählte Funktion.

## **7.3 Grafische Ergebnisse im Arbeitsfenster**

<span id="page-85-0"></span>Grafik

Die Ergebnisse lassen sich grafisch in einem Arbeitsfenster darstellen, das der Oberfläche von RSTAB entspricht. Dieses Arbeitsfenster ist über die Schaltfläche [Grafik] zugänglich.

7

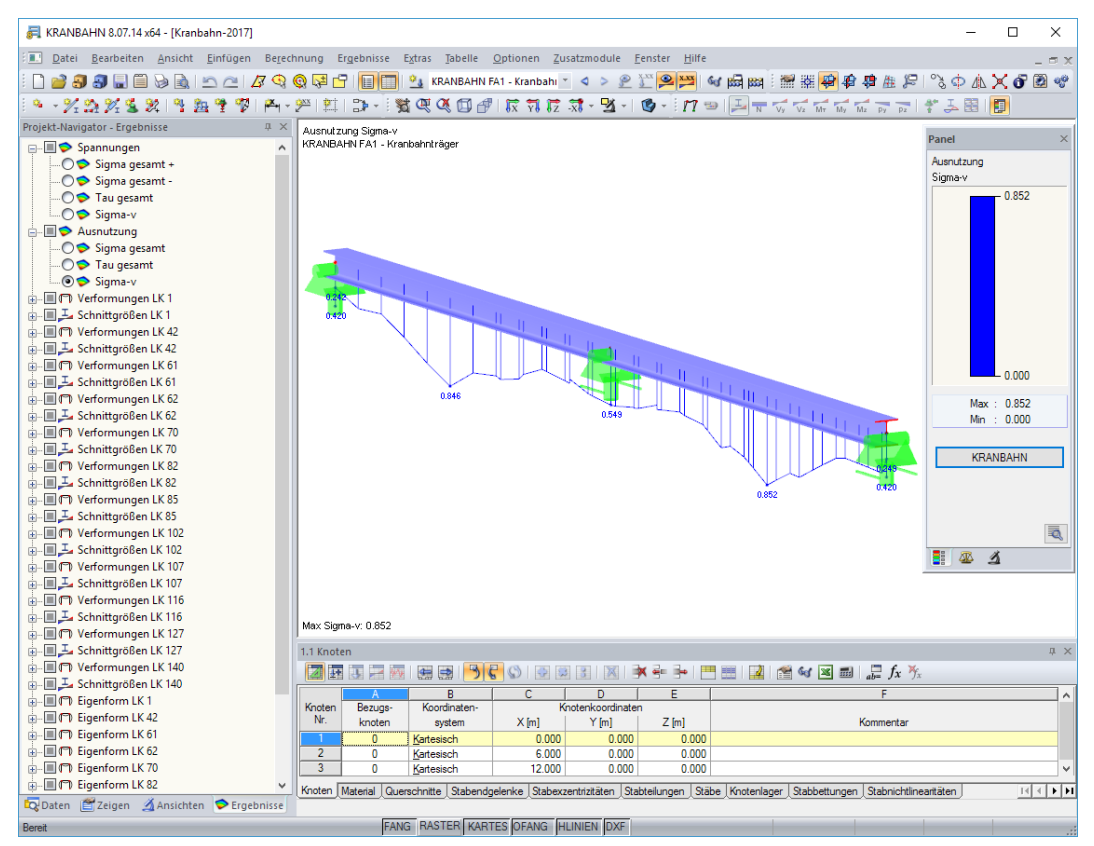

Bild 7.12: Grafik der Ergebnisse

Sollten die Ergebnisse des KRANBAHN-Falls nicht angezeigt werden, so lassen sie sich über die Schaltfläche [Ergebnisse] einblenden.

#### **Tabellen**

Q

lin

Am unteren Rand des Arbeitsfensters befinden sich die Tabellen. Sie können über das Menü **Tabelle** → **Anzeigen** oder die entsprechende Schaltfläche ein- und ausgeblendet werden. In den Tabellen sind die Geometriedaten des Kranbahnträgers abgelegt.

#### **Panel**

Das Steuerpanel ist in die Register Farbskala, Faktoren und Filter untergliedert. Sie ermöglichen es, die Werte anhand der Farben zu überprüfen und Farbbereiche anzupassen, Überhöhungsfaktoren für die Darstellung zu definieren und Stäbe für die Ergebnisanzeige festzulegen.

#### **Navigator**

Der Ergebnisse-Navigator steuert, welche Ergebnisverläufe am Modell angezeigt werden:

- Spannungen  $\sigma_{\text{qesamt}}$  + (Zug),  $\sigma_{\text{qesamt}}$  (Druck),  $\tau_{\text{qesamt}}$  und  $\sigma_{\text{v}}$
- Ausnutzungen für  $\sigma_{\text{qesamt}}$ ,  $\tau$  und  $\sigma_{\text{v}}$
- Verformungen
- Schnittgrößen
- Eigenformen

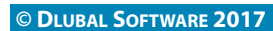

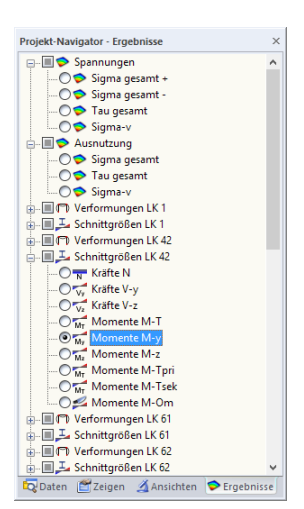

Ergebnisse-Navigator

#### **7 Allgemeine Funktionen**

<span id="page-86-0"></span>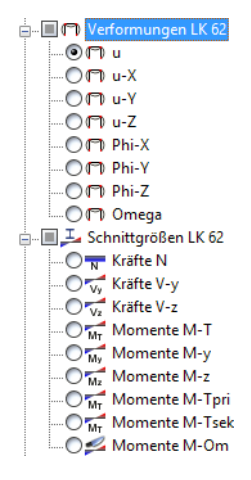

Bei der Darstellung der Verformungen lassen sich neben der Gesamtverschiebung u die Verschiebungen und Verdrehung in Bezug auf die globalen Achsen X, Y und Z anzeigen. Die Verschiebung in Y-Richtung bezieht sich immer auf die Schienenoberkante und beinhaltet auch Anteile aus der Verdrehung des Querschnitts.

7

Die *Schnittgrößen* N, V<sub>y</sub>, V<sub>z</sub>, M<sub>T</sub>, M<sub>y</sub>, M<sub>z</sub>, M<sub>Tprim</sub>, M<sub>Tsek</sub> und M<sub>w</sub> können gezielt für jede Lastkombination grafisch überprüft werden.

Des Weiteren kann grafisch kontrolliert werden, welche Imperfektion in jeder einzelnen Lastkombination angesetzt wird. Ebenso lassen sich die zugrunde liegenden Eigenformen darstellen.

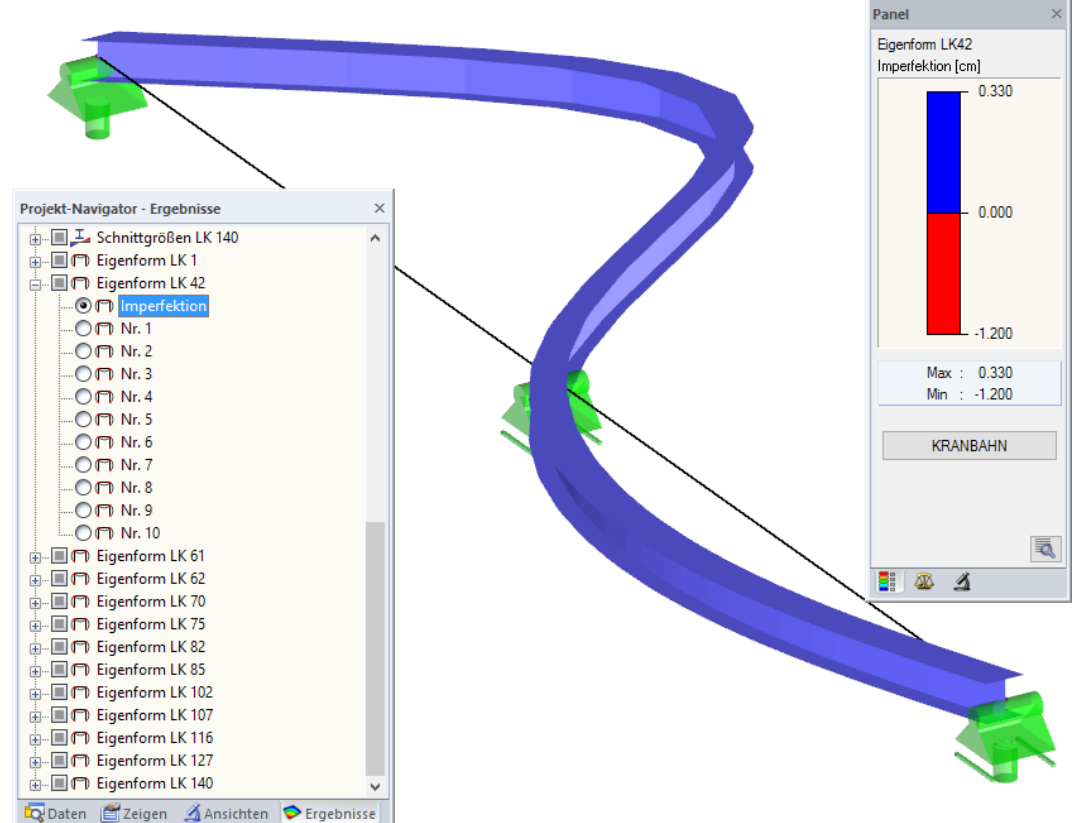

Bild 7.13: Grafische Darstellung der Imperfektion

Zeigen-Navigator Der Zeigen-Navigator bietet diverse Steuerungsmöglichkeiten für die Anzeige der Verformung und Ergebnisse der Stäbe (Schnittgrößen).

> Wie im Fenster 3D-Rendering lässt sich die Darstellung durch Drehen des Scrollrades vergrößern bzw. verkleinern. Als Zentrum des Zoombereichs wird die Position des Mauszeigers angenommen.

> Mit gedrücktem Scrollrad kann das Modell direkt verschoben werden, d. h. ohne vorher die Schaltfläche [Ansicht verschieben] zu aktivieren. Wird dabei zusätzlich die [Strg]-Taste gedrückt, kann das Modell gedreht werden. Das Rotieren des Modells ist auch mit dem Scrollrad und gedrückter rechter Maustaste möglich. Die am Mauszeiger angezeigten Symbole verdeutlichen die gewählte Funktion.

> Zur Steuerung der Darstellung stehen im Menü **Ansicht** verschiedene Möglichkeiten zur Verfügung. Diese sind u. a. im Kapitel 11.1.7 des Handbuchs für RSTAB oder RFEM beschrieben.

**KRANBAHN** 

Über die Schaltfläche [KRANBAHN] im Panel besteht die Möglichkeit, in das KRANBAHN-Fenster zurückzukehren.

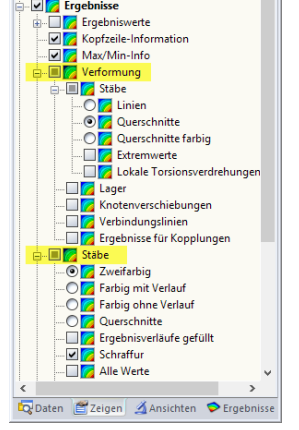

Projekt-Navigator - Zeigen

**니스** Modell<br>- 기<mark>어</mark> Ergebnisse

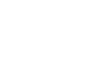

 $\mathbb{C}(\mathbb{C})$ 

<span id="page-87-0"></span>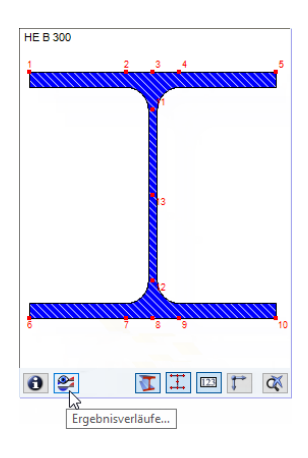

### **7.4 Ergebnisverläufe**

Der Ergebnisverlauf eines Trägers kann im Ergebnisdiagramm grafisch ausgewertet werden. Diese Funktion ist über die Schaltfläche **zugänglich, die in den meisten Ergebnismasken unterhalb** der Querschnittsgrafik angezeigt wird.

7

Es öffnet sich ein neues Fenster mit einem Navigator und den Ergebnisverläufen des Trägers.

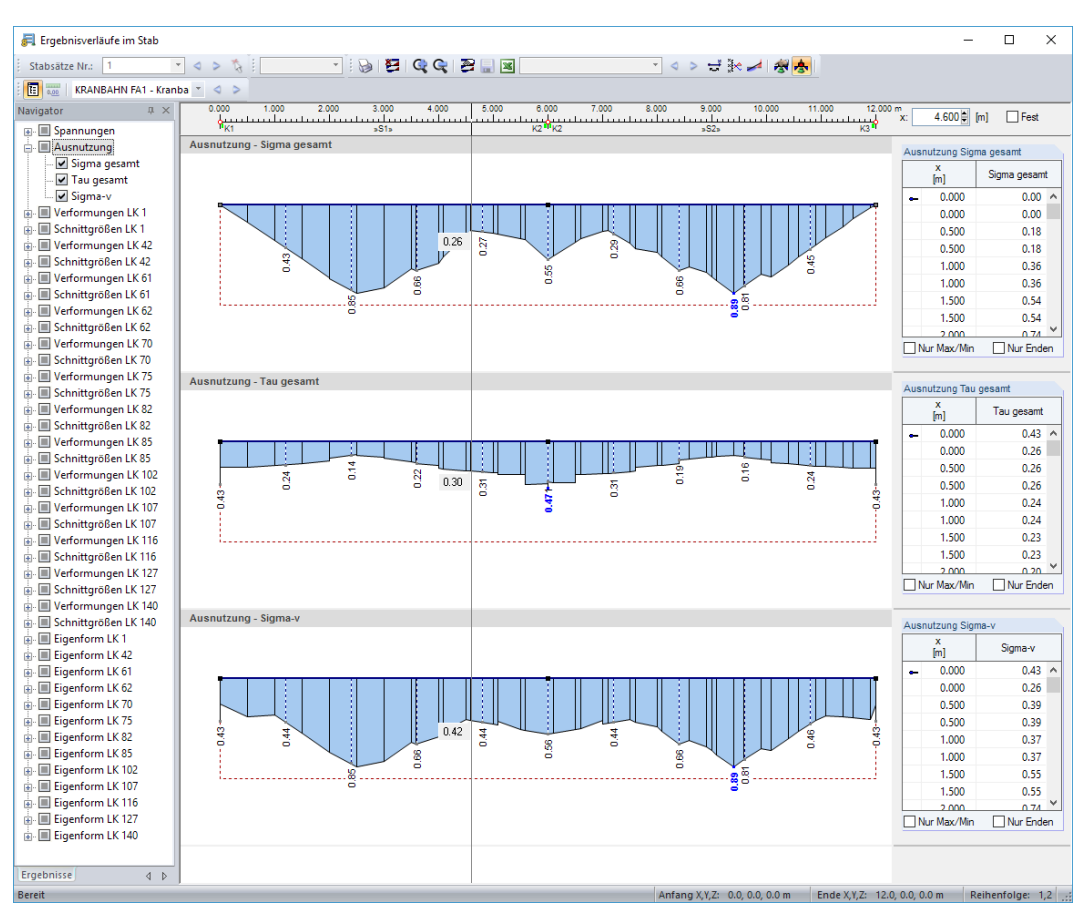

Bild 7.14: Dialog Ergebnisverläufe im Stab

Der Navigator links verwaltet die Spannungen, Ausnutzungen, Verformungen, Schnittgrößen und Eigenformen, die im Ergebnisdiagramm erscheinen.

Wird die Maus im Ergebnisdiagramm entlang des Stabes bewegt, können die "wandernden" Ergebniswerte der aktuellen x-Stelle abgelesen werden. Die Stelle x ist auf den Trägeranfang bezogen und wird rechts oben angezeigt. In das Eingabefeld kann auch eine bestimmte x-Stelle eingetragen werden. Das Kontrollfeld Fest arretiert den Mauszeiger an der hier definierten Stelle.

Eine gestrichelte Linie markiert den Ausnutzungsgrad von 1,00 (siehe Bild 7.14), wodurch die Größenordnung der Ergebnisse schnell beurteilt werden kann.

Im rechten Abschnitt sind die Ergebniswerte in numerischer Form aufgelistet. Es handelt sich dabei um die Ergebnisse an den Randknoten sowie an den Stellen der Extremwerte und der FE-Teilungspunkte gemäß der Vorgabe im Dialog Details, Register Berechnung (siehe [Kapitel 4.1.4](#page-38-0), [Seite 38\)](#page-38-0).

Die Aktionen-Schaltflächen in der Symbolleiste sind hilfreich für die ingenieurmäßige Auswertung.

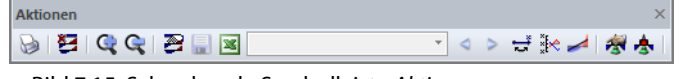

**Bild 7.15: Schwebende Symbolleiste Aktionen** 

 $\mathbf{P}$ 

Die Schaltflächen bedeuten im Einzelnen:

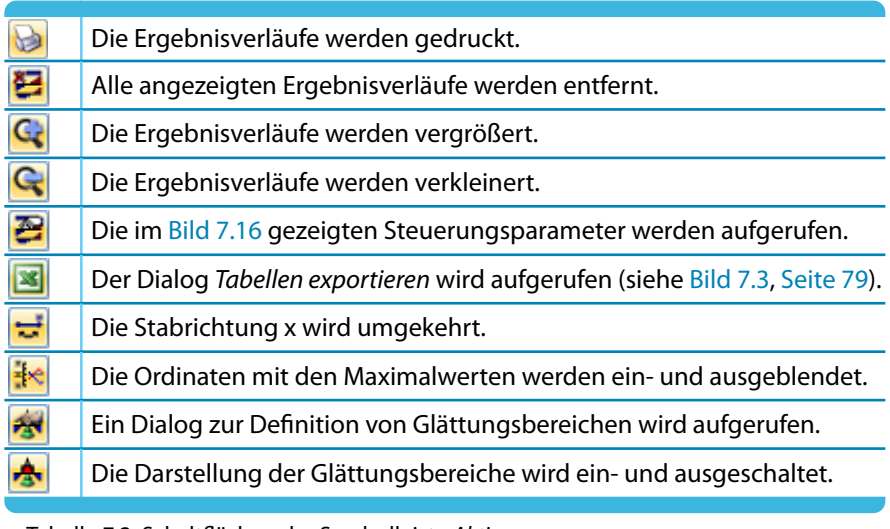

Tabelle 7.2: Schaltflächen der Symbolleiste Aktionen

Die Schaltfläche [Einstellungen Ergebnisverläufe] ruft einen Dialog auf, der verschiedene Möglichkeiten zur Anpassung des Ergebnisverläufe-Dialogs bietet.

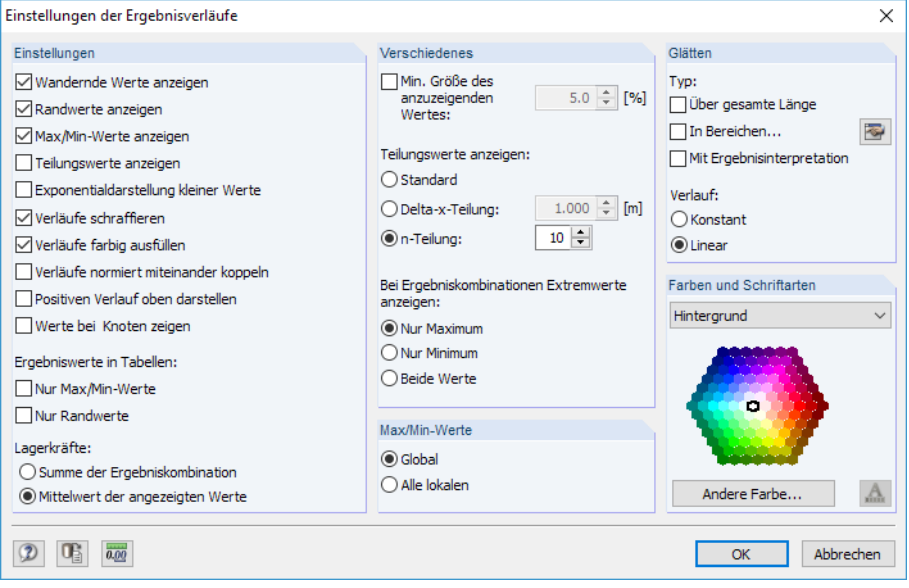

Bild 7.16: Dialog Einstellungen der Ergebnisverläufe

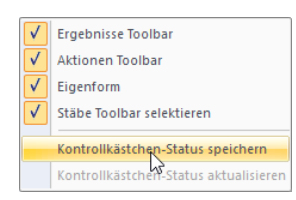

Die benutzerdefinierten Einstellungen im Navigator für Spannungen, Ausnutzungen etc. können als Standard gespeichert werden. Im Navigator-Kontextmenü besteht eine entsprechende Möglichkeit. Sie ist in folgendem DLUBAL-Blog beschrieben: https://www.dlubal.com/blog/18502

# 8 Beispiel

In diesem Kapitel wird ein Beispiel der Literatur [\[10](#page-94-0)] vorgestellt und mit den Ergebnissen des Programms KRANBAHN verglichen. Es soll die Berechnungen nachvollziehbar aufzeigen und auf die vielfältigen Einsatzmöglichkeiten der Software verweisen.

8

## **8.1 Zweifeldrige Kranbahn nach DIN EN 1993-6**

#### **System**

- Zweifeldrige Kranbahn, Querschnitt HEB 300, Flachstahl-Kranschiene 5 cm  $\times$  3 cm (Schiene abgenutzt), angeschweißt mit Doppelkehlnaht  $a_w = 5$  mm, S 235
- Eigengewicht der Kranbahn mit Schiene  $q = 1,35$  kN/m
- Quersteifen nur an den Auflagern, jeweils an Steg und Flanschen angeschweißt
- Auflagerung auf Konsolen an den Hallenstützen, Gabellagerung
- Befahrung durch eine einzelne Kranbrücke, Kranfahrwerksystem IFF
- Hubklasse HC2
- Beanspruchungsgruppe  $S_2$
- Radstand  $c = 3.60$  m

#### **Belastung**

#### **Vertikale Radlasten**

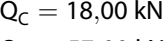

infolge Eigengewicht  $Q_H = 57,00$  kN infolge Hublast

#### **Horizontale Radlasten**

 $H_s = 20,00$  kN Spurführungskräfte (= S-Hs)  $H_{T1}(H_1) = -H_{T2}(H_2)$ 

Lasten aus Beschleunigen und Bremsen

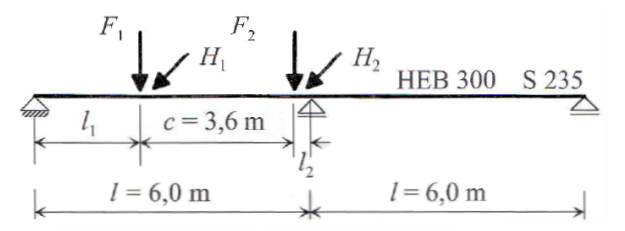

Bild 8.1: Systemskizze aus [\[10](#page-94-0)]

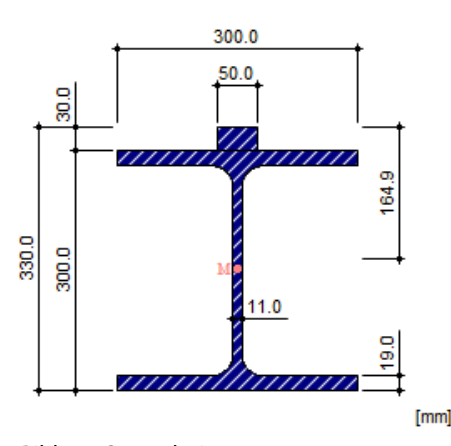

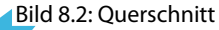

**© DLUBAL SOFTWARE 2017**

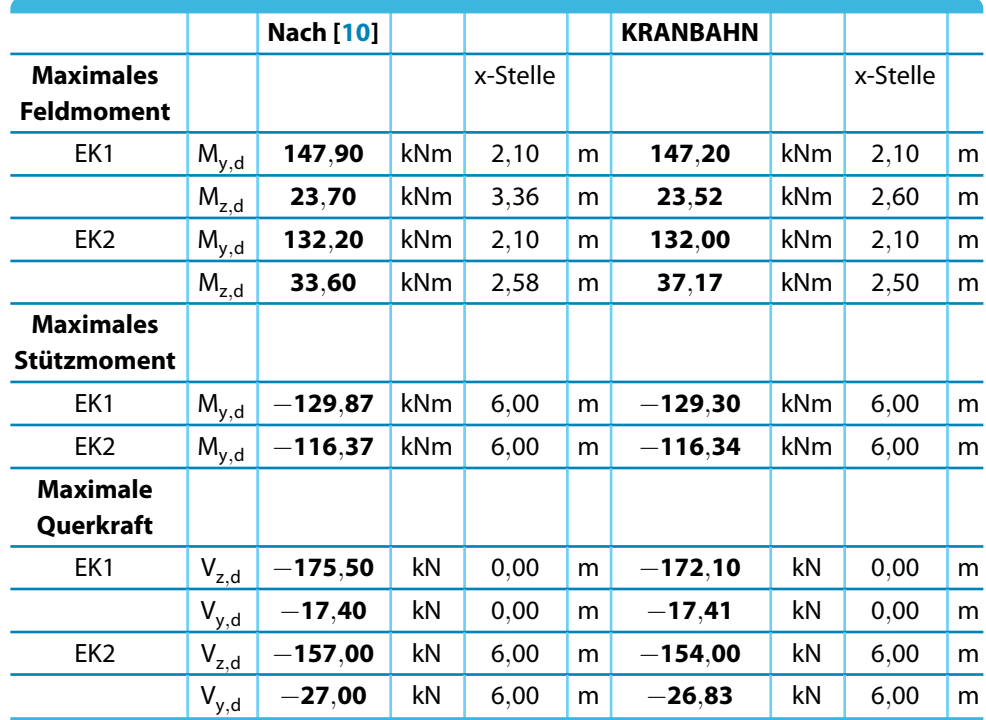

# **8.2 Schnittgrößen - Tragfähigkeit**

Tabelle 8.1: Schnittgrößen - Tragfähigkeit

## **8.3 BDK-Nachweis als Spannungsnachweis**

#### **Ersatzimperfektionen**

#### **Nach [\[10](#page-94-0)]**

Der Stich der Vorkrümmung in y-Richtung beträgt v<sub>y</sub> = 1,5 cm.

#### **KRANBAHN**

Die Ersatzimperfektionen können entweder automatisch nach Eigenwertmethode ermittelt oder manuell definiert werden. Für dieses Beispiel wurde die manuelle Definition gewählt.

#### **Spannungsberechnung**

#### **Nach[[10\]](#page-94-0) KRANBAHN**

Die maximale Vergleichsspannung nach Theorie II. Ordnung ergibt sich bei  $x = 2,28$  m (linkes Feld) an der Oberflanschkante  $\sigma_{\rm v} = 19,10 \text{ kN/cm}^2$  v  $\sigma_{\rm v} = 19,06 \text{ kN/cm}^2$ 

 $x = 2,30$  m (linkes Feld)

#### **Spannungsnachweis elastisch-elastisch**

Der Spannungsnachweis wird mit dem Teilsicherheitsbeiwert  $\gamma_{\rm M1} = 1,1$  geführt. **Nach[[10\]](#page-94-0) KRANBAHN**

BDK-Nachweis erfüllt Nachweis erfüllt

 $19,10/21,36 = 0,894 < 1$   $19,06/21,36 = 0,892 < 1$ 

# **8.4 Lasteinleitungsspannungen**

#### **Lastausbreitungslänge Ausrundungsradius - Steg**

Die Schiene ist angeschweißt, d. h. starr mit dem Obergurt verbunden. **Nach[[10\]](#page-94-0) KRANBAHN**

 $I_{\text{eff}} = 12,8 \text{ cm}$   $I_{\text{eff}} = 12,8 \text{ cm}$ 

### **Stegpressung am Übergang Ausrundungsradius - Steg**

#### **Nach[[10\]](#page-94-0) KRANBAHN**

Stegpressung:  $\sigma_{oz, Ed} = -5,70 \text{ kN/cm}^2$   $\sigma_{oz, Ed} = -5,68 \text{ kN/cm}^2$ Zugehörige lokale Schubspannung:  $\tau_{\rm oxz, Ed} = 1,10 \text{ kN/cm}^2$ 

 $\tau_{\text{o}z\text{z, Ed}} = 1,14 \text{ kN/cm}^2$ 

8

# **8.5 Beulnachweise des Stegblechs unter Radlast**

#### **Länge der starren Lasteinleitung**

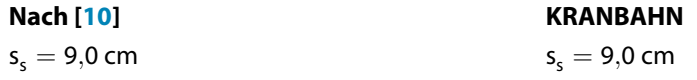

#### **Beulwerte und kritische Beullast**

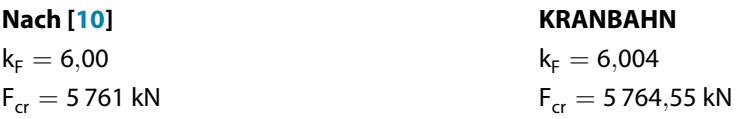

#### **Hilfswerte**

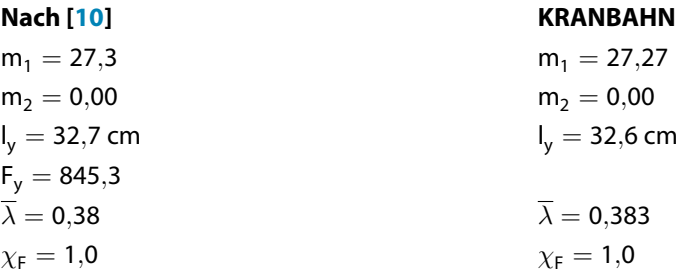

#### **Interaktionsnachweis**

**Nach[[10\]](#page-94-0) KRANBAHN**  $\eta_1 = 0.41 < 1.0$   $\eta_1 = 0.409 < 1.0$ 

**Stegblechbeulen**

**Nach[[10\]](#page-94-0) KRANBAHN**  $\eta = 0.068 < 1.0$   $\eta = 0.068 < 1.0$ 

## **8.6 Ermüdungsnachweise**

#### **Schwingbeiwerte und Nachweisstellen**

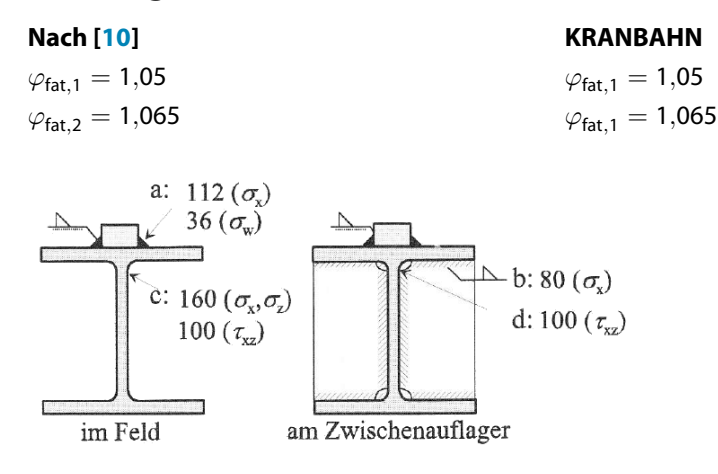

Bild8.3: Nachweisstellen und Kerbfälle nach [[10\]](#page-94-0)

#### **Normalspannungen an der Flanschoberkante im Feld**

#### **Nach[[10\]](#page-94-0) KRANBAHN**

Im Feld bei  $x = 2,1$  m:  $max M_v = 100,3$  kNm min  $M_v = -20,1$  kNm  $\Delta \sigma_x = 7.22 \text{ kN/cm}^2$   $\Delta \sigma_x = 7.33 \text{ kN/cm}^2$  $\eta = 0.24 < 1.0$ 

 $\Delta \sigma_{E,2} = 2.3 \text{ kN/cm}^2$ <br>  $\sigma_{E,2} = 2.31 \text{ kN/cm}^2$ <br>  $\eta = 0.24 < 1.0$ <br>  $\eta = 0.24 < 1.0$ 

8

#### **Normalspannungen am Stegansatz im Feld**

#### **Nach[[10\]](#page-94-0) KRANBAHN**

Im Feld bei  $x = 2.1$  m:  $max M_v = 100,3$  kNm min  $M_v = -20,1$  kNm  $\Delta \sigma_{\rm x} = 5.0 \text{ kN/cm}^2$   $\Delta \sigma_{\rm x} = 4.92 \text{ kN/cm}^2$  $\Delta \sigma_{E,2} = 1,6 \text{ kN/cm}^2$ <br>  $\sigma_{E,2} = 1,55 \text{ kN/cm}^2$ <br>  $\sigma_{E,2} = 1,55 \text{ kN/cm}^2$ <br>  $\eta = 0.14 < 1.0$  $\eta = 0.12 < 1.0$ 

#### **Normalspannungen am Oberflansch an der Zwischenstütze**

#### **Nach[[10\]](#page-94-0) KRANBAHN**  $max M_v = -85,2$  kNm  $\Delta \sigma_{\rm v} = 4.44 \text{ kN/cm}^2$   $\Delta \sigma_{\rm v} = 4.37 \text{ kN/cm}^2$  $\Delta \sigma_{E,2} = 1,4 \text{ kN/cm}^2$ <br>  $\sigma_{E,2} = 1,38 \text{ kN/cm}^2$ <br>  $\eta = 0.20 < 1.0$ <br>  $\eta = 0.20 < 1.0$  $\eta = 0.20 < 1.0$

 $\frac{4}{\text{Dluba}}$ 

# **8.7 Durchbiegungen**

# **Durchbiegungen**

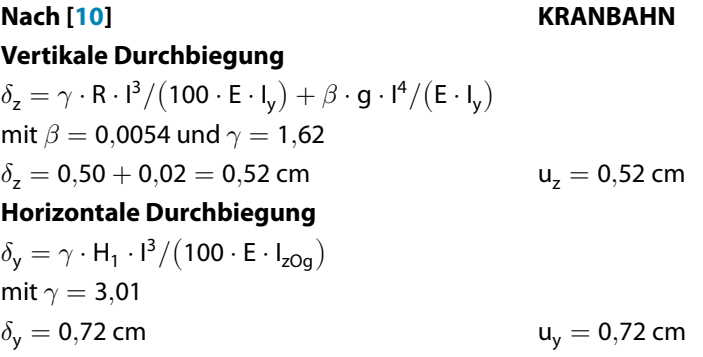

# <span id="page-94-0"></span>Literatur

[1] EN 1993-6: Eurocode 3: Bemessung und Konstruktion von Stahlbauten - Teil 6: Kranbahnen. CEN, Brüssel, 2007.

A

- [2] DIN 4132: Kranbahnen; Stahltragwerke; Grundsätze für Berechnung, bauliche Durchbildung und Ausführung. Beuth Verlag GmbH, Berlin, 1981.
- [3] DIN 18800 (11.90) Teil 1: Stahlbauten Bemessung und Konstruktion. Beuth Verlag GmbH, Berlin, 1992.
- [4] DIN 18800 (11.90) Teil 2: Stahlbauten Stabilitätsfälle, Knicken von Stäben und Stabwerken. Beuth Verlag GmbH, Berlin, 1992.
- [5] EN 1993-1-9: Bemessung und Konstruktion von Stahlbauten Teil 1-9: Ermüdung. Beuth Verlag GmbH, Berlin, 2005.
- [6] EN 1991-1-3: Eurocode 1: Einwirkungen auf Tragwerke Teil 1-3: Allgemeine Einwirkungen Schneelasten. Beuth Verlag GmbH, Berlin, 2010.
- [7] EN 1993-1-8: Bemessung und Konstruktion von Stahlbauten Teil 1-8: Bemessung von Anschlüssen. Beuth Verlag GmbH, Berlin, 2005.
- [8] EN 1993-1-1: Bemessung und Konstruktion von Stahlbauten Teil 1-1: Allgemeine Bemessungsregeln und Regeln für den Hochbau. Beuth Verlag GmbH, Berlin, 2005.
- [9] EN 1991-3: Eurocode 1: Einwirkungen auf Tragwerke Teil 3: Einwirkungen infolge von Kranen und Maschinen. Beuth Verlag GmbH, Berlin, 2010.
- [10] Christoph Seeßelberg. Kranbahnen, Bemessung und konstruktive Gestaltung nach Eurocode. Beuth Verlag GmbH, Berlin, 4. Auflage, 2014.
- [11] Erläuterungen zu DIN 18800 Teil 1 bis 4, Beuth-Kommentar. Beuth Verlag GmbH, Berlin, 2. Auflage, 1994.
- [12] Peter Osterrieder und Stefan Richter. Kranbahnträger aus Walzprofilen. Vieweg & Sohn, Wiesbaden, 2. Auflage, 2002.
- [13] Christian Petersen. Stahlbau. Vieweg & Sohn, Wiesbaden, 3. Auflage, 1993.
- [14] Christian Petersen. Statik und Stabilität der Baukonstruktionen. Vieweg & Sohn, Wiesbaden, 2. Auflage, 1982.
- [15] SCHNEIDER: Bautabellen für Ingenieure. Bundesanzeiger Verlag, Köln, 22. Auflage, 2016.

# **Index**

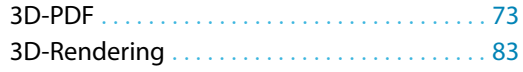

#### **A**

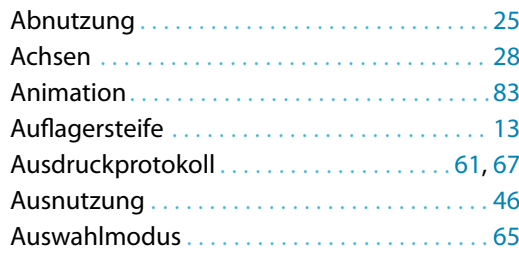

#### **B**

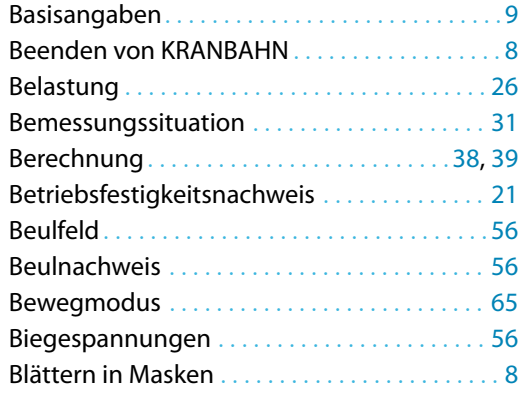

#### **C**

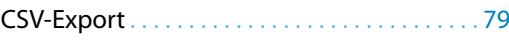

#### **D**

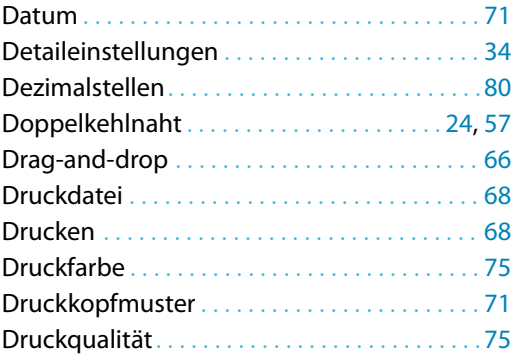

#### **E**

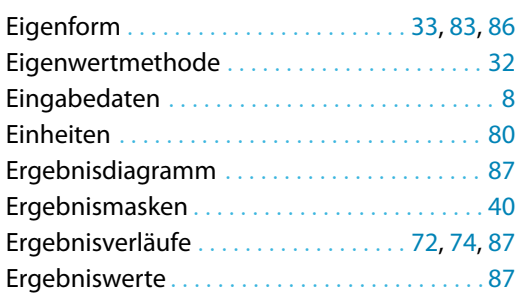

#### Ermüdung . . . . . . . . . . . . . . . . . . . . . . . . . . . . . . [36](#page-36-0) Ermüdungsnachweis. . . . . . . .[21](#page-21-0), [36,](#page-36-0) [43,](#page-43-0) [54](#page-54-0), [59](#page-59-0) Excel. . . . . . . . . . . . . . . . . . . . . . . . . . . . . . . . . . . .[79](#page-79-0)

B

#### **F**

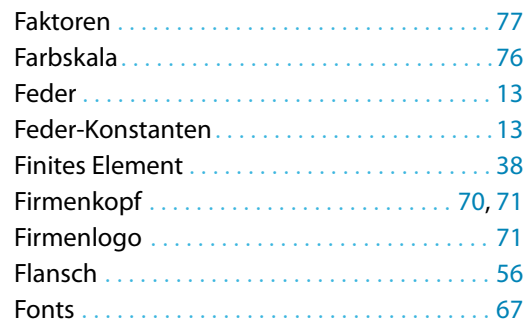

#### **G**

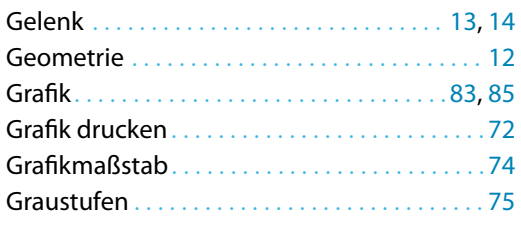

#### **H**

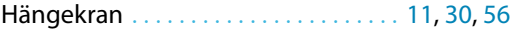

#### **I**

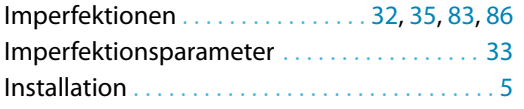

#### **K**

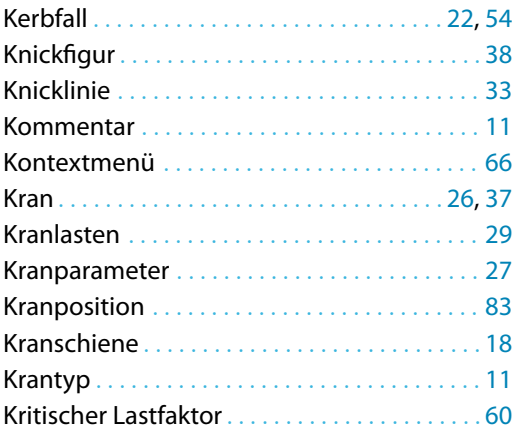

#### **L**

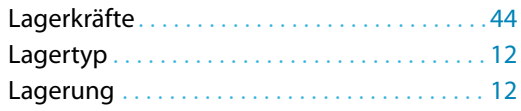

 $\frac{4}{\text{Dlubal}}$ 

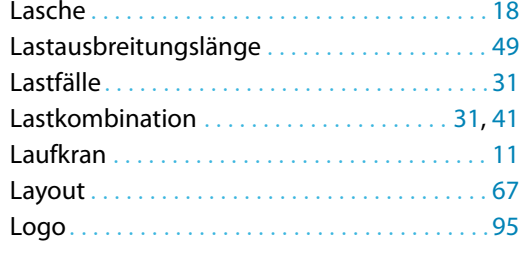

#### **M**

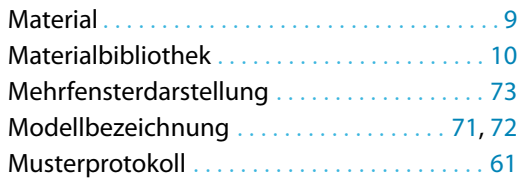

#### **N**

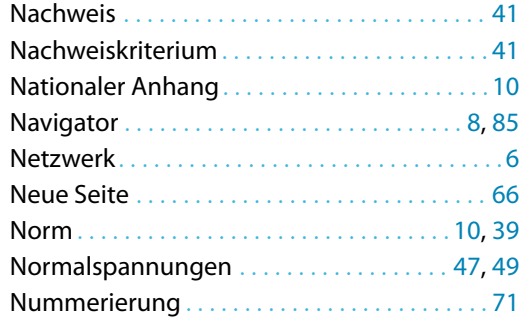

#### **O**

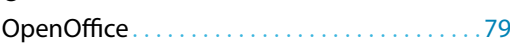

#### **P**

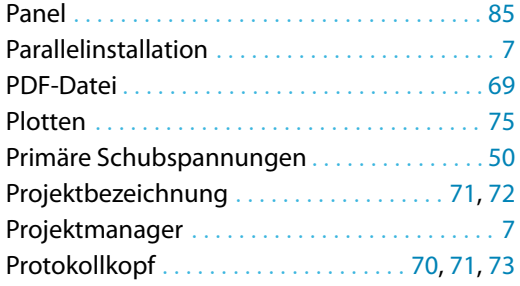

#### **Q**

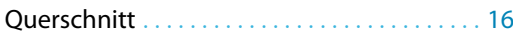

#### **R**

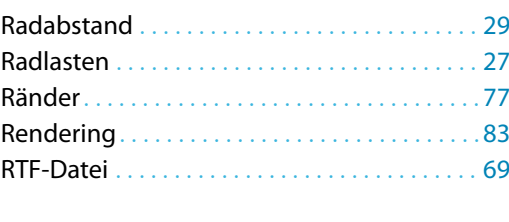

#### **S**

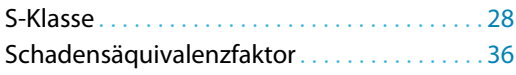

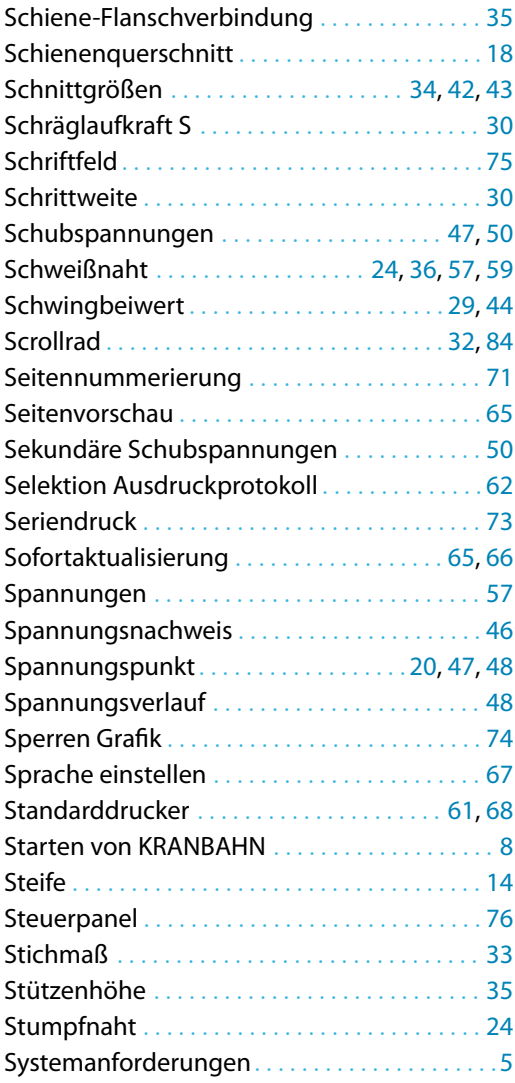

BL

#### **T**

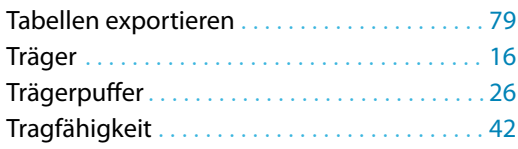

#### **U**

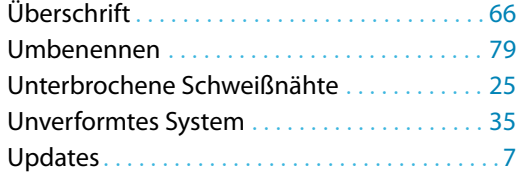

#### **V**

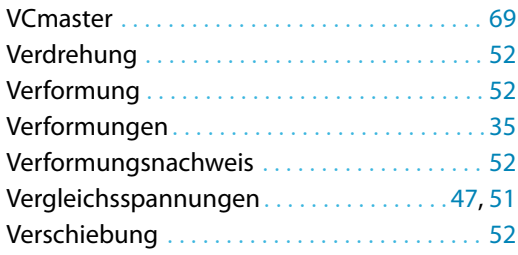

 $D$ <sub>lubal</sub>

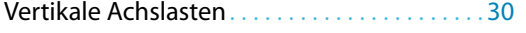

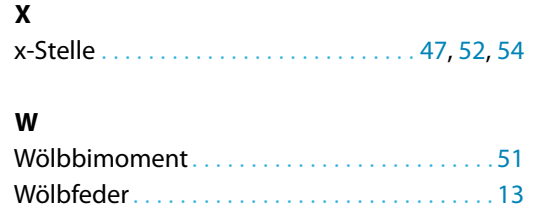

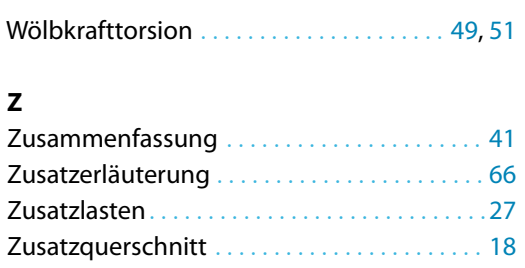

Zwischenablage . . . . . . . . . . . . . . . . . . . . . . . . . [73](#page-73-0)

B